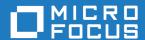

# Upgrading to Micro Focus Visual COBOL 6.0 for Eclipse

Micro Focus The Lawn 22-30 Old Bath Road Newbury, Berkshire RG14 1QN UK http://www.microfocus.com

 $^{\scriptsize \scriptsize \text{\tiny C}}$  Copyright 2011-2020 Micro Focus or one of its affiliates.

MICRO FOCUS, the Micro Focus logo and Visual COBOL are trademarks or registered trademarks of Micro Focus or one of its affiliates.

All other marks are the property of their respective owners.

2020-06-10

# **Contents**

| Upgrading to Visual COBOL                                           | 4   |
|---------------------------------------------------------------------|-----|
| Licensing Changes                                                   |     |
| Resolving conflicts between reserved keywords and data item names   |     |
| Importing Existing COBOL Code into Visual COBOL                     |     |
| Recompile all source code                                           |     |
| Upgrading from Server Express                                       | 7   |
| Advantages of Upgrading to Visual COBOL                             | 7   |
| Upgrading Your COBOL Application                                    | 7   |
| Best Practice in Development Using Eclipse                          | 11  |
| Modernize Your Applications and Processes                           | 13  |
| Differences between Visual COBOL and Net Express and Server Express | 13  |
| Summary of Differences                                              |     |
| Backward Compatibility with Earlier Micro Focus Products            |     |
| Compiling and Building Differences                                  |     |
| Run-time System Differences                                         |     |
| Restrictions and Unsupported Features                               |     |
| Run-Time Technology Differences                                     |     |
| Editing and Debugging Differences                                   |     |
| Tips: Eclipse IDE Equivalents to IDE Features in Net Express        |     |
| Upgrading from ACUCOBOL-GT                                          |     |
| Compatibility with ACUCOBOL-GT                                      |     |
| Upgrading from RM/COBOL®                                            |     |
| Compatibility with RM/COBOL                                         |     |
| Customer Feedback                                                   |     |
| Copyright and Disclaimer                                            | 201 |

# **Upgrading to Visual COBOL**

This guide provides information on upgrading applications from earlier Micro Focus mainframe development environments to Visual COBOL for Eclipse. It highlights the differences between the old and new products, and offers solutions on how to keep your application working in the same way as before. The guide also introduces the new concepts and features of the Integrated Development Environment.

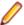

Note: This documentation uses the name Visual COBOL to refer to Visual COBOL for Eclipse. The full product name is used only when it is necessary to differentiate between products.

## **Benefits of Upgrading**

You get a number of important benefits by upgrading to Visual COBOL from earlier Micro Focus development systems or other COBOL systems, such as RM/COBOL and extend® (ACUCOBOL-GT).

Visual COBOL uses a proven industry Integrated Development Environment that supports thousands of clients for developing and deploying critical business applications. Visual COBOL enables unified, collaborative, and cost-effective development through rich, industry-standard tooling and at the same time it helps minimize skills shortages, expands market reach and accelerates time-to-delivery to meet today's agile business requirements.

# **Licensing Changes**

For a number of years Micro Focus used the Micro Focus License Management System on Windows and Micro Focus License System Administration on UNIX for Net Express and Server Express.

Micro Focus now uses a standard industry technology for license management, Sentinel RMS from SafeNet. New product releases use Sentinel RMS, as do updates to existing products.

For more on the Micro Focus License Administration tool, see Managing Licenses in the Visual COBOL help.

# Resolving conflicts between reserved keywords and data item names

Micro Focus continues to enhance the COBOL language, for example, by expanding the list of reserved COBOL words and adding new keywords to it as part of new levels of the COBOL language. Each Micro Focus release corresponds to a particular level. You can use the MFLEVEL Compiler directive to enable Micro Focus-specific reserved words in your code and change the behavior of certain features to be compatible with a specific level of the language.

If you use Visual COBOL to compile applications created with an older Micro Focus product, and these applications use data names that are now reserved keywords in Visual COBOL, you receive a COBOL syntax error COBCH0666 ("Reserved word used as data name or unknown data description qualifier"). To work around this issue and continue using some of the reserved words as data names in your source code, you can either:

- use the REMOVE Compiler directive to remove individual keywords from the reserved words list
- set the MFLEVEL Compiler directive to a lower level which corresponds to the level your applications are at (see the information about MFLEVEL of some Micro Focus products further down this section). This removes all reserved keywords which have been added for levels above that level from the reserved words list.

You can set both directives from the command line, in your source code, or in the Additional Directives field in the project's COBOL properties.

## Setting directives from the command line

To use REMOVE from a Visual COBOL command prompt, type the following:

```
cobol myprogram.cbl remove(title) ;
```

The command above removes TITLE as a keyword from the language so you can use it as an identifier in a COBOL program.

To use the set of reserved words that was used for Net Express v5.1 WrapPack 5, use this command line:

```
cobol myprogram.cbl mflevel"15";
```

## Setting directives in the source code

To set either one of the directives in your source code, type the following starting with \$ in the indication area of your COBOL program:

```
$set remove "ReservedWord"
```

Or:

\$set mflevel"nn"

#### Setting directives in the IDE

To set either one of the directives in the project's properties:

- 1. In the IDE, click Project > Properties > Micro Focus > Project Settings > COBOL.
- 2. In the Additional directives field, click ...., and in the Additional directives dialog box, type MFLEVEL"nn" or REMOVE "ReservedWord", then click OK.
- 3. Click Apply and then OK.

## MFLEVEL of some Micro Focus product releases and reserved words added for them

These are the keywords that have been added to the reserved words list for some of the more recent Micro Focus products:

Visual COBOL R4 (MFLEVEL"16"):

**ATTRIBUTES** 

**ENCODING** 

**NAMESPACE** 

NAMESPACE-

**VALIDATING** 

XML-

XML-SCHEMA

Net Express and Server Express versions 6.0 WrapPack 2 and 5.1 WrapPack 5 (MFLEVEL "15"):

DATA-POINTER

**OBJECT-REFERENCE** 

Net Express 6.0 and Server Express 6.0 (MFLEVEL "14"):

BIT

**BOOLEAN** 

**GROUP-USAGE** 

## Importing Existing COBOL Code into Visual COBOL

You can open, edit, compile and debug individual COBOL files in Visual COBOL or you can use the Net Express Project Import Wizard in Visual COBOL that converts Net Express projects into Visual COBOL projects and imports the COBOL source code into the IDE.

#### To load a file in the IDE

You can open your existing COBOL files in Visual COBOL as standalone files and edit them without a project. Either double-click such a file in Windows Explorer or, in the IDE click File > Open File and browse to select the file and open it.

There is basic support in the IDE for editing, compiling and debugging of files that are not part of a project. To take advantage of all features that the IDE offers for compiling, editing and debugging, , it is recommended to add the file to a project. The easiest way to add a standalone file to a project is to rightclick in the editor, click Create COBOL Project and then specify your preferences for the new projects.

#### To import Net Express projects

The Net Express project format is not the same as the project format in Visual COBOL for Eclipse so it is not possible to edit Net Express projects in Visual COBOL directly.

You can use the Import and Convert Net Express Projects wizard to convert existing Net Express projects into Eclipse projects, and to import the COBOL source into the IDE. Click File > Import > Micro Focus > Convert NetExpress Projects. The wizard analyzes your Net Express project, converts it to the appropriate project type and sets Compiler directives as needed.

#### To import files into an existing project

In Eclipse, you import files into your project using File > Import. This automatically adds to the project all files from the project directory, the subdirectories and from any linked directories. To prevent a file from being compiled, right-click the file and click **Build Action** > **Ignore**.

#### To scan files and set Compiler directives

After importing your existing sources into a project in the new IDE, you need to set the required Compiler directives.

In Eclipse, to set Compiler directives on COBOL files, use the file properties, or the Determine Directives command from the context menu for the files in COBOL Explorer. This triggers file scanning and sets directives as specified in Window > Preferences > Micro Focus > COBOL > Directives Determination

## Recompile all source code

Application executables that were compiled using Net Express, Server Express, RM/COBOL or extend® (ACUCOBOL-GT) must be recompiled from the sources using Visual COBOL.

If you do not recompile, you may receive an error. The exact error depends on the operating system you are running. The error might be similar to this, on UNIX:

ld.so.1: rts32: fatal: libcobrts.so.2: open failed: No such file or directory Killed

You can recompile from the IDE or the command line.

# **Upgrading from Server Express**

You upgrade existing distributed applications created with Server Express to Visual COBOL for Eclipse.

The Visual COBOL suite includes the following two independent products that are designed to be used together for maximizing the developers' productivity:

- Visual COBOL Development Hub is the counterpart of Server Express and must be installed on the machine that has your application sources.
- Visual COBOL for Eclipse provides a rich and highly effective integrated development environment that
  can be connected to Visual COBOL Development Hub to enable you to edit, build and debug the
  applications' sources directly on the remote machine.

The following sections provide information on how to upgrade.

# **Advantages of Upgrading to Visual COBOL**

Visual COBOL offers numerous enhancements and a modern IDE that offers advantages such as:

# Improved productivity

This is achieved through:

- Using the very latest technology of integrated development environments (IDEs) in a powerful IDE.
- Fast and easy customization with major source control systems, simplifying integration with existing development lifecycle leading to higher developer acceptance and productivity gains.
- Providing the tools to allow you to edit, compile, debug, execute and test COBOL applications on all supported Micro Focus UNIX and Linux environments. One development tool can now meet your development requirements today and in the future.
- Enabling cross-language application development which results in better quality and increased competitiveness.
- · Achieving faster time to market.

# Improved efficiency

Improve efficiency when performing day-to-day development activities, enabling access to Eclipse, smart editor, instantaneous compilations, advanced test and debugging capabilities.

# Addressing of the COBOL skills shortage

Using COBOL from within a standard IDE helps reduce the gap between the COBOL and Java or C# developers by providing a unifying, collaborative and dynamic development environment. Non-COBOL developers can quickly and easily adapt to the COBOL language, and get up to speed in no time.

For a full list of the advantages of using Visual COBOL, see the Visual COBOL data sheet and white papers on the Micro Focus Web site.

## **Upgrading Your COBOL Application**

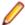

**Note:** Upgrading your existing applications might be a complex task, therefore we recommend you contact Micro Focus Professional Services for assistance with this process.

If you've never used Eclipse before, Micro Focus recommends that you read the chapter *Introduction* to Eclipse in the product help of Visual COBOL for Eclipse to get familiar with the IDE before you start upgrading your applications.

#### **Prerequisites**

In most situations when you are upgrading to Visual COBOL, you will:

- Keep your source code on the UNIX machine. You need to install Visual COBOL Development Hub on this machine.
- Install Visual COBOL for Eclipse on the your local Windows machine. You need to create a connection in Visual COBOL to the remote UNIX machine and then create remote projects for the application's source files.

On single-user Linux machines you do not need to install Visual COBOL Development Hub. Instead, you can install Visual COBOL for Eclipse on the same machine as the application files and maintain the application directly on the Linux machine.

#### Upgrading your applications

The following outline shows an example approach to upgrading an application to Visual COBOL:

1. Assess your existing processes for building and testing your applications.

Discover any similarities and differences between your existing applications and what programming issues they resolve. Determine what project types and scenarios you need to handle in Visual COBOL for Eclipse.

Review the Compiler directives that are used to build the applications. Review these to ensure they are still valid.

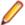

Note: You can use Micro Focus COBOL Analyzer to check your existing applications and assess what might need be to changed or what functionality is no longer supported.

- 2. Compile your existing sources at the command line:
  - a. Ensure Visual COBOL Development Hub is installed on the machine that stores your sources.
  - b. From a terminal window, set the environment for Visual COBOL Development Hub and build the existing application. Resolve any compilation issues and ensure that the application behaves as it did previously.
- 3. Create a Visual COBOL project to handle your source code:
  - **a.** Install Visual COBOL for Eclipse on a local Windows machine.
  - b. In Eclipse, create a connection to the machine that includes your sources and create a remote project.
  - c. Add the application sources to the new project and set the following Compiler directives on the project:

SOURCETABSTOP"8" COPYEXT", CBL, CPY"

- d. Add the Compiler directives that were used to compile the original project and are still valid to the new project.
- e. Build and debug the application using Eclipse.

Ensure you get the same results using Eclipse as you did when you used Visual COBOL Development Hub on the remote machine (see step 2b).

- **4.** Add more projects, programs and copybooks as required.
- 5. Review the Best Practice in Development Using Eclipse information in this document to ensure you achieve maximum productivity.
- 6. Experiment with various debugging options to find those that best meet your requirements.
- 7. Compile for debug and for release and ensure that the application performs as expected.
- 8. Create one or more template projects and distribute those across the entire development team.
- 9. Examine ways in which Eclipse can help to modernize your applications and processes.

For more details about these steps see the following sections.

## Compile Your Existing Programs without a Project

Visual COBOL includes a lot of enhancements and changes and this is why applications that were compiled using earlier Micro Focus products must be recompiled from the sources using Visual COBOL.

Micro Focus recommends you first compile without a project as you would have done in Server Express. This will help you focus on resolving any compilation issues following the changes in the environment. Then, you can look at creating a Visual COBOL project in order to take advantage of all the benefits offered by the IDE.

To compile your existing programs from a terminal window directly on the UNIX machine:

- 1. Ensure that Visual COBOL Development Hub is installed on the remote machine where you store your existing COBOL programs.
- 2. Log onto the remote machine and from a terminal window, configure the environment and compile your programs using the cob command or the build scripts or makefiles used to build the application with Server Express.

Remember to review and reuse all Compiler directives that were previously used when compiling the application in Server Express.

Most programs created with Server Express should compile cleanly using your existing build scripts and makefiles without any changes to your code, as Visual COBOL also provides the cob utility to create .int, .gnt or .o files.

## Fixing compilation issues

Because Micro Focus continues to enhance the COBOL language, you might encounter some problems when compiling your existing Server Express applications in Visual COBOL.

For example, the list of reserved COBOL words changes with each new level of the COBOL language, so an application created with an older Micro Focus product might use data names that are now reserved keywords in Visual COBOL. If this happens, a COBOL syntax error COBCH0666 ("Reserved word used as data name or unknown data description qualifier") occurs. See Reserved Words Table in the product help of Visual COBOL for a comprehensive list of reserved words and the levels at which they are supported.

Also, these Server Express Compiler directives are no longer supported:

| 01SHUFFLE | EXPANDDATA | REGPARM       |
|-----------|------------|---------------|
| 64KPARA   | FIXING     | SEGCROSS      |
| 64KSECT   | FLAG-CHIP  | SEGSIZE       |
| AUXOPT    | MASM       | SIGNCOMPARE   |
| CHIP      | MODEL      | SMALLDD       |
| DATALIT   | OPTSIZE    | TABLESEGCROSS |
| EANIM     | OPTSPEED   | TRICKLECHECK  |
| EDITOR    | PARAS      | WB2           |
| ENSUITE   | PROTMODE   | WB3           |
|           |            | WB            |
|           |            |               |

and the pseudovariables of the following Server Express environment variables are obsolete and can't be used.

BASENAME **FILENAME** PATH **TARGETDIR** 

You should consider using the following methods to solve such issues:

- Rewrite the source to avoid using these keywords in your code and directives files.
- Use the REMOVE Compiler directive to remove individual keywords from the reserved words list.
- Use the MF or MFLEVEL compiler directive to select an earlier version of Micro Focus COBOL that your code is compatible with. For example, setting MFLEVEL"12" ensures compatibility with Mainframe Express 3.0 and 3.1, Net Express 4.0, 5.0, and 5.1, and Server Expresss 4.0, 5.0, and 5.1. Refer to Reserved Words Table in the product help of Visual COBOL for the value to use to ensure support for your existing reserved words.

## Setting REMOVE and MFLEVEL Compiler directives at the command line

To use REMOVE from the terminal window (or later in the editor in Eclipse), type the following:

```
cobol myprogram.cbl remove(title) ;
```

The command above removes TITLE as a keyword from the language so you can use it as an identifier in a COBOL program.

To use the set of reserved words that was used for Server Express v5.1 WrapPack 5, use this command line:

```
cobol myprogram.cbl mflevel"15";
```

## Setting REMOVE and MFLEVEL directives in the source code

To set either one of the directives in your source code, type the following starting with \$ in the indication area of your COBOL program:

```
$set remove "title"
```

Or:

\$set mflevel"15"

## **Create a Project and Import Your Sources**

Once you have ensured your programs compile cleanly in the Visual COBOL environment, you can create a project for them so that you can take full advantage of all of the benefits offered by the Eclipse debugging environment. You need Visual COBOL for Eclipse installed on your local Windows machine and you need to create a connection in it to the remote UNIX machine.

#### Connect Visual COBOL to the remote machine

From your local installation of Visual COBOL create a new remote connection to Visual COBOL Development Hub on the UNIX machine which has your existing COBOL programs. See Creating connections to remote hosts in the product help of Visual COBOL.

#### Create a remote project

You need to create a project that will store the source files on the remote machine:

1. Start Visual COBOL.

If this is the first time you have started Visual COBOL you see the Welcome page in the IDE. You can also open the **Welcome** page by clicking **Help > Welcome**.

2. Click Open COBOL perspective in the Welcome page.

In this perspective, Eclipse offers you the views and commands that are best suited for COBOL development.

3. Click File > New > Remote COBOL Project.

Choose the remote connection to use and follow the instructions to create a remote native COBOL project in a directory on the remote machine.

#### Import the COBOL source files

Add the source files on the remote machine to your project as follows:

- Right-click your project in the COBOL Explorer view and click Import > Import.
- 2. In the Import wizard, expand General, click File System, and then click Next.
- 3. Click Browse, navigate to the location of your source files on the remote machine, and click OK to confirm the path.
- 4. In the Import wizard, enable the check boxes for the files you want to import in your project, and click Finish.

This adds the files to your project and, if Eclipse uses the default settings, starts a build. You might need to set some Compiler directives to resolve any compilation issues, similarly to when you resolved any issues when compiling from a terminal window.

#### Configure your project

To configure your project and specify any Compiler directives:

- 1. Right-click your project in COBOL Explorer, and click Micro Focus > Project Settings > COBOL.
- 2. In the Additional directives value cell, click .... and then use the Additional directives dialog box to specify any directives that you had to use to resolve any issues that occurred when you compiled without a project. These could be the Compiler directives that were used to compile the application in Server Express prior to the upgrade or new ones.
- 3. Also specify the following Compiler directives:

```
SOURCETABSTOP"8"
COPYEXT", CBL, CPY"
```

If your source code contains tab stops, compilation might fail, because although a COBOL tab is eight characters long, the IDE's tab is four characters long, and lines of code might be starting in the sequence number and indicator areas section (columns one to seven) of the program instead of from column eight.

You can fix this problem using the SOURCETABSTOP (n) Compiler directive, where n is the number of space characters by which to expand tab characters during compilation.

4. Click OK.

#### **Build the project**

By default, Eclipse builds your source files each time you make a configuration change or add or edit the files. If you have changed this preference, to build the project click Project > Build Project.

## Add copybooks

To add existing copybooks to your project, right-click the project and use the Import > Import command.

Copybooks are not compiled at build time and the files' Build Action property is automatically set to None. (You can also set this property for COBOL source files to keep a file in the project but not include a built version in any output.)

By default, Visual COBOL identifies files as copybooks by their . cpy extension. You can specify other file extensions as copybooks in the IDE preferences - click Window > Preferences > Content Types, click COBOL Copybook and add any new file associations using this dialog box.

# **Best Practice in Development Using Eclipse**

Here is a list of recommendations about how to make the most of using Eclipse in real-life scenarios.

#### Break down large projects

Projects that contain a large number of source files and build artefacts can be hard to navigate and slow to build. If you find this is the case with your application, Micro Focus recommends that you review the contents of large projects and split them into separate projects in which you group items that are logically related.

## For example:

- If you have different versions of a product for different customers, keep common source in one project and have a separate project for each customer.
- If you have core code that is rarely changed or recompiled, keep that in one project and have separate projects for those areas that change regularly.

#### Reference common sources

Use the COBOL Copybook project type to store all your copybooks and add this project as a dependency to the projects that contain any source programs that reference the copybooks. Use this approach in preference to using linked resources.

Use linked folders to reference resources where it is not possible to restructure your projects (to use the COBOL Copybook project type) or use a remote project (to access any sources on remote machines).

## Use existing Compiler directives files

To avoid repetition and reduce maintenance effort, consider keeping all your Compiler directive settings in a directives file. To reference this file in each project, specify the USE "filename" Compiler directive in the Additional directives field in each project's properties.

#### Use relative paths

Keep your sources relative to a base path and avoid specifying full paths in you projects. This ensures your code is portable and easy to use with source control systems.

### Access sources on remote machines

- For optimal performance, create a remote project from the available project types to access any sources on remote machines.
- Use RSE or SSH in preference to Samba type remote connections. Only use the Samba type connection when it is not possible to use the other types of connections. This is because the Samba connection has the slowest performance.
- Avoid using network shares or drives to directly access any resources on remote machines from your local projects.

If for some reason, it is not possible to use local versions of the sources, you can use network shares as linked folders but the connection will be very slow. In such cases, you might be able to improve the performance by splitting the remote shared folder into smaller chunks then set the COBCPY environment variable before you start Visual COBOL for Eclipse on your local machine.

## **Eclipse workspace**

- To avoid performance issues, your Eclipse workspace must not be on a shared drive.
- Do not commit the Eclipse workspaces into a source control system, as they contain metadata which is updated frequently.

#### **Configure Visual COBOL**

To boost your productivity, enable some additional views in Eclipse that are suitable for the programming tasks you're dealing with within the current active perspective. To do this click Window > Show View and either select a view from the ones that are displayed, or click Other to choose from all available ones.

For example, in the Debug perspective, enable the **Expressions** view that lists any data items you want to monitor. Or enable the Remote Systems view to see all remote systems that have a connection defined in Eclipse and to launch terminal sessions from within the IDE.

## Modernize Your Applications and Processes

## Following industry-standard development practices

Many source code control systems and Agile tools can be integrated into the Eclipse IDE.

You should also consider using continuous integration, which involves the automatic building and testing of an application after a change occurs to the source code. This method traps errors sooner in the development life cycle and can greatly improve efficiency and reduce costs.

#### Multi-user applications

Visual COBOL includes a Run Unit API to enable multiple users to simultaneously use an application based on COBOL code that was designed originally for a single user.

## **Developing Web-based applications**

You can use Visual COBOL to migrate existing, core applications to a service-oriented architecture as Web services, and deploy them using Micro Focus COBOL Server and Enterprise Server, so that you can develop COBOL-based software components to be invoked across the Web.

#### **Developing JVM applications**

You can compile both new and existing COBOL as JVM COBOL code. This enables you to:

- Reuse existing COBOL business logic and data access in the Java Virtual Machine
- Access Java classes and features from COBOL applications
- Create and extend composite applications consisting of COBOL and Java code
- Reuse and extend Open ESQL applications

Both procedural and Object-Oriented (OO) COBOL are supported within the JVM. OO COBOL classes can inherit classes written in Java and vice versa.

The JVM COBOL syntax includes many extensions to the COBOL language to support Java features; for example, the TRY ... CATCH syntax to enable exception handling in COBOL.

There are also certain directives that help integrate your JVM COBOL with Java. For example, you can now expose the Linkage Section and entry points in your COBOL to other managed languages (such as C#) by compiling with the ILSMARTLINKAGE directive.

# Differences between Visual COBOL and Net Express and Server Express

You can upgrade COBOL applications that were developed in Net Express, Server Express to Visual COBOL without the need to change their code.

All references to Net Express and Server Express in this guide relate to the variants of those products that provided Mainframe Subsystem Support as part of the Studio Enterprise Edition bundle.

This guide lists the differences between Net Express, Server Express and Visual COBOL in the following areas:

Compiling and building

Having created a project in Visual COBOL, you can either use the IDE or the

command line to build.

You use the command line to build your applications as you did in the previous

Micro Focus products.

Run-time systems

There are some differences between the run-time systems supplied with Visual COBOL and those supplied with Net Express, Server Express. This, however, will not affect your existing applications and they will continue to run under Visual COBOL - you only need to recompile the applications from the source code with

Visual COBOL.

Run-time system technologies

Some technologies behave differently and require some upgrade work.

Restrictions and unsupported features

Some features of Net Express, Server Express are not available in Visual COBOL. However, there are alternative techniques for many of these features.

**Editing and** debugging

Much of the Net Express, Server Express functionality for editing and debugging is available in Visual COBOL, but sometimes with a different name and with a slightly different behavior. In addition there are some new features such as background parsing, which highlights errors as you type and code completion techniques that provide easy access to language elements, enabling you to select and insert them simply.

Eclipse integration Visual COBOL is integrated with the Eclipse IDE. The development environment provides all the functionality to manage projects and debug applications.

Applications previously built in Net Express, Server Express can be developed and

run within the Eclipse IDE.

# **Summary of Differences**

The majority of the applications created with Net Express or Server Express will continue to work in Visual COBOL without any changes. However, there are some differences between these development systems you should consider when you upgrade to Visual COBOL.

#### Compiling and Building Differences

There are several aspects of compiling and building applications that behave differently in Visual COBOL. You might need to change the project properties and update some of the Compiler directives and settings that you previously used.

page 24

Output File Formats on Each project compiles into a single file (.dll, .so or .exe), or to multiple files of the same file type with one output file for each source file (.dll, .so, .exe, .int, or .gnt). As well as an .lbr file, which contains a collection of .int and .gnt files on Windows, you now can use a .dll as the container for application components.

Compiler directives on page 25

When you upgrade your source code to Visual COBOL some Compiler directives that were specifically designed for 16-bit systems now produce an error on compilation because they are no longer relevant. You should remove them from your code and directives files before you compile.

Linking on page 25

The static run-time system and the single-threaded run-time system on Windows are no longer required and they are not shipped with Visual COBOL. Applications built with Visual COBOL are now linked to the shared or dynamic run-time systems. On UNIX, you can link to the single-threaded or multithreaded shared or dynamic run-time system.

Called Programs and **Dependencies** on page 26

At run time, called programs are found in the same way as before. However, there are some new ways to set COBPATH and copy files into a common folder.

File Handler on page

The File Handler .obj files are not available in Visual COBOL. Visual COBOL uses the File handler packaged in the mffh.dll file instead.

**Makefile Conversion on** page 26

You cannot use existing makefiles from inside Visual COBOL for Eclipse without changing some Eclipse defaults and adopting a modified build process. Where makefiles invoke commands supported by Visual COBOL they will continue to work as before. Please contact Micro Focus for more information on using existing makefiles.

OpenESQL Assistant on page 27

The OpenESQL Assistant data source names (DSNs) in Visual COBOL must be configured as ODBC DSNs.

**SQL Compiler Directive Options** on page 27

When you upgrade your to Visual COBOL, some SQL applications could require additional SQL Compiler directive options to avoid compiler errors.

XML PARSE Statement on page 27

In Net Express, Server Express, the default setting for the XMLPARSE Compiler directive is COMPAT, which causes the XML PARSE statement to return information and events for IBM Enterprise COBOL Version 3. In Visual COBOL, the default is XMLPARSE(XMLSS), which returns information and events for IBM Enterprise COBOL Version 4.

#### **Run-Time System Differences**

There are some differences between the run-time systems supplied with Visual COBOL and those supplied with Net Express, Server Express. These, however, do not affect your existing applications if you recompile them from the source code in Visual COBOL.

OpenESQL on page 27

Visual COBOL sets the BEHAVIOR SQL Compiler directive option to MAINFRAME by default to provide optimal performance. To revert to the default behavior exhibited in Net Express, Server Express, set the BEHAVIOR directive to UNOPTIMIZED.

System on page 27

Single-Threaded Run-Time The single-threaded run-time system is not available in Visual COBOL on Windows. Instead, both single-threaded and multi-threaded applications run using the multi-threaded run-time system. This has no effect on your existing applications. On UNIX, the single-threaded run-time system is available, so that applications can link with third-party code.

Static-Linked Run-Time System on page 28

The static-linked run-time system is not available in Visual COBOL. Instead, you now link native code to the shared or dynamic run-time system. This has no effect on your existing applications.

Setting the environment on UNIX on page 28

You use the cobsetenv script to set your COBOL environment on UNIX if you have installed the product to a directory other than the default one.

Visual COBOL Co-existing with Earlier Micro Focus **Products** on page 28

Some additional configuration is required to ensure Visual COBOL and Net Express or Studio Enterprise Edition work properly when installed on the same machine.

#### **Restrictions and Unsupported Features**

Some features in earlier Micro Focus products are not available in Visual COBOL. However there are alternative techniques for many of these features.

**CBL2XML Utility** on page 28 The CBL2XML utility is currently available as a command line tool only.

Character-Mode Dialog Support for creating character-based user interfaces for applications System on page 24 that run in character environments is available in Visual COBOL. **DBMS Preprocessors on** Earlier Micro Focus products supported DBMS preprocessor versions page 28 that are not supported in Visual COBOL. For a list of currently supported DBMS preprocessors, see the Database Access Support with Native COBOL topic. Dialog System applications are not supported in Eclipse but you can Dialog System on page 28 upgrade the non-GUI components of an application to Eclipse, and then recreate the GUI components using the GUI tools in Eclipse. Form Designer on page 28 Form Designer is the Net Express tool for creating user interfaces for CGI-based Internet and intranet applications. Form Designer and the HTML page wizard are not available in Visual COBOL. FSView is a utility for administering Fileshare servers. The FSView GUI FSView on page 29 is not supported in Visual COBOL. **GNT Analyzer** on page 29 GNT Analyzer is not available in Visual COBOL. It has been replaced by Test Coverage. **Host Compatibility Option** Host Compatibility Option (HCO) is not supported in Visual COBOL. (HCO) on page 29 INTLEVEL Support on page The INTLEVEL directive is rejected by the Compiler in Visual COBOL. NSAPI on page 29 There is no support for NSAPI in Visual COBOL. Online Help System on page Net Express provided the Online Help System for creating online help 29 from character-based applications, and displaying it on screen. It is not available in Visual COBOL and the Online Help System information file type (.HNF) is not supported. **OO Class and Method** The OO Class and Methods wizards are not available in Visual COBOL. Wizards on page 29 However, the run-time components for the base and COM OO class libraries are available. OpenESQL on page 29 In both Net Express and Studio Enterprise Edition, support is provided for Oracle OCI in OpenESQL. Visual COBOL does not support Oracle OCI in OpenESQL. Solo Web Server on page The Solo Web server in Net Express enabled you to debug CGI-based Internet applications on the same machine you used to develop them. It is not available in Visual COBOL. SQL Option for DB2 on page SQL Option for DB2, also known as XDB, is not supported in Visual COBOL. Type Library Assistant on Type Library Assistant is not included in Visual COBOL but the run-time page 29 components for the COM and the OO COBOL libraries are still available. UNIX Publish on page 29 The UNIX Publish feature is superseded by the remote development functionality in Visual COBOL for Eclipse. You use the Eclipse IDE on a

#### **Run-Time Technology Differences**

Some technologies behave differently in Visual COBOL and this might affect how you upgrade existing applications.

source code.

local machine as the development interface. You use Visual COBOL Development Hub on a remote development server where you host your **COM Interop** on The tools to help create COM objects are not supplied with Visual COBOL. page 30

However, the COM run-time components are supplied, so that COM is supported

and your applications can interoperate with existing COM objects.

File Handling on

The way you integrate your own security modules into Fileshare has changed. page 30 Also, the FILEMAXSIZE setting is different for Visual COBOL and for Net Express

and Server Express.

page 30

Java and COBOL on The cobs je script is not available in Visual COBOL for Eclipse on UNIX. Visual COBOL uses the COBOL run-time system to load JVM based on LIBPATH,

LD\_LIBRARY\_PATH, JAVA\_HOME etc...

Test Coverage on page 30

Test Coverage replaces GNT Analyzer, which was available in Server Express. Code coverage for native COBOL applications available from within the IDE in Visual COBOL integrates the Test Coverage functionality.

#### **Editing and Debugging Differences**

Much of the edit and debug functionality in Net Express, Server Express is available in Visual COBOL, but some of it has a different name or slightly different behavior. In addition there are some new features such as background parsing.

**Data Tools** on page 31

The Net Express Data Tools are available as the Classic Data File Tool utility in Visual COBOL for Eclipse on Windows, but not on UNIX. On UNIX, there is a new Data File Tools utility which is a standalone text editor in which you can create and edit data files .

**Debugging Native Object-Oriented** COBOL on page 31 In Net Express you can examine an object while debugging OO COBOL and display the class that defined the object and also other objects derived from that class. In Visual COBOL, you can also view the class information of native OO COBOL but not while debugging.

Interface Mapping **Toolkit** 

The Interface Mapping Toolkit is not available in Visual COBOL Development Hub. It is available in Visual COBOL for Eclipse; however it does not support CICS or IMS service interfaces. The Interface Mapping Toolkit is available in Visual COBOL for Eclipse; however it does not support CICS or IMS service interfaces.

Mixed Language **Debugging** on page 31

With Net Express you could debug mixed language applications. In Visual COBOL, you can debug native COBOL and Java or native COBOL and C with some additional configuration.

**Program Breakpoints** on page

Program breakpoints are breakpoints that stop execution each time a specified program or entry point within the program is called. They are supported in Visual COBOL, but by default their behavior is different from their behavior in Net **Express** 

Remote Debugging on page 31

The Net Express animserv utility used for debugging programs remotely has been replaced by cobdebugremote (Windows) or cobdebugremote 32 (UNIX) (or cobdebugremote64 when debugging 64-bit processes) in Visual COBOL.

page 32

Source Pool View on The source pool view in Net Express showed all source files available in the project directory, regardless of whether or not they are used in the current build type. This view is not available in Visual COBOL.

# **Backward Compatibility with Earlier Micro Focus Products**

COBOL applications developed and built using previous Micro Focus products can be developed and built with Visual COBOL. However, there are some differences in behavior and in terminology.

#### **Executables requiring recompilation**

If you are on the AIX platform, due to an internal change in version 2.0 of your product, you must recompile and/or relink your programs compiled prior to this version, to make them compatible with this run-time system.

#### Terminfo files

The following terminfo files have been removed:

- AT&T
  - att605
  - tty5420
- IBM
  - ibm3151
- Qume
  - qvt102
- Wyse
  - wy120
  - wy120-25
  - wy50
  - wy60
  - wy60-w
  - wy75
  - wy85

## **Diagnostic tools**

The FaultFinder tool has been removed from the current version of Visual COBOL. This includes the removal of the following tunables:

- faultfind\_level
- faultfind outfile
- faultfind recsize
- faultfind config
- faultfind\_cache\_enable

You should either remove these tunables from your application or set the tunable cobconfig\_error\_report=false in your configuration file.

You should also remove any calls to the library routine CBL\_FFND\_REPORT, as this now produces a COBRT107 Operation not implemented in this run-time system (fatal) error.

## **Backward Compatibility with Studio Enterprise Edition**

File Control The FCD format for file handling operations in 32-bit applications defaults to Description (FCD) FCD3 in Visual COBOL; in Studio Enterprise Edition, it defaulted to FCD2.

#### Backward Compatibility with the Net Express and Mainframe Express IDE

The main differences between the Net Express, Mainframe Express and Eclipse IDEs are:

Perspectives. The COBOL perspective shows the views and menus relevant to COBOL development, such as the COBOL Explorer, Program Outline, Outline and Console views. There are other perspectives for Debugging, the Interface Mapper and CTF.

- Project > Build automatically. Whenever changes to a resource are saved, an incremental build starts, which rebuilds all the resources modified since the last build. You can force a rebuild by using Project > Clean.
- Build settings. These are available in three places:
  - Project > Properties > Micro Focus > Project Settings. You can specify any additional directives to be passed to the compiler at build time. These settings do not depend on the active build configuration and are always passed to the compiler.
  - Project > Properties > Micro Focus > Build Configurations. You can have multiple build configurations for different build scenarios and swap between them. You choose the configuration you want to use, by setting it as the current active configuration. This then overrides the project language settings.
  - Properties on the context menu for a single file. To set this, right-click the COBOL file in the COBOL Explorer pane. The settings are specifically for this file and they override the currently active build configuration and the Project Language Settings.
- Debug and run configurations. You need one of these before you can debug or run a program. They are available from:
  - Project > Properties > Micro Focus > Run-time Configuration. These are the run-time settings for this project, such as run-time arguments, run-time tunables, COBOL switches and so on.
  - Run > Debug Configurations. Like build configurations, you can have multiple debug configurations and swap between them. These override the project run-time configuration.
  - Run > Run Configurations. These behave in the same way as debug configurations, but provide slightly different options.
- Cheat sheets. These are like tutorials and give step-by-step instructions on how to do a task, together with brief explanations. See Help > Cheat Sheets > COBOL Development. There are cheat sheets to:
  - Create a project to say "Hello COBOL World".
  - Import existing COBOL files into Eclipse
  - Debug a program

Changes in some options and files delivered with the product include:

**DBCS** literals

Treatment of In Net Express, under the NCHAR directive, if an alphanumeric literal contained only DBCS characters, then the literal was treated as class NCHAR. In Visual COBOL, this is not true, and you are required to prefix literals in the procedure division with N to achieve equivalent behavior (for example: IF N"dbcs-chars" = data-item-1.), which is significant when performing comparisons, where NCHAR literals get padded with double byte spaces. In Visual COBOL, all literals that are surrounded by quotes without any character specified (B", N", etc...) are always treated as alphanumeric.

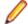

**Note:** In the following scenario, the literal is still treated as a NCHAR literal:

01 data-item pic N value "dbcs-charaters".

ADIS In earlier Micro Focus products, the default location for the ADISCTRL file was \$COBDIR. The default location of the file in Visual COBOL is \$COBDIR/etc.

Default working mode

In Server Express and in versions of Visual COBOL R4 and earlier, the default working mode set by the COBMODE environment variable was 32-bit. With the current release of Visual COBOL and Enterprise Developer, it is 64-bit.

Format of the index In Net Express and Server Express, the default setting of the IDXFORMAT option was 4. With the current release of Visual COBOL, it is 8. files

configuration option

FILEMAXSIZE File Handler In Net Express and Server Express, the default setting for FILEMAXSIZE was 4. With the current release of Visual COBOL, it is 8.

The following table lists some features in the Net Express IDE and gives their corresponding names and locations in the Eclipse IDE.

| Net Express IDE                | Eclipse IDE                                                                                                    |
|--------------------------------|----------------------------------------------------------------------------------------------------|
| .app file                      | .cobolProj file                                                                                                    |
| Add files to a project         | File > Import. See To import existing files                                                                                                    |
| Break on data change           | Run > Toggle Watchpoint or double-click in the left margin.                                                                                                    |
|                                | Watchpoints are set on data items and the execution of the program suspends when the data item changes.                                                                                                    |
| Breakpoints                    | Run > Toggle Breakpoint or double-click in the left margin.                                                                                                    |
|                                | Breakpoints in Eclipse are set in source files, not in programs (as they are in other Micro Focus products). This means that a single breakpoint may actually be set many times if the source file is used in multiple programs or used multiple times in the same program. See Breakpoints Example                                                       |
| Build settings and build types | Project > Properties > Micro Focus > Build<br>Configuration. See Project Properties and<br>Configurations                                                                                                    |
| Build project                  | By default, <b>Project &gt; Build automatically</b> is set. This ensures that whenever a resource changes, an incremental build starts and all resources modified since the last build are rebuilt. To build manually, click <b>Project</b> and uncheck <b>Build Automatically</b> . Then, click <b>Project &gt; Build</b> or <b>Project &gt; Clean</b> . |
| Call stack                     | The Debug view shows the call hierarchy, showing where the current statement was called from or performed from, and where previous calls and performs came from. It shows all threads. You can move the execution point, by right-clicking a thread and choosing an option from the menu.                                                                 |
|                                | The Debug view is shown by default in the Debug perspective at the top left. You can show it by clicking <b>Window &gt; Show View &gt; Debug</b> .                                                                                                    |
| Compile                        | See Build project above.                                                                                                    |
| Compile a single file          | This is not available in Eclipse. Instead, you compile the whole project. You can suppress compilation of a file, by right-clicking the file and setting <b>Build Action &gt; Ignore</b> .                                                                                                    |
| Copybook paths                 | Project > Properties > Micro Focus > Copybook Paths. The search order here takes precedence over the COBCPY environment variable setting. To add copybook paths to this list, specify the paths as linked resources.                                                                                                    |
| Copybook expansion             | COBOL Copy View expands the content of copybooks inline in the code of the main program. This view is read only view. To edit a copybook, you need to open it in the COBOL editor.                                                                                                    |

| Net Express IDE               | Eclipse IDE                                                                                                    |
|-------------------------------|----------------------------------------------------------------------------------------------------|
| Data item values              | Hover over a data item to see its value.                                                                                                    |
| Debug                         | See To debug a COBOL program                                                                                                    |
| Inspect                       | Right-click a data item and click <b>Inspect COBOL</b> .                                                                                                    |
| Main program to debug         | Run > Debug Configurations and then on the General tab, specify the main program file. To create a debug configuration                                                                                    |
| Monitor a data item           | Monitor changes of variables in the Variables view. The Variables view is shown by default in the Debug perspective at the top. You can show it by clicking <b>Window &gt; Show View &gt; Variables</b> . |
| Project Properties            | Project > Properties > Micro Focus > Build<br>Configuration. See Project Properties and<br>Configurations and How to                                                                                      |
| Restart Debugging             | Right-click in the Stack view of the Debug perspective and click <b>Terminate and Relaunch</b>                                                                                                    |
| Run-time Environment Settings | Project > Properties > Micro Focus > Run-time Environment Configuration. See Project Properties and Configurations and To build a COBOL project                                                           |
| Stop Debugging                | Run > Terminate. You can also click the red square at the top. See <i>To debug a COBOL program</i>                                                                                                    |
| Watch list                    | Right-click > Inspect COBOL > Add to Expressions                                                                                                    |
|                               | The Expressions view is shown by default in the Debug perspective at the top left. You can show it by clicking <b>Window &gt; Show View &gt; Expressions</b> .                                            |

#### **Backward Compatibility with Earlier Versions of Visual COBOL**

## File Locking

In versions prior to Visual COBOL 2.3, the semantics of the sharing phrase specified in an OPEN statement or used within a call to CBL\_OPEN\_FILE were not correctly applied in some cases on UNIX and Linux platforms. From version 2.3 onwards, the sharing phrase is correctly honored when the tunable strict\_file\_locking=true is set, which is the default setting. Example of potential changes in behavior:

- Process-A opens a file with read-only access and a sharing mode that denies other processes write access (SHARING WITH READ ONLY).
- Process-B then attempts to open the file with read-only access and a sharing mode that denies other processes read access (SHARING WITH NO OTHER).

With strict\_file\_locking=true, Process-B is unable to open the file, because Process-A has successfully opened the file allowing only read access.

With strict\_file\_locking=false, *Process-B* successfully opens the file.

If your application encounters unexpected OPEN conditions or fails to open files, it might be as a result of the new file locking behavior. In such circumstances, we recommend that you review the file locking and sharing requirements of your application and refactor your source code to work with the default setting. The original file locking and sharing behavior can be restored by setting strict file locking=false.

## Fileshare through **Enterprise Server**

On UNIX systems, Fileshare through Enterprise Server should use the TCP/IP protocol (CCITCP) in preference to CCI Named Pipes (CCINAMPU), because support for CCINAMPU is deprecated.

## Updated run-time system

COBOL Server now provides an execution environment capable of running applications that were each built using different development products. A consequence of this is that If your application has a main COBOL executable (.exe) that was built with a version of Visual COBOL prior to version 2.3, you should ensure that the executable is rebuilt and packaged with the new run-time system. You can rebuild from the IDE or the command line.

Other COBOL subprograms built with previous versions of Visual COBOL are not required to be rebuilt.

## JVM COBOL

Visual COBOL for Eclipse now ships with Eclipse 4.7 (Oxygen). A consequence of this is that if your application contains JVM COBOL code that was built with a version of Visual COBOL prior to version 2.3, those parts of your application must be rebuilt; otherwise you will experience errors at either compilation or run time.

## Calling program search order

In previous versions of Visual COBOL (and earlier Micro Focus products) you could use a run-time tunable to define a specific order in which the run-time system searches for called sub-programs. Due to changes in the run-time system, there is only one viable specific search order, and therefore the program\_search\_order tunable is no longer available; remove the tunable from any configuration you have set. The default (and only) order used is:

- If the sub-program is already loaded, or is statically linked, it is located and the search ends.
- On UNIX platforms, if you are calling shared objects (.so files) without a specific path, the LD LIBRARY PATH or LIBPATH environment variable is searched.
- If COBPATH is set, the list of paths in the variable are searched, in order; if COBPATH is not set, the current directory is searched.
- On Windows platforms, if you are calling dynamic link libraries (.dll files) without a specific path, the COBPATH environment variable is searched.
- The path of the calling program is searched.

If the sub-program cannot be located using one of the above methods, a run-time error is produced.

## Using parentheses in member reference

In JVM COBOL syntax, you may only use parentheses when referencing methods. You can no longer specify parentheses when referencing fields or properties, as this will produce a syntax error.

For example:

set intLength to testString::Length()

must change to:

set intLength to testString::Length

## Calling RM/COBOL compatible library routines

Previously, to call an RM/COBOL compatible library routine, you had to set the DIALECT"RM" Compiler directive, which ensured the correct call-convention was used. To set this functionality now, you must explicitly use the correct callconvention in the CALL statement.

DIALECT"ENTCOBOL" DIALECT"ENTCOBOL" now sets NSYSMBOL"NATIONAL"; previously, this set NSYMBOL"DBCS".

#### **JVMDECIMAL**

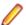

Note: This is applicable to JVM COBOL only.

This Compiler directive now controls how the following items are exposed in Java:

- Data items of type DECIMAL
- Non-integral data items exposed as the result of ILSMARTLINKAGE
- Non-integral data items exposed as the result of a PROPERTY keyword

Previously, these items would each be exposed as a ScaledInteger, which is still possible using JVMDECIMAL, but the directive's default is to expose each item as a BigDecimal.

IDXFORMAT The default setting of the IDXFORMAT option has changed since version of Visual COBOL Development Hub R4 from 4 to 8.

ILREF Previously, you could specify . jar files and other formats as a parameter when using this Compiler directive. Now, you can only specify .class files.

ILUSING If you set this Compiler directive using the \$set command, the imported namespace is only applicable to programs, classes and referenced copybooks in that file. If you set the directive through the IDE or from the command line, the imported namespace is applicable to all programs and classes in the project or specified on the command line.

**FLAGCD** This Compiler directive is no longer available in Visual COBOL. Remove it from your code, otherwise you receive a COBCH0053 Directive invalid or not allowed here error.

CALLFH If your code specifies the ACUFH parameter, it may now produce adverse effects when used. You should replace it with the methods described in Configuring Access to Vision Data Files or Configuring Access to RM/COBOL Data Files. Both of these methods offer a fuller-functioning solution to handling these types of data files.

Compatible handling environment variables

The following environment variables, introduced for ACUCOBOL-GT compatibility, ACUCOBOL-GT file have been replaced with other environment variables or configuration options that you add to your File Handler configuration file. No other ACUCOBOL-GT file handling environment variables are supported.

| Redundant variable | Replaced with                   |
|--------------------|---------------------------------|
| FILE_CASE          | FILECASE configuration option   |
| FILE_PREFIX        | COBDATA environment variable    |
| FILE_SUFFIX        | FILESUFFIX configuration option |
| APPLY_FILE_PATH    | n/a                             |
| FILE_ALIAS_PREFIX  | dd_ mapping                     |

Setting these environment variables will have no effect.

## Coexisting with Earlier Micro Focus Products

error due to COBCONFIG

Run-time system A run-time system error occurs if the COBCONFIG environment variable is set when you run Visual COBOL applications or when you use Visual COBOL to edit or create projects and the configuration file it refers to contains entries that are not valid for Visual COBOL.

> For example, this might happen if you have Net Express or Studio Enterprise Edition installed and COBCONFIG is set for it.

To work around this issue, ensure that Visual COBOL is not running and then modify the configuration file by doing one of the following:

- If the invalid tunable is not needed by another application, remove it from the runtime configuration file.
- Add the following as the first line in the configuration file:
  - set cobconfig error report=false
- Unset COBCONFIG (or COBCONFIG\_) or set it to another configuration file that does not contain the invalid tunable for the particular session you are running in.

Licensing error due to environment settings (applies to Windows environments only)

The message "Micro Focus License Manager service is not running" can occur when you invoke a Net Express or Studio Enterprise Edition utility from Visual COBOL. This happens when the tool is invoked with Visual COBOL environment settings while it requires the Net Express or Studio Enterprise Edition ones.

This happens when you edit files such as .dat that have a file association with Net Express or Studio Enterprise Edition.

# **Compiling and Building Differences**

There are several aspects of compiling and building applications that behave differently in Visual COBOL. You might need to change the project properties and update some of the Compiler directives and settings that you previously used.

## **Output File Formats**

#### Supported file formats - .exe and .dll

Each project compiles into a single file (.dll, .so or .exe), or to multiple files of the same file type with one output file for each source file (.dll, .so, .exe, .int, or .gnt). As well as an .lbr file, which contains a collection of .int and .gnt files on Windows, you now can use a .dll as the container for application components.

## Building to multiple output files

Each project compiles into a single file (.dll, .so or .exe), or to multiple files of the same file type with one output file for each source file.

Instead of an .lbr file, which contained a collection of .int and .gnt files on Windows, you now use a .dll as the container for application components.

Your application can consist of multiple projects, each one building a single output file, with the projects linked together so that they can access each other. This is how you link to files outside of your project:

- 1. Click File > New > Other.
- 2. Expand General and click File.
- 3. Enter the name to use for the linked resource. You can enter an alias.
- 4. Click Advanced.
- 5. Select Link to file in the file system and browse to the file to link. You can also click Variables and define a path variable, so that you can link to files using a relative path.

## Character-Mode Dialog System

Support for creating character-based user interfaces for applications that run in character environments is available in Visual COBOL.

## **Compiler directives**

When you upgrade your source code to Visual COBOL some Compiler directives that were specifically designed for 16-bit systems now produce an error on compilation because they are no longer relevant.

The following Compiler directives are no longer relevant and we recommend that you remove them from your code and directives files before you compile:

01SHUFFLE

64KPARA

64KSECT

ASM

**ASMLIST** 

**AUXOPT** 

CHIP

**DATALIT** 

EANIM

**EARLY-RELEASE** 

**EDITOR** 

**ENSUITE** 

**EXPANDDATA** 

**FAULTFIND** 

**FIXING** 

FLAG-CHIP

**FLAGGED** 

LOGICOPT

**MASM** 

MF-OO

MODEL

**NESTCALL** 

OMF

**OPTSIZE** 

OPTSPEED

**PARAS** 

PROTMODE

REGPARM

**SEGCROSS** 

SEGSIZE

SIGNCOMPARE

**SMALLDD** 

**TABLESEGCROSS** 

**TARGET** 

TRICKLECHECK

**WEBSERVER** 

## Linking

The static run-time system and the single-threaded run-time system on Windows are no longer required and they are not shipped with Visual COBOL. Applications built with Visual COBOL are now linked to the shared or dynamic run-time systems. On UNIX, you can link to the single-threaded or multi-threaded shared or dynamic run-time system.

#### Linking from the command line

You can link applications from the Visual COBOL command prompt with the cbllink or cblnames commands. For example, to produce an .exe file, use:

cbllink myprogram.cbl

To compile and link your code to produce a .dll file, use:

cbllink -d myprogram.cbl

With these commands, the single-threaded and static-linking options are automatically mapped onto the multi-threaded and shared run-time systems respectively.

#### Linking from the IDE

To specify what to link:

- 1. Click Project > Properties.
- 2. Expand Micro Focus > Build Configurations.
- 3. Click Link and specify your link settings.

## Called Programs and Dependencies

At run time, called programs are found in the same way as before. However, there are some new ways to set COBPATH and copy files into a common folder.

## To build the called programs

When you build the called programs into a .dll or .so file, you can set a property to output the built file into the same folder as the main application executable. To do this the called programs and the application main program must be in the same project. To set this:

- 1. Create a project that contains the programs that are called.
- 2. In the project properties, expand Micro Focus > Build Configurations and click COBOL.
- 3. In Target Settings, select Single Native Library File.
- 4. Set the Output Path to the subfolder where the main application executable is output.
- If you want to debug the .dll file together with the application, expand Override COBOL project settings, check Enable configuration specific settings, and ensure Compile for debugging is set to Yes.
- 6. Click Apply and Close.
- 7. Build the project.

#### To set the COBPATH environment variable

Add the COBPATH environment variable to the run-time configuration, as follows:

- 1. In the properties of the calling application project, expand Micro Focus > Run-time Configuration > **Environment Variables.**
- 2. Click Add to add the COBPATH variable and specify the full path to your called files.

#### File Handler

The File Handler .obj files are not available in Visual COBOL. Visual COBOL uses the File handler packaged in the mffh.dll file instead.

If the application you are upgrading from Net Express used the File Handler .obj files, when you link your application in Visual COBOL the linker will emit a warning. The application will continue to operate as before provided that you supply the mffh.dll file with it.

## **Makefile Conversion**

You cannot use existing makefiles from inside Visual COBOL for Eclipse without changing some Eclipse defaults and adopting a modified build process. Where makefiles invoke commands supported by Visual COBOL they will continue to work as before. Please contact Micro Focus for more information on using existing makefiles.

Visual COBOL for Eclipse uses an ANT script, .cobolBuild, to build COBOL projects. This script is automatically generated from the .cobolProj project file. It is not possible to configure the IDE so that it uses existing external build scripts (such as makefiles, msbuild, shell scripts or others) for building COBOL applications.

You can still use existing build scripts to build COBOL applications outside of the IDE. You can set your own shell scripts as pre-build and post-build events and they will execute as part of the .cobolBuild ANT script before or after compiling.

- 1. Right-click on your project in the Navigator view and select **Properties**.
- 2. Expand Micro Focus COBOL > Build Configurations and click Events for the desired configuration.
- 3. Type the code of the script in the Pre-build event command line field or Post-build event command line field.
- 4. Click Apply and then OK.

To set pre-build and post-build events:

Please contact Micro Focus for more information on using existing makefiles.

## OpenESQL Assistant

The OpenESQL Assistant data source names (DSNs) in Visual COBOL must be configured as ODBC DSNs.

## SQL Compiler Directive Options

If you get errors in Visual COBOL when compiling an object application that was created in Net Express, Server Express, recompile specifying the GEN-CLASS-VAR SQL Compiler directive option in addition to other appropriate options.

## XML PARSE Statement

In Net Express, Server Express, the default setting for the XMLPARSE Compiler directive is COMPAT, which causes the XML PARSE statement to return information and events for IBM Enterprise COBOL Version 3. In Visual COBOL, the default is XMLPARSE(XMLSS), which returns information and events for IBM Enterprise COBOL Version 4.

To emulate the Net Express, Server Express behavior in Visual COBOL, specify the XMLPARSE(COMPAT) Compiler directive option.

For a summary of the differences in event information between XMLPARSE(XMLSS) and XMLPARSE(COMPAT), see the Special Registers topic in your Visual COBOL documentation.

# **Run-time System Differences**

There are some differences between the run-time systems supplied with Visual COBOL and those supplied with Net Express, Server Express. These, however, do not affect your existing applications if you recompile them from the source code in Visual COBOL.

The changes in the run-time system are described in the following sections.

## OpenESQL

Visual COBOL sets the BEHAVIOR SQL Compiler directive option to MAINFRAME by default to provide optimal performance. To revert to the default behavior exhibited in Net Express, Server Express, set the BEHAVIOR directive to UNOPTIMIZED.

## Single-Threaded Run-Time System

The single-threaded run-time system is not available in Visual COBOL on Windows. Instead, both singlethreaded and multi-threaded applications run using the multi-threaded run-time system. This has no effect on your existing applications. On UNIX, the single-threaded run-time system is available, so that applications can link with third-party code.

## Static-Linked Run-Time System

The static-linked run-time system is not available in Visual COBOL. Instead, you now link native code to the shared or dynamic run-time system. This has no effect on your existing applications.

See Linking Native COBOL Code in the product Help.

## Setting the environment on UNIX

If you have installed the product to a directory other than the default one, before you start developing applications with Visual COBOL for Eclipse on UNIX, you need to set the environment. We recommend that you use the cobsetenv script to do this:

. cproduct-install-dir>/bin/cobsetenv

Note that cobsetenv is only compatible with POSIX-like shells, such as bash, ksh, or XPG4 sh. It is not compatible with C-shell or pre-XPG4 Bourne shell.

## Visual COBOL Co-existing with Earlier Micro Focus Products

If you have Visual COBOL and Net Express or Studio Enterprise Edition installed on the same machine, you sometimes receive a run-time system error if the COBCONFIG environment variable is set when you run Visual COBOL applications the configuration file it refers to contains entries that are not valid for Visual COBOL.

To work around this issue, ensure that Visual COBOL is not running and then modify the configuration file by doing one of the following:

- If the invalid tunable is not needed by another application, remove it from the run-time configuration file.
- Add the following as the first line in the configuration file:

set cobconfig\_error\_report=false

Unset COBCONFIG or set it to another configuration file that does not contain the invalid tunable for the particular session you are running in.

# **Restrictions and Unsupported Features**

Some features in earlier Micro Focus products are not available in Visual COBOL. However there are alternative techniques for many of these features.

## CBL2XML Utility

The CBL2XML utility is currently available as a command line tool only.

## DBMS Preprocessors

Earlier Micro Focus products supported DBMS preprocessor versions that are not supported in Visual COBOL. For a list of currently supported DBMS preprocessors, see the Database Access Support with Native COBOL topic.

## Dialog System

Dialog System applications are not supported in Eclipse but you can upgrade the non-GUI components of an application to Eclipse, and then recreate the GUI components using the GUI tools in Eclipse.

## Form Designer

Form Designer is the Net Express tool for creating user interfaces for CGI-based Internet and intranet applications. Form Designer and the HTML page wizard are not available in Visual COBOL.

In Visual COBOL for Eclipse, you can install one of the available plug-ins to replicate these features.

## **FSView**

FSView is a utility for administering Fileshare servers. The FSView GUI is not supported in Visual COBOL.

Visual COBOL provides all the FSView functions through the command-line utility fsview. For more information see File Handling Reference > FSView > FSVIEW Command Line in the product Help.

## GNT Analyzer

GNT Analyzer is not available in Visual COBOL. It has been replaced by Test Coverage.

## Host Compatibility Option (HCO)

Host Compatibility Option (HCO) is not supported in Visual COBOL.

## INTLEVEL Support

The INTLEVEL directive is rejected by the Compiler in Visual COBOL.

An INTLEVEL of 1, 2, or 3 is no longer supported and causes compilation errors. Other values are reserved for internal use and should not be used.

## NSAPI

There is no support for NSAPI in Visual COBOL.

## Online Help System

Net Express provided the Online Help System for creating online help from character-based applications, and displaying it on screen. It is not available in Visual COBOL and the Online Help System information file type (.HNF) is not supported.

## OO Class and Method Wizards

The OO Class and Methods wizards are not available in Visual COBOL. However, the run-time components for the base and COM OO class libraries are available.

## OpenESQL

In both Net Express and Studio Enterprise Edition, support is provided for Oracle OCI in OpenESQL. Visual COBOL does not support Oracle OCI in OpenESQL.

## Solo Web Server

The Solo Web server in Net Express enabled you to debug CGI-based Internet applications on the same machine you used to develop them. It is not available in Visual COBOL.

In Visual COBOL, you need to use Apache2 or IIS servers for the CGI programs you create.

## SQL Option for DB2

SQL Option for DB2, also known as XDB, is not supported in Visual COBOL.

## Type Library Assistant

Type Library Assistant is not included in Visual COBOL but the run-time components for the COM and the OO COBOL libraries are still available.

## **UNIX Publish**

The UNIX Publish feature is superseded by the remote development functionality in Visual COBOL for Eclipse. You use the Eclipse IDE on a local machine as the development interface. You use Visual COBOL Development Hub on a remote development server where you host your source code.

With Visual COBOL, you store and develop your applications on a remote UNIX machine. You use a Windows or Linux-based Eclipse client to connect to the remote machine and you compile and debug the source code directly on it. Use Eclipse features such as the COBOL and Remote Systems Explorer perspectives within the IDE to background check syntax as well as build and debug your COBOL programs. As in other Micro Focus products, you use COBOL-specific projects to aid your everyday development activities within the IDE. This provides familiar functionality for editing, compiling, and debugging, complete with comprehensive COBOL Help.

For details, see *Using Eclipse for Remote COBOL Development* in the product Help.

## **Run-Time Technology Differences**

Some technologies behave differently in Visual COBOL and this might affect how you upgrade existing applications.

## COM Interop

The tools to help create COM objects are not supplied with Visual COBOL. However, the COM run-time components are supplied, so that COM is supported and your applications can interoperate with existing COM objects.

Documentation about COM Interoperability is available on the Micro Focus SupportLine Web site as part of the Net Express 5.1 documentation. See Programming > COM and COBOL in your product documentation.

## File Handling

The way you integrate your own security modules into Fileshare has changed. Also, the FILEMAXSIZE setting is different for Visual COBOL and for Net Express and Server Express.

## Using security modules

The way you integrate your own security modules (fhrdrlngpwd, fhrdrpwd, fsseclog and fssecopn) into Fileshare has changed.

In Visual COBOL, you no longer relink Fileshare but you need to supply your own separate files, which are .dll files on Windows or shared objects on UNIX. For more information, see Writing Your Own FHRdrLngPwd Module, File Access Validation Module and Logon Validation Module in the File Handling section of your product Help.

To use fsseclog and fssecopn, you need to link one or both of them into a cobfssecurity.dll or a shared object and place on the search path. Fileshare will issue a message indicating that it has loaded user security modules.

On UNIX, you no longer use fsclose to call Fileshare Manager. You need to use cobfsclose instead.

## Sharing data files between applications built in Visual COBOL and others built using Net Express or Server Express

If you have applications that access the same data files, all those applications should be built with the same FILEMAXSIZE setting otherwise file corruption may occur. However, you need to be aware that applications built with Visual COBOL use a default setting of FILEMAXSIZE=8, while those built in Net Express or Server Express use FILEMAXSIZE=4.

## Java and COBOL

The cobsite script is not available in Visual COBOL for Eclipse on UNIX. Visual COBOL uses the COBOL run-time system to load JVM based on LIBPATH, LD LIBRARY PATH, JAVA HOME etc...

## Test Coverage

Test Coverage replaces GNT Analyzer, which was available in Server Express. Code coverage for native COBOL applications available from within the IDE in Visual COBOL integrates the Test Coverage functionality.

Test Coverage is also available from the command line.

# **Editing and Debugging Differences**

Much of the edit and debug functionality in Net Express, Server Express is available in Visual COBOL, but some of it has a different name or slightly different behavior. In addition there are some new features such as background parsing.

## **Data Tools**

The Net Express Data Tools are available as the Classic Data File Tool utility in Visual COBOL for Eclipse on Windows, but not on UNIX. On UNIX, there is a new Data File Tools utility which is a standalone text editor in which you can create and edit data files .

The Classic Data File Tools utility is part of Visual COBOL and includes the Data File Converter, Data File Editor, and the Record Layout Editor.

On UNIX, you can use the Micro Focus Data File Tools utility. It is a standalone text editor in which you can create and edit data files for use in your COBOL testing environment. The files you create can belong to a Fileshare server or reside locally on your machine. You can also open existing data sets within your Enterprise Server regions, for editing.

## Debugging Native Object-Oriented COBOL

In Net Express you can examine an object while debugging OO COBOL and display the class that defined the object and also other objects derived from that class. In Visual COBOL, you can also view the class information of native OO COBOL but not while debugging.

## Mixed Language Debugging

With Net Express you could debug mixed language applications. In Visual COBOL, you can debug native COBOL and Java or native COBOL and C with some additional configuration.

To debug applications that contain programs in different languages, you need to debug the native COBOL and the non-COBOL code separately.

In Visual COBOL for Eclipse, you can debug mixed native COBOL and Java using all COBOL target types.

You can debug native COBOL and C at the same time provided that the COBOL code has been compiled to .int code. In the COBOL Application debug configuration, you must uncheck the following option on the General tab and in the Debug Options section: Allow debugging of all COBOL target types (and disable mixed language debugging).

## **Program Breakpoints**

Program breakpoints are breakpoints that stop execution each time a specified program or entry point within the program is called. They are supported in Visual COBOL, but by default their behavior is different from their behavior in Net Express

In Net Express, a program breakpoint caused execution to stop only when the Procedure Division entry point is called, while in Visual COBOL, a program breakpoint causes execution to stop on any entry point to the program and on return to the program from a call.

## Remote Debugging

The Net Express animsery utility used for debugging programs remotely has been replaced by cobdebugremote (Windows) or cobdebugremote 32 (UNIX) (or cobdebugremote 64 when debugging 64-bit processes) in Visual COBOL.

To debug locally-developed programs on a remote machine you must start cobdebugremote (Windows) or cobdebugremote32 (UNIX) (or cobdebugremote64 when debugging 64-bit processes) before communication can be established. See the Visual COBOL help for more information on cobdebugremote.

To debug remotely-developed programs on a remote machine:

- You use a local Visual COBOL installation to develop remote projects on a remote UNIX machine that has Visual COBOL Development Hub installed.
- To debug a COBOL project, the project must be compiled for debugging and you need to create a debug configuration.

For more information, see the section on Remote Debugging in your Visual COBOL for Eclipse product help.

## **Source Pool View**

The source pool view in Net Express showed all source files available in the project directory, regardless of whether or not they are used in the current build type. This view is not available in Visual COBOL.

# Tips: Eclipse IDE Equivalents to IDE Features in Net **Express**

The following table shows Net Express IDE features and their corresponding equivalents and locations in Eclipse.

| Functionality                                                                                                    | In Net Express                                                                                                    | In Visual COBOL for Eclipse                                                                                                    |
|----------------------------------------------------------------------------------------------------|----------------------------------------------------------------------------------------------------|----------------------------------------------------------------------------------------------------|
| Project Control                                                                                                   |                                                                                                    |                                                                                                    |
| Project filename                                                                                                  | *.APP                                                                                                    | .cobolProj in Project directory                                                                                                    |
| Add file to project                                                                                               | To create a new file from the supported types in the project directory, click <b>File &gt; New</b> , specify the type of file to create, and click <b>OK</b> . Click <b>Project &gt; Add Files to Project</b> to add existing files to the project. | All files in the project directory and its subdirectories are automatically part of the project. You can exclude programs or subdirectories from a build using the <b>Build Action</b> option on the context menu.                                                    |
| Copybook path                                                                                                    | Click <b>Project &gt; Properties</b> , then click <b>IDE</b> and specify the COBCPY environment variable.                                                                                                    | By default, all directories within a project and their subdirectories are included in the initial copybook path. To make changes, click <b>Project</b> > <b>Project Properties</b> > <b>Micro Focus</b> > <b>Build Path</b> and select the <b>Copybook Paths</b> tab. |
| <ul><li>Build settings for the project:</li><li>COBOL</li><li>Preprocessor</li><li>Additional Directive</li></ul> | ALT+F7 or click Project > Build Settings and select the corresponding tab                                                                                                    | Right-click the project name and select <b>Properties</b> , (or click <b>Project &gt; Properties</b> from the main menu).                                                                                                    |
| Execution environment settings:  General COBOL                                                                    | The execution environment is Micro Focus Server.                                                                                                    | The execution environment is COBOL Server.                                                                                                    |
| Debug settings:  • DateWarp  • Stored Procedures                                                                  | Click <b>Debug &gt; DateWarp</b> .                                                                                                    | DateWarp is present in the debug launch configurations.                                                                                                    |
| Editing                                                                                                    |                                                                                                    |                                                                                                    |
| Suggest Word/Content Assist                                                                                       | CTRL+G                                                                                                    | CTRL+Space                                                                                                    |
| Locate                                                                                                    | F12 (or context menu Locate)                                                                                                    | F3 (or context menu Goto Definition)                                                                                                    |
| COBOL Find                                                                                                    | CTRL+Shift+F12 (or context menu COBOL Find)                                                                                                    | CTRL+Shift+G (or context menu Find References)                                                                                                    |

| Functionality       | In Net Express                                       | In Visual COBOL for Eclipse                                                                                                    |
|---------------------|------------------------------------------------------|----------------------------------------------------------------------------------------------------|
| Compress            | Tool bar compress (or context menu <b>Compress</b> ) | Double-click on an item in the search result to jump to the line in the program.                                                                                                    |
| Bookmark            | CTRL+F2                                              | Click Edit > Add Bookmark.                                                                                                    |
| Compiling           |                                                      |                                                                                                    |
| Single file Compile | CTRL+F7 (or click check mark )                       | Right-click a program name and select <b>Single File Compile</b> .                                                                                                    |
|                     |                                                      | Note: This applies to native code only.                                                                                                    |
| Build               | F7 (or click build                                   | By default, Eclipse automatically builds projects to keep them up to date. You can also build on request. To turn off the automatic build, click <b>Project &gt; Build Automatically</b> . |
| Build All           | ALT+B A                                              | Cleaning a project forces a rebuild. To access this, click <b>Project &gt; Clean</b> .                                                                                                    |
| Debugging           |                                                      |                                                                                                    |
| Start Debugging     | Alt+D A                                              | Choose <b>Debug</b> or <b>F11</b> Before launching the session, create an appropriate debug launch configuration.                                                                          |
| Stop Debugging      | Shift+F5                                             | CTRL+F2 (or context menu Terminate)                                                                                                    |
| Restart Debugging   | Ctrl+Shift+F5                                        | From the executable in the debug stack view, right-click and select <b>Relauch</b> from the context menu.                                                                                  |
| Run                 | F5                                                   | CTRL+F11                                                                                                    |
| Step                | F11 (or click step                                   | F5                                                                                                    |
| Step All            | Ctrl+F5                                              | Resume on the debug toolbar.                                                                                                    |
| Run Thru            | F10                                                  | F6 (or Step Over )                                                                                                    |
| Run Return          | Shift+F11                                            | F7 (or Step Return                                                                                                    |
| Run to Cursor       | Shift+F10 (or context menu)                          | CTRL+R (or context menu Run to Line )                                                                                                    |
| Skip to Cursor      | CTRL+Shift+F10                                       | ALT+F12, R (or Reset Execution  Point  )                                                                                                    |
| Skip Statement      | Debug > Skip Statement                               | No equivalent. Use ALT+F12, R (or                                                                                                    |
|                     |                                                      | Reset Execution Point (1)                                                                                                    |
| Skip Return         | Debug > Skip Return                                  | No equivalent. Use ALT+F12, R (or                                                                                                    |
|                     |                                                      | Reset Execution Point ( )                                                                                                    |

| Functionality          | In Net Express                                         | In Visual COBOL for Eclipse                                                                                                    |
|------------------------|--------------------------------------------------------|----------------------------------------------------------------------------------------------------|
| Examine ' data item'   | Shift+F9                                               | The Variables View automatically shows variable values on the current and previous lines.                                           |
| Breakpoint set         | F9                                                     | Double click in the left margin to toggle a breakpoint.                                                                             |
| Conditional Breakpoint | Click <b>Debug &gt; Breakpoint &gt; Set Advanced</b> . | From the Breakpoints View, select a breakpoint and edit the properties.                                                             |
| Break on Data Change   | Via list view                                          | To set a <b>WatchPoint</b> , double-click in the margin of line containing a WS item, or set it from the Outline View context menu. |

# **Upgrading from ACUCOBOL-GT**

There are conceptual and behavioral differences between Visual COBOL and ACUCOBOL-GT, part of the Micro Focus extend® product family, and these differences can affect the way you upgrade existing applications to Visual COBOL.

Refer to the Compatibility with ACUCOBOL-GT section for guidance and best practice on moving your applications to Visual COBOL. It covers:

- Supported ACUCOBOL-GT features, including detailed information on support for compiler options and standard library routines.
- Syntactical differences between the two COBOL dialects, including workarounds or equivalent syntax where applicable.
- Detailed support of compatible ACUCOBOL Windowing syntax.
- Details on how to configure your applications to continue using your Vision data files.
- · Details on converting your GUI projects using an import wizard.

## Compatibility with ACUCOBOL-GT

The following sections describe supported ACUCOBOL-GT features and how to enable them.

## Converting ACUCOBOL-GT Applications

With Visual COBOL you can build, compile and debug ACUCOBOL-GT applications. Certain Compiler directives are provided to enable compatibility with some of ACUCOBOL-GT's language extensions, data files, and other behaviors.

After you have converted your application, you must run, license, and distribute your programs in the same manner as other Micro Focus programs. There is currently no clone of the ACUCOBOL-GT runtime known as wrun32 (Windows) or runcbl (UNIX).

This section describes the ACUCOBOL-GT compatibility features, such as how they are enabled within Visual COBOL, and also the potential problems you may encounter with some aspects of the converted source code.

## **Enabling ACUCOBOL-GT Compatibility**

Compile your ACUCOBOL-GT source code with certain Compiler directives that enable support for ACUCOBOL-GT syntax, data types, and other behaviors. A number of traditional ACUCOBOL-GT compiler options are also available.

Compiler Directives for ACUCOBOL-GT Compatibility

There are a number of Compiler directives that provide compatibility with ACUCOBOL-GT. Use the DIALECT "ACU" directive to set all of these directives at once.

By setting DIALECT "ACU" you enable certain reserved words, data type storage behavior, and more. See ACU DIALECT setting for full details of the directives that are set.

You can set this directive in your source code directly, through the COBOL project options interface in your IDE or from the command line.

### Compiler Option Support

You can use many of the ACUCOBOL-GT compiler options when compiling, by setting then with the ACUOPT Compiler directive. A list of the supported options is listed in this section.

Alternatively, you can compile using a clone of the ACUCOBOL-GT compiler known as ccbl.exe (Windows) or ccbl (UNIX). This executable is located in the bin directory found here: %ProgramFiles(x86)%\Micro Focus\Visual COBOL.ccbl.exe(Windows) or ccbl(UNIX) compiles to .int code unless you specify one of the ccbl's native code options, in which case it produces .gnt code.

## Setting Compiler Options

You can set the ACUCOBOL-GT compiler options by using the ACUOPT Compiler directive, or from a command line utility.

This COBOL system supports many of the compiler options available with the ACUCOBOL-GT (Acu) compiler. To specify these options use the ACUOPT Compiler directive along with the traditional ACU compiler option name.

#### For example:

ACUOPT(-option)

Or:

ACUOPT(--option)

ACUOPT automatically sets the ACU directive, which turns on overall ACUCOBOL-GT compatibility. NOACU or NOACUOPT are not allowed.

Alternatively, you can compile using a clone of the ACUCOBOL-GT compiler known as ccbl.exe (Windows) or ccbl (UNIX). This executable is located in the bin directory found here: %ProgramFiles(x86)%\Micro Focus\Visual COBOL.ccbl.exe(Windows) or ccbl(UNIX) compiles to .int code unless you specify one of the ccbl's native code options, in which case it produces .gnt code.

## Supported ACUCOBOL-GT Compiler Options

There are a number of ACUCOBOL-GT Compiler options supported in Visual COBOL, which you enable using the ACUOPT Compiler directive.

#### **General Support Notes**

Visual COBOL supports the following ACUCOBOL-GT compiler functionality:

- Grouping of options
- CBLFLAGS environment variable
- Replacement of @ by the base name of the source file.

The following compiler options are available:

## Standard Options

The standard options enable you to control certain compile time options, such as verbose output and renaming the object file.

The following compiler options are supported in Visual COBOL when using ccbl (Windows) or ccbl32 and ccb164 (UNIX) from the command line or the ACUOPT Compiler directive.

| Option | Definition                                                                                                    |
|--------|----------------------------------------------------------------------------------------------------|
| -е     | This option must be followed by a file name (as the next separate argument). When specified, this option causes the error listing to be written to the specified file instead of the screen. This file is removed if no errors are found.                                                                                                    |
| -0     | This option must be followed by a file name (as the next separate argument), which becomes the name of the object file instead of source-name.acu. This file is removed if the compiler detects errors in the source.                                                                                                    |
| -v     | This option has multiple applications:                                                                                                    |
|        | <ul> <li>If it is the first and only option on the command line, then the compiler runs in "Version" mode. Using -v, you can display version information, the copyright notice, and other information.</li> <li>Otherwise, if it is used in combination with other options, it causes the compiler to be verbose about its progress.</li> </ul> |
|        | Because $-v$ is the lead-in sequence for the video options, this option should be specified by itself.                                                                                                    |
| -w     | This option causes warning messages to be suppressed (a warning condition is never a fatal compilation error). Suppressing warning messages can be helpful when you are converting programs from another COBOL dialect that uses slightly different syntaxes.                                                                                   |
| -X     | This causes the CBLFLAGS environment variable to be ignored.                                                                                                    |

## Native Object Code Options

The native object code option enables you to execute object files that contain native instructions for select families of processors.

The following compiler option is supported in Visual COBOL when using ccbl (Windows) or ccbl32 and ccb164 (UNIX) from the command line.

| Option | Definition                                                                                                    |
|--------|----------------------------------------------------------------------------------------------------|
| -n     | The Compiler produces native code specific to the bit arrangement and local machine. There is no support for cross-generation of native code. |

## Listing Options

The listing options enable you to control listing information generated with an object file.

The following compiler options are supported in Visual COBOL when using ccbl (Windows) or ccbl32 and ccb164 (UNIX) from the command line or the ACUOPT Compiler directive.

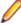

Note: The results of these options will differ from how they appear in ACUCOBOL-GT COBOL, as they map to listing Compiler directives in Visual COBOL.

| Option | Definition                                                  |
|--------|-------------------------------------------------------------|
| -La    | This option maps to the ERRLIST Compiler directive.         |
| -Lc    | This option maps to the XREF and RESEQ Compiler directives. |
| -Lf    | This option maps to the COPYLIST Compiler directive.        |
| -Li    | This option maps to the ERRLIST Compiler directive.         |
| -LI    | This option maps to the FORM Compiler directive.            |
| -Lo    | This option maps to the LIST Compiler directive.            |
| -Ls    | This option maps to the DATAMAP Compiler directive.         |
| -Lw    | This option maps to the LISTWIDTH Compiler directive.       |

# Internal Table Options

The Internal Table options available in ACUCOBOL-GT are not required in Visual COBOL. The following options are accepted by the compiler, but are ignored.

| Option | Definition                                                                                                    |
|--------|----------------------------------------------------------------------------------------------------|
| -Td    | Identifier and statement table — sets the maximum number of items in each statement. The default value is 4096. |
| -Те    | Subscript statement table — sets the maximum size for OCCURS statements. The default value is 256.              |

# Compatibility Options

The compatibility options enable you to control the compatibility with certain other COBOL systems.

The following compiler options are supported in Visual COBOL when using ccbl (Windows) or ccbl32 and ccb164 (UNIX) from the command line or the ACUOPT Compiler directive.

| Option | Definition                                                                                                    |
|--------|----------------------------------------------------------------------------------------------------|
| -Ca    | This option causes simple ACCEPT and DISPLAY statements to be treated in accordance with ANSI semantics. Specifying this option is the same as specifying FROM CONSOLE for all simple ACCEPT statements and UPON CONSOLE for all simple DISPLAY statements. You can control this behavior for individual ACCEPT or DISPLAY statements by specifying an explicit FROM/UPON phrase. |
| -Ci    | This option sets the compiler to be compatible with ICOBOL for certain COBOL constructs.                                                                                                    |
| -Cr    | This option sets the compiler to RM/COBOL compatibility mode.                                                                                                    |
| -Cv    | This option sets the compiler to IBM DOS/VS compatibility mode.                                                                                                    |

# Source Options

The source options enable you to modify the way that the Compiler treats the physical source files.

The following compiler options are supported in Visual COBOL when using ccbl (Windows) or ccbl32 and ccb164 (UNIX) from the command line or the ACUOPT Compiler directive.

| Option | Definition                                                                                                    |
|--------|----------------------------------------------------------------------------------------------------|
| -Sa    | This causes the compiler to assume that the input source is in the standard ANSI source format.                                                                                                    |
| -Sd    | Setting this option causes debugging lines marked with D in the indicator area to be treated as normal source lines instead of comment lines. This is equivalent to supplying the phrase WITH DEBUGGING MODE in the SOURCE-COMPUTER paragraph.                          |
| -Sp    | With this option you can specify a series of directories to be searched when the compiler is looking for COPY libraries. This option is followed (as the next separate argument) by the set of directories to search.                                                   |
| -St    | This option forces the compiler to use the terminal source format.                                                                                                    |
| -S1S9  | Specifying a digit with -S uses alternate tab stops in source files. When this option is used, tabs will be set every # columns apart, where # is the number specified. For example, -S4 will set tab stops at every fourth column. Tab stops always start in column 1. |

# Reserved Word Options

The reserved word options enable you to override the behavior of reserved words and synonyms.

The following compiler options are supported in Visual COBOL when using ccb1 (Windows) or ccb132 and ccb164 (UNIX) from the command line or the ACUOPT Compiler directive.

| Option | Definition                                                                                                    |
|--------|----------------------------------------------------------------------------------------------------|
| -Rc    | Allows you to change a reserved word. This option must be followed by two separate arguments: The first is the reserved word you want to change. The second is the word that you want to use instead. For example,  -Rc TITLE NAME                                          |
|        | will allow you to use "TITLE" as a user-defined word and will cause the word NAME to be treated as the reserved word TITLE. You may not specify a word that is already reserved as the new reserved word. This option may be repeated to transform multiple reserved words. |
| -Rn    | Allows you to make a reserved word a synonym for another reserved word. This option must be followed by two separate arguments: The first is the reserved word for which you want a synonym. The second is the word that functions as the synonym. For example,             |
|        | -Rn COMP COMP-5                                                                                                    |
|        | causes COMP-5 to be treated the same as the reserved word COMP. This option may be repeated to make multiple synonyms.                                                                                                    |

| Option | Definition                                                                                                    |
|--------|----------------------------------------------------------------------------------------------------|
| -Rw    | This option allows you to suppress a particular reserved word. The option must be followed (as the next separate argument) by the reserved word you want to suppress. This option may be repeated to suppress multiple reserved words. This option also allows you to suppress some non-reserved words, such as control names (for example, entry-field and label) or property names (for example, max-text and bitmap-number). |

# Data Storage Options

The data storage options control the behavior of certain data items and how they are stored.

The following compiler options are supported in Visual COBOL when using ccbl (Windows) or ccbl32 and ccb164 (UNIX) from the command line or the ACUOPT Compiler directive.

| Option | Definition                                                                                                    |
|--------|----------------------------------------------------------------------------------------------------|
| -D1    | This option causes any data item whose underlying type is binary to be stored in one byte if that data item has only one or two digits. Normally, such a data item would be stored in two bytes.                                                                                                    |
| -D2    | This option causes COMPUTATIONAL data items to be treated as if they were declared as COMPUTATIONAL-2. This is the default when you are using RM/COBOL compatibility mode.                                                                                                    |
| -D5    | This option causes data items declared as BINARY to be treated as if they were declared as COMPUTATIONAL-5. This causes the values to be stored in the host machine's native byte-ordering instead of the machine-independent byte-ordering normally used. This option should be used with caution, because it can lead to programs that are not portable.                                                                                                    |
| -D6    | This option causes unsigned data items declared as PACKED-DECIMAL to be treated as if they were declared as COMPUTATIONAL-6. This saves one-half of a byte because the compiler will not generate any storage for the sign.                                                                                                    |
| -D7    | This option allows you to match one of the binary storage conventions used by Micro Focus COBOL. That convention is identical to the ACUCOBOL-GT –Dm convention, except that a PIC 9(7) data item (unsigned) is stored in 3 bytes instead of 4 and a PIC 9(12) data item (unsigned) is stored in 5 bytes instead of 6. When you use this option, the size of a binary item is determined as follows (the value in the table is the number of bytes occupied by the data item): |
|        | Number of Signed Unsigned 9's in PIC Storage Storage                                                                                                    |

| Option | Definition                                                                                                    |                                                                                                    |
|--------|----------------------------------------------------------------------------------------------------|----------------------------------------------------------------------------------------------------|
|        | 1 - 2                                                                                                    | 1                                                                                                    |
|        | 1 3 - 4                                                                                                    | 2                                                                                                    |
|        | 2<br>5 - 6                                                                                                    | 3                                                                                                    |
|        | 3<br>7                                                                                                    | 4                                                                                                    |
|        | 3<br>8 - 9                                                                                                    | 4                                                                                                    |
|        | 4<br>10 - 11                                                                                                    | 5                                                                                                    |
|        | 5<br>12                                                                                                    | 6                                                                                                    |
|        | 5<br>13 - 14                                                                                                    | 6                                                                                                    |
|        | 6<br>15 - 16                                                                                                    | 7                                                                                                    |
|        | 7<br>17 - 18<br>8                                                                                                    | 8                                                                                                    |
| -Da    | level 01 and level 77 data it level 77 data items are align (modulus 4). This is optima can specify an alternate align this option with the desired specified as a single digit the Da as part of the same arg specifies that data should be | I for 32-bit architectures. You gnment boundary by following modulus. This should be nat immediately follows the – ument. For example, –Da8 |
| -Db    | as if they were declared as                                                                                                    | NAL data items to be treated<br>BINARY data items. This is<br>sing VAX COBOL compatibility                                                  |
| -DCa   | the default setting. This cor                                                                                                    | COBOL (not RM/COBOL-85) CUCOBOL-GT. It also                                                                                                 |
| -DCb   | result, signed USAGE DISF are correctly understood or compiled with -Dcb. This i conventions in which the ru correct value even when a specified at compile time.                                                                            | BP COBOL sign storage PLAY directly conflicts with nd some other COBOLs. As a PLAY items in the MBP format lly when the program is          |
|        | storage type. The convention implements (Positive: X"0C                                                                                                    | on that ACUCOBOL-GT                                                                                                    |

| Option | Definition                                                                                                    |
|--------|----------------------------------------------------------------------------------------------------|
|        | chosen because MBP COBOL most closely matches the sign storage of other COBOLs that use that convention.                                                                                                    |
| -DCi   | This selects the IBM storage convention. It is compatible with IBM COBOL, as well as with several others including RM/COBOL-85. It is also compatible with the X/Open COBOL standard.                                                                                                    |
| -DCm   | This selects the Micro Focus storage convention. It is compatible with Micro Focus COBOL when the Micro Focus ASCII sign-storage option is used (this is the Micro Focus default).                                                                                                    |
| -DCn   | This causes a different numeric format to be used. The format is the same as the one used when the $-Dci$ option is used, except that positive COMP-3 items use X " 0B" as the positive sign value instead of X " 0C". This option is compatible with NCR COBOL.                                                                                                    |
| -DCr   | This selects the Realia sign storage convention. Sign information for S9(n) variables is stored using the conventions for Realia COBOL, and their conversion to binary decimal is the same as that performed by the Realia compiler.                                                                                                    |
| -DCv   | This creates numeric sign formats that are compatible with VAX COBOL. These are identical to the IBM formats, except that unsigned COMP-3 fields place X"0C" in the sign position, instead of X"0F". The ANSI definition of COBOL does not state how signs should be stored in numeric fields (except for the case of SIGN IS SEPARATE). As a result, different COBOL vendors use different conventions. By using the options -Dca, -Dci, -Dcm, -Dcn, or -Dcv, you may select alternate sign-storage conventions. Doing so is useful in the following cases: |
|        | <ul> <li>If you need to export data to another COBOL system and need to match its sign-storage convention.</li> <li>If you are importing data from another COBOL system, and that data contains key fields with signed data. Keys are treated alphanumerically, so if you use the incorrect sign-storage convention, ACUCOBOLGT will not find a matching key when it is doing a READ.</li> </ul>                                                                                                    |
|        | The storage-convention affects how data appears in USAGE DISPLAY, COMP-2, and COMP-3 data types.                                                                                                    |
| -Dd31  | This option supports data items with up to 31-digits or 16 bytes. When this option is in effect, you may use as many as 31 X or 9 symbols in a PIC, instead of the usual 18. The maximum number of bytes in a COMP-X or COMP-N data item, whose picture contains only "X" symbols, is 16, instead of the usual 8. Intermediate results are calculated to 33 digits instead of the usual 20.                                                                                                    |

| Option     | Definition                                                                                                    |
|------------|----------------------------------------------------------------------------------------------------|
| -Df        | This option changes the way the compiler treats data items declared as COMP-1 and COMP-2. Some compilers use COMP-1 and COMP-2 to specify single-and double-precision floating-point data items.  ACUCOBOL-GT, however, assigns a different meaning to COMP-1 and COMP-2 and uses FLOAT and DOUBLE to specify floating-point data items. When the -Df option is used, the compiler treats data items declared as COMP-1 as if they were declared FLOAT and data items declared as COMP-2 as if they were declared DOUBLE. With the -Df option, you have the following correspondence:                 |
|            | COMP-1 FLOAT single precision<br>COMP-2 DOUBLE double precision                                                                                                    |
|            | The -Df option makes it easier to compile code originally written for another compiler — one that used COMP-1 and COMP-2 to specify floating point data items. The -Df option lets you compile such code without having to change COMP-1 and COMP-2 to FLOAT and DOUBLE.                                                                                                    |
| -Di        | This option causes the compiler to initialize Working-Storage. Normally, the compiler will initialize all data items to spaces or the value specified with the -Dv option, except for those items given a VALUE clause. If this option is specified, data items are initialized according to their type:                                                                                                    |
|            | <ul> <li>Alphabetic, alphanumeric, alphanumeric edited, and numeric edited items are initialized to spaces.</li> <li>Numeric items are initialized to zero.</li> <li>Pointer items are initialized to null.</li> <li>Index items are initialized to 1.</li> </ul>                                                                                                    |
|            | Automatic initialization applies only to Working-Storage and does not apply to any item that (a) is given a VALUE clause, (b) is EXTERNAL, or (c) is subordinate to a REDEFINES phrase.                                                                                                    |
| -DI1/2/4/8 | This option allows you to limit the maximum alignment modulus that will be used for SYNCHRONIZED data items. Normally, a synchronized data item is aligned on a 2-, 4-, or 8-byte boundary depending on its type. This option allows you to specify an upper bound to the modulus used. This is specified as a single digit that immediately follows the -D1 as part of the same argument. For example, -D14 specifies that the maximum synchronization boundary is a 4-byte boundary. If you want to make programs that are compliant with the 88/Open COBOL specification, you should specify -D14. |
| -Dm        | This option causes any data item whose underlying type is binary to be stored in the minimum number of bytes needed to hold it. Normally, binary types are stored in two, four, or eight bytes. This option allows storage in any number of bytes ranging from one to eight.                                                                                                    |

| Option | Definition                                                                                                    |
|--------|----------------------------------------------------------------------------------------------------|
| -Dq    | Causes the QUOTE literal to be treated as an apostrophe, or single quotation mark, rather than as a double quotation mark ("). One exception to this is the HP COBOL TRANSFORM verb, in which QUOTE is always treated as a double quotation mark.                                                                                                    |
| -Ds    | This causes USAGE DISPLAY numeric items with no SIGN clause to be treated as if they were described with the SIGN IS TRAILING SEPARATE clause. Several versions of RM/COBOL behave this way (all versions before 2.0, and some versions afterward).                                                                                                    |
| -Dv    | This option allows you to specify the default byte (initial value) used to initialize any data item not otherwise initialized when the program is loaded. The option must be followed by an equals sign (=) and the decimal value of the byte to use (for all current platforms, this is the ASCII value of the desired character). For example, to fill memory with the NULL character, use $-Dv=0$ . To fill memory with the ASCII space character, use $-Dv=32$ . |
| -Dw32  | This option is checked for compatibility with the system's bit arrangement.                                                                                                    |
| -Dw64  | This option is checked for compatibility with the system's bit arrangement.                                                                                                    |

# Truncation Options

The truncation options enable you to control the truncation of certain data items.

The following compiler options are supported in Visual COBOL when using ccbl (Windows) or ccbl32 and ccb164 (UNIX) from the command line or the ACUOPT Compiler directive.

| Option     | Definition                                                                                                    |
|------------|----------------------------------------------------------------------------------------------------|
| -Dz        | All binary and packed-decimal data types ignore their PICTURE when determining the largest value they can hold. The PICTURE is not used when moving to a nonnumeric destination (the largest possible value determines the number of digits moved instead).                                                                                                    |
| -noTRUNC   | All binary data types ignore their PICTURE when determining the largest value they can hold. However, the PICTURE is used when moving data from a binary number to a nonnumeric data item. The name of this option is similar to the name used by some other COBOL systems that behave this way.                                                                                                    |
| -truncANSI | Full ANSI COBOL rules are in place. Each numeric data item stores values up to its PICTURE in size. A small number of USAGE types provide exceptions (such as COMP-X and COMP-5). Values larger than allowed by the PICTURE are truncated using the standard size rules when the data item is the target of a MOVE statement; however, COMP-5 items do use their PICTURE when moving a value to a nonnumeric data item. The results of |

| Option | Definition                                                      |
|--------|-----------------------------------------------------------------|
|        | an arithmetic overflow (without the SIZE phrase) are undefined. |

#### Comments:

The -Dz truncation option is not supported in JVM COBOL.

### Video Options

The video options enable you to control the behavior of certain items displayed to screen.

The following compiler options are supported in Visual COBOL when using ccbl (Windows) or ccbl32 and ccb164 (UNIX) from the command line or the ACUOPT Compiler directive.

| Option | Definition                                                                                                    |
|--------|----------------------------------------------------------------------------------------------------|
| -Vc    | This option causes any ACCEPT statement that contains a numeric or numeric edited receiving field to be treated as if the CONVERT phrase were also specified. |
| -Vd    | This option causes non-USAGE DISPLAY numeric items to be converted to USAGE DISPLAY before the screen display occurs.                                         |
|        | This option is always on.                                                                                                    |

### Warning and Error Options

The warning and error options enable you to set the error threshold before a object file will stop executing.

The following compiler options are supported in Visual COBOL when using ccbl (Windows) or ccbl32 and ccb164 (UNIX) from the command line or the ACUOPT Compiler directive.

| Option | Definition                                                                                                    |
|--------|----------------------------------------------------------------------------------------------------|
| -a     | This flag is now obsolete and should not be used.                                                                                                    |
| -Qm    | This option specifies the number of errors the compiler reports before it exits. The option must be followed by a positive numeric argument, which is the maximum number of errors the compiler reports before it exits. The default value is 100. |

# **Debugging Options**

The debugging options enable you to generate and execute object files suitable for debugging.

The following compiler options are supported in Visual COBOL when using ccbl (Windows) or ccbl32 and ccb164 (UNIX) from the command line or the ACUOPT Compiler directive.

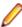

Note: The results of these options may differ slightly from how they appear in ACUCOBOL-GT COBOL, as they map to the debugging Compiler directives in Visual COBOL.

| Option                  | Definition                                                |
|-------------------------|-----------------------------------------------------------|
| -Ga, -Gd, -Gl, -Gs, -Gy | These options map to the ANIM Compiler directive setting. |

| Option | Definition                                                 |
|--------|------------------------------------------------------------|
| -Gz    | This option maps to the NOANIM Compiler directive setting. |

# Miscellaneous Options

The miscellaneous options enable you to control a number of aspects of the generated object files, such as bounds checking and optimization.

The following compiler options are supported in Visual COBOL when using ccbl (Windows) or ccbl32 and ccb164 (UNIX) from the command line or the ACUOPT Compiler directive.

| Option | Definition                                                                                                    |
|--------|----------------------------------------------------------------------------------------------------|
| -Za    | Causes the compiler to generate code to test array references at runtime. If an index is used which is out-of-bounds, the runtime system displays an error message showing the index value and the allowed bounds. (This causes some extra code to be generated and prevents certain table optimizations from occurring, so it should be turned off once a program is fully debugged.) With this option, the compiler does not re-use previously computed index values. |
| -Zc    | This compact option optimizes for smaller code instead of faster code.                                                                                                    |
|        | This option is accepted by the compiler, but is ignored.                                                                                                    |
| -Zd    | Although still supported, this option has been replaced by the -Gd option. Both options produce the same results.                                                                                                    |
| -Zg    | Enables the use of segmentation (overlays) in the source. If this option is not used, section numbers will be ignored.                                                                                                    |
|        | This option is accepted by the compiler, but is ignored.                                                                                                    |
| -Zi    | Causes the program to be compiled as if it had the IS INITIAL PROGRAM phrase specified in its PROGRAM-ID paragraph.                                                                                                    |
| -ZI    | All data items may be larger than 64 KB. This option is obsolete.                                                                                                    |
| -Zn    | This turns off ACUCOBOL-GT's local optimizer. This is useful primarily to see if the optimizer is introducing errors in the generated object code. This option also prevents the compiler from re-using previously computed index values.                                                                                                    |
|        | This option is accepted by the compiler, but is ignored.                                                                                                    |
| -Zs    | Although still supported, this option has been replaced by the $-G_Y$ option. Both options produce the same results.                                                                                                    |
| -Zy    | This option lets you treat ACCEPT FROM DATE as ACCEPT FROM CENTURY-DATE, and ACCEPT FROM DAY as ACCEPT FROM CENTURY-DAY. If you use this option, the 4-digit year format will be used for ACCEPT FROM DATE providing that:                                                                                                    |

| Option | Definition                                                                                                    |
|--------|----------------------------------------------------------------------------------------------------|
|        | <ul> <li>The receiving field is numeric or numeric edited and contains eight or more integer digits; or</li> <li>The receiving field is not numeric or numeric edited and contains eight or more character positions.</li> </ul> |
|        | If neither of the above conditions applies, then ACCEPT FROM DATE will return its normal 6-digit format even if you use $-\mathrm{Zy}$ .                                                                                         |
| -Zr0   | This option tells the compiler not to allow recursive PERFORMs. Event procedures require the ability to do recursive PERFORMs.                                                                                                   |
| -Zr1   | This option tells the compiler to allow recursive PERFORMs. Event procedures require the ability to do recursive PERFORMs.                                                                                                    |

### 32- and 64-Bit Code Generation

When compiling with the DIALECT"ACU" directive, the Compiler generates intermediate code that is bit independent. By using ccb1, you can specify 32 or 64-bit intermediate code.

When compiling for generated code you must specify 32 or 64-bit. Visual COBOL is bit-specific and does not support cross-bit generation.

#### For UNIX environments

ccbl is sensitive to the current COBMODE setting. There are also the ccbl32 and ccbl64 commands, which generate 32 or 64-bit code respectively. This is all analogous to cob.

#### For Windows environments

To produce bit-specific code, use ccbl from either a 32-bit or 64-bit command prompt.

#### **ACUCOBOL-GT Conversion Issues**

The syntax of most ACUCOBOL-GT source programs when submitted to run on this COBOL system will be accepted and run successfully. However, sometimes this COBOL system might reject some of the syntax in the original source program, or might cause your program to behave unexpectedly at run-time.

The following is not an exhaustive list of the restrictions of using ACUCOBOL-GT source code in Visual COBOL. In most cases, if your code includes ACUCOBOL-GT features not supported by Visual COBOL, you will receive a Compiler error.

### Complementary ACUCOBOL-GT Technologies

In ACUCOBOL-GT, you can utilize a number of complementary technologies in your applications. In Visual COBOL, there are a number of technologies that provide equivalent or similar functionality.

You should compile your source code with the DIALECT"ACU" Compiler directive to give the fullest ACUCOBOL-GT emulation in Visual COBOL. If problems persist relating to any of the ACUCOBOL-GT technologies listed below, refer to the documentation for the corresponding Micro Focus technology to help remediate your code.

| ACUCOBOL-GT technology | Corresponding technology | Notes                                                                      |
|------------------------|--------------------------|----------------------------------------------------------------------------|
| AcuConnect Thin Client | None                     | All syntax relating to this technology should be removed from your source. |

| ACUCOBOL-GT technology    | Corresponding technology                                                                                               | Notes                                                                                                    |
|---------------------------|----------------------------------------------------------------------------------------------------|----------------------------------------------------------------------------------------------------|
| AcuServer                 | Fileshare                                                                                                    | You can connect to your Vision files through AcuServer, but the functionality is limited.                                                                                                    |
| Acu4GL                    | Database Connectors                                                                                                    | Full documentation is available from the <i>Product Documentation</i> section of the SupportLine website (https://www.microfocus.com/en-us/support/documentation/).                                           |
| AcuXDBC and AcuODBC       | XDBC                                                                                                    | Full documentation is available from the <i>Product Documentation</i> section of the SupportLine website (https://www.microfocus.com/en-us/support/documentation/).                                           |
| Xcentrisity for BIS       | Xcentrisity for BIS                                                                                                    | Full documentation is available from the <i>Product Documentation</i> section of the SupportLine website (https://www.microfocus.com/en-us/support/documentation/).                                           |
| XML Extensions            | XML Extensions                                                                                                    | Full documentation is available from the RM/COBOL product documentation set in the <i>Product Documentation</i> section of the SupportLine website (https://www.microfocus.com/en-us/support/documentation/). |
| AcuSQL                    | OpenESQL preprocessor                                                                                                  | Set the <i>DIALECT"ACU"</i> Compiler directive in your source to enable this preprocessor.                                                                                                    |
| Graphical Technology (GT) | There are various JAVA toolkits (for example, Swing) that you can plug into the Eclipse IDE that provide GUI elements. |                                                                                                    |

### Configuration Files and Configuration Variables

ACUCOBOL-GT configuration files and configuration variables are not supported in Visual COBOL.

Visual COBOL uses different configuration files and variables. You need to review your existing ACUCOBOL-GT configuration to determine which settings are relevant for use and which settings have Visual COBOL equivalents.

For example, some configuration settings for handling Vision files can be set in the default File Handler in Visual COBOL.

Some ACU configuration variables are not necessary or applicable in Micro Focus COBOL (for example, PERFORM\_STACK), and the functionality of others is covered by the Micro Focus compile and run-time options (for example, A\_CHECKDIV).

#### Multi-threading Implementation

The ACUCOBOL-GT multi-threading model differs from the multi-threading model implemented in Visual COBOL.

The ACUCOBOL-GT model contains some additional syntax not supported in Visual COBOL. Refer to Multi-threaded Programming for details of supported syntax and concepts in Visual COBOL.

### Screen Descriptions

Visual COBOL and extend® differ in their support for some of the Screen Description phrases.

In Visual COBOL, the following phrases of the Screen Description entry are not supported and should be removed from your programs:

**AFTER BEFORE EXCEPTION** 

#### Truncation Options in JVM COBOL Code

The -Dz truncation option is not supported in JVM COBOL.

It is, however, supported in native COBOL, using the ACUOPT Compiler directive.

#### Unsupported Library Routines

The following ACUCOBOL-GT library routines are not (or will ever be) supported in Visual COBOL and will produce a COBRT097 Acu library routine is and will remain unimplemented error. You should remove any calls to the following routines from your source code to avoid producing the error.

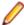

Note: This list may contain customer-specific routines that are not found in the ACUCOBOL-GT product documentation.

| C\$ASYNCPOLL       | C\$RESOURCE         | W\$GETC      |
|--------------------|---------------------|--------------|
| C\$ASYNCRUN        | C\$SERVER-EXTENSION | W\$GETCHAR   |
| C\$CHAIN           | C\$SETERRORFILE     | W\$GETCGI    |
| C\$CHARTERR        | C\$SETEVENTDATA     | W\$GETURL    |
| C\$CONFIG          | C\$SETEVENTPARAM    | W\$INPUTMODE |
| C\$EXCEPINFO       | C\$SETVARIANT       | W\$KEYBUF    |
| C\$GETVARIANT      | C\$TOJIS            | W\$MENU      |
| C\$GETEVENTDATA    | KEISEN1             | W\$MOUSE     |
| C\$GETEVENTPARAM   | KEISEN2             | W\$PALETTE   |
| C\$GETERRORFILE    | KEISEN-SELECT       | W\$POSTURL   |
| C\$GETNETEVENTDATA | SYSID               | W\$STATUS    |

C\$KEYMAP W\$BROWSERINFO \$HP-CURRENT-DATE C\$PRODKEY **W\$FORGET** \$HP-TIME-OF-DAY

There is also another list of library routines that are not currently supported, but may be in the future. These also produce a run-time error COBRT098 The library routine is not available in Visual COBOL (routine-name) Please contact Micro Focus Customer Care for information and must be removed from your source code whilst they are not supported.

| ASCII2HEX      | C\$RCONVERT    | REG_CREATE_KEY_EX  |
|----------------|----------------|--------------------|
| ASCII2OCTAL    | C\$RECOVER     | REG_DELETE_VALUE   |
| HEX2ASCII      | C\$REDIRECT    | REG_ENUM_VALUE     |
| KEISEN         | C\$SOCKET      | REG_QUERY_VALUE_EX |
| OCTAL2ASCII    | C\$SYSLOG      | REG_SET_VALUE_EX   |
| C\$CODESET     | R\$IO          | S\$io              |
| C\$DISCONNECT  | REG_OPEN_KEY   | \$WINHELP          |
| C\$EXTINFO     | REG_CLOSE_KEY  | W\$BITMAP          |
| C\$FILESYS     | REG_CREATE_KEY | W\$FLUSH           |
| C\$JAVA        | REG_DELETE_KEY | W\$FONT            |
| C\$KEYPROGRESS | REG_ENUM_KEY   | W\$PROGRESSDIALOG  |

C\$LOCALPRINT C\$OPENSAVEBOX C\$PARSEXFD C\$PING

REG\_QUERY\_VALUE REG\_SET\_VALUE REG\_OPEN\_KEY\_EX

W\$TEXTSIZE WIN\$PLAYSOUND WIN\$PRINTER

For a list of currently supported library routines, refer to ACUCOBOL-GT Library Routines.

Using Pipes to Assign Filenames When Using the Vision File Handler

When assigning filenames, you cannot use certain pipes to assign a filename in the ASSIGN clause of the SELECT statement if you are using the Vision file handler.

The ACUCOBOL-GT syntax of assigning a file using the -P, -D, and -F syntax is not supported in Visual COBOL; for example:

```
select test-file assign to "-P %TMP% cmd /c dir *.* > %TMP%"
select test-file assign to "-P ls *"
```

If your applications use this syntax, you should remove it from your SELECT statements.

For more information on the pipes that are supported, read Programming > File Handling > File Handling Guide > Filenames > Setting Up Pipes.

# ACUCOBOL-GT File Handling

Visual COBOL allows you to continue to use your existing ACUCOBOL-GT data files, including Vision indexed data files.

Those files can also continue to be used through AcuServer, with minimal changes to your code required.

Alternatively, you can convert your Vision files to Micro Focus format. There is no need to convert your sequential data files.

### Configuring Access to Vision Files

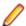

Note: For these options to take effect, the ACUFH configuration option must be set ON; by default, this is ON. For these options to take effect under Enterprise Server, ESACUFH must also be set ON; by default, this is OFF.

To handle Vision files, you map a file to a compatible IDXFORMAT in the File Handler configuration file.

Within the configuration file, you can map an IDXFORMAT to all files in a particular folder, all files with a specific file extension, or a single file. See Format of the Configuration File for the tags that you can use for the mapping, and the order in which settings in these tags are applied.

The order that the mapping is applied is important, as conflicting settings can be overwritten; for example, the following excerpt of the configuration file sets all files in c:\files\rmfiles (Windows) or usr/ files/rmfiles (UNIX) to IDXFORMAT 21 and all files with a .DAT extension to IDXFORMAT 17:

#### Windows:

```
[FOLDER:C:\\files\\rmfiles]
IDXFORMAT=21
[*.DAT]
IDXFORMAT=17
```

#### **UNIX:**

```
[FOLDER:usr/files/rmfiles]
IDXFORMAT=21
[*.DAT]
IDXFORMAT=17
```

If there is a .DAT file in c:\files\rmfiles (Windows) or usr/files/rmfiles (UNIX), the mappings are applied according to the type of tag. In the case above, mappings in the extension tag are applied after mappings in the FOLDER tag, and so the .DAT file in that directory has an IDXFORMAT of 17.

By default, the File Handler handles all sequential and relative data files, but if you want to handle them through the Vision file handler, use the INTEROP=ACU configuration option; however, in cases where the INTEROP and IDXFORMAT mappings conflict, the INTEROP setting will override IDXFORMAT for your Vision indexed data files.

#### File Limits

When using Vision files in Visual COBOL, there are a number of file limits that affect file handling operations.

The following limits are in addition to the ones imposed in Visual COBOL; see *Limits* in the *File Handling* Reference section.

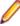

Note: The limits listed on this page override any listed in the File Handling Reference section when handling Vision files.

Maximum record size: 64 MB (67,108,864)

Maximum number of indexed keys: 1 primary + 119 alternates

Maximum number of segments per key: 16

250 bytes Maximum indexed key size:

#### Vision Related Utilities

Vision provides a series of utilities that enable you to manipulate Vision files from the command line.

#### Windows Platforms:

Each utility is available in a 32-bit and a 64-bit version, located in %ProgramFiles(x86)%\Micro Focus\Visual COBOL\binn and \binn64 respectively.

### **UNIX Platforms:**

Each utility is available in a 32-bit and a 64-bit version, located in \$COBDIR/bin. The version executed is determined by the COBMODE environment variable.

#### Commands

vutil32 (Windows) and Rebuilds a file that has become corrupt, or one that contains a large number of deleted records that you want to remove from the file. mfvutil (UNIX) vio32 (Windows) and mfvio Enables you to collect a group of files together into archives, and allows you to extract some or all of these files from these archives. (UNIX) logutil32 (Windows) and Enables you to examine and edit an ACUCOBOL-GT transaction log file. mflogutil (UNIX) acusort (Windows) and

mfvissort (UNIX)

Enables you to sort or merge Vision files.

#### Converting Vision Files

You can access your Vision files using the File Handler, but if you prefer to convert them to Micro Focus format, as part of a migration, using one of the following:

Data File Use the Micro Focus Data File Converter to convert your Vision files to Micro Focus Converter format.

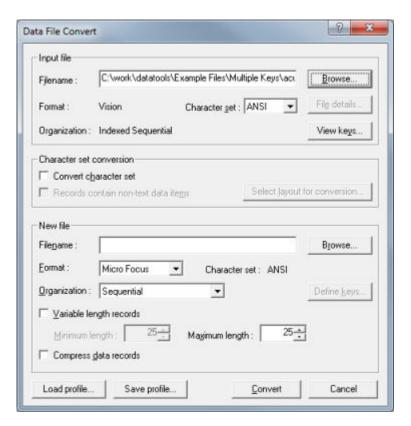

**DFCONV** command line utility (Windows only) Use DFCONV from the command line, specifying Vision as the input format for the file.

### Configuring Access to Data Files Through AcuServer

Configure your converted applications to access data files through AcuServer.

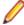

Note: It is assumed that your environment and server is already configured correctly for using AcuServer.

#### Syntax:

To access a data file through AcuServer, the following syntax must be passed to the file handler:

# Windows:

acurfap://servername:[port]:path\to\file

### UNIX:

acurfap://servername:[port]:/path/to/file

#### acurfap://

The protocol to use for AcuServer. This does not change.

### servername

The name of the AcuServer server.

#### port

The server port to use when connecting to AcuServer. This is optional, and if omitted, the default port number is used.

#### path/to/file

The path name to the file.

### Specifying the file explicitly:

You can specify the full syntax in the SELECT statement. For example, the following statement connects to the server asvr1, on port 3011, then locates the file idx1 at C:\idx\ (Windows) or /home/idx/ (UNIX).

#### Windows:

```
select acusvridx assign to acurfap://asvr1:3011:c:\idx\idx1.
```

#### UNIX:

```
select acusvridx assign to acurfap://asvr1:3011:/home/idx/idx1.
```

### Specifying the file implicitly:

If you are not explicitly using the AcuServer syntax in your SELECT statement, for example:

```
select acusvridx assign to idx1.
```

you must specify it in the COBDATA environment variable using the syntax described above:

#### Windows:

```
set COBDATA=%COBDATA%; "acurfap://servername:port:path/to/file"
```

#### UNIX:

```
export COBDATA=$COBDATA: '"acurfap://servername:port:path/to/file"'
```

The following example connects to the server asvr2, on the default port, then locates the file in the SELECT statement at c:\idx\ (Windows) or /home/idx/ (UNIX).

### Windows:

```
set COBDATA=%COBDATA%; "acurfap://asvr2::c:\idx"
```

#### UNIX:

```
export COBDATA=$COBDATA: '"acurfap://asvr2::/home/idx"'
```

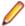

Note: An additional set of quotation marks is required around the AcuServer syntax to preserve the original quotation marks. (UNIX only)

If a path name is specified in COBDATA, it is prepended to the file name before file name mapping takes effect.

You must also compile with FILETYPE=17 if you are using a sequential file, or if your file handling configuration file does not specify IDXFORMAT=17 for the Vision file.

### File name mapping:

If you have used any ACUCOBOL file name mapping techniques to specify an AcuServer file, you will need to update the configuration to use Micro Focus file name mapping. Use the following table as a guide to some of the equivalents in this COBOL system.

| ACUCOBOL variable | Replace with                    |
|-------------------|---------------------------------|
| FILE_CASE         | FILECASE configuration option   |
| FILE_PREFIX       | COBDATA environment variable    |
| FILE_SUFFIX       | FILESUFFIX configuration option |

| ACUCOBOL variable | Replace with |
|-------------------|--------------|
| APPLY_FILE_PATH   | n/a          |
| FILE_ALIAS_PREFIX | dd_ mapping  |

#### Restrictions

The encryption and password protection features are not supported in Visual COBOL.

# **ACUCOBOL-GT Library Routines**

This COBOL development system provides a number of ACUCOBOL-GT library routines in native and JVM COBOL code.

### **C\$CALLEDBY**

Returns the name of the caller of the currently running COBOL program or spaces if no caller exists or if the caller is unknown.

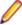

Note: This ACUCOBOL-GT library routine is available in this COBOL version. Any compatibility issues in this COBOL system are in the Compatibility Issues section at the end of the topic.

### Usage

CALL "C\$CALLEDBY" USING CALLING-PROGRAM GIVING CALL-STATUS

#### **Parameters**

| CALLING-PROGRAM PIC X(n) | Contains the name of the calling program or spaces if no caller exists or if the caller is unknown. The runtime will use as much space for the name or spaces as the COBOL program allows. If the object being called is in an object library, the program returns the PROGRAM-ID. If the object is not in an object library, the disk name is returned. |
|--------------------------|----------------------------------------------------------------------------------------------------|
| CALL-STATUS PIC S99      | This parameter receives one of the following values:                                                                                                    |
|                          | <ul><li>1 - Routine called by another COBOL program</li><li>0 - Routine is the main program; no caller exists</li><li>-1 - Caller unknown; routine not called by a COBOL program</li></ul>                                                                                                    |

### **Compatibility Issues**

None.

#### C\$CALLERR

Retrieves the reason why the last CALL statement failed. For accurate information, it must be called before any other CALL statement is executed.

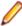

Note: This ACUCOBOL-GT library routine is available in this COBOL version. Any compatibility issues in this COBOL system are in the Compatibility Issues section at the end of the topic.

# Usage

CALL "C\$CALLERR" USING ERR-CODE, ERR-MESSAGE

#### **Parameters**

# ERR-CODE PIC X(2)

This parameter receives one of the following values:

| 01 | Program file missing or inaccessible                                                                        |
|----|----------------------------------------------------------------------------------------------------|
| 02 | Called file not a COBOL program                                                                             |
| 03 | Corrupted program file                                                                                      |
| 04 | Inadequate memory available to load program                                                                 |
| 05 | Unsupported object code version number                                                                      |
| 06 | Recursive CALL of a program                                                                                 |
| 07 | Too many external segments                                                                                  |
| 08 | Large-model program not supported (returned only by runtimes that do not support large-model programs)      |
| 09 | Exit Windows and run "share.exe" to run multiple copies of "wrun32.exe" (returned only by Windows runtimes) |
| 14 | Japanese objects are not supported (returned only by runtimes that do not support Japanese objects)         |

# ERR-MESSAGE PIC X(n) (optional)

This routine may optionally be passed a second alphanumeric parameter. This parameter is filled in with a descriptive message about the error encountered.

### **Compatibility Issues**

- Only ERR-CODE 01 is returned in this COBOL system.
- · ERR-MESSAGE is always set to SPACES.

### C\$CHDIR

Changes the current working directory.

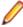

Note: This ACUCOBOL-GT library routine is available in this COBOL version. Any compatibility issues in this COBOL system are in the Compatibility Issues section at the end of the topic.

# Usage

```
CALL "C$CHDIR"
   USING DIR-NAME, ERR-NUM
```

#### **Parameters**

| DIR-NAME PIC X(n)                  | Contains the name of the new directory, or spaces.                                                                                               |
|------------------------------------|----------------------------------------------------------------------------------------------------|
|                                    | The "@[DISPLAY]:" for Thin Client support is allowed. For example:                                                                               |
|                                    | C\$CHDIR "@[DISPLAY]:C:\path"                                                                                                    |
|                                    | In Thin Client environments, to get the current default directory on the display host, DIR_NAME should contain "@[DISPLAY]:" followed by spaces. |
| ERR-NUM PIC 9(9) COMP-4 (optional) | Holds the returned error number, or zero on success.                                                                                             |

#### Comments

If a second USING parameter is passed, it must be described as PIC 9(9) COMP-4. This parameter will be set to ZERO if the directory change is successful. Otherwise, it will contain the operating system's error number.

If DIR-NAME contains spaces, then the current default directory is returned in it. In this case, ERR-NUM is not used. Otherwise, DIR-NAME should contain the name of a directory to make the new default directory. On Windows machines, this can include a drive letter. If you pass ERR-NUM, it will be set to zero if the change was successful. Otherwise, ERR-NUM will contain the error value returned by the operating system.

On some systems (such as VMS), it is legal to switch to a directory that does not exist, while other systems (Windows, UNIX) do not allow it.

The behavior of this routine is affected by the FILENAME SPACES configuration variable. The value of FILENAME\_SPACES determines whether spaces are allowed in a file name.

#### **IMPORTANT**

If you use C\$CHDIR, create a CODE\_PREFIX configuration entry to locate your object files. Ensure that all of the search locations specified by the CODE-PREFIX are full path names. Do not use the current directory or any relative path names in the CODE\_PREFIX. Without a full path name, the runtime system may be unable to find your object files if it needs to re-open them.

For example, the runtime system must occasionally re-open an object file when:

- you are using the source debugger
- the program contains segmentation (overlays)
- you are using object libraries

If the object file was initially found in the current directory or a directory specified relative to the current directory, and you then change the current directory with the C\$CHDIR routine, the runtime system will not be able to find the object file if it needs to re-open it. This will cause a fatal error and your program will halt.

If you use C\$CHDIR and you are running in debug mode, be sure to set CODE\_PREFIX in the configuration file, not in the environment. You may set CODE\_PREFIX in the environment when you are not in debug mode.

### Compatibility Issues

- In JVM COBOL, this routine is not supported.
- "@[DISPLAY]" is not supported in this COBOL system.
- The FILENAME SPACES configuration variable is not supported in this COBOL system. To use filenames that contain spaces, enclose them in quotation marks.
- The CODE PREFIX configuration variable is not supported in this COBOL system.

## C\$COPY

Creates a copy of an existing file.

#### Syntax:

```
CALL "C$COPY"
  USING source-file, dest-file, [file-type,]
  [GIVING status]
```

### Parameters: source-file

PIC X(n)

#### dest-file

PIC X(n)

#### file-type

PIC X

#### status

Any numeric type

### On Entry: source-file

The path name of the file to be copied

### dest-file

The path name of the destination file

### file-type

The file organization of the source file.lt must be one of: S (for sequential), R (for relative) or I (for indexed).

This defaults to S if not specified.

### On Exit:

# copy-status

Returns zero if the copy is successful, or non-zero if not.

#### **Comments:**

To obtain an extended file status code for this operation, define status as comp xx comp-x and follow the example in Extended File Status Codes.

#### C\$DELETE

Deletes a file.

### Syntax:

```
CALL "C$DELETE"
  USING file-name, [file-type,]
  [GIVING status]
```

#### Parameters:

### file-name

PIC X(n)

# file-type

PIC X

### status

Any numeric type

### On Entry:

#### file-name

The pathname of the file to be deleted

# file-type

The file organization of the filename. It must be one of: S (for sequential), R (for relative) or I (for indexed).

This defaults to S if not specified.

### On Exit: status

Returns zero if the delete is successful, or non-zero if not.

#### **Comments:**

To obtain an extended file status code for this operation, define status as comp xx comp-x and follow the example in Extended File Status Codes.

#### **C\$FILEINFO**

Retrieves some operating system information about a given file.

### Syntax:

```
CALL "C$FILEINFO"
  USING file-name, file-info
  GIVING status
```

#### Parameters:

file-name

PIC X(n)

### file-info

Define the following group

```
01 file-info
 03 file-size pic x(8) comp-x.
 03 file-date pic 9(8) comp-x.
 03 file-time pic 9(8) comp-x.
```

#### status

Any numeric type

### On Entry: file-name

The name of the file

## On Exit:

file-info

The group item to receive the file information

status

Returns zero if the delete is successful, or non-zero if not.

### Comments:

To obtain an extended file status code for this operation, define status as comp xx comp-x and follow the example in Extended File Status Codes.

#### C\$GetLastFileOp

Retrieves the last COBOL I/O operation performed.

Use this library routine within a declarative procedure after an I/O error has occurred.

# Syntax:

```
CALL "C$GetLastFileOp" USING operation
```

### Parameters: operation

PIC X(20)

### On Exit:

operation The name of the last I/O operation performed. The valid operations returned are:

Close ReadPreviousLock Commit ReadPreviousNoLock

Delete Rewrite Rollback DeleteFile Open Start

ReadLock StartTransaction

ReadNextLock Unlock ReadNextNoLock UnlockAll ReadNoLock Write

#### **Comments:**

If the operation is longer than 20 characters, it is truncated to the right.

If the value SPACES is returned that indicates that no operation is available.

### **C\$JUSTIFY**

C\$JUSTIFY performs left or right justification of data and centering of data.

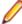

Note: This ACUCOBOL-GT library routine is available in this COBOL version. Any compatibility issues in this COBOL system are in the Compatibility Issues section at the end of the topic.

### **Usage**

```
CALL "C$JUSTIFY"
   USING DATA-ITEM, JUSTIFY-TYPE
```

#### **Parameters**

#### **DATA-ITEM** Any data item

This data item contains the data to be justified.

### JUSTIFY-TYPE PIC X

This optional parameter contains one of three literal values:

| L | indicates left justification  |
|---|-------------------------------|
| R | indicates right justification |
| С | indicates centering           |

If this parameter is omitted, then "R" is implied.

### Description

This routine removes all leading and trailing spaces from DATA-ITEM and justifies the remaining data as indicated by JUSTIFY-TYPE. The resulting string is returned in DATA-ITEM. If centering is chosen, there will be one more space on the right than on the left if an odd number of spaces is used.

### Compatibility Issues

None

#### C\$LIST-DIRECTORY

The C\$LIST-DIRECTORY routine lists the contents of a selected directory. Each operating system has a unique method for performing this task. C\$LIST-DIRECTORY provides a single method that will work for all operating systems.

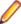

Note: This ACUCOBOL-GT library routine is available in this COBOL version. Any compatibility issues in this COBOL system are in the Compatibility Issues section at the end of the topic.

### **Usage**

```
CALL "C$LIST-DIRECTORY"
   USING OP-CODE, parameters
```

#### **Parameters**

| OP-CODE PIC 99 COMP-X | Indicates which C\$LIST-DIRECTORY operation to |
|-----------------------|------------------------------------------------|
|                       | perform. The operations are described below.   |

Parameters vary depending on the op-code chosen.

Parameters provide information and hold results for the op-code specified. These parameters are described below.

### Description

C\$LIST-DIRECTORY allows you to get the names of files residing in a given directory. It accomplishes this through three distinct operations. The first operation opens the specified directory. The second operation returns the filenames in the list, one-at-a-time. The third operation closes the directory and deallocates all memory used by the routine. C\$LIST-DIRECTORY has the following operation codes (defined in acucobol.def):

### **LISTDIR-OPEN (VALUE 1)**

Opens the specified directory. It has two parameters:

### Directoryname PIC X(n)

Contains the name of the directory to open. This directory must exist, and you must have permissions to read the directory. You may use remote name syntax if AcuServer is installed on the remote machine. The "@[DISPLAY]:" for Thin Client support may be used. For example:

```
C$LIST-DIRECTORY using listdir-open,
"@[DISPLAY]:C:\path", pattern
```

### Pattern PIC X(n)

Specifies the type of filename for which to search. This routine supports "wildcards," meaning that the character "\*" will match any number of characters, and the character "?" will match any single character. For example, you can search by file suffix (\*.def) or by a common part of a file name (acu\*).

If the call to LISTDIR-OPEN is successful, RETURN-CODE contains a handle to the list. The value in RETURN-CODE should be moved to a data item that is USAGE HANDLE. That data item should be passed as the directory handle to the other C\$LISTDIRECTORY operations. If the call to LISTDIR-OPEN fails (if the directory does not exist, contains no files, or you do not have permission to read the directory), RETURN-CODE is set to a NULL handle.

# LISTDIR-NEXT (VALUE 2)

Reads each filename from the open directory. It has two parameters:

#### Handle USAGE HANDLE

The handle returned in the LISTDIR-OPEN operation.

### Filename PIC X(n)

The location of the next filename to be returned. If the directory listing is finished, it is filled with spaces.

The call to LISTDIR-NEXT can include an additional argument, LISTDIR-FILE-INFORMATION (defined in "acucobol.def"), which receives information about the returned file name. This is an optional group item which returns information about the following data items:

#### LISTDIR-FILE-TYPE

The file type can be one of the following:

B = block device

C = character device

D = directory

F = regular file

P = pipe (FIFO)

S = socket

U = unknown

#### LISTDIR-FILE-CREATION-TIME

The creation time is the date (and time) that the file was originally created.

### LISTDIR-FILE-LAST-ACCESS-TIME

The last access time is the date (and time) that the file was last accessed by some application (usually when the file was queried in some way).

### LISTDIR-FILE-LAST-MODIFICATION-TIME

The last modification time is the date (and time) the file was last written to.

#### LISTDIR-FILE-SIZE

The size of the file is given in bytes.

#### **LISTDIR-CLOSE (VALUE 3)**

Releases the resources used by the other operations. It must be called to avoid memory leaks. It has one parameter, handle, which is the same data item used by the LISTDIR-NEXT operation.

# **Handle USAGE HANDLE**

The handle returned in the LISTDIR-OPEN operation.

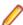

Note: Because the supported file types vary by operating system, The data items in the above list have slightly different meanings depending on your operating system. Even on operating systems that support these values, some file systems may not. Some versions of the UNIX® operating system may change these values when permissions are changed. Refer to your operating system documentation for specific definitions.

#### Example

The following example lists the contents of a directory with repeated calls C\$LISTDIRECTORY:

```
WORKING-STORAGE SECTION.
copy "def/acucobol.def".
01 pattern pic x(5) value "*.vbs".
01 directory pic x(20) value "/virusscan".
```

```
01 filename
                 pic x(128).
01 mydir usage handle.
PROCEDURE DIVISION.
MAIN.
* CALL LISTDIR-OPEN to get a directory handle.
   call "C$LIST-DIRECTORY"
      using listdir-open, directory, pattern.
    move return-code to mydir.
    if mydir = 0
      stop run
   end-if.
* CALL LISTDIR-NEXT to get the names of the files.
* Repeat this operation until a filename containing only
* spaces is returned. The filenames are not necessarily
* returned in any particular order. Filenames may be
* sorted on some machines and not on others.
   perform with test after until filename = spaces
       call "C$LIST-DIRECTORY"
         using listdir-next, mydir, filename
    end-perform.
* CALL LISTDIR-CLOSE to close the directory and deallocate
* memory. Omitting this call will result in memory leaks.
   call "C$LIST-DIRECTORY" using listdir-close, mydir.
    stop run.
```

### Compatibility Issues

- You must compile with the DIALECT"ACU" Compiler directive when using this library routine.
- "@[DISPLAY]" is not supported in this COBOL system.
- Under the optional LISTDIR-FILE-INFORMATION group item, the fields LISTDIR-FILE-CREATION-TIME and LISTDIR-FILE-LAST-ACCESS-TIME only return zeroes.

This routine returns the Process ID (PID) of the process holding the lock responsible for the previous file lock or record locked condition encountered. This library routine works only with the Vision file system and the UNIX platform.

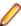

Note: This ACUCOBOL-GT library routine is available in this COBOL version. Any compatibility issues in this COBOL system are in the Compatibility Issues section at the end of the topic.

### **Usage**

```
CALL "C$LOCKPID"
  GIVING PROCESS-ID.
```

#### **Parameter**

| PROCESS-ID PIC 9(n) | This contains a numeric data item large enough to hold a  |
|---------------------|-----------------------------------------------------------|
|                     | PID. On most platforms, PIC 9(5) is sufficient. On 64-bit |
|                     | systems, PIC 9(7) is recommended.                         |

#### Comments

C\$LOCKPID returns a PROCESS-ID of 0 if you have not yet encountered a locked file or record, if the PID is otherwise not found, or if you've used this routine with a non-UNIX runtime.

#### Compatibility Issues

None

#### C\$MAKEDIR

Creates a new directory.

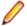

Note: This ACUCOBOL-GT library routine is available in this COBOL version. Any compatibility issues in this COBOL system are in the Compatibility Issues section at the end of the topic.

C\$MAKEDIR can make a directory only one level lower than an existing directory and cannot create more than one level at a time.

#### Usage

CALL "C\$MAKEDIR" USING DIR-NAME GIVING STATUS-CODE

#### **Parameters**

| DIR-NAME PIC X(n)              | Contains the name of the directory to be created. This should be either a full path name or a name relative to the current directory. You may use remote name syntax in combination with AcuServer to create a directory on a remote machine. |
|--------------------------------|----------------------------------------------------------------------------------------------------|
|                                | The "@[DISPLAY]:" annotation for Thin Client support may also be specified. For example:                                                                                                    |
|                                | C\$MAKEDIR "@[DISPLAY]:C:\path"                                                                                                    |
| STATUS-CODE Numeric data item. | Receives the return status of the call to create a directory. A return status of zero indicates that the directory was successfully created; a status of one ("1") indicates otherwise.                                                       |
|                                | The behavior of this routine is affected by the FILENAME_SPACES configuration variable. The value of FILENAME_SPACES determines whether spaces are allowed in a file name.                                                                    |

### **Compatibility Issues**

- "@[DISPLAY]" is not supported in this COBOL system.
- The FILENAME\_SPACES configuration variable is not supported in this COBOL system. To use filenames that contain spaces, enclose them in quotation marks.

#### **C\$MEMCPY (Dynamic Memory Routine)**

Copies bytes between any two memory locations.

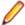

Note: This ACUCOBOL-GT library routine is available in this COBOL version. Any compatibility issues in this COBOL system are in the Compatibility Issues section at the end of the topic.

### Usage

CALL "C\$MEMCPY" USING, BY VALUE, DEST-PTR, SRC-PTR, NUM-BYTES

#### **Parameters**

| DEST-PTR USAGE POINTER or USING BY<br>REFERENCE | Contains the address of the first byte of the destination. |
|-------------------------------------------------|------------------------------------------------------------|
| SRC-PTR USAGE POINTER or USING BY REFERENCE     | Contains the address of the first byte of the source.      |

### Description

This routine copies NUM-BYTES bytes of memory from the address contained in SRC-PTR to the address contained in DEST-PTR. This routine is functionally similar to the M\$COPY (Dynamic Memory Routine) routine except that parameters are passed by value instead of by reference. This routine can be used in cases where M\$PUT and M\$GET are not adequate. Note that this routine is relatively dangerous to use. It does not perform any error checking and can easily cause memory access violations if you pass it incorrect data. In other words, this routine is a very low-level routine and should be used cautiously.

You do not need to pass POINTER data items for SRC-PTR and DEST-PTR. If you prefer, either or both can be replaced by a data item passed BY REFERENCE. If you do this, then the address of the data item is passed to C\$MEMCPY. For example, you can copy 10 bytes to DEST-ITEM from the memory address contained in SRC-PTR with:

```
CALL "C$MEMCPY"
   USING BY REFERENCE DEST-ITEM, BY VALUE SRC-PTR, 10
```

### Compatibility Issues

None.

#### C\$MYFILE

Returns the filename of the disk file containing the currently executing program.

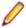

Note: This ACUCOBOL-GT library routine is available in this COBOL version. Any compatibility issues in this COBOL system are in the Compatibility Issues section at the end of the topic.

This is especially useful if the disk file is an object library.

#### Usage

```
CALL "C$MYFILE"
   USING PROGRAM-NAME
   GIVING CALL-STATUS
```

### **Parameters**

| PROGRAM-NAME PIC X(n) | Indicates the name of the disk file containing the currently executing program, if known. The runtime will use as much space for the name of the file as the COBOL program allows. This parameter will contain the filename just as the runtime received it. For example, if an object library is loaded as/ardir/myarlib.lib, and a program in myarlib.lib calls this routine, PROGRAM-NAME will have a value of/ardir/myarlib.lib. |
|-----------------------|----------------------------------------------------------------------------------------------------|
| CALL-STATUS PIC S99.  | This parameter receives one of the following values:  1 - PROGRAM-NAME was filled successfully                                                                                                    |
|                       | -1 - Program name unknown                                                                                                    |

#### Compatibility Issues

None.

#### C\$NARG

This routine returns the number of parameters passed to the current program.

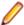

Note: This ACUCOBOL-GT library routine is available in this COBOL version. Any compatibility issues in this COBOL system are in the Compatibility Issues section at the end of the topic.

### **Usage**

CALL "C\$NARG" USING NUM-PARAM

#### **Parameter**

**NUM-PARAM COMP-1** 

### Description

This routine must be called with one USING parameter that must be a COMP-1 data item. This data item is filled in with the number of parameters. If the calling program is a subprogram, then this will be the number of USING items in the CALL statement that initiated the program. If the calling program is a main program, then this will be the number of CHAINING parameters passed from the runcbl command line or the CHAIN statement that initiated the program. C\$NARG works only when the program is a called subroutine. It does not work with the "CALL RUN" form of the CALL verb.

### Compatibility Issues

- This routine is not supported in JVM COBOL.
- Set the Compiler directive COMP1(BINARY) to set ACUCOBOL-GT behavior for COMP-1 data items.
- The "CALL RUN" statement is not supported in this COBOL system.
- In ACUCOBOL-GT COBOL, the number of parameters passed is calculated by the number of parameters specified in the USING phase of the CALL statement in the calling program. In this COBOL system, the number of parameters passed is calculated by the number of parameters the calling program actually receives.

#### C\$PARAMSIZE

This routine returns the number of bytes actually passed by the caller for a particular parameter.

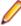

Note: This ACUCOBOL-GT library routine is available in this COBOL version. Any compatibility issues in this COBOL system are in the Compatibility Issues section at the end of the topic.

#### Usage

CALL "C\$PARAMSIZE" USING PARAM-NUM, GIVING PARAM-SIZE

#### **Parameters**

| PARAM-NUM numeric parameter      | This value is the ordinal position in the Procedure Division's USING phrase of the parameter whose size you want to know. |
|----------------------------------|----------------------------------------------------------------------------------------------------|
| PARAM-SIZE any numeric data item | This item receives the number of bytes in the data item actually passed by the caller.                                    |

#### Description

This routine returns the actual size (in bytes) of a data item passed to the current program by its caller. You pass the number (starting with 1) of the data item in the Procedure Division's USING phrase, and C

\$PARAMSIZE will return the size of the corresponding item that was actually passed. This can be useful for handling data items of unknown size.

For example, suppose that you wanted to write a routine that could convert any data item to upper-case, up to 10000 bytes in size. This routine could look like this:

```
IDENTIFICATION DIVISION.
PROGRAM-ID. MAKE-UPPERCASE.
DATA DIVISION.
WORKING-STORAGE SECTION.
77 PARAM-SIZE PIC 9(5).
LINKAGE SECTION.
77 PASSED-ITEM PIC X(10000).
PROCEDURE DIVISION USING PASSED-ITEM.
MAIN-LOGIC.
   CALL "C$PARAMSIZE" USING 1, GIVING PARAM-SIZE
   INSPECT PASSED-ITEM( 1 : PARAM-SIZE )
     CONVERTING "abcdefghijklmnopqrstuvwxyz"
     TO "ABCDEFGHIJKLMNOPQRSTUVWXYZ"
  EXIT PROGRAM.
```

In this example, if you do not use C\$PARAMSIZE, you have to pass a full 10000 bytes to this routine or you get a memory usage error. By using C\$PARAMSIZE and reference modification, only the memory actually passed is referenced, and there is no error. C\$PARAMSIZE works only when the program is a called subroutine. It does not work with the "CALL RUN" form of the CALL verb.

If you pass a subitem of a linkage item in a CALL statement and the subprogram calls C\$PARAMSIZE with requesting the size of the parameter, it will get the size as described in the linkage section of the calling program, unless that subitem is the first item of the linkage item. In that case, the size returned will be the size of the original item.

#### Compatibility Issues

- This routine is not supported in JVM COBOL.
- In this COBOL system, the size of the item as specified in the calling program is always returned.

### C\$REGEXP

This routine allows you to search strings using regular expressions.

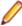

Note: This ACUCOBOL-GT library routine is available in this COBOL version. Any compatibility issues in this COBOL system are in the Compatibility Issues section at the end of the topic.

# **Usage**

```
CALL "C$REGEXP"
   USING OP-CODE, parameters
   GIVING return-value
```

#### **Parameters**

#### OP-CODE: Numeric data item.

Op-codes specify the operation to perform. Each operation is defined in acucobol.def and is described in detail below. Op-codes include:

| Code | Operation         |
|------|-------------------|
| 1    | AREGEXP-GET-LEVEL |

| Code | Operation             |
|------|-----------------------|
| 2    | AREGEXP-COMPILE       |
| 3    | AREGEXP-MATCH         |
| 4    | AREGEXP-RELEASE-MATCH |
| 5    | AREGEXP-RELEASE       |
| 6    | AREGEXP-NUMGROUPS     |
| 7    | AREGEXP-GETMATCH      |
| 20   | AREGEXP-LAST-ERROR    |

### parameters: Type varies (defined in acucobol.def).

Parameters vary depending on the operation selected. They provide information and hold results.

#### return-value: Numeric data item.

Unless otherwise noted, each operation returns a value or a status in return-value. Its contents vary by operation and the result of the operation.

### Description

This routine allows you to use a regular expression to search a text string.

A regular expression is a formula for matching strings that have a certain pattern. For a complete description of regular expressions, see the POSIX 1003.2 standard appropriate for your platform. Windows platforms use the CAtlRegExp library; UNIX platforms use the POSIX C routines native to the platform.

A simple use of C\$REGEXP is outlined in the following steps.

- 1. Use the AREGEXP-GET-LEVEL op-code to validate that the host platform provides support for regular expressions.
- 2. Validate and compile your regular expression with op-code AREGEXP-COMPILE. Your program should include an error handling routine in the event that the compiler finds an error in the expression.
- 3. Use op-code AREGEXP-MATCH to apply a compiled regular expression to a string to search for a match. You may want to do this iteratively to find all matches in the string.
- 4. Use op-codes AREGEXP-NUMGROUPS and AREGEXP-GETMATCH to work with subexpression matches.
- 5. Manage the memory used by this routine with op-codes AREGEXP-RELEASE-MATCH and AREGEXP-RELEASE.

### **Op-codes and Parameters**

AREGEXP-GET-LEVEL (op-code 1)

This operation indicates whether regular expression support is available on the host. Its usage is:

CALL "C\$REGEXP" USING AREGEXP-GET-LEVEL GIVING return-value

The value of return-value can be one of the following (defined in acucobol.def):

| AREGEXP-NONE    | 0 | regular expression processing is not available |
|-----------------|---|------------------------------------------------|
| AREGEXP-WINDOWS | 1 | Windows regular expressions supported          |
| AREGEXP-POSIX   | 2 | POSIX regular expressions supported            |

#### AREGEXP-COMPILE (op-code 2)

This operation compiles a regular expression to ensure that it has a valid form, returning a handle to the compiled regular expression or NULL if there is an error. Its usage is:

```
CALL "C$REGEXP" USING AREGEXP-COMPILE, reg-expr, flags
                GIVING return-value
```

### reg-expr

Must be a NULL-terminated regular expression. It must be NULL-terminated because trailing spaces are allowed in regular.

### flags

(Optional) is the sum of one or more of the following values (defined in acucobol.def):

| AREGEXP_COMPILE_IGNORECAS E | 1  | Ignore case when matching patterns. (Windows or UNIX)                                                                                                |
|-----------------------------|----|----------------------------------------------------------------------------------------------------|
| AREGEXP_COMPILE_BASIC       | 2  | Change the type of regular expression from extended to basic. (UNIX only) (For an explanation of extended and basic, see the POSIX 1003.2 standard.) |
| AREGEXP_COMPILE_NO_SPECIAL  | 4  | Treat all characters as ordinary characters with no special meaning. (UNIX only)                                                                     |
| AREGEXP_COMPILE_NO_SUB      | 8  | When matching, determine only if there is a match, without returning the offsets of the match. (UNIX only)                                           |
| AREGEXP_COMPILE_NEWLINE     | 16 | Treat newlines as special (end-of-line marker) characters. (UNIX only)                                                                               |
| AREGEXP_COMPILE_NO_REGEXP   | 32 | Treat <i>reg-expr</i> as text, not as a regular expression.                                                                                          |

return-value contains a handle to the compiled expression, or NULL if an error occurred.

### AREGEXP-MATCH (op-code 3)

This operation applies a regular expression to a string, and returns a handle. The match-start parameter must be initialized before AREGEXP-MATCH is attempted, as it specifies the start position in which matching should begin. To see if there is a match you need to check match-start; If it is 0, there is no match. Its usage is:

```
CALL "C$REGEXP" USING AREGEXP-MATCH,
  reg-expr-handle, string, length, match-start, match-end
  GIVING return-value
```

| reg-expr-handle | is a handle to a regular expression returned by AREGEXP-COMPILE.                                                                                                    |
|-----------------|----------------------------------------------------------------------------------------------------|
| string          | is the string to test for a match.                                                                                                    |
| length          | is the length of string. If length is zero, the size of string is used.                                                                                              |
| match-start     | as an input parameter, match-start indicates where the matching should begin. As an output parameter, it returns the index of the start of the pattern that matched. |

| match-end    | returns one byte beyond the pattern that matched. To test the string for additional matches, start a new AREGEXP-MATCH after setting match-start to match-end. |
|--------------|----------------------------------------------------------------------------------------------------|
| return-value | contains a handle to the match or zero if no match is found or an error occurred.                                                                              |

### AREGEXP-RELEASE-MATCH (op-code 4)

This operation frees memory that is allocated when AREGEXP-MATCH is called. Return-value is not used. Its usage is:

CALL "C\$REGEXP" USING AREGEXP-RELEASE-MATCH match-handle

| match-handle | is a handle to a match returned by AREGEXP-MATCH. |
|--------------|---------------------------------------------------|
|--------------|---------------------------------------------------|

# AREGEXP-RELEASE (op-code 5)

This operation frees the memory allocated when AREGEXP-COMPILE is called. Return-value is not used. Its usage is:

CALL "C\$REGEXP" USING AREGEXP-RELEASE reg-expr-handle

| reg-expr-handle | is a handle to a regular expression returned by |
|-----------------|-------------------------------------------------|
|                 | AREGEXP-COMPILE.                                |

# AREGEXP-NUMGROUPS (op-code 6)

This operation returns the number of substrings that matched any subgroups in the regular expression. Its usage is:

```
CALL "C$REGEXP" USING AREGEXP-NUMGROUPS match-handle
                GIVING return-value
```

| match-handle | is a handle returned by AREGEXP-MATCH. |
|--------------|----------------------------------------|
| return-value | returns the number of matches.         |

Depending on the construction of a regular expression, it is possible for a subgroup of the regular expression to match multiple substrings. This operation reports the number of instances found in the last AREGEXP-MATCH operation. For more information, rules, and examples, see the POSIX 1003.2 documentation or one of the many books available on regular expressions.

# AREGEXP-GETMATCH (op-code 7)

This operation returns a set of indices into a string passed to AREGEXP-MATCH that match the subexpression of the regular expression. Its usage is:

```
CALL "CSREGEXP"
   USING AREGEXP-GETMATCH, match-handle, group,
    idx-start, idx-end
   GIVING return-value
```

### The parameters are defined as follows:

| match-handle | is a handle returned by AREGEXP-MATCH.                                                                      |
|--------------|----------------------------------------------------------------------------------------------------|
| group        | is a number between 1 and the value returned by AREGEXP-NUMGROUPS.                                          |
| idx-start    | returns an index into the beginning of the string that matches the subexpression of the regular expression. |

| idx-end      | returns an index to the end of the string that matches the subexpression of the regular expression. |
|--------------|----------------------------------------------------------------------------------------------------|
| return-value | returns 1 if the operation succeeds, and zero if there is an error.                                 |

### AREGEXP-LAST-ERROR (op-code 20)

This operation returns the last error code returned by a call to C\$REGEXP. Its usage is:

CALL "C\$REGEXP" USING AREGEXP-LAST-ERROR GIVING return-value

The error value is returned in return-value. The possible error values (described in acucobol.def) have the following meanings:

| AREGEXP-ERROR-NO-ERROR             | 0  | No error                                                         |
|------------------------------------|----|------------------------------------------------------------------|
| AREGEXP-ERROR-NO-MEMORY            | 1  | Insufficient memory to handle the request                        |
| AREGEXP-ERROR-BRACE-<br>EXPECTED   | 2  | A closing brace is missing                                       |
| AREGEXP-ERROR-PAREN-<br>EXPECTED   | 3  | A closing parenthesis is missing                                 |
| AREGEXP-ERROR-BRACKET-<br>EXPECTED | 4  | A closing bracket is missing                                     |
| AREGEXP-ERROR-UNEXPECTED           | 5  | An unknown error occurred                                        |
| AREGEXP-ERROR-EMPTY-RANGE          | 6  | An empty range was given                                         |
| AREGEXP-ERROR-INVALID-<br>GROUP    | 7  | The group provided was invalid                                   |
| AREGEXP-ERROR-INVALID-RANGE        | 8  | An invalid range was given                                       |
| AREGEXP-ERROR-EMPTY-<br>REPEATOP   | 9  | A repeat operator was given on an empty subexpression            |
| AREGEXP-ERROR-INVALID-INPUT        | 10 | The input was invalid                                            |
| AREGEXP-ERROR-INVALID-<br>HANDLE   | 11 | The handle is not a regular expression handle or a match handle  |
| AREGEXP-ERROR-INVALID-<br>ARGUMENT | 12 | One of the arguments given is invalid                            |
| AREGEXP-ERROR-INVALID-CALL-<br>SEQ | 13 | The order of C\$REGEXP operations is an invalid sequence.        |
| AREGEXP-ERROR-NO-MATCH             | 14 | The regular expression did not find a match in the given string. |

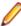

Note: If the error code returned does not match a value in the list, it may be that the value is coming from the host's regular expression library. See the documentation for the host's regular expression library.

### **Compatibility Issues**

None.

### C\$RERR

Returns extended file status information for the last I/O statement.

### Syntax:

CALL "C\$RERR" USING extend-stat [text-message, status-type]

### Parameters:

extend-stat

PIC X(5) or larger

#### text-message

PIC X(n)

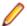

**Note:** This optional parameter is ignored in this COBOL system.

### status-type

PIC 9

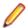

**Note:** This optional parameter is ignored in this COBOL system.

#### On Exit:

**extend-stat** Returns the extended file status caused by the last file I/O

#### Comments:

The statuses returned are listed in the file status table found in *Appendix E* of the ACUCOBOL-GT product documentation. If the file status (first two characters) is 30, the remainder of the information is the operating system's status code explaining what caused the error. On some systems, the operating system requires more than two digits for its status codes. That is why the C\$RERR routine may be passed a field that is larger than four characters.

Whenever an error 30 occurs, the operating system's status value is returned in this extended field. The number returned is a left-justified decimal value. If the receiving field is too small, the right-most digits are returned. If the receiving field is too large, the excess characters are filled with spaces.

#### **C\$RERRNAME**

Returns the name of the last file used in an I/O statement.

Use it in conjunction with C\$RERR to diagnose file errors.

### Syntax:

CALL "C\$RERRNAME" USING file-name

### Parameters:

file-name

PIC X(n)

# On Exit:

file-name

The name of the last file that was involved in an I/O statement.

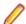

**Note:** The filename is the one specified in the ASSIGN clause.

#### C\$RUN

ACUCOBOL-GT for Windows supports an alternate method for running other programs. This is through the library routine C\$RUN. This library routine works identically to the SYSTEM library routine, except that the calling program does not wait for the called program to finish. Instead, both programs run in parallel.

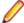

**Note:** This ACUCOBOL-GT library routine is available in this COBOL version. Any compatibility issues in this COBOL system are in the Compatibility Issues section at the end of the topic.

### Usage

CALL "C\$RUN"
USING COMMAND-LINE,
GIVING STATUS-VAL

#### **Parameters**

| COMMAND-LINE PIC X(n)            | Contains the operating system command line to execute. |
|----------------------------------|--------------------------------------------------------|
| STATUS-VAL Any numeric data item | Returns 0 if successful or -1 if not.                  |

### Description

C\$RUN sets STATUS-VAL to -1 if the call fails or to 0 if it succeeds.

C\$RUN is implemented only under the Windows version of ACUCOBOL-GT. On other systems, it always returns 1.

C\$RUN is supported in Thin Client environments. To execute a program on the display host in a thin client environment, add the prefix @[DISPLAY]: to the name of any program that resides on the client machine. For example:

C\$RUN "@[DISPLAY]:C:\notepad myfile.txt

### **Compatibility Issues**

"@[DISPLAY]" is not supported in this COBOL system.

### C\$SLEEP

This routine causes the program to pause in a machine efficient fashion.

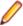

**Note:** This ACUCOBOL-GT library routine is available in this COBOL version. Any compatibility issues in this COBOL system are in the Compatibility Issues section at the end of the topic.

# Usage

CALL "C\$SLEEP"
USING NUM-SEC

#### **Parameter**

| NUM-SEC Numeric or alphanumeric parameter | The number of seconds to sleep.                                                                                                    |
|-------------------------------------------|----------------------------------------------------------------------------------------------------|
|                                           | This parameter is a an unsigned fixed-point numeric parameter, or an alphanumeric data item containing an unsigned fixed-point number. |

# Description

This routine can be used to impose slight delays in loops. For example, you might want to introduce a delay in a loop that is waiting for a record to become unlocked. Calling C\$SLEEP will allow the machine to execute other programs while you wait.

The C\$SLEEP routine is passed one argument. This argument is the number of seconds you want to pause. For example, to pause the program for five and a half seconds, you could use either of the following:

```
CALL "C$SLEEP" USING 5.5
CALL "C$SLEEP" USING "5.5"
```

The amount of time paused is only approximate. Depending on the granularity of the system clock and the current load on the machine, the time paused may actually be shorter or longer than the time requested. Typically, the time paused will be within one second or one-tenth of a second of the amount requested (unless the machine is excessively loaded).

If the sleep duration is zero, this function does nothing. If the sleep duration is signed, this function generates a runtime error.

### Compatibility Issues

None

#### C\$SYSTEM

This routine combines the functionality of "SYSTEM" and "C\$RUN". It allows you to run other programs from inside a COBOL application in a variety of ways.

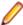

Note: This ACUCOBOL-GT library routine is available in this COBOL version. Any compatibility issues in this COBOL system are in the Compatibility Issues section at the end of the topic.

C\$SYSTEM adds the following capabilities to the original capabilities of SYSTEM and C\$RUN:

- 1. Uniform programming interface for all options
- 2. Asynchronous operation (C\$RUN) added to UNIX hosts
- 3. Windows hosts can specify minimized, maximized, or hidden windows
- 4. Smart shell selection for Windows

### Usage

```
CALL "C$SYSTEM"
   USING CMD-LINE, FLAGS
   GIVING EXIT-STATUS
```

C\$SYSTEM can be used to execute a program in Thin Client environments. To execute a program on the display host in a thin client environment, add the prefix "@[DISPLAY]:" to the name of any program that resides on the client machine. For Example:

```
C$SYSTEM "@[DISPLAY]:C:\notepad myfile.txt"
```

#### **Parameters**

| CMD-LINE PIC X(n)                 | Contains the operating system command line to execute.                            |
|-----------------------------------|-----------------------------------------------------------------------------------|
| FLAGS Numeric unsigned (optional) | Supplies the options for the operation. If omitted, acts as if "0" was specified. |
| EXIT-STATUS Any numeric data item | Returns the called program's exit status.                                         |

### **Flags**

The FLAGS field specifies various options about how the command should be run. Determine the value of the FLAGS field by adding together the values corresponding to the following options:

| CSYS-ASYNC (value 1) | This option causes the command to run independently of the COBOL program. After starting the command, the COBOL program continues. When this option is specified, EXIT-STATUS returns undefined results. When this flag is not used, the COBOL program waits for the command executed to finish before the COBOL program continues. CSYS-ASYNC is functional only on Windows and UNIX systems. |
|----------------------|----------------------------------------------------------------------------------------------------|
|                      | systems.                                                                                                    |

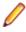

Note: On UNIX machines, specifying CSYS-ASYNC with a program that tries to do input or output to the terminal is not supported.

For character-based systems, the runtime normally sets the terminal to its default state prior to running the command, and resets it back to the state needed by the runtime when the command finishes. This option ensures that the called application runs correctly if the application uses the screen. However, CSYS-NO-IO also causes the runtime to "forget" the contents of the screen. This happens because the command executed may display information on the screen that ACUCOBOL-GT is not aware of. Because of this, windows created after a call to C\$SYSTEM may not correctly restore the screen contents when these windows are closed. You can avoid this problem by re-initializing the screen after C\$SYSTEM returns. You can do this by erasing the screen or closing a floating or pop-up window that covers the entire screen (the window must have been created by the C\$SYSTEM call).

If the command to be executed will not perform any screen I/O, then you can request that C\$SYSTEM retain ACUCOBOL-GT's memory of the original screen by using the CSYS-NO-IO option. This will avoid the problem described above. The option has no effect in Windows, where the command runs in its own window.

This option causes the command to run in a maximized window. This is functional only when you are running under Windows.

This option causes the command to run in a minimized window. In addition, the COBOL program remains the active program retaining the keyboard focus and keeping the active appearance. This is functional only when you are running under Windows.

This option causes the command to run in a window that is compatible with the way the SYSTEM library routine works. Use this option if you want to modify a call to SYSTEM and change this call to C\$SYSTEM. There are very few differences between the default behavior of SYSTEM and C\$SYSTEM, so this option is rarely needed. The only known difference involves the Microsoft Word application. If you use SYSTEM to start Microsoft Word, it always starts in a "normal" sized window, that is, the window size suggested by Windows. If you use C \$SYSTEM to start Microsoft Word (with no FLAGS specified), then Word adopts the last window size it previously used. Supplying a flag of CSYS-COMPATIBILITY causes C\$SYSTEM to behave the same as SYSTEM. Of course, if you prefer the behavior of C \$SYSTEM, the flag should not be used. In comparison with SYSTEM, C\$SYSTEM generally conforms more closely to the way Windows itself launches programs. The CSYS-COMPATIBILITY flag is recommended only if you

CSYS-NO-IO (value 2)

CSYS-MAXIMIZED (value 4)

CSYS-MINIMIZED (value 8)

CSYS-COMPATIBILITY (value 16)

change a SYSTEM call to a C\$SYSTEM call and you observe a difference you do not like. CSYS-HIDDEN (value 32) This option runs the command in a hidden window. Note that some applications, particularly those that routinely interact with the user, may get confused if you "hide" the command. This works well, however, for executing system tasks that do not have a user interface, such as executing a batch file that renames a series of files. This option is functional only when you are running under Windows. CSYS-SHELL (value 64) When this option is specified, C\$SYSTEM uses the host's command-line processor (the host's shell) to execute the command. Otherwise, the command may be executed without the command-line processor. This option affects only Windows (non-Windows versions always use the host's shell). For Windows applications that create their own windows, you should avoid using the shell the application will not receive the initial window size request specified in FLAGS. For ".COM" and ".BAT" programs, and other built-in shell commands such as COPY and DIR, you must use the shell or the command may not execute. The effect of this option is to prefix the command with the value of the COMSPEC environment variable and "/C". Under Windows, this will usually result in a prefix like "C: \COMMAND.COM /C". CSYS-DESKTOP (value 128) This option is for applications running in the thin client environment. It indicates that the application wants to run the command on the client system rather than the application server. When the command executes, unless the CSYS-ASYNC option is also specified, the thin client appears to "hang" while the application waits for the command's termination status. This behavior can be avoided with the CSYS-ASYNC flag. The CSYS-ASYNC flag causes the command to be run asynchronously. If CSYS-DESKTOP is specified but the calling program is not running under thin client, the flag is ignored and the command is run on the same machine as the calling application. CSYS-INHERIT-HANDLES (value 256) This option causes the new process to inherit each inheritable handle owned by the calling process. This includes stdin, stdout, stderr, and other file handles that the calling process has open. Note that because the called process inherits many open files, it is vulnerable to running out of file handles. This option is needed when an Alternate Terminal Manager runtime calls C\$SYSTEM to run a batch program which in turn calls another Alternate Terminal Manager runtime. Without this option, the called program will not display any output to the screen.

#### Comments

The C\$SYSTEM routine submits CMD-LINE to the host operating system as if it were a command keyed in from the terminal. The maximum allowable length for the command line is 1024 bytes.

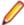

Note: Applications that run under Windows but that do not create their own windows should use the CSYS-SHELL flag to execute .COM, .BAT, and built-in shell commands such as COPY and DIR.

You should specify only one window size flag (CSYS-MAXIMIZED, CSYS-MINIMIZED, CSYS-COMPATIBILITY, or CSYS-HIDDEN). In the absence of any window size flag, the command runs in a normal window whose size is determined by the operating system. Windows programs can set their own window size. This will override the window size suggested by FLAGS. Essentially, the value of FLAGS is only a *suggestion* to the application.

Options that are not meaningful to the host system are ignored. Meaningful options in the same FLAGS setting are still applied.

The status of a call to C\$SYSTEM is placed in EXIT-STATUS. This is usually the exit status of the executed program, or is -1 if C\$SYSTEM failed. Note that Windows will return 1 from commands that are built into COMMAND.COM because COMMAND.COM does not return an exit status for built-in functions.

## Compatibility Issues

- CYS-NO-IO (value 2) is ignored
- The following op-codes are Windows only: CSYS-MAXIMIZED (value 4), CSYS-MINIMIZED (value 8), CSYS-HIDDEN (value 32), CSYS-SHELL (value 64), CSYS-INHERIT-HANDLES (value 256).
- CSYS-INHERIT-HANDLES (value 256) only has an effect when the program is run from the command prompt.
- Thin client functionality is not supported in this COBOL system; therefore:
  - "@[DISPLAY]" syntax is not supported.
  - Flag CSYS-DESKTOP (value 128) is not supported.

#### C\$TOUPPER and C\$TOLOWER

These routines translate text to upper- or lower-case.

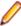

Note: This ACUCOBOL-GT library routine is available in this COBOL version. Any compatibility issues in this COBOL system are in the Compatibility Issues section at the end of the topic.

#### Usage

```
CALL "C$TOUPPER"
   USING TEXT-DATA, VALUE TEXT-LEN
CALL "C$TOLOWER"
   USING TEXT-DATA, VALUE TEXT-LEN
```

#### **Parameters**

| TEXT-DATA PIC X(n)                                | Contains the data to translate to upper- or lower-case. |
|---------------------------------------------------|---------------------------------------------------------|
| TEXT-LEN USAGE UNSIGNED-INT, or a numeric literal | Contains the number of characters to translate.         |

## Description

C\$TOUPPER translates the first TEXT-LEN characters in TEXT-DATA to upper-case. C\$TOLOWER translates them to lower-case. No size checking is done on TEXT-DATA, so you must ensure that TEXT-LEN has a valid value. VALUE must be included in the calling statement. If it is omitted, the program will very likely encounter memory errors. These routines only translate characters with a numeric value of 0-128. Anything above that (such as é, with a value of 130) must be mapped to its associated upper- or lower-case character using the configuration variable UPPER-LOWER-MAP.

# **Compatibility Issues**

 Calls to these routines immediately call the Micro Focus library routines CBL\_TOUPPER and CBL\_TOLOWER.

## I\$IO

The I\$IO routine provides an interface to the file handler.

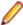

Note: This ACUCOBOL-GT library routine is available in this COBOL version. Any compatibility issues in this COBOL system are in the Compatibility Issues section at the end of the topic.

An operation code and some number of additional parameters (depending on the operation called) are passed to the routine. The return code is set automatically after the call. The external variable F-ERRNO is set according to any errors found. F-ERRNO may not be reset on entry to I\$IO, and should be checked only if I\$IO returns an error condition.

## Usage

```
CALL "I$IO"
USING OP-CODE, parameters
```

#### **Parameters**

OP-CODE Numeric parameter

Specifies the file handling routine to be performed. This table shows which operation corresponds to each operation code. The operations are detailed in the description below:

| Code | Operation         |
|------|-------------------|
| 1    | OPEN-FUNCTION     |
| 2    | CLOSE-FUNCTION    |
| 3    | MAKE-FUNCTION     |
| 4    | INFO-FUNCTION     |
| 5    | READ-FUNCTION     |
| 6    | NEXT-FUNCTION     |
| 7    | PREVIOUS-FUNCTION |
| 8    | START-FUNCTION    |
| 9    | WRITE-FUNCTION    |
| 10   | REWRITE-FUNCTION  |
| 11   | DELETE-FUNCTION   |
| 12   | UNLOCK-FUNCTION   |
| 13   | REMOVE-FUNCTION   |
| 14   | SYNC-FUNCTION     |
| 15   | EXECUTE-FUNCTION  |
| 16   | BEGIN-FUNCTION    |
| 17   | COMMIT-FUNCTION   |
| 18   | ROLLBACK-FUNCTION |
| 19   | RECOVER-FUNCTION  |

| Code | Operation               |
|------|-------------------------|
| 21   | IN-TRANSACTION-FUNCTION |

parameters vary depending on the op-code chosen

The remaining parameters vary depending on the operation selected. They provide information and hold results for the operations specified. All parameters are passed by reference. Parameters may be omitted from those operations that do not require them.

#### Description

All parameters passed to I\$IO are passed by reference. This applies even to parameters that are integer values in the corresponding file handling routines. All numeric parameters should be passed to I\$IO as SIGNED-SHORT values. The I\$IO routine provides any necessary addressing conversions. Note that a parameter must be in the correct format for its type. Parameters that are PIC X must be terminated by a LOW-VALUES character.

Except for the MAKE function, I\$IO will automatically terminate any PIC X parameters with a LOW-VALUES byte for you. Also, you do not have to specify SYNC for level 01 or level 77 parameters because they are automatically synchronized by ACUCOBOL-GT.

The file filesys.def is a COBOL COPY file that contains many useful definitions for use with I\$IO. It contains definitions for the I\$IO codes along with the F-ERRNO error values and many useful pre-declared variables that are of the proper type and usage.

The behavior of this routine is affected by the FILENAME\_SPACES configuration variable. The value of FILENAME SPACES determines whether spaces are allowed in a file name.

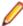

Note: The runtime configuration variable FILE\_PREFIX is ignored by the I\$IO routine.

## Compatibility Issues

- filesys.def is not supplied in this COBOL system.
- The FILENAME\_SPACES configuration variable is not supported in this COBOL system.

## M\$ALLOC (Dynamic Memory Routine)

Allocates a new area of dynamic memory.

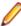

Note: This ACUCOBOL-GT library routine is available in this COBOL version. Any compatibility issues in this COBOL system are in the Compatibility Issues section at the end of the topic.

# **Usage**

CALL "M\$ALLOC" USING ITEM-SIZE, MEM-ADDRESS

#### **Parameters**

| ITEM-SIZE Numeric parameter | This indicates the number of bytes to allocate. This must be greater than zero.                          |
|-----------------------------|----------------------------------------------------------------------------------------------------|
| MEM-ADDRESS USAGE POINTER   | This holds the return value, either the address of the allocated memory or NULL if the allocation fails. |

#### Comments

The maximum amount of memory you may allocate in one call depends on the host machine, but is at least 65260 bytes for all machines (providing that much memory is available). M\$ALLOC adds some overhead to each memory block allocated. This ranges between 4 and 16 bytes depending on the machine architecture. Also, each operating system will typically add its own overhead. The debugger's U command

reports the amount of memory you have currently allocated via M\$ALLOC. The overhead added by M \$ALLOC is included in the total shown, but the operating system's overhead is not. Memory allocated by M \$ALLOC is initialized to binary zeros (LOW VALUES).

If you try to allocate more memory than the environment can give you, M\$ALLOC will return NULL, and no memory will be allocated.

# Compatibility Issues

None.

# M\$COPY (Dynamic Memory Routine)

Copies a region of memory from one location to another.

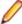

Note: This ACUCOBOL-GT library routine is available in this COBOL version. Any compatibility issues in this COBOL system are in the Compatibility Issues section at the end of the topic.

# Usage

```
CALL "M$COPY"
   USING DEST-PTR, SRC-PTR, NUM-BYTES
```

#### **Parameters**

| DEST-PTR USAGE POINTER      | Contains the address of the first byte of the destination region. |
|-----------------------------|-------------------------------------------------------------------|
| SRC-PTR USAGE POINTER       | Contains the address of the first byte of the source region.      |
| NUM-BYTES Numeric parameter | Indicates the size of the memory region to be copied.             |

#### Description

This routine copies NUM-BYTES from the address contained in SRC-PTR to the address contained in DEST-PTR. Note that this routine is relatively dangerous to use. No boundary checking is performed to ensure that the address range is valid, so memory access violations may result if you pass it incorrect data.

This routine is functionally similar to the C\$MEMCOPY routine except that parameters are passed by reference instead of by value. For example, you can copy 10 bytes to DEST-PTR from the memory address contained in SRC-PTR with:

```
CALL "M$COPY"
   USING DEST-PTR, SRC-PTR, 10
```

# Compatibility Issues

None.

## **M\$FILL (Dynamic Memory Routine)**

Sets a region of memory to a constant value.

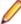

Note: This ACUCOBOL-GT library routine is available in this COBOL version. Any compatibility issues in this COBOL system are in the Compatibility Issues section at the end of the topic.

# Usage

```
CALL "M$FILL"
   USING DEST-PTR, BYTE-VALUE, NUM-BYTES
```

#### **Parameters**

| DEST-PTR USAGE POINTER             | Contains the address of the first byte of the region to be filled. |
|------------------------------------|--------------------------------------------------------------------|
| BYTE-VALUE Alpha-numeric parameter | Contains the value with which to fill the memory region.           |
| NUM-BYTES Numeric parameter        | Indicates the size of the memory region.                           |

# Description

This routine fills NUM-BYTES with BYTE-VALUE starting at address DEST-PTR. The parameters are passed BY REFERENCE. This routine does not do any boundary checking to make sure that the address range is valid.

## Compatibility Issues

None.

## M\$FREE (Dynamic Memory Routine)

Frees a previously allocated piece of memory.

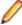

Note: This ACUCOBOL-GT library routine is available in this COBOL version. Any compatibility issues in this COBOL system are in the Compatibility Issues section at the end of the topic.

## Usage

CALL "M\$FREE" USING MEM-ADDRESS

#### **Parameter**

| MEM-ADDRESS USAGE POINTER | Must point to a memory area previously allocated by M |
|---------------------------|-------------------------------------------------------|
|                           | \$ALLOC.                                              |

#### Comments

Use M\$FREE to release a memory block allocated by M\$ALLOC. This memory is returned to the pool of memory available for use by the runtime. On most operating systems, this memory is still associated with the runtime's process, so it cannot be used by any other processes. On a few systems, this memory may be made available to the operating system for re-use by other processes.

It is an error to attempt to use a block of memory once it has been freed. It is also an error to free a block of memory more than once or to free a memory address that has never been allocated. Any of these errors can lead to memory access violations. The runtime attempts to detect these errors and avoid them, but it cannot detect all such errors.

#### Compatibility Issues

None.

# M\$GET (Dynamic Memory Routine)

Retrieves data from an allocated memory block.

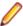

Note: This ACUCOBOL-GT library routine is available in this COBOL version. Any compatibility issues in this COBOL system are in the Compatibility Issues section at the end of the topic.

# Usage

CALL "M\$GET" USING MEM-ADDRESS, DATA-ITEM, DATA-SIZE, DATA-OFFSET

#### **Parameters**

| MEM-ADDRESS USAGE POINTER                | Must point to a memory area previously allocated by M \$ALLOC.                                                                                             |
|------------------------------------------|----------------------------------------------------------------------------------------------------|
| DATA-ITEM Any data item                  | Data from the memory block will be stored in this item.                                                                                                    |
| DATA-SIZE Numeric parameter (optional)   | The number of bytes to move from the memory block. If omitted, then the number of bytes is set to the size of the memory block (excluding overhead bytes). |
| DATA-OFFSET Numeric parameter (optional) | The location within the memory block from which to start the move. The first location is position 1. If omitted, this value defaults to 1.                 |

## **Description**

This routine retrieves data from the memory block at MEM-ADDRESS and stores it in DATA-ITEM. Regardless of the value of DATA-SIZE, no bytes are copied from past the end of the memory block. Note that the size of DATA-ITEM is not checked.

# **Compatibility Issues**

None.

# **M\$PUT (Dynamic Memory Routine)**

Stores data in an allocated memory block.

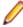

Note: This ACUCOBOL-GT library routine is available in this COBOL version. Any compatibility issues in this COBOL system are in the Compatibility Issues section at the end of the topic.

## Usage

CALL "M\$PUT" USING MEM-ADDRESS, DATA-ITEM, DATA-SIZE, DATA-OFFSET

# **Parameters**

| MEM-ADDRESS USAGE POINTER                                | Must point to a memory area previously allocated by M \$ALLOC.                                                                                           |
|----------------------------------------------------------|----------------------------------------------------------------------------------------------------|
| DATA-ITEM Any data item                                  | This is the data that will be stored in the memory block.                                                                                                |
| DATA-SIZE Numeric parameter (optional)                   | The number of bytes to move to the memory block. If omitted, then the number of bytes is set to the size of the memory block (excluding overhead bytes). |
| DATA-OFFSET PIC 9(n), USAGE DISPLAY or COMP-4 (optional) | The location within the memory block from which to start the move. The first location is position $1$ . If omitted, this value defaults to $1$ .         |

## Description

This routine copies DATA-ITEM into the memory pointed to by MEM-ADDRESS for DATA-SIZE bytes. Regardless of the value of DATA-SIZE, no bytes are copied that exceed the size of the memory block at MEM-ADDRESS.

# **Compatibility Issues**

None.

#### **RENAME**

Renames a file.

# Syntax:

```
CALL "RENAME"
  USING source-file, dest-file, [status,] [file-type]
```

## Parameters:

## source-file

PIC X(n)

dest-file

PIC X(n)

status

Any numeric type

file-type

PIC X

# On Entry:

# source-file

The path name of the file to be copied

dest-file

The path name of the destination file

file-type

The file organization of the source file. It must be one of: S (for sequential), R (for relative) or I (for indexed).

This defaults to S if not specified.

# On Exit:

status

Returns zero if the rename is successful, or non-zero if not.

## **Comments:**

To obtain an extended file status code for this operation, define status as comp xx comp-x and follow the example in Extended File Status Codes.

## **WIN\$VERSION**

Returns version information for Windows and Windows NT host platforms.

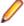

Note: This ACUCOBOL-GT library routine is available in this COBOL version. Any compatibility issues in this COBOL system are in the Compatibility Issues section at the end of the topic.

This routine provides more information about the system than is returned by the ACCEPT FROM SYSTEM-INFO statement.

## **Usage**

CALL "WIN\$VERSION" USING WINVERSION-DATA

#### **Parameters**

| WINVERSION-DATA Group item as follows: | 01 WINVERSION-DATA. 03 WIN-MAJOR-VERSION  | PIC X     |
|----------------------------------------|-------------------------------------------|-----------|
|                                        | COMP-X.                                   | PIC X     |
|                                        | 03 WIN-MINOR-VERSION                      | PIC X     |
|                                        | COMP-X.                                   |           |
|                                        | 03 WIN-PLATFORM                           | PIC X     |
|                                        | COMP-X.                                   |           |
|                                        | 88 PLATFORM-WIN-31                        | VALUE     |
|                                        | 1.<br>88 PLATFORM-WIN-95                  | VALUE     |
|                                        | 2.                                        | VALOE     |
|                                        | 88 PLATFORM-WIN-9X                        | VALUE     |
|                                        | 2.                                        |           |
|                                        | 88 PLATFORM-WIN-NT                        | VALUE     |
|                                        | 3.                                        | DTG W     |
|                                        | 03 WIN-WORDSIZE COMP-X.                   | PIC X     |
|                                        | 88 WIN-WORDSIZE-16                        | VALUE     |
|                                        | 1.                                        |           |
|                                        | 88 WIN-WORDSIZE-32                        | VALUE     |
|                                        | 2.                                        |           |
|                                        | 88 WIN-WORDSIZE-64                        | VALUE     |
|                                        | 3.<br>03 WIN-                             |           |
|                                        | BUILDNUMBER                               | PIC X(4)  |
|                                        | COMP-X.                                   | 110 2(1)  |
|                                        | 03 WIN-                                   |           |
|                                        | CSDVERSION                                | PIC       |
|                                        | X(128).                                   |           |
|                                        | 03 WIN-SERVICEPACK-                       | _         |
|                                        | MAJOR PIC X COMP-X<br>03 WIN-SERVICEPACK- | ٤.        |
|                                        | MINOR PIC X COMP-2                        | 7         |
|                                        | 03 WIN-                                   | •         |
|                                        | SUITEMASK                                 | PIC X(4)  |
|                                        | COMP-X.                                   |           |
|                                        | 03 WIN-                                   |           |
|                                        |                                           | PIC X     |
|                                        | COMP-X.<br>88 WIN-NT-                     |           |
|                                        | WORKSTATION VALUE                         | 1.        |
|                                        | 88 WIN-NT-DOMAIN-                         |           |
|                                        | CONTROLLER VALUE 2.                       |           |
|                                        | 88 WIN-NT-<br>SERVER VALUE                | 3         |
|                                        | SHICK VALUE                               | J.        |
|                                        | WINVERSION-DATA is found in the COPY      | / library |
|                                        | winvers.def.                              |           |

## Comments

Upon return from WIN\$VERSION, all of the data elements contained in WINVERSION-DATA are filled in. If you call WIN\$VERSION and the host machine is not a Windows or Windows NT system, the fields are set to zero.

The following list provides a description of each WINVERSION-DATA field. For a list of possible values for any given field, see the Microsoft operating-system-version Web page.

- WIN-MAJOR-VERSION The major version number reported by Windows.
- WIN-MINOR-VERSION The minor version number reported by Windows.

- WIN-PLATFORM Provides a general description of the host system. If the host is Windows NT/ Windows 2000, the value is set to PLATFORM-WIN-NT. If the host is Windows 98, the value is set to PLATFORM-WIN-9X.
- WIN-WORDSIZE This item is set to WIN-WORDSIZE-32 for a 32-bit operating system, and WIN-WORDSIZE-64 for a 64-bit operating system.
- WIN-BUILDNUMBER Identifies the build number of the operating system.
- WIN-CSDVERSION Indicates the latest Service Pack installed on the system. If no Service Pack has been installed the string is empty.
- WIN-SERVICEPACK-MAJOR Indicates the major version number of the latest Service Pack installed on the system. If no Service Pack has been installed the value is 0.
- WIN-SERVICEPACK-MINOR Indicates the minor version number of the latest Service Pack installed on the system. If no Service Pack has been installed the value is 0.
- WIN-SUITEMASK This is a bit mask that identifies the product suites available on the system.
- WIN-PRODUCTTTYPE Identifies additional information about the system.

# Compatibility Issues

The copybook winvers.def is not available in this COBOL system.

The following fields are not supported in this COBOL system:

- WIN-BUILDNUMBER
- WIN-CSDVERSION
- WIN-SERVICEPACK-MAJOR
- WIN-SERVICEPACK-MINOR
- WIN-SUITEMASK
- WIN-PRODUCTTTYPE

These fields will return spaces or zeroes, as appropriate.

# **ACUCOBOL-GT Windowing Syntax**

Your COBOL system provides some support for ACUCOBOL-GT windowing syntax that enables you to draw lines and boxes on the terminal screen, and create virtual terminal windows on a physical terminal. All ACCEPT and DISPLAY statements then act within the current window (except for ACCEPT format 1, 2, or 3 statements, DISPLAY format 1 statements, and DISPLAY WINDOW/LINE/BOX statements). The syntax also enables underlying displays to be kept and restored.

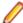

Note: This functionality is supported in native COBOL only.

# Windowing Syntax Summary

Your COBOL system includes the following syntax to support windowing:

BEFORE TIME phrase in ACCEPT statement

Format 5 of the ACCEPT statement has the BEFORE TIME phrase, which enables you to specify a timeout period. If the user does not enter data during this period, the statement is terminated automatically.

**DISPLAY WINDOW** 

DISPLAY WINDOW creates a terminal window (a rectangular region of the screen) and makes it the current window. This is like a virtual terminal, in which screen positions used by subsequent ACCEPT/ DISPLAY statements are relative to the top left corner of the window.

DISPLAY LINE

DISPLAY LINE enables you to draw lines on the terminal (real or virtual). The best mode available on the terminal is used automatically. Used with the DISPLAY BOX statement, the DISPLAY LINE statement enables you to draw forms on the terminal.

**DISPLAY BOX** 

DISPLAY BOX enables you to draw boxes on the terminal. The best mode available on the terminal is used automatically. Used with the DISPLAY LINE statement, the DISPLAY BOX statement enables you to draw forms on the terminal.

**CLOSE WINDOW** 

CLOSE WINDOW removes a window. If you specify the window as being a POP-UP window, the underlying display can be restored.

## **Enabling Windowing Support**

In order to use the windowing syntax, you must use the PREPROCESS"window1" Compiler directive.

You can specify this directive in one of two ways.

In your source file, use the following line:

```
$SET preprocess"window1"
```

From the command line, include the PREPROCESS"window1" directive:

#### Windows:

```
cobol prog.cbl preprocess"window1" color endp;
```

#### UNIX:

```
cob -C preprocess=window1 prog.cbl
```

The PREPROCESS "window1" directive must be the last Compiler directive apart from NOERRQ, AUTOCLOSE or COLOR. If an error is encountered, the Compiler asks if you wish to continue, and waits for your response. In order to disable this function, you must specify the NOERRQ directive after PREPROCESS"window1".

# **Windowing Support Syntax**

The following sections give details of the windowing syntax enabled by the PREPROCESS"window1" directive.

#### The ACCEPT Statement

BEFORE TIME time-out

#### **General Rules:**

- 1. The BEFORE TIME phrase allows you to automatically terminate an ACCEPT statement after a certain amount of time has passed. The timeout value specifies the time to wait in hundredths of a second. For example, "BEFORE TIME 500" specifies a timer value of 5 seconds.
- 2. The user must enter data to the ACCEPT statement before the timer elapses. As soon as the user starts entering data, the timer is canceled and the user may take as much time as desired to complete the entry. If the user does not enter any data before the timer elapses, then the ACCEPT statement terminates.

The CLOSE WINDOW Statement

## Format:

CLOSE WINDOW window-save-area

## Syntax Rules:

1. window-save-area must be an elementary data item described with a PIC X(10) clause. It must have been the object of a POP-UP AREA phrase in a DISPLAY WINDOW statement.

#### **General Rules:**

- 1. The CLOSE WINDOW statement is used to remove popup windows created by the POP-UP AREA option of the DISPLAY WINDOW statement.
- 2. window-save-area must have been the object of a POP-UP phrase of a DISPLAY WINDOW statement that has been executed in this run unit. Furthermore, since that execution, it must not have been the object of a CLOSE WINDOW statement, nor can it have been modified by any other statement. Violation of these rules causes undefined results.
- 3. The CLOSE WINDOW statement restores the contents of the terminal screen that was in the active window when the corresponding DISPLAY WINDOW statement executed. In other words, the window that was created by that DISPLAY WINDOW statement is removed from the screen and replaced by the contents of the screen which were under that popup window.
- 4. The window that was active when the corresponding DISPLAY WINDOW statement executed becomes the active window, thereby becoming the top window and overlaying any other windows that might be present.

#### Comments:

The current window is selected by closing windows identified by their respective window-save-area data items, as in the following example:

If five popup windows are created, a, b, c, d and e in that order:

- If d is closed, c becomes current.
- If b is then closed, a becomes current.
- If e is subsequently closed, c becomes current again.

The DISPLAY Statement

Format: for Format 1

## DISPLAY WINDOW

```
AT LINE NUMBER line-num
AT (COLUMN) NUMBER col-num
      )<u>co∟</u>
SIZE length
LINES height
<u>ER ASE</u> SCREEN
REVERSE-VIDEO
REVERSE
 REVERSED
(<u>HIGHLIGHT</u>)
(<u>LOWLIGHT</u>)
WITH COLOR \left\{\begin{array}{l} identifier=3\\ integer=3 \end{array}\right\}
\left\{ \frac{FOREGROUND-COLOR}{FOREGROUND-COLOUR} \right\} | S \left\{ \frac{1}{100} \right\}  integer-1
\left\{ \frac{\text{BACKGROUND-COLOR}}{\text{BACKGROUND-COLOUR}} \right\} IS \left\{ \text{identifier-2} \right\}
BOXED
SHADOW.
\left\{ \frac{\text{TOP}}{\text{BOTTOM}} \right\} \left\{ \frac{\text{CENTERED}}{\text{RIGHT}} \right\}
                                            TITLE IS title
WITH NO SCROLL
WITH NO WRAP
POP-UP AREA IS save-area
```

Format: for Format 2

## DISPLAY LINE

```
AT LINE NUMBER line-num
AT \left\{ \frac{\text{COLUMN}}{\text{COL}} \right\} \text{NUMBER col-num}
SIZE length
LINES height
 REVERSE-VIDEO
REVERSE
REVERSED
 (<u>HIGHLIGHT</u>)
LOWLIGHT)
WITH COLOR (identifier=3)
```

# Format: for Format 3

# DISPLAY BOX

```
AT LINE NUMBER line-num
AT \left\{ \frac{COLUMN}{COL} \right\} NUMBER col-num
SIZE length
LINES height
REVERSE-VIDEO
REVERSE
REVERSED
HIGHLIGHT LOWLIGHT
WITH COLOR (identifier=3)
```

# **Syntax Rules:**

- 1. line-num is a numeric literal or data item that specifies the line position on the terminal screen. It must be a non-negative integer.
- 2. col-num is a numeric literal or data item that specifies the column position on the terminal screen. It must be a non-negative integer.

- 3. length is a numeric literal or data item that specifies the window-width, line-width or box-width in character positions. It must be a non-negative integer.
- 4. height is a numeric literal or data item that specifies the number of lines in the window, line or box. It must be a non-negative integer.
- 5. title is a non-numeric literal or alphanumeric data item.
- 6. save-area is an elementary data item described by a PIC X(10) clause.
- 7. COLUMN and COL are equivalent.
- 8. REVERSE and REVERSED and REVERSE-VIDEO are equivalent.
- 9. The COLOR phrase is supported only when the preprocessor directive COLOR is used. This adds support for existing non-Micro Focus syntax.
- 10. Exactly one of the SIZE or LINES phrases must be specified for a Format 2 DISPLAY statement.
- 11.identifier-1, identifier-2, integer-1 and integer-2 must take a value in the range 0 through 7 as follows:

| 0 | black           |
|---|-----------------|
| 1 | blue            |
| 2 | green           |
| 3 | cyan            |
| 4 | red             |
| 5 | magenta         |
| 6 | brown or yellow |
| 7 | white           |

12.identifier-3 and integer-3 must take a value which is obtained by adding together the appropriate values from the following:

| Color   | Foreground | Background |
|---------|------------|------------|
| Black   | 1          | 32         |
| Blue    | 2          | 64         |
| Green   | 3          | 96         |
| Cyan    | 4          | 128        |
| Red     | 5          | 160        |
| Magenta | 6          | 192        |
| Brown   | 7          | 224        |
| White   | 8          | 25         |

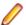

## Note:

The foreground color values for use with the COLOR phrase are different from the standard Micro Focus color values for FOREGROUND-COLOR, BACKGROUND-COLOR and so on.

In addition you can specify the following video attributes with the following values:

| Reverse video  | 1024 |
|----------------|------|
| Low intensity  | 2048 |
| High intensity | 4096 |
| Underline      | 8192 |

Blink 16384

13.If a COLOR phrase is present at the same time as FOREGROUND-COLOR and/or BACKGROUND-COLOR, then the colors defined in the COLOR phrase are ignored, but any non-color attributes are actioned (where appropriate).

#### **General Rules: for All Formats**

- 1. The LINE and COLUMN phrases must specify a line or column on the physical screen.
- 2. On color systems, both the settings given in COLOR or FOREGROUND-COLOR and BACKGROUND-COLOR and other attribute settings (for example blink) are used. On monochrome systems, all color information supplied is ignored, and only other attribute settings used.
- 3. Not all combinations of attributes are supported on all systems. For example, on a standard DOS PC, set to monochrome mode, REVERSE and UNDERLINE are mutually exclusive - only one of these attributes is actioned.

## General Rules: for DISPLAY WINDOW statement Format 1 (DISPLAY WINDOW)

- 1. The DISPLAY WINDOW statement creates and makes current a terminal window. The terminal window is a rectangular region of your screen. Any ACCEPT or DISPLAY statements (apart from another DISPLAY WINDOW/LINE/BOX or a Format 1, 2 or 3 ACCEPT or Format 1 DISPLAY as described in your Language Reference) affect only the current window. Furthermore, line and column numbers for all ACCEPT and DISPLAY statements (apart from another DISPLAY WINDOW/LINE/BOX or a Format 1, 2 or 3 ACCEPT or Format 1 DISPLAY as described in your Language Reference) are computed from the upper left-hand corner of the current window. That is, the current window defines a virtual terminal screen which occupies some area of your physical screen.
- 2. The initial window is set to the entire screen.
- 3. The only way to change the current window is with another DISPLAY WINDOW statement or with the CLOSE WINDOW statement.
- 4. The LINE NUMBER phrase sets the top line of the window. Line number one refers to the top line of the screen. Line numbers are relative to the screen, and not to the current window.
- 5. If the LINE NUMBER phrase is not specified, is specified as zero, or is off the physical screen, the top line of the screen is used.
- 6. The COLUMN NUMBER phrase sets the left-most column of the window. Column number one refers to the left side of the screen. Column numbers are relative to the screen, and not to the current window.
- 7. If the COLUMN NUMBER phrase is not specified, is specified as zero, or is off the physical screen, column number one is used.
- 8. The SIZE phrase sets the number of columns the window contains. If this causes the window to extend past the right edge of the screen, the window's width extends off the screen.
- 9. If the SIZE phrase is not specified or is specified as zero, the window extends to the right edge of the screen.
- 10. The LINES phrase sets the number of rows the window contains. If this causes the window to extend past the bottom of the screen, the window extends off the screen.
- 11. If the LINES phrase is not specified or is specified as zero, the window extends to the bottom edge of the screen.
- 12. When the ERASE phrase is specified, the window is cleared immediately after it is created. Otherwise the window's contents are not changed. Clearing a window sets it to spaces.
- 13. The BOXED phrase causes a box to be drawn around the new window. The box is drawn outside the window. Any portions of the box that lie off the screen are not drawn.
- 14. The terminal's line drawing set is used to draw the box. If the terminal does not have a line drawing set, equivalent ASCII characters are used. If the POP-UP phrase is also specified, the box overlays any other boxes on the screen. If this phrase is not specified, the box drawn is attached to any other boxes it intersects. When a boxed non-popup window intersects a boxed popup window, if the popup window is

- created first, when it is closed the points where the two window boxes intersected is not redrawn. That is, intersection characters remain even though there is no longer an intersection.
- 15. The ERASE phrase is implied by the BOXED phrase.
- 16. The REVERSED phrase exchanges the window's foreground and background colors. This affects every ACCEPT and DISPLAY statement in the new window.
- 17. The REVERSED phrase implies the ERASE phrase. This usually causes the entire window to be set to reverse video spaces when it is initially created.
- **18.** The SHADOW phrase causes the window to appear to float over the screen giving a three-dimensional effect.
- 19. If the color value for either foreground or background is set to 0 in the COLOR field, then the corresponding color of the default system attribute is used.
- 20. The TITLE phrase causes the title to be printed in the window's border. This has its effect only if the BOXED phrase is also specified.
- 21. Titles can be placed in one of six positions in the border region: top left, top center, top right, bottom left, bottom center and bottom right. If TOP or BOTTOM is not specified, TOP is used. If LEFT, CENTERED or RIGHT is not specified, CENTERED is used.
- 22. The NO SCROLL phrase is treated as documentary only; the Windows preprocessor displays a message confirming this.
- 23. The NO WRAP phrase is treated as documentary only; the Windows preprocessor displays a message confirming this.
- 24. The POP-UP AREA phrase causes your COBOL system to save system information prior to creating the new window. This information can be used by the CLOSE WINDOW statement to subsequently remove the new window and restore the underlying windows. This gives a popup window.
- 25. The save-area data item is filled in with system information. This data item must not be subsequently modified in any way or results are undefined. It can be referenced in a CLOSE WINDOW statement to restore an earlier window to the screen and re-establish that window as the current window.

# General Rules: for DISPLAY LINE statement Format 2 (DISPLAY LINE)

- 1. The DISPLAY LINE statement enables you to draw vertical and horizontal lines in a machine- and terminal-independent manner. The lines are drawn using the best mode available on the display device. Used together with the DISPLAY BOX statement, this provides the ability to draw forms on your screen. The DISPLAY LINE statement does not affect the positioning of full screen ACCEPT and DISPLAY statements.
- 2. Lines are drawn so that when they intersect other lines on the screen, the appropriate intersection character is used. This is done so that when the end of a line intersects another line, the appropriate corner or three-way intersection is used.
- 3. If the SIZE phrase is specified, the line drawn is horizontal. The value of length gives the size of the line in screen columns. If the LINES phrase is used instead, the line drawn is a vertical line and height describes the number of screen rows to use.
- 4. Lines never wrap around or cause scrolling. If the LINES or SIZE phrase would cause the line to leave the current window, the line is truncated at the edge of the window. If LINES or SIZE is zero, no line is
- **5.** The value of *line-num* gives the starting row of the line. The value of *col-num* gives the starting column. Lines are always drawn to the right or downward as appropriate. line-num and col-num must specify a position that is contained in the current window.
- 6. If the LINE NUMBER or COLUMN NUMBER phrases specify a point outside the physical screen, that is, line-num = 0 or 24 (or your screen's maximum), or col-num = 0 or > 80, no line is drawn.
- 7. The TITLE phrase has effect only when drawing horizontal lines. When specified, title-string is printed in part of the line.
- 8. The title can be printed near the right side, near the left side or in the center of the line depending on the RIGHT, LEFT or CENTERED phrase specified. If none is specified, CENTERED is used.

9. The REVERSE phrase exchanges the foreground and background color of the line.

## General Rules: for DISPLAY BOX statement Format 3 (DISPLAY BOX)

- 1. The DISPLAY BOX statement enables you to draw a box in a machine- and terminal-independent manner. The boxes are drawn using the best mode available on the display device. If the lines used in drawing a box intersect other lines already present on the screen, the appropriate intersection characters are used. The DISPLAY BOX statement does not affect the positioning of full screen ACCEPT and DISPLAY statements.
- 2. The location of the box is specified by providing the location of the upper-left corner. The size of the box is specified by providing a height and a width.
- 3. If the LINE NUMBER or COLUMN NUMBER phrases specify a point outside the physical screen no box is drawn.
- 4. The SIZE phrase specifies the width of the box. The LINES phrase specifies its height. If the SIZE phrase is not specified, or zero, or such that the box would extend beyond the physical screen or the edge of the window, the box extends to the right edge of the current window. If the LINES phrase is not specified, or zero, or such that the box would extend beyond the physical screen, the box extends to the bottom of the current window.
- 5. The REVERSE phrase operates in the same manner as it does for a DISPLAY WINDOW statement.
- 6. The TITLE phrase operates in the same manner as it does for the DISPLAY WINDOW statement.

## Windowing Restrictions

- This feature is not guaranteed to be intermediate code compatible, so you might need to recompile your source code between product releases.
- When using the ACCEPT or DISPLAY statements with this windowing syntax, you must include the AT LINE NUMBER syntax (see your Language Reference) or items do not appear in the windows.
- You should not use cobprintf() with these DISPLAY statements.
- You should not use COPY REPLACING or REPLACE statements.
- The windowing syntax is supported only for fixed format COBOL source.
- The following reserved words have been introduced by the windowing syntax, so you should avoid specifying them as user-defined words:
  - BOX BOXED CENTERED COLOR (if COLOR directive used) POP-UP SCROLLSHADOW WINDOW WRAP
- You should use only the ACCEPT and DISPLAY statements documented in your Language Reference with this windowing syntax.
- When using windowing syntax, the ANS85 Compiler directive is implied. You must not unset this directive either explicitly or implicitly.
- Alphanumeric literals must not be continued over the end of any line which includes a windowing statement.
- Some syntax errors, for example, spelling PROCEDURE DIVISION incorrectly, are flagged, but might result in spurious error messages for following source lines.
- Windowing syntax errors are serious errors, but are flagged in the form:

xnnn-P\*\*\*\*\*

- The -P cob flag should not be used with windowing syntax. You should instead use "-C list".
- Column 73 must not be used within source programs which use windowing syntax, as this column is always treated as being set to a space character.
- The Compiler asks if you wish to continue after any error occurs. You can disable this function by using the NOERRQ directive. You should not, however, use the NOERRQ directive when compiling from within the Development Environment.

If no error occurred, or if an error occurred but you replied "no" to the question "do you wish to continue", the Compiler returns a zero error return code.

- Each of the following statements must appear on a line by itself:
  - DISPLAY WINDOW DISPLAY BOX DISPLAY LINE CLOSE WINDOW EXIT PROGRAM
- The windowing subsystem is initialized automatically upon encountering the first windowing statement.
- If an application switches between using windowing syntax and other types of Accept/Display syntax, it must close down the windowing system completely before starting to use other types of Accept/Display syntax; otherwise the ACCEPT and DISPLAY statements may not have the desired effects.

You can create a subroutine to explicitly close the windowing system by compiling the following subprogram:

```
$set preprocess "window1" autoclose
procedure division
para-1.
exit program.
```

You then call this subprogram before switching to another type of Accept/Display syntax. The AUTOCLOSE preprocessor directive causes the EXIT PROGRAM statement to close down the windowing system before exiting the subprogram. The windowing subsystem is reinitialized upon encountering another windowing statement. Each time the windowing subsystem initializes, the background screen and contents are redisplayed.

When a window is active, or has been active in the run unit, use of the DISPLAY SPACES UPON CRT statement clears the window to spaces but leaves attributes unchanged.

# **ACUCOBOL-GT Windowing Error Messages**

The following errors might be encountered during preprocessing.

**Unexpected numeric literal** 

**Unexpected alphanumeric literal** 

Unsupported keyword or noise word

**Unrecognized clause to DISPLAY WINDOW** 

Unrecognized clause to DISPLAY LINE

Unrecognized clause to DISPLAY BOX

Unrecognized clause to ACCEPT FROM SCREEN

This keyword has already been used

This keyword conflicts with another

This reserved word is used incorrectly

Wrongly formed or ordered clause with keyword

Error during preprocessing - no further details

**Unknown COPY file specified** 

WINDOW1 preprocessor cannot handle free format

SCROLL/WRAP clause processed as comment

The edit/compile/animate loop returns to an incorrect line within your source program after returning an error.

#### Windowing Supplementary Information

When the first windowing statement in your program is encountered the screen is redisplayed. This is expected behavior and does not affect your program in any way.

# Upgrading from RM/COBOL®

There are a number of settings in Visual COBOL that are designed specifically to ensure that your existing RM/COBOL source code can compile and run in Visual COBOL.

Refer to the Compatibility with RM/COBOL section for guidance and best practice on moving your applications to Visual COBOL. It covers:

- Supported RM/COBOL features, including detailed information on support for data types and subprograms.
- Syntactical differences between the two COBOL dialects, including workarounds or equivalent syntax where applicable.
- Details on how to configure your applications to continue using your RM/COBOL data files.

# Compatibility with RM/COBOL

Visual COBOL provides compatibility with the RM/COBOL programming language, enabling you to migrate RM/COBOL programs to this COBOL environment.

#### You can:

- Convert applications written in RM/COBOL to the Micro Focus COBOL language, and enhance them using the advanced language and development features offered by Visual COBOL.
- Retain the use of the selected COBOL on some machine environments while moving to Visual COBOL on others. You might want to maintain a common set of source programs which are suitable for all environments.

A COBOL dialect setting (DIALECT"RM") provides most of the compatibility required to migrate; however, it should only be used in a native COBOL environment.

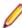

Note: Any error messages and numbers that are returned when you compile your program in Visual COBOL or when you execute the resulting code are different in the two environments. This should present no problems, but is something of which you should be aware.

# Converting RM/COBOL Applications

By default, this COBOL system already supports much of the RM/COBOL syntax and behavior. Additional RM/COBOL-specific syntax that has been added for compatibility is documented in the section RM/COBOL Syntax Support in your Language Reference.

You can also enable additional RM/COBOL behavior using certain Compiler directives. Using these directives when you submit your RM/COBOL source programs to this COBOL system ensures that most of the programs are accepted the first time they are submitted; however, they are only intended for use in a native COBOL environment. There are still certain compatibility issues between the two COBOL systems. which are detailed, with any possible work-arounds, in the RM/COBOL Conversion Issues section.

#### Configuring Your Application for Eclipse

As an RM/COBOL user, you can modernize your applications for Visual COBOL by using the DIALECT"RM" Compiler directive, which enables compilation and run-time behavior highly compatible with RM/COBOL.

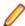

Note: If your RM/COBOL source code uses RM/Panels syntax, refer to the RM/Panels Conversion Example for your IDE instead.

This tutorial demonstrates migrating your RM/COBOL source code to Visual COBOL using the Eclipse IDE. It takes you through creating a new project, setting the Compiler directive, and then importing the RM/ COBOL source into the project.

There are three additional files included in your Visual COBOL installation that are intended for RM/COBOL modernizations: ADISCTRL, cobkeymp, and a .dir (directives) file. The first two files configure the Micro

Focus enhanced ACCEPT/DISPLAY syntax run-time support module (Adis) for interactive programs. The directives file contains REMOVE directives, which un-reserves many Micro Focus COBOL reserved words that may be used within your RM/COBOL programs. This tutorial also takes you through utilizing those in your application.

Create a Native Visual COBOL Project

Create the project in which your RM/COBOL source code will be imported.

1. Launch Visual COBOL. Specify a path for the Eclipse workspace when prompted.

If this is the first time you start Eclipse, the IDE displays the Eclipse Welcome page. Click Open **COBOL Perspective** which is the default perspective in Visual COBOL.

If the IDE does not start in the COBOL perspective, to change to it, click Window > Perspective > Open Perspective > Other, click COBOL, and then click Open.

Perspectives are an Eclipse concept and they include the views, menus and options relevant to your activity. The COBOL perspective shows the COBOL Explorer, Outline, and Console views, among others. The perspective is customizable, so you can choose your own views.

2. Select File > New > COBOL Project.

The **New COBOL Project** dialog box is displayed.

- 3. In the **Project name** field, specify a name for the project.
- 4. Click Finish.

The project is created, and displayed in the COBOL Explorer.

Set the DIALECT"RM" Compiler Directive for the Project

Set the DIALECT"RM" directive in the project's properties so that it applies to all programs within the project unless you explicitly override it at the program level.

Right-click your project in the COBOL Explorer view and select Properties.

The **Properties for <project-name>** dialog box appears.

2. Select Micro Focus > Project Settings > COBOL.

The COBOL settings appear in the right-hand pane.

- Set Language Dialect to RM/COBOL.
- 4. Click Apply and Close.

The RM/COBOL dialect is applied to any program within the project, unless that program overrides it by setting the DIALECT directive explicitly within the source code.

Import your RM/COBOL Source Code

Import one or more of your source files into the project.

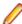

Note: You may use your own source code, but for this tutorial we are going to use the sample RM/ COBOL program listed in *Appendix A - RM/COBOL* source file.

- 1. Open a plain-text editor, copy and paste the sample code in Appendix A RM/COBOL source file into a new document.
- 2. Save the file with a .cbl extension.

Drag the file into Eclipse, and drop it on the project name when the cursor changes to (Windows) or (UNIX).

The **File Operation** dialog box appears.

4. Ensure Copy Files is selected (so that a copy of the original file is created in the project, and not simply a link to the original file inserted), then click **OK**. A copy of the file is added to the project, and if your environment is set to build automatically, the project is compiled.

# Customizing the Reserved Words List

There are words that may be in your RM/COBOL source code that are reserved in Micro Focus COBOL; their presence will cause syntax errors unless you remove them from the reserved words list.

Use the directives file, Migraterm.dir, that is supplied with your Visual COBOL installation to remove any such words from the list. You can use this file with any RM/COBOL sources you are modernizing.

1. In your file system, browse to %COBDIR%\etc\rm (Windows) or \$COBDIR/etc/rm (UNIX). The directory containing MigrateRM.dir appears.

2.

Drag this file into Eclipse, and drop it on the project name when the cursor changes to or I (UNIX).

The **File Operation** dialog box appears.

3. Ensure Copy Files is selected (so that a copy of the original file is created in the project, and not simply a link to the original file), then click **OK**.

A copy of the file is added to the project.

4. Right-click your project in the COBOL Explorer view and select **Properties**.

The **Properties for <project-name>** dialog box appears.

Select Micro Focus > Project Settings > COBOL.

The COBOL settings appear in the right-hand pane.

- 6. In the Additional Directives box, click .... and in the Additional directives dialog box, type USE (MigrateRM.dir) and click OK, then click Apply.
- 7. Click **OK** to save the project.

The directives in the .dir file are applied to your project.

The next task is to add Adis support to the project.

## Add Adis Support to the Project

Add Adis support to your project to alter the default behavior of the enhanced ACCEPT and DISPLAY statements in Micro Focus COBOL.

Visual COBOL ships with a version of Adis that contains a configuration intended for modernizing RM/ COBOL applications.

1. In your file system, browse to %COBDIR%\etc\rm (Windows) or \$COBDIR/etc/rm (UNIX). The directory containing ADISCTRL appears.

2.

Drag this file into Eclipse, and drop it on the project name when the cursor changes to

The File Operation dialog box appears.

3. Ensure Copy Files is selected (so that a copy of the original file is created in the project, and not simply a link to the original file), then click OK.

A copy of the file is added to the project.

- **4.** To verify that the correct Adis configuration is selected:
  - a) Using a Visual COBOL command prompt, navigate to the project directory (that is, the directory containing ADISCTRL).
  - b) Type adiscf, then press Enter.

The adiscf.exe window appears.

c) Press **F6**, then ensure that the RM2VCOB configuration is selected.

```
- -
adiscf.exe - Application Output
lumber Name
       Default Configuration
           V1.0 Compatibility
            ompat<u>ibility</u>
            COBOL Compatibility osoft V2 Compatibility
           Choose-Configuration
                                                                        Ins <u>Caps</u> Num
                                      ← = Select Configuration
                     ↓=Ďown List
       configuration using cursor keys or enter number [
```

See Appendix B - ADISCTRL settings for RM2VCOB, Appendix C - Adis key mappings for RM2VCOB, and Appendix D - Adis key function mapping for RM2VCOB for a full list of the settings.

d) Press Esc twice to exit.

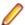

Note: if you are prompted to exit without saving, press N, F4, then Esc twice again.

5. Right-click your project in the COBOL Explorer view and select **Properties**.

The **Properties for <project-name>** dialog box appears.

6. In the left-hand pane, select Micro Focus > Build Configurations > Events.

The Events appear in the right-hand pane.

7. In the Post-build event command line box, type copy \${basedir}\ADISCTRL \${basedir} \New Configuration.bin\ADISCTRL (Windows), or cp \${basedir}/ADISCTRL \${basedir}/ New Configuration.bin/ADISCTRL (UNIX), then click Apply.

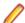

Note: If your project builds to another location other than the default New\_Configuration.bin directory, you will need to change the above command accordingly.

8. Click OK.

# Add the RM/COBOL Keyboard Configuration

Add a keyboard configuration file to the project that sets the typical function key operations when executing ACCEPT statements in an RM/COBOL environment.

Visual COBOL ships with a keyboard configuration intended for modernizing RM/COBOL applications.

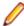

Note: On some UNIX platforms, the keyboard configuration file that is supplied may not be compatible with the local termcap file in use. You will be able to tell if this is the case when you run the application, and key-presses are not performing the required actions; in which case, you must use the Keyboard Configuration Utility (keybcf) to correct the supplied version of cobkeymp.

1. In your file system, browse to %COBDIR%\etc\rm (Windows) or \$COBDIR/etc/rm (UNIX).

The directory containing cobkeymp appears.

2.

Drag this file into Eclipse, and drop it on the project name when the cursor changes to or (UNIX).

The **File Operation** dialog box appears.

3. Ensure Copy Files is selected (so that a copy of the original file is created in the project, and not simply a link to the original file), then click OK.

A copy of the file is added to the project.

4. Right-click your project in the COBOL Explorer view and select **Properties**.

The **Properties for <project-name>** dialog box appears.

5. Select Micro Focus > Build Configurations > Events.

The Events appear in the right-hand pane.

6. In the Post-build event command line box, on a new line, type copy \${basedir}\cobkeymp \$ {basedir}\New\_Configuration.bin\cobkeymp (Windows), or cp \${basedir}/cobkeymp \$ {basedir}/New\_Configuration.bin/cobkeymp (UNIX), then click Apply.

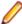

Note: If your project builds to another location other than the default New Configuration.bin directory, you will need to change the above command accordingly.

If a prompt appears informing you that files already exist in the specified location, click No.

7. Click OK.

## Build and Run the Project

By default, Eclipse is set to build projects automatically (see **Project** menu). If there are any problems, check the Problems window: errors for the project show the name of your imported . cbl source file in the Resource column. Double-click an entry to jump to the particular area of the code in error.

To run the application from Eclipse, you need to create a launch configuration.

1. Right-click your project in the COBOL Explorer view and select Run As > Run Configurations.

The **Run Configurations** dialog box appears.

2. Double-click COBOL Application.

Default launch configuration details for your project are displayed.

Click Run.

The following appears:

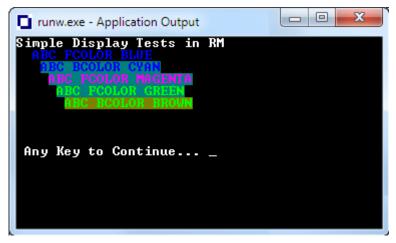

4. Press any key to end the application.

This concludes the tutorial in which we have created a Visual COBOL project, configured it to be highly compatible with RM/COBOL source code, and then run a small RM/COBOL program.

## **Appendices**

#### Appendix A - RM/COBOL Source File

If you do not want to test the conversion process using one of your RM/COBOL source files, you can use the source listed in this appendix.

```
identification division.
program-id. RmProgram1.
environment division.
configuration section.
data division.
 Working-Storage section.
 01 singleChar PIC X.
PROCEDURE DIVISION.
Main.
    DISPLAY "Simple Display Tests in RM" ERASE
    DISPLAY "ABC FCOLOR BLUE" AT 0203 CONTROL "FCOLOR=BLUE"
    DISPLAY "ABC BCOLOR CYAN" AT 0304
             CONTROL "BCOLOR=CYAN"
    DISPLAY "ABC FCOLOR MAGENTA" AT 0405
             CONTROL "FCOLOR=MAGENTA"
    DISPLAY "ABC FCOLOR GREEN" AT 0506
             CONTROL "FCOLOR=GREEN"
    DISPLAY "ABC BCOLOR BROWN" AT 0607
             CONTROL "BCOLOR=BROWN"
    DISPLAY "Any Key to Continue..." AT 1002
             CONTROL "BCOLOR=BLACK, FCOLOR=WHITE"
    ACCEPT singleChar at 1025.
    goback.
end program RmProgram1.
```

## Appendix B - ADISCTRL Settings for RM2VCOB

This is a complete list of the Adis options and settings for the RM2VCOB configuration used in the tutorial. The settings in bold are the ones that differ from the default Adis configuration.

| Setting no. | Description                                                                                                    | Value         |
|-------------|----------------------------------------------------------------------------------------------------|---------------|
| 1           | User function keys enable/disable - function keys are enabled.                                                                                                    | 2             |
| 2           | Range of data keys accepted.                                                                                                    | 3             |
| 3           | Prompt character.                                                                                                    | [_] x'5F'     |
| 4           | Prompt character used in PIC G fields.                                                                                                    | [ iQ] x'8151' |
| 5           | Pre-display of fields before an accept - enables the predisplay of numeric-edited fields with numeric editing when the cursor moves into them. No other predisplay occurs.    | 1             |
| 6           | Accept in a SECURE field.                                                                                                    | 2             |
| 7           | Auto-skip between fields.                                                                                                    | 2             |
| 8           | Termination of an accept - keying or retyping a data character in the last available character position of an ACCEPT operation, provided auto-skip between fields is enabled. | 3             |

| Setting no. | Description                                                                                                    | Value |
|-------------|----------------------------------------------------------------------------------------------------|-------|
| 9           | Validation control if accept is terminated by a function key.                                                                                                    | 1     |
| 10          | End of field effects - the cursor stays at the end of field, and overtyping is rejected.                                                                                                    | 2     |
| 11          | Filed overflow buffers enable/disable - displaced data is not saved in an overflow buffer.                                                                                                    | 2     |
| 12          | Auto-restore during backspace in replacement editing mode - RM backspace. Deleted characters are removed and characters to the right are shifted left, same as when in insertion editing mode.                                                                                                    | 3     |
| 13          | Accepts into numeric edited fields - input is accepted as for alphanumeric fields and is normalized to remove illegal characters on exit from the field.                                                                                                    | 1     |
| 14          | Accepts in non-edited numeric fields - all non-edited numeric fields are treated as alphanumeric fields.                                                                                                    | 3     |
| 15          | Enable/disable auto-clear or pre-clear - pre-clear mode: the field is cleared to spaces or zeroes. Pressing the <b>Undo</b> key does not restore the original contents of the field.                                                                                                    | 4     |
| 16          | Force field to be updated if it is not altered - the data item is always updated even if the field is not altered. This setting has effect only if the field is numeric or numeric-edited and the original data item did not contain any numeric data, or if the field is right justified and the original contents of the field were not. | 2     |
| 17          | Remembering where the end of field is - the enhanced ACCEPT/DISPLAY syntax notes the position of the last character entered into a field during an ACCEPT operation. This setting provides justification of RM-style numeric fields.                                                                                                    | 2     |
| 18          | Rm style numeric data entry - the RM/COBOL 85 style of numeric and numeric-edited data entry is enabled.                                                                                                    | 3     |
| 19          | Restricting maximum field size to one line.                                                                                                    | 1     |
| 20          | Control of cursor positioning after an accept - the cursor is left at its current position.                                                                                                    | 2     |
| 21          | Control of whether UPDATE clauses perform implicit CONVERTs - the CONVERT clause is implied.                                                                                                    | 2     |
| 22          | Selection of the function key list to be used.                                                                                                    | 1     |
| 23          | Select of the action for COLUMN + $n$ clauses - a 'COLUMN + 1' clause leaves a one-character gap between the two fields.                                                                                                    | 2     |
| 24          | Selection of the default action if no color specified.                                                                                                    | 1     |
| 25          | Control of whether cursor left/right keys can exit a field - the keys cannot exit a field.                                                                                                    | 2     |
| 26          | left justification of free-format edited numerics - the field is left-justified, provided RM-numeric handling is switched off. This is controlled by ACCEPT/DISPLAY option 18.                                                                                                    | 2     |
| 27          | Validation control on FULL/REQUIRED fields.                                                                                                    | 1     |
| 28          | Control of Adis keys defined as function keys.                                                                                                    | 2     |
| 29          | Control of the read screen option for an accept.                                                                                                    | 1     |
| 30          | Control of whether protected fields are skipped.                                                                                                    | 1     |
| 31          | Control of special action for Kanji modifier characters.                                                                                                    | 1     |
| 32          | Selection of the units used when calculating timeout.                                                                                                    | 1     |
| 33          | Control of whether timeout is reset on each keystroke - the timer is reset each time a character is entered.                                                                                                    | 2     |
| 34          | Control of line feed before first DISPLAY on a screen.                                                                                                    | 2     |

Appendix C - Adis Key Mappings for RM2VCOB

This is a complete list of the Adis key mappings for the RM2VCOB configuration used in the tutorial. The settings in bold are the ones that differ from the default Adis configuration.

| No. | Function                  | Setting  | No. | Function                | Setting  |
|-----|---------------------------|----------|-----|-------------------------|----------|
| 0   | Terminate accept          | Enabled  | 14  | Backspace character     | Enabled  |
| 1   | Terminate<br>program      | Enabled  | 15  | Retype character        | Disabled |
| 2   | Carriage Return           | Enabled  | 16  | Insert single character | Disabled |
| 3   | Cursor left               | Enabled  | 17  | Delete character        | Enabled  |
| 4   | Cursor right              | Enabled  | 18  | Restore character       | Disabled |
| 5   | Cursor up                 | Enabled  | 19  | Clear to end of field   | Enabled  |
| 6   | Cursor down               | Enabled  | 20  | Clear field             | Enabled  |
| 7   | Move to start of screen   | Enabled  | 21  | Clear to end of screen  | Disabled |
| 8   | Move to next tab stop     | Enabled  | 22  | Clear screen            | Disabled |
| 9   | Move to previous tab stop | Enabled  | 23  | Set insert mode         | Enabled  |
| 10  | Move to end of screen     | Enabled  | 24  | Set replace mode        | Enabled  |
| 11  | Move to next field        | Enabled  | 25  | Reset field (Undo)      | Disabled |
| 12  | Move to previous field    | Enabled  | 26  | Move to start of field  | Function |
| 13  | Change case of character  | Disabled | 27  | Move to mouse position  | Disabled |

# Appendix D - Adis Key Function Mapping for RM2VCOB

This is a complete list of the Adis key function mappings for the RM2VCOB configuration used in the tutorial. The settings in bold are the ones that differ from the default Adis configuration.

| Function |                      |          |       | Mapped to |                        |
|----------|----------------------|----------|-------|-----------|------------------------|
| Number   | Name                 | Validate | Align | Number    | Name                   |
| 0        | Terminate accept     | -        | -     | 255       | Undefined              |
| 1        | Terminate<br>program | Υ        | N     | 1         | Terminate<br>program   |
| 2        | Carriage Return      | Υ        | N     | 0         | Terminate accept       |
| 3        | Cursor left          | Υ        | N     | 3         | Cursor left            |
| 4        | Cursor right         | Υ        | N     | 4         | Cursor right           |
| 5        | Cursor up            | Υ        | N     | 12        | Move to previous field |
| 6        | Cursor down          | Υ        | N     | 11        | Move to next field     |

| Function |                           |          |       | Mapped to |                          |
|----------|---------------------------|----------|-------|-----------|--------------------------|
| Number   | Name                      | Validate | Align | Number    | Name                     |
| 7        | Move to start of screen   | Υ        | N     | 7         | Move to start of screen  |
| 8        | Move to next tab stop     | Υ        | N     | 11        | Move to next field       |
| 9        | Move to previous tab stop | Υ        | N     | 12        | Move to previous field   |
| 10       | Move to end of screen     | Υ        | N     | 10        | Move to end of screen    |
| 11       | Move to next field        | -        | -     | 255       | Undefined                |
| 12       | Move to previous field    | -        | -     | 255       | Undefined                |
| 13       | Change case of character  | Υ        | N     | 13        | Change case of character |
| 14       | Backspace<br>character    | Υ        | N     | 14        | Backspace<br>character   |
| 15       | Retype character          | Υ        | N     | 15        | Retype character         |
| 16       | Insert single character   | Υ        | N     | 16        | Insert single character  |
| 17       | Delete character          | Υ        | N     | 17        | Delete character         |
| 18       | Restore character         | Υ        | N     | 18        | Restore character        |
| 19       | Clear to end of field     | Υ        | N     | 19        | Clear to end of field    |
| 20       | Clear field               | Υ        | N     | 55        | RM Clear Field           |
| 21       | Clear to end of screen    | Υ        | N     | 21        | Clear to end of screen   |
| 22       | Clear screen              | Υ        | N     | 22        | Clear screen             |
| 23       | Set insert mode           | Υ        | N     | 58        | Insert toggle            |
| 24       | Set replace mode          | -        | -     | 255       | Undefined                |
| 25       | Reset field (Undo)        | Υ        | N     | 21        | Reset field<br>(Undo)    |
| 26       | Move to start of field    | Υ        | N     | 26        | Move to start of field   |
| 27       | Move to mouse position    | Υ        | N     | 27        | Move to mouse position   |

# **Compiler Directives for RM/COBOL Compatibility**

You can set a number of Compiler directives in your RM/COBOL source programs that enable a program to emulate RM/COBOL behavior.

The main directive that sets the majority of RM/COBOL behavior is DIALECT"RM". Setting this directive automatically sets additional Compiler directives; see the topic RM Dialect Settings for full details of the directives set.

Previously, compatibility was achieved by compiling with the RM Compiler directive. The newer DIALECT"RM" directive sets and extends the compatibility given by RM, but you should only use it in a native COBOL environment. It is recommended that you use DIALECT"RM" for all new migrations from RM/COBOL to native MF COBOL, unless you normally set the ANSI switch when you submit your RM/ COBOL source programs to the RM/COBOL system. If you do, set the RM"ANSI" directive when you compile your programs.

We also recommend that you set the NOMF directive when you submit your RM/COBOL source programs to this COBOL system. This ensures that only those words which are treated as reserved words under the ANSI '74 COBOL standard are regarded as reserved words by this COBOL system.

Setting the NORM directive disables the syntax enabled when the RM directive was set, and automatically resets the additional Compiler directives and syntax that RM originally set.

The final states of the additional directives set when you use the NORM directive are not necessarily the same as their initial default states.

## Compiling RM/COBOL Programs Without DIALECT"RM"

The following issues may occur when compiling your RM/COBOL programs without the DIALECT"RM" Compiler directive:

- Directive settings will revert to Visual COBOL defaults. Refer to the MF Dialect setting and RM Dialect setting sections of the DIALECT Compiler directive topic for the differences; you can explicitly set any of the directives to override the default set by the MF dialect. You can also use the SETTINGS directive to output a list of directive settings in effect.
- RM/COBOL reserved words that are not reserved in Visual COBOL will not be treated as reserved words: this can cause errors such as "verb expected" or other such syntax errors. In some cases, you can use an ADDRSV directive to resolve this. In other cases, you must modify the syntax in the source to avoid the RM/COBOL reserved word; often there is an equivalent syntax in Visual COBOL that uses a different reserved word.
- The CRT STATUS value for ACCEPT statements will not be converted to RM/COBOL numeric values. The CRT STATUS for an ACCEPT statement will be the Visual COBOL three-byte value, where each byte has a different meaning - the second byte frequently contains the RM/COBOL numeric value.
- In the ASSIGN clause of a file control entry, the device types SORT-WORK, CARD-PUNCH, CARD-READER, CASSETTE and DISC will not be recognized as valid device types. You must modify the program to specify an equivalent device type supported by Visual COBOL. Device types with a prefix of PRINTER and an additional character, for example, PRINTER1 or PRINTER?, will not be treated as printers; you must shorten the device type to just PRINTER.
- The ASSIGN clause of a file control entry will not assume DYNAMIC when the ASSIGN directive specifies "EXTERNAL". You must either override the ASSIGN"EXTERNAL" directive, or modify the program to specify DYNAMIC explicitly in the ASSIGN clause.
- Indexed file key-name references will not be implicitly qualified by the file-name in the file control entry or READ/START statements. Ambiguous reference errors may occur if the qualification is required for uniqueness of reference when the same key-name has been used for more than one file; in this case you must explicitly add the qualification OF file-name to the reference for Visual COBOL.
- The CODE-SET clause is not allowed in the file control entry; it can be specified only in the file description entry. Move any CODE-SET clause specified in the file control entry to the file description
- COLLATING SEQUENCE clauses may be repeated in the file control entry for an indexed file and the lexically last such clause specified takes precedence.
- Constant-expressions are fully supported for RM/COBOL syntax in Visual COBOL, but Visual COBOL computes a 64-bit result, as opposed to RM/COBOL's 32-bit result. This is only a problem if the expression or any sub-expression result exceeds 32 bits in the RM/COBOL program; in this case, Visual COBOL will likely have a different result.
- Empty groups are not allowed. Modify the program to eliminate empty groups by including a subordinate data item in the group or by removing the group itself. A warning message COBCH0217 or COBCH0256

- is produced for an empty group when DIALECT"RM" is set, but a severe error COBCH0217 or COBCH0256 is produced when DIALECT"RM" is not set.
- Byte-storage mode is used for binary data items, which can result in different length file records and redefinition issues. The IBMCOMP directive will restore word-storage mode, but will also cause length specifiers in data description entries to increase to the word size that is at least as large as the length specifier, which is different from RM/COBOL behavior. A better solution might be to provide length specifiers for all binary data item usage clauses.
- RECORD DELIMITER IS LINE-SEQUENTIAL or BINARY-SEQUENTIAL does not set the record delimiting technique for the file. Specify the record delimiting technique in the ORGANIZATION clause or with the SEQUENTIAL directive.
- VALUE OF LABEL data-name-1 is allowed, but treated as documentary. If data-name-1 is not defined in the program, it will not be defined implicitly. In this case, any references to data-name-1 will receive compilation errors, and you must change the program to remove the reference or define data-name-1 explicitly.
- Records are not variable length unless records of different length are explicitly defined, even if there are OCCURS DEPENDING ON clauses in the record description entry, or the RECORD CONTAINS clause specifies a range of record sizes. You can use the RECMODE"RMCOBOL" directive to cause records to be variable length in the same manner as RM/COBOL.
- Implicit data-name definition for forward references does not take place without the DIALECT"RM" directive, except for the external file-name data-name specified in the ASSIGN clause or the FILE-ID clause. Implicit definition relates to forward references in clauses such as CRT STATUS, CURSOR, FILE STATUS and others. The explicit definition must be added to the program to avoid compilation errors. Even with DIALECT"RM" set, an E-level error message, which can be ignored or suppressed, is generated; this error indicates that the implied definition might not be the desired definition.
- The ERASE clause in a screen description entry cannot be specified without EOS or EOL. A simple ERASE clause must be changed to BLANK SCREEN. An ERASE LINE clause must be changed to ERASE EOL or BLANK LINE.
- The SYNCHRONIZED clause follows Visual COBOL specifications instead of RM/COBOL specifications. This may result in file record size differences or redefinition issues. It may be necessary to insert explicit definition of slack characters in record descriptions for groups that have an odd length. especially if the group or elementary items of odd length are subject to an OCCURS clause.
- The USAGE COMP/COMPUTATIONAL clause in a data description entry does not produce the informational message COBCH1210 COMP processed as DISPLAY (future occurrences not indicated).
- Procedure Division headers that specify a nonnumeric returning or giving data item are not permitted unless there is a prototype that specifies the RM call-convention (1024).
- Procedure-names cannot be the same as data-names. When DIALECT"RM" is set, a procedure-name that is the same as a data-name produces an informational COBCH0305 message; when DIALECT"RM" is not set, a procedure-name that is the same as a data-name produces a serious COBCH0305 message and the two categories of names must be disjoint in the source program.
- A comparison of a nonnumeric literal that contains only digits to a display unsigned numeric data item or literal does not preserve RM/COBOL behavior.
- Character set handling for files does not preserve RM/COBOL behavior.
- I/O statements that result in a serious error at run time do not terminate the program when there is no applicable declarative but a file status data item is declared. The file status data item must be checked after each I/O statement to see if a serious error has occurred.
- I/O defaults to expect Visual COBOL file formats. You need to set the FILETYPE"21" directive for I/O with existing RM/COBOL format files or convert those files to Micro Focus format files.

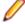

Note: Converting the file format does not convert the format of data items in the file. If the data items are not also converted, directives that define data format may be required, such as COMP"UNPACKED", COMP1"BINARY", COMP6"3", IBMCOMP and SIGN"EBCDIC".

If FILETYPE"21" is not specified, I/O status values will be different than in RM/COBOL.

ACCEPT/DISPLAY syntax and behavior differs significantly, requiring revision of the source program to achieve behavior expected from the RM/COBOL program. Some of the revisions for behavior might not be necessary if the RM/COBOL ADISCTRL and COBKEYMAP files are used, but Visual COBOL does not send all the forms of ACCEPT/DISPLAY to ADIS; the CONSOLE IS CRT clause or the DISPLAY"CRT" directive might resolve this issue. Also:

- Pop-up windows are not available without setting DIALECT"RM".
- The TAB syntax for ACCEPT can be restored with an ADDRSV"TAB" directive.
- The reverse syntax for ACCEPT/DISPLAY can be restored with an ADDRSV"REVERSE" directive.
- The ACCEPT statement will not allow the ERASE phrase; a separate DISPLAY SPACE ERASE statement before the ACCEPT is required.
- The Visual COBOL defaults will apply with respect to the MODE IS BLOCK, HIGH-LIGHT, BEEP and ECHO.
- The UNIT and ECHO phrases are not supported without setting DIALECT"RM".
- ACCEPT/DISPLAY statements with a group operand for the primary operand produce a COBCH1654 Should be elementary; MODE IS BLOCK assumed when certain phrases are used. When the error does not occur, the group operand will be treated similar to a screen ACCEPT/DISPLAY, with elementary items being the fields and FILLER items treated as empty space between fields on the screen. You must add the MODE IS BLOCK phrase to such ACCEPT/DISPLAY statements to obtain RM/COBOL behavior of treating the group as a single field.
- ACCEPT/DISPLAY statements position fields on the screen as explained for Visual COBOL and not as they are for RM/COBOL. The program must be modified to make the positioning behave as desired.
- ACCEPT statements that specify the ON EXCEPTION identifier-1 syntax do not compile. The
  identifier-1 item in the ON EXCEPTION phrase must be removed. The data item referenced by the CRT
  status clause, which may need to be added, can be used to obtain the status of the ACCEPT statement,
  but be aware that its format is not the same as identifier-1 as specified in the ON EXCEPTION phrase.
  When DIALECT"RM" is set, the format of the CRT status data item is converted to match RM/COBOL's
  format if the ON EXCEPTION phrase is specified in the ACCEPT statement.
- ACCEPT statements that specify UPDATE or CONVERT revert to Visual COBOL behavior for these phrases.
- ACCEPT statements cannot specify ERASE. The ERASE must be performed in a separate DISPLAY statement preceding the ACCEPT statement. This is also true of using the CONTROL phrase to specify ERASE in the control-string specified in the CONTROL phrase.
- ACCEPT statements do not beep by default. The RM"BEEP" directive can be specified to restore the RM/COBOL default beep, but that will also set old RM compatibility. Instead, you should modify the program to specify BEEP in ACCEPT statements where BEEP is desired.
- CALL statements cannot specify figurative constants or symbolic characters in the USING phrase.
- CALL statements with numeric literals as arguments might not preserve the original form of the literal as specified in the source for the actual argument value.
- CALL statements do not use an alignment of 1 for BY CONTENT temporaries, but instead align the temporary variable per the value of the ALIGN directive.
- CALL statements must have a numeric RETURNING/GIVING argument. The RM/COBOL feature of any type for RETURNING/GIVING arguments is not supported except when the 1024 call-convention is specified.
- CALL "SYSTEM" is not RM/COBOL compatible unless the call-convention is set to 1024, either by the DEFAULTCALLS"1024" directive, a prototype for SYSTEM that specifies the 1024 call-convention, or an explicit call-convention specified in the CALL statement.
- CANCEL of non-nested program behaves as if the program were nested in an IL program.
- CLOSE statements for a line sequential file cannot specify the NO REWIND phrase.
- DELETE FILE statements do not perform a USE procedure declared for the file when an error occurs.
- DISPLAY statements that specify a figurative constant with positioning information and do not specify the SIZE phrase are not converted to a single-byte literal.
- The WITH NO ADVANCING phrase for simple (ANSI) ACCEPT and DISPLAY statements is not handled in the same way as in RM/COBOL when the DISPLAY"CRT" directive is set and DIALECT"RM" is not.
- MOVE statements that move a nonnumeric literal, including a figurative constant, that contains non-digit characters to a numeric item, substitute 0 for the sending item and produce a COBCH1026 Source

literal is nonnumeric - substituting zero error. The nonnumeric literal should be changed to contain only digits or not be used as the sending item in a MOVE operation to a numeric data item.

- MOVE statements that move a nonnumeric data item to a display unsigned numeric item do not preserve RM/COBOL behavior.
- OPEN statements set retry lock unconditionally, which differs from RM/COBOL behavior, where this is conditional on there being a USE procedure and file status data item.
- By default, Visual COBOL's default file locking mode is EXCLUSIVE, whilst RM/COBOL's default locking mode is AUTOMATIC. Use the Compiler directive FILESHARE to change the default behavior, or change the file's SELECT statement and add the LOCK MODE AUTOMATIC clause.

## RM/COBOL Data Types

When you compile your programs with the DIALECT"RM" Compiler directive, all data types behave in the same way that they do in RM/COBOL.

If you do not compile with the DIALECT directive, you can still preserve RM/COBOL behavior for certain data types by using certain other Compiler directives: COMP, COMP1, COMP2, and COMP-6.

#### **RM/COBOL Conversion Issues**

The syntax of most RM/COBOL source programs when submitted to run on this COBOL system will be accepted and run successfully. However, sometimes this COBOL system might reject some of the syntax in your original RM/COBOL source program, or might cause your program to behave unexpectedly at runtime.

This section contains the known problems which you may encounter. Hints are also given on how you can either rectify the cause of such errors, or emulate the RM/COBOL type of behavior in this COBOL system.

## Producing Executable Code

The following section covers the known issues when submitting RM/COBOL source programs to this COBOL system. Where possible, work-arounds and resolutions are also provided.

#### Perform Statements

PERFORM statements are not treated in the same way by both COBOL systems. This COBOL system uses a stack-based perform handling system, while the RM/COBOL system associates a return address with a specific procedure name.

As a result, under the RM/COBOL system, all end-points to PERFORM statements are always active until they are used. However, under this system, only the end-point of the last PERFORM statement is active at any one time.

You must set the PERFORM-TYPE directive with the RM parameter if this COBOL system is to emulate the behavior of RM/COBOL PERFORM statements.

# ACCEPT FROM CENTURY-DATE and FROM CENTURY-DAY

In Visual COBOL, to use the FROM CENTURY-DATE and FROM CENTURY-DAY phrases with the ACCEPT statement, set the RM Compiler directive.

Alternatively, use the following equivalent phrases with the ACCEPT statement:

- FROM DATE YYYYMMDD, which is the equivalent of FROM CENTURY-DATE.
- FROM DAY YYYYDDD, which is the equivalent of FROM CENTURY-DAY.

```
procedure division.
ACCEPT data-name-1 FROM DATE YYYYMMDD.
ACCEPT data-name-2 FROM DAY YYYYDDD.
```

#### CURSOR phrase not available in ACCEPT statement

The CURSOR phrase from RM/COBOL is not supported in Visual COBOL. In Visual COBOL, you must use the data item specified in the CURSOR clause in the special-names paragraph. To obtain the offset in the accepted field as returned by RM/COBOL for the CURSOR phrase of the ACCEPT statement, do the following:

- Set the data item specified in the CURSOR clause to have the line and column where the ACCEPT statement begins. If the ACCEPT statement is not positioned and will start at the current cursor location, the CBL\_GET\_CRSR library routine can be used to get the current cursor position; note that CBL GET CRSR returns zero-relative position information, which must be adjusted to one-relative position information when setting the location in the data item specified by the CURSOR clause.
- 2. Save the start column in another data item.
- Execute the ACCEPT statement (without a CURSOR phrase since it is not supported).
- Subtract the original start column from the current column in the data item specified in the CURSOR clause and store this as the offset.

## Nested COPY statements with REPLACING phrase

In Visual COBOL, you cannot specify text replacement as part of a nested COPY statement when text replacement is already active as part of a COPY statement.

If you attempt to use COPY REPLACING in a file copied with a COPY REPLACING statement, an error code COBCH0062 COPY replacement not supported is displayed on compilation.

# Duplicate Paragraph-names

In Visual COBOL, if you have duplicate paragraph-names, in different sections, and then call a paragraphname from outside its section, an error is produced unless you have explicitly referenced the paragraphname and its section. In RM/COBOL, by just calling the paragraph-name, it assumes you are calling the next declaration of the paragraph-name found.

To ensure that references to duplicate paragraph-names are correctly resolved, you must qualify a reference to a duplicate paragraph-name by adding the section-name in which it is declared.

## **Example**

If your source code contains the following:

```
perform para-2.
sect-1 section.
     para-1.
     . . . .
     para-2.
sect-2 section.
     para-2.
     . . . .
```

RM/COBOL will resolve the reference to para-2 in the PERFORM statement by using the declaration of para-2 in the sect-1 SECTION. In Visual COBOL, however, you must qualify the reference to the duplicate paragraph-name in your source code by using the PERFORM para-2 OF sect-1 statement.

# Figurative Constants and the USING Phrase

In Visual COBOL, to use figurative constants in the USING phrase of a CALL statement or as values of level 78 constants, set the DIALECT"RM" Compiler directive.

Alternatively, the figurative constant can be replaced by the equivalent non-numeric literal, such as " " for SPACE or "0" for ZERO.

#### File Not Found Errors

Visual COBOL and RM/COBOL differ in the environment variables that they use to locate program and data files.

If your source code produces a file not found error, ensure the correct paths are set in the correct environment variables. In Visual COBOL, set COBPATH to locate program files and COBDATA to locate data files. The RUNPATH environment variable used in RM/COBOL, is not used in Visual COBOL.

## Indexed File Error on Open

Visual COBOL and RM/COBOL differ in how they handle record length fields and some data fields when you open an RM/COBOL indexed file.

In Visual COBOL, when you try to open an RM/COBOL indexed file, you may receive either a run-time error COBRT161 Illegal intermediate code or a file status code 39 A conflict has been detected between the fixed file attributes and the attributes specified for that file in the program.

You must ensure that you read in the same size records that were created in RM/COBOL.

If the length of the file description does not match that which was processed in RM/COBOL, check the following:

- In RM/COBOL, you can set the RECORD CONTAINS nn CHARACTERS clause to be a different length than the actual length specified in the record description. If this clause is greater than the actual description, you must pad the record description with filler bytes to match the RECORD CONTAINS clause.
- If you have signed numeric display data in your file, Visual COBOL will treat the sign as a separate byte if you are using the RM directive without "ANSI" specified. If these fields are stored as sign internal, you must use RM"ANSI" or do not use the RM directive at all.

# LIKE Relational-operator Not Available

Visual COBOL and RM/COBOL differ in the way that they allow you to use regular expressions.

RM/COBOL has a LIKE relational-operator. Visual COBOL does not support the LIKE relational-operator. Instead, use the C\$REGEXP library routine. C\$REGEXP uses a call convention of zero, so when using it in a DIALECT"RM" program, where the default call convention is 1024, the call convention must be specified in the CALL statement for C\$REGEXP.

The regular expressions supported by C\$REGEXP differ somewhat from those used by the RM/COBOL LIKE relational-operator and between Windows and UNIX, so adjustments may be required in the regular expression syntax used.

## Linkage Section in Main Program

In RM/COBOL, if the main program has a Linkage Section, it is initialized by the parameter passed on the command line. In Visual COBOL, you must use the command line linkage tunable or the COMMAND-LINE-LINKAGE Compiler directive to pass parameters from the command line to the Linkage Section.

## Nested OCCURS DEPENDING Clauses

In Visual COBOL, if you are using nested OCCURS DEPENDING clauses, you must set the ODOSLIDE Compiler directive.

## Numbering of Segments

In Visual COBOL, you can only specify segment numbers in the range 0 to 99 inclusive, which conforms to segment number limit specified in the ANS X3.23-1985 COBOL standard. In RM/COBOL, you can specify segment numbers greater than 99.

If your source code has segment numbers greater than 99, recode the program. Make sure that any new segment numbers you allocate do not clash with an already existing segment number. Segment numbers between 0 and 49 inclusive are used by Visual COBOL to indicate fixed portions of your object program, while segment numbers 50 to 99 inclusive indicate independent segments.

For details on the use of segmentation and segment numbers in your source programs, see COBOL Language Reference in the product Help.

## Program Identification and Data Names

In Visual COBOL, you cannot use the same name for the Program-ID and a data item in the program; each name should be unique. RM/COBOL permits the name of the Program-ID paragraph and a data item to share the same name.

## REMARKS Paragraph

In Visual COBOL, if your program uses the REMARKS paragraph in the Identification Division, you must set the DIALECT"RM" Compiler directive.

Alternatively, mark the paragraph as comment lines.

#### Reserved Words

In Visual COBOL, setting certain Compiler directives (such as RM and ANS85) activates certain reserved words that you cannot use as names for your data items.

If you attempt to use a reserved word, you receive a COBCH0666 ("Reserved word used as data name or unknown data description qualifier") COBOL syntax error.

To continue to use the reserved word as a data name, you can:

- Use the REMOVE Compiler directive, to unreserve that particular keyword.
- Set the MFLEVEL Compiler directive to an appropriate level, to unreserve all keywords above that level. See Compiler Directives in the product Help.

#### Example

Your RM/COBOL source program may contain the following lines of code:

```
03 sort pic 99.
. . . .
move 1 to sort
```

If you submit this to Visual COBOL, you will receive an error because the SORT verb is reserved. However, if you specify the REMOVE"SORT" Compiler directive when you submit this source program, you will not receive the error.

# SAME AS Clause Not Available When Defining Data Structures

Visual COBOL and RM/COBOL differ in the way that they allow you to reuse existing data structures.

In Visual COBOL, use the TYPEDEF clause to define your base data structure, and then use the USAGE clause to create data structures of the same type.

```
data division.
working-storage section.
01 atype is typedef.
  03 var1 pic x(10) value "brown".
  03 var2 pic x(10) value "blue".
  03 var3 pic x(10) value SPACE.
01 al usage atype.
procedure division.
display var2 of a1.
```

The result of the display statement is blue.

The SAME AS clause used in RM/COBOL is not supported in Visual COBOL.

### Source Code in Columns 73 to 80

Visual COBOL ignores any of the code in your source programs which lies within columns 73-80 inclusive.

Code in these columns could be the result of expanding TAB characters in your source program, instead of standard TAB stops. If your source program contains TAB stops, convert them to spaces.

If your RM/COBOL program used the >>IMP MARGIN-R AFTER END OF RECORD directive for long source records, remove that directive from the source and use the Visual COBOL

SOURCEFORMAT"variable" directive. Note that source lines longer than 256 bytes are not supported and will be truncated with a message at compile-time.

RM/COBOL implementor defined directives >>IMP for source format, >>LISTING ON/OF and >>PAGE are not supported.

### START WHILE LIKE Not Available

Visual COBOL and RM/COBOL differ in the way that they allow you to select records from and indexed organization file.

RM/COBOL allows a WHILE LIKE filter in the START statement. The filter is passed to the file manager and only records that match the filter are returned to the COBOL program for processing. Visual COBOL does not support such a filtering mechanism. The COBOL program must retrieve all the records and filter them in the program, which is less efficient, but at least emulates the RM/COBOL feature. The C\$REGEXP library routine can be used to apply a regular expression filter similar to what the WHILE LIKE phrase in RM/COBOL would apply in the file manager.

### Undeclared Data Items in Clauses

In Visual COBOL, you receive a COBCH0250 STATUS field data-name missing or illegal error if a data item used in the File Status clause is not declared in the Working-Storage section. In RM/COBOL, you do not have to declare the data item in Working Storage.

With the DIALECT"RM" directive, serious error COBCH0250 is no longer generated by Visual COBOL for the undeclared items. Instead, a non-serious COBCH1787 is generated. This error can be suppressed or ignored. It indicates that a default definition has been provided. The default definition is the same as the one supplied by RM/COBOL, but it might not be the desired definition. If it is not the desired definition, modify your program to define the data item as desired.

# User-names Longer than 127 Bytes are Truncated

In RM/COBOL, you can specify user-names (data-names, procedure-names, program-names, etc) up to 240 characters long. In this COBOL system, user-names longer than 127 bytes in length are truncated and a warning message is produced.

### Solution:

Results may be affected if the truncated user-name is used with XML Extensions, to export or import XML documents; therefore, we recommend that you keep user-names to 127 bytes or less.

### Using Relative Path Names

If your RM/COBOL application relies on the EXPANDED-PATH-SEARCH configuration option to locate files specified with a relative path name, you must set the COPYSEARCH"RM-EXPANDED" Compiler directive in Visual COBOL for equivalent behavior.

When running your application under the DIALECT"RM" emulation, COPYSEARCH"RM" is set by default, which only emulates the standard RM/COBOL directory search sequence when trying to resolve relative path names. You must override this setting with the COPYSEARCH"RM-EXPANDED" Compiler directive on your individual programs or application.

### Running the Code

Once you have successfully submitted your RM/COBOL source program to this COBOL system and produced executable code, you might encounter difficulties when you try to run this code under this

system. Alternatively, the code might run but you might find that its behavior under this COBOL system is not exactly the same as under the RM/COBOL system. The following sections detail known areas of difficulty you might encounter, and offer hints on how you can avoid them.

# Table Bound Checking

If you try to run a program under this COBOL system which contains a subscript value greater than the size of the table to which it refers, the run-time system will produce an error indicating this. Under the RM/ COBOL system, however, no such table bound checking is done.

Therefore, if you wish to disable table bound checking in this COBOL system, you must use the NOBOUND directive.

If you use the NOBOUND directive when running intermediate code, you will be able to access data beyond a table's bounds by using a subscript value greater than the table size. Use of the NOBOUND directive when you are producing intermediate code will also disable bound checking when running generated code. However, if you wish to access data beyond a table's bounds when running generated code, you must also use the directive NOBOUNDOPT.

Note: When you use the NOBOUNDOPT directive, performance will be impaired.

# ACCEPT Fields at the Edge of the Screen

If your program contains an ACCEPT statement for a numeric data item at a position on the screen where the definition of the numeric data item would cause the ACCEPT field to go beyond the right-hand edge of the screen, both COBOL systems will truncate the input value. In RM/COBOL, the input value will be aligned into the ACCEPT field as an alphanumeric field, whereas in Visual COBOL, the input value is aligned as a numeric field.

Change the definition of the relevant PICTURE clause from numeric to alphanumeric. Alternatively, change the PICTURE clause so that the field does not go beyond the edge of the screen.

# Example

If your program contains the following statement:

ACCEPT data-item AT COLUMN NUMBER 75.

where data-item is a numeric data item defined as PIC 9(10), a value of 123456 entered into the ACCEPT field will be held under Visual COBOL as "0000123456". However, in RM/COBOL, the value in the ACCEPT field would be held as "1234560000". To allow Visual COBOL to emulate the RM/COBOL behavior, alter the definition of the data item in your program to PIC X(10) or PIC 9(6).

# C\$CARG Not Supported

The RM/COBOL C\$CARG library routine is not supported.

Calls to C\$CARG must be changed to use C\$DARG, which is supported and provides equivalent functionality.

# Display of Input Data in Concealed ACCEPT Fields

If you have specified OFF and ECHO clauses for the same ACCEPT statement in your program, RM/ COBOL will conceal any data entered during input for that statement but on completion of input will display the data. Visual COBOL will not display the data for this ACCEPT statement once input has been completed.

If you want to display the data input for an ACCEPT statement with the OFF and ECHO clauses specified. you must add a DISPLAY statement after the ACCEPT statement.

# Embedded Control Sequences in DISPLAY Statements

In Visual COBOL, you cannot embedded control sequences within data items that you want to be displayed.

Such characters are ignored at run time as they are hardware dependent.

Remove the control sequences from your source program and replace with the equivalent Micro Focus COBOL syntax; for example, use the syntax WITH UNDERLINE to replace <left-arrow>]4m.

# End of File Notification

The first time you unsuccessfully try to READ a sequential file in either COBOL system because you have reached the end of the file, status key 1 in the FILE STATUS is set to 1 and status key 2 is set to 0. This indicates that there is no next logical record. If you try to READ the same file again, without it either having been previously closed and reopened, or it having been successfully started, Visual COBOL continues to indicate that there is no next logical record. However, if you try to READ the same file again under RM/ COBOL, status key 1 is set to 9 and status key 2 is set to 6.

A solution to the different file statuses returned for the circumstances given above will depend on the way in which your source program is coded. We suggest that you include tests for the values 1 and 0 in status key 1 and 2 of the file status, respectively, at the same time as you test for the values 9 and 6 in these status keys.

# The EXCEPTION STATUS Clause

Visual COBOL and RM/COBOL differ in their treatment of the EXCEPTION STATUS clause during an ACCEPT statement.

The EXCEPTION STATUS values returned differ between the two COBOL languages. See The ACCEPT Statement for a list of statuses returned in Visual COBOL.

In Visual COBOL, the EXCEPTION STATUS value is undefined if the preceding CALL statement does not contain the ON EXCEPTION or ON OVERFLOW phrase. In RM/COBOL, it will always return a value of zero in those cases.

### File Status Codes

If your program is set to return RM/COBOL file status codes, but does not use a file status, or does not have a Declaratives section acting upon your data file, file I/O errors are reported by the run-time system. The extended file status reported may initially seem incorrect, but due to differences in the file handling of the different COBOL systems, the second byte of the reported error code needs to be converted from binary to ASCII. For example, if an error of 9/051 is reported, convert 051 to its ASCII character equivalent, which is 3 (0x33 in hexadecimal); therefore, the true RM/COBOL file status is actually 93.

# Field Wrap-Around

If, when using binary data items (that is, RM/COBOL COMPUTATIONAL-1 format items) an arithmetic operation gives a value which exceeds the capacity of the data item, and there is no ON SIZE ERROR clause, Visual COBOL wraps-around the value of the item. However, in RM/COBOL, the data item is set to the limit of its capacity.

You should specify an ON SIZE ERROR clause to highlight such problems.

# **Example**

In RM/COBOL, the following lines of code result in the value +32767 being stored in the data item, CALC-ITEM. However, Visual COBOL sets CALC-ITEM to -32768:

```
01 calc-item
                     pic s9(4) comp-1.
procedure division.
    move 32767 to calc-item.
    add 1 to calc-item.
```

# File and Record Locking

Certain versions of RM/COBOL contain some software errors in the way in which locks for files and records are handled. These errors do not occur in Visual COBOL.

The errors fixed when upgrading to Visual COBOL are:

- Indexed files do not detect or acquire locks if they are opened for output. This is regardless of whether you specify the WITH LOCK phrase
- Relative and sequential files cannot be locked exclusively
- Files which are opened for input can detect record locks, although the RM/COBOL documentation states that they cannot. When the RM directive is set in Visual COBOL, record locks can still be detected by files opened for input
- The first record in a sequential file opened for input-output is locked whenever any other record in that file is locked

### Initialization of Working Storage

Visual COBOL initializes all working storage items without VALUE clauses to SPACES .The RM/COBOL system initializes all working storage items to SPACES, unless you have placed numeric data items between data items with VALUE clauses.

If this feature causes you any problems, because your program relies on the initial value given to the system, add a VALUE clause with the appropriate value to your source program and resubmit it.

### Example

The RM/COBOL system initializes the following group item to SPACES:

```
01 group-item.
    03 item-1
                  pic x.
                  pic 99.
    03 item-2
    03 item-3 pic x.
```

However, if item-1 and item-3 have value clauses associated with them, the RM/COBOL system initializes the second byte of item-2 to hexadecimal value 0 when item-2 is defined as USAGE COMP (signed or unsigned) or USAGE DISPLAY (unsigned only).

Numeric Fields Containing Illegal Characters When Using a DEPENDING ON Phrase of an OCCURS Clause

In Visual COBOL, if you fail to initialize a numeric data item that is used in a DEPENDING ON phrase of an OCCURS clause appropriately, a COBRT163 Illegal character in numeric field error is displayed at run time, because the data item is initialized to SPACES if no value is specified. In RM/ COBOL, the data item is initialized to ZERO, and therefore, the error does not occur.

# ON SIZE ERROR Phrase

In Visual COBOL, the ON SIZE ERROR condition exists when the value resulting from an arithmetic operation exceeds the capacity of the specified picture-string. In RM/COBOL, the ON SIZE ERROR condition exists when the value resulting from an arithmetic operation exceeds the capacity for the associated data item.

Ensure that the capacity of any data items in your source programs is specified by a picture-string; for example, COMPUTATIONAL-1 data items.

# Open EXTEND of Nonexistent File

In Visual COBOL, because setting the RM Compiler directive sets the NOOPTIONAL-FILE Compiler directive, if you try to open a non-existent file for I-O or EXTEND the run-time system will give an error message. For I-O, RM/COBOL does the same. However, for EXTEND, RM/COBOL creates the file and opens it as if you had specified OUTPUT.

The following options are available:

- Add the keyword OPTIONAL to the SELECT statement. This makes Visual COBOL create the file and open it for OUTPUT
- Create the empty file before running your program
- Specify the OPTIONAL-FILE Compiler directive. This makes Visual COBOL create the file and open it for OUTPUT. However, the behavior with files opened for I-O will now differ from RM/COBOL

# Printer Output is Written to Disk

By default, Visual COBOL writes all output intended for a printer to disk.

To send output to a physical printer, you must map the filename using the dd\_LPT1 environment variable or, if your system supports the lp printer spooler, you should use:

```
dd LPT1=">lp";export dd LPT1
```

With the DIALECT"RM" directive, the ASSIGN-PRINTER" directive is set. In this case, a file assigned to a printer without a file-name in the ASSIGN clause is given a file-name that matches the file-name specified in the SELECT clause. Thus, to redirect the output file, set an environment variable dd\_file-name to the desired destination.

# Screen Column Number Specification

Visual COBOL permits you to specify screen column numbers up to and including 999, but RM/COBOL permits you to specify column numbers greater than 999. If you try to run an RM/COBOL source program containing a column number greater than 999 in Visual COBOL, the column number is truncated so that only the last three digits are used. If truncation of the column number occurs for an item to be displayed on the screen, the position of that item on the screen in Visual COBOL will differ from its position in RM/ COBOL.

### Trailing Blanks in Line Sequential Files

Visual COBOL always removes trailing blanks from line sequential records before writing the record. RM/ COBOL removes trailing blanks from such records only if the FD entry contains 01 level records of different sizes. This will not cause you any problems when you run your converted RM/COBOL programs in Visual COBOL. However, you may receive errors at run time if any REWRITE operations on line sequential files change the length of the records.

Change the file organization to sequential, or move an alternative padding character (for example, LOW-VALUES) to the end of the record before it is written. This ensures that full-length records are written.

You also need to ensure that the T run-time switch is not set, as this might also change the size of the record. See *Run-time Switches* in the product Help.

### Undefined Results of MOVE and Arithmetic Operations

Visual COBOL and RM/COBOL differ in the results of MOVE statements, arithmetic operations, and comparisons that involve numeric and alphanumeric data items.

You can overcome most of these incompatibilities by redefining the data items involved, or by recoding the comparisons. If you submit a program in Visual COBOL containing an alphanumeric to numeric data item MOVE statement, a warning message will be displayed indicating this.

# **Example**

If you submit a source program containing the following data items and procedural statements, the specified test will fail at run time:

```
01 numeric-field
                       pic 9(5).
procedure division.
   move "abc" to numeric-field.
    if numeric-field = "00abc"
```

When the RM Compiler directive is set, Visual COBOL partially emulates the behavior of RM/COBOL for alphanumeric to numeric MOVEs by treating the numeric item as an alphanumeric item which is right justified. However, the above example will still fail because RM/COBOL treats the literal ABC as numeric, and places 00ABC in the numeric item. To make the statement run successfully in Visual COBOL, amend the test in the source program to:

```
if numeric-field = " abc"
```

and resubmit the source program.

Using the Correct Calling Convention

We recommend that to use the RM/COBOL library routines provided in Visual COBOL, you explicitly set the 1024 call-convention in the CALL statement.

```
program-id. Program1.
Special-Names.
call-convention 1024 is RM.
procedure division.
call RM "SYSTEM" using "cmd.exe /c mkdir sys02".
goback.
end program Program1.
```

# **RM/COBOL Library Routines**

The following RM/COBOL routines are available in this COBOL system.

# C\$Century

Updates your COBOL programs to handle the year 2000 issue.

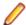

**Note:** When calling this routine, ensure you are using the 1024 calling convention.

This library routine retrieves the first two digits of the current year.

### Syntax:

```
CALL "C$Century" USING value-buffer
```

#### Parameters:

# value-buffer

A two-byte data item with a format of either unsigned numeric display (NSU) or alphanumeric display (ANS).

### On Exit:

value-buffer

The first two digits of the current year.

# Comments:

You can achieve the same result using the standard COBOL command ACCEPT data-name FROM DATE YYYYMMDD and then referencing the data name.

# C\$ConvertAnsiToOem

Converts a buffer containing ANSI characters to a buffer containing the corresponding OEM characters.

When calling this routine, ensure you are using the 1024 calling convention.

This is supported on Windows only.

# Syntax:

CALL "C\$ConvertAnsiToOem" USING ansi-buffer, oem-buffer [, char-count]

### Parameters:

ansi-buffer

PIC X(n)

oem-buffer

PIC X(n)

char-count

PIC 9(n)

# On Entry:

ansi-buffer The ANSI characters to be converted to OEM characters.

**char-count** The number of characters to be converted.

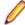

Note: If omitted or if the value is invalid, the actual size of the shorter of ansi-buffer and oem-buffer is used.

### On Exit:

oem-buffer

The converted OEM characters.

# C\$ConvertOemToAnsi

Converts a buffer containing OEM characters to a buffer containing the corresponding ANSI characters.

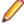

**Note:** When calling this routine, ensure you are using the 1024 calling convention.

```
CALL "C$ConvertOemToAnsi" USING oem-buffer, ansi-buffer
[, char-count]
```

# Parameters:

oem-buffer

PIC X(n)

ansi-buffer

PIC X(n)

char-count

PIC 9(n)

# On Entry:

**oem-buffer** The OEM characters to be converted to ANSI characters.

**char-count** The number of characters to be converted.

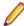

Note: If omitted or if the value is invalid, the actual size of the shorter of ansi-buffer and oem-buffer is used.

#### On Exit:

ansi-buffer

The converted ANSI characters.

### C\$DARG

Returns information about a parameter passed in the USING or GIVING phrases of the CALL statement that called a subprogram.

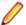

**Restriction:** This routine is supported in native COBOL only.

When calling this routine, ensure you are using the 1024 calling convention.

This information identifies the type and length of the argument and, when the argument is numeric or numeric edited, the number of digits and scale factor for the argument.

# Syntax:

CALL "C\$DARG" USING argument-number, argument-description

# Parameters:

# argument-number

pic 9(n)

# argument-description

```
01 ARGUMENT-DESCRIPTION.
    02 ARGUMENT-TYPE PIC 9(2) BINARY(2).
    02 ARGUMENT-LENGTH PIC 9(8) BINARY(4).
    02 ARGUMENT-DIGIT-COUNT PIC 9(2) BINARY(2).
    02 ARGUMENT-SCALE PIC S9(2) BINARY(2).
    02 ARGUMENT-POINTER POINTER.
    02 ARGUMENT-PICTURE POINTER.
```

# On Entry:

argumentnumber

The ordinal position of the argument in the USING phrase of the CALL statement. The value zero returns the description of the GIVING phrase of the CALL statement.

### On Exit:

# argumentdescription

Details of the passed parameter. Those details include:

argument-The type of data item; see the table in the *Comments* section. type argument-

length argumentdigit-count The number of character positions of the data item.

The number of digits defined in the PICTURE character-string for an argument that is a numeric or numeric edited data item as indicated by the ARGUMENT-TYPE field value; otherwise, the value zero is returned for nonnumeric data items. The digit count for a numeric or numeric edited data item does not include any positions defined by the PICTURE symbol P, which represents a scaling position.

argumentscale

The power of 10 scale factor (that is, the position of the implied or actual decimal point) for an argument that is a numeric or numeric edited data item as indicated by the ARGUMENT-TYPE field value; otherwise, the value zero is returned for nonnumeric data items. If the PICTURE symbol P was used in the description of the data item, the

absolute value of the ARGUMENTSCALE value will exceed the ARGUMENT-DIGIT-COUNT value; in this case, a positive scale value indicates an integer with P scaling positions on the right of the PICTURE character-string and a negative scale value indicates a fraction with P scaling positions on the left of the PICTURE characterstring

argumentpointer

This parameter is not returned in this COBOL system.

argumentpicture

This parameter is not returned in this COBOL system.

# Comments:

Use the C\$NARG library routine to obtain the number of arguments passed in the CALL statement.

The actual number of arguments may exceed the number of formal arguments declared in the Procedure Division header of the program that calls C\$DARG. All of the actual arguments can be accessed using C \$DARG even though there is no formal argument name available for accessing the actual arguments beyond the number of formal arguments.

The following table is used to indicate the data type specified in the ARGUMENT TYPE field:

| Type Number | RM/COBOL Data Type | Type Number | RM/COBOL Data Type     |
|-------------|--------------------|-------------|------------------------|
| 0           | NSE                | 16          | ANS                    |
| 1           | NSU                | 17          | ANS (justified right)  |
| 2           | NTS                | 18          | ABS                    |
| 3           | NTC                | 19          | ABS (justified right)  |
| 4           | NLS                | 20          | ANSE                   |
| 5           | NLC                | 21          | ABSE                   |
| 6           | NCS                | 22          | GRP (fixed length)     |
| 7           | NCU                | 23          | GRPV (variable length) |
| 8           | NPP                | 25          | PTR                    |
| 9           | NPS                | 26          | NBSN                   |
| 10          | NPU                | 27          | NBUN                   |
| 11          | NBS                | 32          | OMITTED                |
| 12          | NBU                |             |                        |

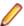

**Restriction:** Data type OMITTED (type number 32) is not supported in this COBOL system.

### C\$Delay

Relinquishes the CPU for a length of time specified in seconds.

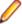

**Note:** When calling this routine, ensure you are using the 1024 calling convention.

This library routine allows other programs to run while the current program waits.

# Syntax:

CALL "C\$Delay" USING seconds

### Parameters:

seconds

PIC 9(n)v999, where n is a digit from 1 to 7

# On Entry:

seconds

The number of seconds.

# **Comments:**

The amount of delay is not exact. It depends upon the particular machine configuration and the load on the machine.

# C\$GetEnv

Returns the value of an environment variable.

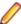

**Note:** When calling this routine, ensure you are using the 1024 calling convention.

# Syntax:

```
CALL "C$GetEnv" USING name, value [, return]
```

### Parameters:

name

PIC X(n)

value

PIC X (n)

return

PIC 9(n) BINARY, where n can be a digit from 1 to 9

# On Entry:

name

The name of the environment variable.

# On Exit:

value

The value of the environment variable, returned from the call.

return

The result code returned from the call: zero for success and non-zero for failure.

# **Comments:**

On UNIX, environment variable names are case-sensitive. On Windows, environment variable names are not case-sensitive.

# C\$GetLastFileName

Retrieves the last filename used in a COBOL I/O statement (including OPEN and CLOSE).

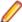

Note: When calling this routine, ensure you are using the 1024 calling convention.

# Syntax:

CALL "C\$GetLastFileName" USING filename

### Parameters:

filename

PIC X(30)

On Exit:

filename The name of the filename used in the last I/O operation.

### Comments:

For REWRITE and WRITE statements, the COBOL filename associated with the specified file record-name is provided.

If the filename is longer than 30 characters, it is truncated to the right.

# C\$GetLastFileOp

Retrieves the last COBOL I/O operation performed.

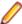

Note: When calling this routine, ensure you are using the 1024 calling convention.

Use this library routine within a declarative procedure after an I/O error has occurred.

# Syntax:

CALL "C\$GetLastFileOp" USING operation

# Parameters: operation

PIC X(20)

# On Exit:

operation The name of the last I/O operation performed. The valid operations returned are:

Close ReadRandom CloseUnit Rewrite

RewriteRandom Delete

DeleteFile Start DeleteRandom Unlock Write Open

ReadNext WriteRandom

ReadPrevious

### Comments:

If the operation is longer than 20 characters, it is truncated to the right.

If the value SPACES is returned that indicates that no operation is available.

# C\$GetNativeCharset

Retrieves information about the native character set in effect for the current run unit.

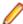

Note: When calling this routine, ensure you are using the 1024 calling convention.

The native character set specifies how non-numeric data is encoded in memory and on data files.

### Syntax:

CALL "C\$GetNativeCharset" USING charset-name [, codepage-number]

# Parameters:

charset-name

PIC X(n)

# codepage-number

PIC 9(n)

#### On Exit:

charset-name

The name of the character set in use for the current run unit after the call.

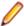

Note: For Windows, the name will have a value of "ANSI" or "OEM". On UNIX, the value will be "NONE".

# codepagenumber

The codepage number of the character set in use for the current run unit after the call.

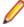

Note: For Windows, the codepage number will be the system ANSI codepage number if charset-name contains "ANSI" and will be the system OEM codepage number if charset-name contains "OEM". On UNIX, the value will be 0.

### Comments:

The native character set for a run unit on Windows can be either ANSI or OEM.

The native character set for a run unit on UNIX is determined by the locale settings for the system.

# C\$LogicalAnd

Performs a bitwise logical AND operation on two or more non-numeric or numeric operands.

When calling this routine, ensure you are using the 1024 calling convention.

# Syntax:

```
CALL "C$LogicalAnd"
[GIVING result]
USING operand1 {operand2} ...
```

# Parameters:

result

PIC 9(n)

### operand1

A non-numeric or numeric operand

# operand2, 3, etc

A non-numeric or numeric operand that must be of the same data type as operand1

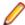

Note: If any non-numeric operand2 is shorter than operand1, it is assumed to be padded on the right with binary zeroes.

### On Entry:

operand1, 2, 3, etc Non-numeric or numeric operands, which must be of the same data type as operand1.

On Exit:

result The result of the operation or operand1.

#### Comments:

For non-numeric USING operands, the bitwise logical AND of all the operands replaces the value of operand1. The value of result is set to a non-zero value if any character of operand1 is non-zero after the operation completes and zero otherwise.

For numeric USING operands, each operand is converted, if necessary, to a 32-bit binary integer. These 32-bit binary values are logically ANDed together. If the GIVING phrase is specified, the result of this operation is stored in result and the value of operand1 is not modified. If the GIVING phrase is not specified, the result of this operation is stored in operand1.

# C\$LogicalComplement

Performs a bitwise logical One's Complement operation on a non-numeric or numeric operand.

When calling this routine, ensure you are using the 1024 calling convention.

# Syntax:

CALL "C\$LogicalComplement" [GIVING result] USING operand

Parameters:

result

PIC 9(n)

operand

A non-numeric or numeric operand

On Entry:

operand A non-numeric or numeric operand.

On Exit:

The result of the operation or operand. result

### Comments:

If operand refers to a non-numeric data item, the bitwise logical One's Complement of the value of operand replaces the value of operand. The value of result is set to a non-zero value if any character of operand is non-zero after the operation completes and zero otherwise.

If operand refers to a numeric data item, the operand is converted, if necessary, to a 32-bit binary integer. The 32-bit binary value is logically One's Complemented. If the GIVING phrase is specified, the result of this operation is stored in result and the value of operand is not modified. If the GIVING phrase is not specified, the result of this operation is stored in operand.

# C\$LogicalOr

Performs a bitwise logical OR operation on two or more non-numeric or numeric operands.

When calling this routine, ensure you are using the 1024 calling convention.

# Syntax:

```
CALL "C$LogicalOr"
    [GIVING result]
    USING operand1 {operand2} ...
```

### Parameters:

result

PIC 9(n)

### operand1

A non-numeric or numeric operand

# operand2, 3, etc

A non-numeric or numeric operand that must be of the same data type as operand1

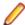

**Note:** If any non-numeric *operand2* is shorter than *operand1*, it is assumed to be padded on the right with binary zeroes.

# On Entry:

operand1, 2, 3, etc Non-numeric or numeric operands, which must be of the same data type as operand1.

# On Exit:

result

The result of the operation or *operand1*.

### Comments:

For non-numeric USING operands, the bitwise logical inclusive OR of all the operands replaces the value of operand1. The value of result is set to a non-zero value if any character of operand1 is non-zero after the operation completes and zero otherwise.

For numeric USING operands, each operand is converted, if necessary, to a 32-bit binary integer. These 32-bit binary values are logically inclusive OR'd together. If the GIVING phrase is specified, the result of this operation is stored in result and the value of operand1 is not modified. If the GIVING phrase is not specified, the result of this operation is stored in *operand1*.

# C\$LogicalXor

Performs a bitwise logical exclusive OR operation on two or more non-numeric or numeric operands.

When calling this routine, ensure you are using the 1024 calling convention.

# Syntax:

```
CALL "C$LogicalXor"
    [GIVING result]
    USING operand1 {operand2} ...
```

### Parameters:

result

PIC 9(n)

### operand1

A non-numeric or numeric operand

# operand2, 3, etc

A non-numeric or numeric operand that must be of the same data type as operand1

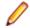

Note: If any non-numeric operand2 is shorter than operand1, it is assumed to be padded on the right with binary zeroes.

# On Entry:

operand1, 2, 3, etc Non-numeric or numeric operands, which must be of the same data type as operand1.

On Exit:

result The result of the operation or *operand1*.

### Comments:

For non-numeric USING operands, the bitwise logical exclusive OR of all the operands replaces the value of operand1. The value of result is set to a non-zero value if any character of operand1 is non-zero after the operation completes and zero otherwise.

For numeric USING operands, each operand is converted, if necessary, to a 32-bit binary integer. These 32-bit binary values are logically exclusive OR'd together. If the GIVING phrase is specified, the result of this operation is stored in result and the value of operand1 is not modified. If the GIVING phrase is not specified, the result of this operation is stored in operand1.

# C\$LogicalShiftLeft

Performs a logical shift left operation on a non-numeric or numeric operand.

When calling this routine, ensure you are using the 1024 calling convention.

# Syntax:

```
CALL "C$LogicalShiftLeft"
[GIVING result]
USING operand [shiftcount]
```

# Parameters:

result

PIC 9(n)

operand

A non-numeric or numeric operand

shiftcount

PIC 9(n)

On Entry:

operand A non-numeric or numeric operand.

shiftcount The number of positions to shift during the operation.

On Exit:

result The result of the operation.

# Comments:

If operand refers to a non-numeric data item, the value of the data item is shifted left by the number of bit positions specified by shiftcount. Any bits shifted off the left end are lost and zero-valued bits are shifted

into the right end. The value of result is set to a non-zero value if any character of operand is non-zero after the operation completes and zero otherwise.

If operand refers to a numeric data item, the operand is converted, if necessary, to a 32-bit binary integer. The 32-bit binary value is logically shifted left by the number of bit positions specified by shiftcount. If the GIVING phrase is specified, the result of this operation is stored in result and the value of operand is not modified. If the GIVING phrase is not specified, the result of this operation is stored in operand.

# C\$LogicalShiftRight

Performs a logical shift right operation on a non-numeric or numeric operand.

When calling this routine, ensure you are using the 1024 calling convention.

# Syntax:

```
CALL "C$LogicalShiftRight"
[GIVING result]
USING operand [shiftcount]
```

### Parameters:

result

PIC 9(n)

operand

A non-numeric or numeric operand

shiftcount

PIC 9(n)

On Entry:

operand A non-numeric or numeric operand.

shiftcount The number of positions to shift during the operation.

On Exit:

result The result of the operation.

### Comments:

If operand refers to a non-numeric data item, the value of the data item is shifted right by the number of bit positions specified by shiftcount. Any bits shifted off the right end are lost and zero-valued bits are shifted into the left end. The value of result is set to a non-zero value if any character of operand is non-zero after the operation completes and zero otherwise.

If operand refers to a numeric data item, the operand is converted, if necessary, to a 32-bit binary integer. The 32-bit binary value is logically shifted right by the number of bit positions specified by shiftcount. If the GIVING phrase is specified, the result of this operation is stored in result and the value of operand is not modified. If the GIVING phrase is not specified, the result of this operation is stored in operand.

#### C\$NARG

Returns the number of parameters passed in the USING phrase of a CALL statement to the subprogram that contains the call to C\$NARG.

Arguments specified explicitly as OMITTED in the USING list of the CALL statement are included in the count. The GIVING argument is not included in the count.

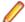

Note: When calling this routine, ensure you are using the 1024 calling convention.

# Syntax:

CALL "C\$NARG" USING parameter-count

### Parameters:

# parameter-count

PIC 9(3) BINARY, COMP-4 or COMP-1

### On Exit:

parameter-count

The number of parameters passed.

# C\$OSLockInfo

Returns the process ID of the process that has the record locked when a lock request fails. This routine should be called immediately after a lock request has failed.

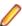

**Note:** When calling this routine, ensure you are using the 1024 calling convention.

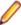

**Note:** This routine is supported on UNIX only.

# Syntax:

CALL "C\$OSLockInfo" USING processid

### Parameters:

# processid

A four-byte, unsigned COMP-4 numeric item.

# On Exit:

processid

The ID of the process that has the record locked.

# Comments:

This routine will return a zero if run on Windows.

# C\$SecureHash

Produces a 20-byte message digest from an input text string using the secure hash algorithm (SHA-1).

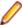

**Note:** When calling this routine, ensure you compile using DIALECT"RM".

# Syntax:

```
CALL "C$SecureHash" USING message-text [message-length]
                   GIVING message-digest
```

### Parameters:

message-text

PIC X(n)

message-length

PIC 9(n)

message-digest

PIC X(n)

# On Entry:

messagetext

Its value is the input text string to the secure hash algorithm. While the secure hash algorithm supports messages of length 2\*\*64 or less bits (2\*\*61 or less bytes), this implementation is limited to messages of length 2\*\*32 or less bits (2\*\*29 or less bytes).

messagelength

Its value specifies the number of bytes of message-text to be considered when producing the message digest. Thus, the value must be less than or equal to the length of data item referenced by message-text. If message-length is omitted, the entire value of the data item referenced by message-text is used, as if LENGTH OF message-text had been specified for message-length.

# On Exit:

messagedigest

It must be an identifier that references a nonnumeric data item of exactly 20 bytes in length. The message digest result from the secure hash algorithm is returned in the referenced data item. The message digest value is stored in the form most significant byte at lowest address to least significant byte at highest address regardless of the memory architecture of the machine on which C\$SecureHash is called.

When there is insufficient memory for C\$SecureHash to do its work, the contents of message-digest are set to all binary zeroes. This only occurs when a memory area slightly larger than the size of the message text cannot be allocated. The secure hash algorithm used by C\$SecureHash, other than the length limitation, is the one defined as the secure hash standard by Federal Information Processing Standard (FIPS) Publication 180-1, which is often referred to as SHA-1.

#### Comments:

One example of the usefulness of a message digest is storing a password in a secure form. Since message-digest is produced using a one-way hash of the password, it is computationally infeasible to recover the password from the message-digest value. (However, if the password is easy to guess or find in a dictionary, a computer program can be used to search for a password that hashes to a given messagedigest value.)

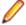

**Note:** The input text string "abc" (length = 3 bytes) produces the hash value:

x"A9993E364706816ABA3E25717850C26C9CD0D89D"

Since this is a well-known test result for the secure hash algorithm (documented in FIPS Pub 180-1), "abc" is not recommended as a password value. Message digests are also often used to verify that a message has not been changed from its original value. This involves computing the message-digest of the original message-text and transmitting it in a secure manner, either on a separate secure channel or by using encryption of message-digest to guarantee that it is not modified during transmission. The receiver of the message can then compute the message digest from the received message-text and verify that the resulting message-digest matches the one supplied. If they match, it is extremely unlikely that the message text has been modified during transmission.

### C\$SetEnv

Sets or clears the value of an environment variable.

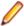

Note: When calling this routine, ensure you are using the 1024 calling convention.

Setting the value of an environment variable with C\$SetEnv updates the corresponding environment variable immediately in the process space of the current run unit. Thus, when the RM/COBOL runtime system uses environment variables for such actions as file access name resolution, the call to C\$SetEnv will have an immediate effect on that run unit.

# Syntax:

```
CALL "C$SetEnv" USING name, value [, return]
```

# Parameters:

name

PIC X(n)

value

PIC X(n)

return

PIC 9(n) BINARY, where n can be a digit from 1 to 9

# On Entry:

name The name of the environment variable to set or clear.

value The value to which the environment variable is set. A value of SPACES indicates that the environment variable should be deleted.

# On Exit:

The result code returned from the call: zero for success and non-zero for failure. return

#### Comments:

On UNIX, environment variable names are case-sensitive. On Windows, environment variable names are not case-sensitive.

# C\$RERR

Returns the expanded I/O completion status, based on an error code received at run-time.

This routine returns either a four-character or an eleven-character extended status code, depending upon the length of the data item specified in the USING phrase. This status is for the last attempted I/O operation. The value returned conforms to ANSI COBOL 1985.

### Syntax:

CALL "C\$RERR" USING extended-status

### Parameters:

extended-status

PIC X(4) or PIC X(11)

# On Exit:

extended-status The data item into which the expanded I/O completion status is stored in ASCII characters.

# Comments:

If extended-status is four characters in length, the first two character positions contain the same digits as would the file status data item on completion of the I/O operation. The last two character positions provide additional information about the file status. In cases where only two digits for a status are shown, the last two character positions will contain ASCII zeroes. Although most statuses contain only the decimal digits 0 to 9, note that the hexadecimal digits A to F are possible in some character positions. Refer to Appendix A: Runtime Messages of the RM/COBOL User's Guide for a full list of status codes.

If extended-status is eleven characters in length, the first two character positions (positions one and two) contain the same digits as would the file status data item on completion of the I/O operation. In cases where Appendix A shows only two digits for a status, the remaining nine character positions contain ASCII blanks. In cases where Appendix A shows four digits for a status, character position three contains an ASCII comma, character positions four and five contain the last two digits of the status, and the remaining six character positions contain ASCII blanks. For permanent errors, that is, when the first two digits are 30, character position three contains an ASCII comma, character positions four and five contain a two-digit OS code (see the table below), character position six contains an ASCII comma, and character positions seven through eleven contain a five-digit, OS-specific error code. Refer to the Input/Output Errors section of the RM/COBOL User's Guide.

Table 1: The two-digit OS codes

| Code | Description                  |
|------|------------------------------|
| 00   | Unknown OS error             |
| 01   | File Manager Detected error  |
| 04   | UNIX error                   |
| 06   | Btrieve error                |
| 10   | Open File Manager error      |
| 11   | C Library error              |
| 12   | MS-Windows error             |
| 15   | RM/InfoExpress Server error  |
| 16   | RM/InfoExpress Client error  |
| 21   | RM/InfoExpress WinSock error |

### DELETE

Deletes a file.

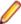

Note: When calling this routine, ensure you are using the 1024 calling convention.

# Syntax:

CALL "DELETE" USING file-name [exit-code]

### Parameters:

file-name

PIC X(n)

exit-code

PIC S9(4) BINARY

# On Entry:

file-name The full or relative pathname of the file to be deleted.

### On Exit:

exit-code The exit code of the command upon return from the operating system: zero for success and non-zero for failure.

#### Comments:

The values for the old-name parameter may be quoted with double quotes (") or single quotes ('). When the name is quoted, the quotes are removed, but the name is not otherwise modified. If the name is not quoted, the first control character terminates the name on Windows and the first white space character terminates the name on UNIX. On Windows, trailing spaces are removed from unquoted names.

The old-name data item must be less than 1024 characters in length.

### RENAME

Renames a file.

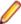

**Note:** When calling this routine, ensure you are using the 1024 calling convention.

# Syntax:

CALL "RENAME" USING old-name new-name [exit-code]

### Parameters:

old-name

PIC X(n)

new-name

PIC X(n)

exit-code

PIC S9(4) BINARY

On Entry:

The source filename. old-name new-name The target filename.

### On Exit:

exit-code The exit code of the command upon return from the operating system: zero for success and non-zero for failure.

### Comments:

The values for the old-name and new-name parameters may be quoted with double quotes (") or single quotes ('). When the name is quoted, the quotes are removed, but the name is not otherwise modified. If the name is not quoted, the first control character terminates the name on Windows and the first white space character terminates the name on UNIX. On Windows, trailing spaces are removed from unquoted

The old- and new-name data item must be less than 1024 characters in length.

### SYSTEM

Executes an arbitrary operating system command.

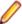

Restriction: This routine is supported in native COBOL only.

When calling this routine, ensure you are using the 1024 calling convention.

# Syntax:

CALL "SYSTEM" USING command-line [repaint-screen] [exit-code]

Parameters:

command-line

PIC X(n)

repaint-screen

PIC X

exit-code

PIC S9(4) BINARY

# On Entry:

**command-line** An alphanumeric data item that contains the command line to be passed to the operating

system. The command is the contents of command-line with trailing white spaces

suppressed. The command does not need to be null-terminated.

**repaint-screen** This parameter is ignored in this COBOL system.

#### On Exit:

**exit-code** The exit code for the command, returned from the operating system. The value returned is dependent on the underlying operating system. A value of 0, however, indicates success and a non-zero value indicates an error.

#### Comments:

The implementation of this library routine is identical to the existing Micro Focus version of SYSTEM.

This version of the SYSTEM command is used when the calling convention is 1024. This may be specified explicitly in the CALL, by using the DEFAULTCALLS Compiler directive, or by specifying the DIALECT"RM" Compiler directive.

# RM/COBOL File Handling

When you migrate your RM/COBOL applications to Visual COBOL, you can continue to use the same data files.

# Configuring Access to RM/COBOL Indexed Data Files

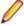

**Note:** For these options to take effect, the ACUFH configuration option must be set ON; by default, this is ON. For these options to take effect under Enterprise Server, ESACUFH must also be set ON; by default, this is OFF.

To handle RM/COBOL indexed data files, you map a file to IDXFORMAT=21 in the File Handler configuration file.

Within the configuration file, you can apply IDXFORMAT 21 to all files in a particular folder, all files with a specific file extension, or a single file. See Format of the Configuration File for the tags that you can use for the mapping, and the order in which settings in these tags are applied.

The order that the mapping is applied is important, as conflicting settings can be overwritten; for example, the following excerpt of the configuration file sets all files in c:\files\rmfiles (Windows) or usr/ files/rmfiles (UNIX) to IDXFORMAT 21 and all files with a .DAT extension to IDXFORMAT 17:

### Windows:

[FOLDER:C:\\files\\rmfiles] IDXFORMAT=21

[ \*.DAT]

IDXFORMAT=17

### UNIX:

[FOLDER:usr/files/rmfiles] IDXFORMAT=21 [\*.DAT]

IDXFORMAT=17

If there is a .DAT file in c:\files\rmfiles (Windows) or usr/files/rmfiles (UNIX), the mappings are applied according to the type of tag. In the case above, mappings in the extension tag are applied after mappings in the FOLDER tag, and so the .DAT file in that directory has an IDXFORMAT of 17.

By default, the File Handler handles all sequential and relative data files, but if you want to handle them through the RM/COBOL file handler, use the INTEROP=RM configuration option; however, in cases where the INTEROP and IDXFORMAT mappings conflict, the INTEROP setting will override IDXFORMAT for your RM/COBOL indexed data files.

#### **File Limits**

When using RM/COBOL indexed files in Visual COBOL, there are a number of file limits that affect file handling operations.

The following limits are in addition to the ones imposed in Visual COBOL; see Limits in the File Handling Reference section.

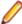

Note: The limits listed on this page override any listed in the File Handling Reference section when handling RM/COBOL indexed files.

| Maximum record size:                | 64 MB (67,108,864)         |  |
|-------------------------------------|----------------------------|--|
| Maximum number of indexed keys:     | 1 primary + 119 alternates |  |
| Maximum number of segments per key: | 16                         |  |
| Maximum indexed key size:           | 250 bytes                  |  |

### RM/COBOL File Status Codes

RM/COBOL file status codes take a 2-digit form in the file status data item (by combining the values of the Status Key 1 and Status Key 2 columns), or a 4-character or 11-character extended file status code that can be retrieved using the C\$RERR standard library routine.

RM/COBOL file status codes are always returned when the FILETYPE=21 Compiler directive is in effect. If you set the DIALECT"RM" Compiler directive, this automatically sets FILETYPE=21, thus producing RM/ COBOL file status codes.

If you are running under a different dialect or FILETYPE setting, but want to continue to return RM/COBOL file status codes, do the following:

- Set environment variable COBFSTATCONV to the RM/COBOL setting: set COBFSTATCONV=rmstat
- Set the COBFSTATCONV Compiler directive.

If your program is set to return RM/COBOL file status codes, but does not use a file status, or does not have a Declaratives section acting upon your data file, file I/O errors are reported by the run-time system. The extended file status reported may initially seem incorrect, but due to differences in the file handling of the different COBOL systems, the second byte of the reported error code needs to be converted from binary to ASCII. For example, if an error of 9/051 is reported, convert 051 to its ASCII character equivalent, which is 3 (0x33 in hexadecimal); therefore, the true RM/COBOL file status is actually 93.

| Status Key 1 | Status Key 2 | Extended File Status<br>Code | Description                                          |
|--------------|--------------|------------------------------|------------------------------------------------------|
| 3            | 5            | 9/013                        | File not found.                                      |
| 3            | 5            | 9/188                        | Filename too large.                                  |
| 3            | 7            | 9/035                        | Incorrect access permission.                         |
| 3            | 7            | 9/037                        | File access denied.                                  |
| 3            | 8            | 9/138                        | File is closed with lock - cannot open.              |
| 3            | 8            | 9/210                        | File is closed with lock.                            |
| 4            | 1            | 9/141                        | File already open - cannot be opened.                |
| 4            | 2            | 9/142                        | File not open - cannot be closed.                    |
| 4            | 3            | 9/143                        | REWRITE/DELETE not after successful READ             |
| 4            | 6            | 9/146                        | No current record defined for sequential read.       |
| 4            | 7            | 9/147                        | Wrong open or access mode for READ/ START.           |
| 4            | 8            | 9/148                        | Wrong open or access mode for WRITE.                 |
| 4            | 9            | 9/149                        | Wrong open or access<br>mode for REWRITE/<br>DELETE. |
| 9            | 3            | 9/065                        | File locked.                                         |
| 9            | 8            | 9/071                        | Bad indexed file format.                             |
| 9            | 8            | 9/139                        | Record length or key inconsistent.                   |
| 9            | 9            | 9/068                        | Record is locked.                                    |

# **Debugging JVM COBOL Using RM/COBOL Indexed Files**

When you debug a JVM COBOL application, there is a danger that an RM/COBOL indexed file will become corrupted when debugging ends, as the file is not closed correctly by default.

To ensure the file is closed correctly when debugging ends, you must set the RMFM\_PRETEND\_FORCE\_CLOSED=YES environment variable.

- 1. Click Run > Debug Configurations.
- 2. In the COBOL JVM Application section, select the application's main executable.
- 3. Select the Environment tab.
- 4. Click New.
- 5. In the **New Environment Variable** dialog box, enter the following, then click **OK**.
  - Name: RMFM\_PRETEND\_FORCE\_CLOSED
  - Value: YES
- **6.** Click **Apply**, then click **Debug** to rebuild and debug your project.

# **Enabling CTF to Trace RM/COBOL Data Files**

Enable the Micro Focus Consolidated Tracing Facility (CTF) to trace activity with your RM/COBOL data files.

To enable CTF:

Set the following environment variables:

```
set MFTRACE_CONFIG=ctf.cfg
set MFTRACE_LOGS=pathname
                            *> if not set, logs are stored in the current
folder.
```

In ctf.cfg, set the following:

```
mftrace.dest
                            = textfile
mftrace.level.mf.rts
                            = info
mftrace.comp.mf.rts#eprintf = true
```

Set the following environment variable:

```
set A_CONFIG=rmfm.cfg
                         *> rmfm is your RMFM configuration file
```

In rmfm.cfg, set the following:

```
DEFAULT FILESYSTEM RMFM
FILE_TRACE 3 *> values 0-9 set amount of activity traced.
```

When you run your program, a log-file is produced that includes the activity with the RM/COBOL data files.

For more information on CTF, see Introduction to the Consolidated Tracing Facility.

### **Data File Utilities**

The following utilities are available to use with your RM/COBOL data files:

Indexed File Recovery (recover1) utility

The recover1 utility recovers data stored in an RM/COBOL indexed file. It is a standalone program; that is, it does not require use of the Runtime Command to be executed.

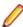

### Note:

- Unless specifically stated otherwise, the name recover1 refers to both the UNIX (recover1) and Windows (recover1.exe) versions of the recover1 program.
- If the output window of the Windows version of the recover1 program disappears upon successful completion and you want that window to remain visible, set the Persistent property to True for the recover1 program.
- The recover1 utility does not use the environment variable RUNPATH to locate files. It is best to specify the full pathname of the indexed file to be recovered or to run recover1 from the current directory in which the indexed file resides.

# Recovery command

The Indexed File Recovery (recover1) utility is executed by issuing the following command:

```
recover1 indexed-file drop-file [options] ...
```

### indexed-file

The filename of the indexed file to be recovered. The name is not resolved through any environment variables.

# drop-file

The name of the file where recover1 places any unrecoverable records found in the indexed file, as discussed in Recovery process description. If drop-file specifies an environment variable name, the environment variable value will be resolved before opening the dropped record file.

# options

Zero or more command line options, as described in *Recovery command options*. Options are specified with letters that must be preceded with a hyphen (-) or a slash (/). Option letters may be specified in uppercase or lowercase. Certain option letters allow an optional pathname as part of the option format. The presence or absence of the pathname is determined by whether or not the next non-white space character following the option letter is a hyphen or slash, whichever one was used preceding the option letter.

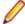

Note: The option introducer character slash is supported for Windows compatibility and should not be used on UNIX, where it can be confused with an absolute pathname; that is, a pathname that begins with a slash. Nevertheless, either the hyphen or the slash may be used to introduce option letters on Windows and UNIX. In the option formats given, only the hyphen is shown, but the hyphen may be replaced with a slash.

# Recovery command options

Recovery command options can be specified in either of the following two ways:

- Depending on the operating system, they can be placed into the Windows registry or the UNIX resource file:
  - In the Windows registry, the Command Line Options property provides command line options for the Indexed File Recovery utility when Recovery is selected on the Select File tab of the RM/COBOL Properties dialog box.
  - In the UNIX resource file, the Options keyword, described in Command Line Options, provides command line options for the Indexed File Recovery utility in the global resource file /etc/default/ recover1rc and the local resource file ~/.recover1rc.
- They can be specified in the Recovery Command itself.

The following options may be specified to modify the behavior of the Indexed File Recovery (recover1) utility.

Use the I option to cause recover1 to test only the file integrity and then stop. The file will not be modified in any way. Specifying the I option causes both the T and Z options to be ignored. If no problems are discovered, the exit code is set to 0. If a problem is discovered, the exit code is set to 1. The I option has the following format:

The default is for recover1 to do a complete recovery of the indexed file if the file is marked as needing recovery. See the Y and Z options in this topic for additional options that modify the behavior of the Indexed File Recovery utility.

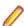

**Note:** The integrity scan is a quick test of the file and is not comprehensive. Some problems, such as records with invalid duplicate keys, will not be detected. Indexed files with no errors detected by the integrity scan may still receive "98" errors or other I/O errors.

**K** Use the K option to indicate that the Key Information Block (KIB) should be assumed to be invalid and. optionally, to specify a template file for recovering the KIB. The K option has the following format:

```
-K [template-file]
```

If no template-file is specified, the user will be prompted either for a template file or for enough information to rebuild the KIB. If template-file is specified, it should be the name of a valid indexed file with the same format as the file being recovered. This file will be used as a template. The required KIB information is read from the KIB of the template file. The template file can be a backup copy of the file being recovered, if the backup occurred before the file was damaged, or, it can be a file created by performing an OPEN OUTPUT in a COBOL program with the proper file control entry and file description entry for the file being recovered. An OPEN OUTPUT must have been performed on the template file, but it need not contain any records. A template file must be specified if the KIB is corrupt and the file uses either an enumerated code set or an enumerated collating sequence. The default is to check the KIB for validity and, if it is found to be invalid, prompt for either a template file or

information to rebuild the KIB. The name of the template file is not resolved through any environment variables.

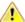

Warning: A template file with the wrong block size can cause the loss of a large percentage of the recoverable records in your file.

L Use the L option to write information about errors encountered while recovering the file to a log file. The L option has the following format:

```
-L [log-file]
```

Only the first 100 errors will be logged. In addition to errors, a number of informational lines about the indexed file and its recovery are written to the log file, including information about sort memory (see the M option regarding sort memory). If log-file specifies an environment variable name, the environment variable value will be resolved before opening the log file; this allows the use of the name PRINTER to send the log information to the print device. If log-file is omitted in the L option, the default value of log-file is PRINTER. If the L option is not specified, the default is not to write a log file.

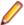

Note: Environment variables can be set using synonyms set in the Windows registry or the UNIX resource file.

M Use the M option to specify the number of megabytes of memory to allocate to the sort algorithm used in phase 4, build node blocks. The M option has the following format:

```
-M [MB-of-memory]
```

where MB-of memory is a number in the range 0 to 2000. Allocating more memory generally results in faster execution of recover1 and causes fewer node blocks to be built. If this option is not specified, a suitable number will be computed; in this case, sort memory is limited to no more than 40 million bytes. When a log file is written (see the L option), a line is written into the log file to show the maximum effective sort-memory size. If the M option is specified without a number of megabytes, the default value of 50 is used.

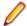

Note: Specifying a number for MB-of-memory that is too large for your system may result in very poor system performance.

Q Use the Q option to cause recover1 to perform its work without displaying information or asking the operator questions. The Q option has the following format:

If the file is marked as needing recovery, or has a non-zero Open For Modify Count, then it will be recovered. Otherwise, no action occurs. This behavior can be modified by using the Y option. The default is to display information and ask questions, which must be answered by the operator.

T Use the T option to indicate that unused space should be truncated and returned to the operating system. The T option has the following format:

-T

Specifying the T option will result in a minimal size indexed file, but may reduce performance if records are subsequently added to the indexed file. The default is not to truncate the file. When the file is not truncated, any empty blocks remain part of the file and are available for use in adding new records to the file.

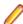

Note: Some versions of UNIX do not support the operating system call required to truncate a file.

Y Use the Y option to cause recover1 to assume that the operator wants to answer "y" to all possible questions and therefore not stop to wait for a response. The Y option has the following format:

-Y

Using the Y option will cause a file to be recovered even if it is not marked for recovery, including the case of when the Q option is also specified. The default is to wait for a response from the operator after a question is displayed.

Z Use the Z option to reset the Open For Modify Count to zero, without performing a full recovery. The Z option has the following format:

-Z

If the file is marked as needing recovery, the Z option is ignored. The default is to treat a non-zero Open For Modify Count as indicating that the file needs recovery.

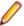

Note: Use the Z option with caution. Resetting the Open For Modify Count to zero without performing a full recovery may leave the file in a corrupted state.

# Recovery process description

If the recover1 program is successful, the exit code is set to 0. If the recover1 program is canceled by the operator, the exit code is set to 2. Otherwise, the exit code is set to 1.

You may produce a list of the support modules loaded by the recover1 program by defining the environment variable RM\_DYNAMIC\_LIBRARY\_TRACE. The listing will indicate which Terminal Interface support module is used, only the terminfo module is included with Visual COBOL. The Automatic Configuration File module is not included with Visual COBOL. This information is most helpful when attempting to diagnose a problem with support modules.

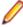

Note: The information will be visible only if you enter the recover1 command without any parameters. In this case, recover1 will show the proper form for the command and the list of support modules.

The recover1 program attempts to recover the indexed file in place; that is, the program rebuilds the internal file structure in the actual file being recovered. If necessary, the Key Information Block (KIB) is rebuilt and any corrupted data blocks are repaired. Corrupt data blocks may result in loss of some data records. Because of this feature, it is strongly recommended that you either backup the file or copy the indexed file to be recovered to some other directory or pathname as additional security. Any records that cannot be successfully reindexed into the file due to invalid duplicate key values, or invalid record sizes, are decompressed (if compression is selected for the file), converted to the native code set, and then written to drop-file. recover1 should be able to handle most kinds of indexed file corruption problems, but some fatal errors may still cause the recovery to fail. Any fatal error is displayed and causes the program to terminate. Broken hardware should be suspected in many of these cases.

drop-file can be in fixed- or variable-length format; this is set by recover1 based on whether indexed-file is fixed- or variable-length format. Records placed in *drop-file* were those undergoing change at the time of the system failure that required recovery or have invalid record sizes. Investigate any records appearing in drop-file and make the appropriate corrections to indexed-file.

# The four phases of processing

The recover1 program's processing consists of up to four separate phases, which are run in the following order:

- 1. Integrity Scan. If the Q option or Y option is specified, the Integrity Scan phase is disregarded unless it is forced to occur by the specification of the I option or L option. This phase reads the entire file in a forward direction checking for simple errors, and produces a summary report showing the state of the file and an estimate of the number of records recover1 can recover. The indexed file is not modified during this phase.
- 2. Repair Blocks. The Repair Blocks phase, which is always run, reads and writes the file in a backward direction repairing corrupt data blocks, converting non-data blocks to empty blocks, and rebuilding some internal file structures.
- 3. Move Data Blocks. The Move Data Blocks phase is run only when the truncate file

- option (T) is specified. This phase reads and writes parts of the file moving highnumbered data blocks (near the end of the file) to lower-numbered available blocks to maximize the amount of space at the end of the file that can be truncated and returned to the operating system when recover1 finishes.
- 4. Build Node Blocks. The Build Node Blocks phase, which is always run, reads data blocks and writes node blocks in the file in a forward direction, rebuilding the entire node structure for each key of the file.

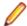

#### Note:

- After the Integrity Scan phase, if the Estimated Recoverable records value is zero or very low, and the number of corrupt data blocks is very close to the total number of data blocks found, the number of keys that allow duplicates may be incorrect, either because the KIB is corrupt or the user provided incorrect key information to recover1.
- After the Integrity Scan phase, if most of the blocks are invalid, the Disk Block Size or the Disk Block Increment may have been incorrectly specified or the KIB may be corrupt.
- During the Repair Blocks phase, a count of blocks that could be read but not written may be displayed. This count may indicate the presence of a hardware problem with your disk.

# Recovery support module version errors

During initialization, the recovery utility locates and loads various support modules, and, on UNIX, the terminfo Terminal Interface support module. Also, at initialization, the recovery utility verifies that each support module is the correct version for the recovery utility. If a support module is not the correct version, the following message is displayed:

```
RM/COBOL: module-name version mismatch, expected 12.0n.nn, found n.nn.nn.
```

When the previous message is displayed, the recovery utility terminates with the following message:

Recover1: Error invoking mismatched recover1 and support module.

# Recovery example

An example run through the Indexed File Recovery utility is described in Figure 1 through Figure 4. The recovery session is started in this example by the following command:

```
recover1 master.inx dropout1
```

Figure 1 shows information about the file master.inx.

Under the name of the file to be recovered, a description of the state of the file is displayed. Any of the following messages may appear:

- This file has not been marked as needing recovery!
- The Open For Modify Count for this file is not zero: count
- File has been marked as corrupted due to a previous error.
- KIB is corrupt. Using template file: template-file
- KIB is corrupt. Enter a template filename (press Enter for manual entry).

If the KIB is corrupt, and a template filename is not entered, recover1 will prompt the user for the required KIB information before continuing.

If more keys exist than can appear on this screen, as many as possible appear, after which you are asked if you want to see the remaining key descriptors. This continues until all keys are shown. You are then asked to verify that this is the file you want to recover. Entering N terminates the program. Entering Y continues the program.

```
Indexed File Recovery Utility
                  Recover1 for Visual COBOL
Indexed File: master.inx
This file has not been marked as needing recovery!
Disk Block Size:
                       1024
                              Minimum Record Length:
                                                      80
Disk Block Increment: 1024 Maximum Record Length:
```

```
Number of Index Blocks: 170 Number of Records:
                                                 150
 Key Position Size Remarks
      1 8
PRIME
         9
   1
               8
   2.
         17
              8
                   duplicates allowed
Is this the file you wish to recover (y/n)?
```

Figure 1: Indexed File Recovery Utility: File Recovery Verification

Figure 2 shows a summary of the information that is gathered during the file integrity scan.

You are then asked if you would like to proceed with the recovery process. Entering N terminates the program. Entering Y continues the program. The "Average record length" is computed by adding the length of all the records in the file and dividing by the number of records. The "Average data size" is computed by adding the size that the record actually occupies in the file and dividing by the number of records. This size allows you to determine how much your data can be compressed.

```
Indexed File Recovery Utility
                Recover1 for Visual COBOL
Indexed File: master.inx
Drop File: dropout1
This file has not been marked as needing recovery!
Disk Block Size:
                    1024 Minimum Record Length: 80
Disk Block Increment: 1024 Maximum Record Length: 80
Number of Index Blocks: 170 Number of Records: 150
Phase: Integrity Scan
                         Estimated Recoverable: 150
             Total
                     Total
                               First
                                        Last
Block Type | Found | Corrupt | Corrupt | Corrupt
KIB
             1
                         0
            102
                           0
Data
             61
                           0
Node
Empty
              6
                           0
               0
                           0
Invalid
               0
                           0
Unreadable
Average data size: 14, Average record length: 80
Do you wish to proceed with recovery (y/n)?
```

# Figure 2: Indexed File Recovery Utility: recover1 Summary

Figure 3 shows the information that is displayed while recover1 is rebuilding the node blocks for the prime key.

```
Indexed File Recovery Utility
               Recover1 for Visual COBOL
Indexed File: master.inx
Drop File: dropout1
This file has not been marked as needing recovery!
Disk Block Size:
                   1024 Minimum Record Length: 80
Disk Block Increment: 1024 Maximum Record Length: 80
Number of Index Blocks: 170 Number of Records:
                                          150
Key being processed:
                                      PRIME
                                       100
Records recovered:
Records written to drop file:
```

```
Block being processed:
                                                 13
                                                  5
Number of data blocks moved (for truncate):
```

# Figure 3: Indexed File Recovery Utility: recover1 Statistics

Figure 4 shows the information that is displayed after recover1 terminates successfully. The two lines regarding truncation are shown only when the T option is specified.

```
Indexed File Recovery Utility
               Recover1 for Visual COBOL
Indexed File: master.inx
Drop File: dropped
This file has not been marked as needing recovery!
Disk Block Size:
                       1024 Minimum Record Length: 126
Disk Block Increment: 1024 Maximum Record Length: 126
Number of Index Blocks: 120 Number of Records:
Phase: Build Node Blocks
                           Estimated Recoverable: 100
Key being processed:
                                            PRIME
Records recovered:
                                              100
Records written to drop file:
Block being processed:
                                              120
Truncate option specified - number of data blocks moved:
Truncate action successful - new Number of Index Blocks: 112
Recovery successful.
```

# Figure 4: Indexed File Recovery Utility: recover1 Finished Successfully

In the example shown in Figure 5, the KIB of the file has been corrupted, and key information must be entered for the file to be recovered. This example shows manual entry of KIB information, however, it is recommended that a template file be used with the -K option to recover the KIB information. Underlined characters have been entered by the user.

The recovery session is started by the following command:

```
recover1 master.inx dropout1 -k
```

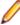

Note: Entering incorrect information about how many keys, or which keys, can have duplicate values may cause unpredictable results.

```
Indexed File Recovery Utility
                 Recover1 for Visual COBOL
Indexed File: master.inx
Last error was 98,38 at 9:29 on 03-21-2008
Are any of the keys in this file segmented (split) (y/n)? y
Key #: PRIME Segment #: 2 Starting Position? 10 Length? 5
             Another Segment (y/n)? n
              Total Key Length = 13 Duplicates Permitted (y/n)? \underline{n}
Another Key (y/n)? \underline{n}
```

# Figure 5: Indexed File Recovery Utility: Entering Key Information

Figure 6 shows an example of entering the remainder of the KIB information. Underlined characters have been entered by the user.

```
Indexed File Recovery Utility
                 Recover1 for Visual COBOL
Indexed File: master.inx
Last error was 98,38 at 9:29 on 03-21-2008
```

```
Minimum Record Length (in bytes)? 80
Maximum Record Length (in bytes)? 80
Disk Block Size (in bytes)? 1024
User Block Size (1=none/2=in bytes/3=in records)? 1
Data Compression (y/n)? y Space Character Value? 32
                                                           Zero Character
Value? <u>48</u>
                            Space Character Value? 32
Key Compression (y/n)? y
File Version Number (0/2/3/4)? \underline{4} Atomic I/O Enabled (y/n) y
File Lock Limit (in GB)? 2
Disk Block Increment (in bytes)? 1024
Allocation Increment (in blocks)? 8
Force Write Data Blocks (y/n)? n
                                     Force Write Index Blocks (y/n)? \underline{n}
Force to Disk (y/n)? n
                                     Force File Closed (y/n)? n
Code Set (1=none/2=ASCII/3=EBCDIC)? 1
Collating Sequence (1=none/2=ASCII/3=EBCDIC)? 1
Is this information correct (proceed with recovery) (y/n)? y
```

# Figure 6: Indexed File Recovery Utility: Entering KIB Information

After the key and KIB information has been successfully entered, the recovery process proceeds the same as before, beginning with Figure 1. If a template file had been specified on the command line or a template filename had been entered when prompted, the screens prompting for the key and KIB information would not have been displayed. A template file must be specified if the KIB is corrupt and the file uses either an enumerated code set or an enumerated collating sequence.

Recovery program error messages

# Error status initializing file manager

recover1 was unable to initialize the RM/COBOL file management system for the reason indicated by status. The usual cause for this error is that a buffer pool has been configured that is too large to be allocated. See the BUFFER-POOL-SIZE keyword of the RUN-FILES-ATTR configuration record for instructions on changing the buffer pool size.

### Truncate option not supported

recover1 detected that the truncated function was not supported on the system when the user requested file truncation. Truncation of the file is not possible.

# recovery terminating - no records recoverable!

recover1 detected corruption in the indexed file and no records could be recovered. In this case, recover1 terminates at the end of the integrity scan to protect the user from erroneously deleting all the records from the file. This error may indicate that the block size, the block size increment, or the number of keys that allow duplicates has been incorrectly specified, or the KIB may be corrupt.

### Error status on template file

recover1 was unable to initialize the RM/COBOL file management system for the reason indicated by status. The usual cause for this error is that a buffer pool has been configured that is too large to be allocated. See the BUFFER-POOL-SIZE keyword of the RUN-FILES-ATTR configuration record for instructions on changing the buffer pool size. recover 1 detected an error in the KIB of the template file specified by the user. The user may enter another template file, may enter the KIB information manually, or may enter a Ctrl- C to terminate recover 1.

### Cannot write near end of file - check "ulimit"

recover1 detected that blocks near the end of the file can be read but not written, but other blocks of the file may be both read and written. This error may indicate that the operating system file size limit (ulimit) may

be smaller than the size of the file. Set the file size limit correctly or use an account with sufficient privileges and run recover1 again.

# RM/Panels

RM/COBOL's RM/Panels is a graphical user interface that uses panels (screens) and controls defined in a Panel Library file. The RM/Panels application interacts with the panels and controls through a RM/COBOL program runpan2.cob. The runpan2 application has been converted to be compatible with Micro Focus COBOL, so that RM/COBOL applications that use RM/Panels can be converted to run in Visual COBOL. when compiled with the Dialect RM Compiler directive.

An RM/Panels application has the following:

- Panel Library: The panel library file is a binary file. It is loaded at run time by the runpan2 program. Each panel definition within the file includes information on sizes, background text, attributes, and controls. The name of the library file is passed to runpan2 by setting the value of RMP-LIBRARY. The RM/COBOL library file is used without any modifications because runpan2 expects the file format to be in RM/COBOL format. Refer to your RM/Panels Reference Manual for information on the RM/Panels Designer and the creation and editing of the Panel Library.
- Working Storage definition for each panel: Generally, each panel will have a <panelname>.ws file associated with it. The fields in the file represent the data for the controls defined on the panel. This file should not be edited manually; the fields are generated by the RM/Panels Designer.
- Procedural code for each panel: Each panel will also have procedural code in a <panelname>.prc file that defines the functions for interacting with the panel. This file can be edited manually, if necessary.
- rmpanels.ws: This copybook contains the fields for controlling the panels and controls, such as the current and next field values. This file also specifies the name of the program that loads the library file. The RMP--RUNTIME field value should be set to either:
  - runpan2.dll on Windows; or
  - cobrunpan2 (32-bit), or cobrunpan264 (64-bit) on UNIX

In addition to these elements taken from the original RM/COBOL application, the following additional elements are required for the application to run correctly in Visual COBOL:

- ADISCTRL: This file specifies a number of settings that control how ADIS handles ACCEPT and DISPLAY commands. The instance of the file in the application's path needs to have the RM-Panels configuration selected.
- The Dialect"RM" Compiler directive: This directive will most likely already be set as part of the conversion process from RM/COBOL. If this is not set, some features of ADIS and runpan2 may not behave as expected.

For more details on the actual conversion process, see *Conversion Example*.

### Restrictions and Limitations

The following restrictions apply when using applications that contain RM/Panels

| No Panel Editor in Visual<br>COBOL | The RM/Panels product includes both a runtime and a designer/editor of the panels. The RM/Panels Designer, the application that enables you to create or modify RM/Panels library files, is not available in Visual COBOL. However, the RM/COBOL version can still be used to modify the library files. |
|------------------------------------|----------------------------------------------------------------------------------------------------|
| No End-User Panel Editor           | In RM/COBOL, you can enable an option to bring up the Panel Editor at runtime. This is not supported in the Visual COBOL version of RM/Panels.                                                                                                    |
| Character-based controls only      | On Windows, controls are always character-based. In some versions of RM/COBOL, certain controls could be converted on-the-fly to Windows controls.                                                                                                    |

|                                                                    | This is not supported in the Visual COBOL version of RM/Panels. (UNIX versions have never had this feature.)                                                                                                    |
|--------------------------------------------------------------------|----------------------------------------------------------------------------------------------------|
| Mouse support                                                      | On UNIX platforms, there is no mouse support for RM/Panels applications.                                                                                                    |
| RM/Panels applications<br>not interchangeable<br>between platforms | RM/Panels applications designed for Windows are not compatible on UNIX platforms and vice versa. This is because of the difference in line terminators and line draw characters between the two platforms.                                                       |
| Modeless operation not<br>supported (Windows<br>platforms)         | The utility function (RMPU-SMD), which initiates modeless operation, has no effect.                                                                                                    |
| Panels 2.0 support only                                            | There were significant changes to the Panels library file between versions 1.0 and 2.0. The runpan2 program will support the Panels 2.0 library file only. Refer to the <i>RM/Panels Reference Manual</i> for instruction on converting from version 1.0 to 2.0. |

# Converting RM/Panels Applications

Converting an existing RM/COBOL program to run in Visual COBOL can be simple or complex, depending on the portability of the syntax and data types used in the program. Generally, the Dialect"RM" Compiler directive is sufficient to allow an RM/COBOL program to compile in Visual COBOL.

See the section Converting RM/COBOL Applications for details about converting the application to run under Visual COBOL.

The additional steps you need to take for applications that include RM/Panels are:

The ADISCTRL configuration file controls how the Micro Focus Adis routine handles ACCEPT and DISPLAY statements. It contains a configuration required for applications using RM/Panels syntax.

The default location for this file is %ProgramFiles(x86)%\Micro Focus\Visual COBOL\etc (Windows), or /opt/microfocus/VisualCOBOL/etc (UNIX). If this location is not writable, copy the file to another location, and edit and use that copy in your application.

The first ADISCTRL file in the executable path should be set to the predefined configuration RM-Panels in order for the display and keyboard behaviour to function correctly. This is done by running the adiscf.exe utility while in the directory of the ADISCTRL file you plan to use.

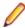

Note: ADISCTRL also contains a general RM2VCOB configuration for modernizing RM/COBOL applications, but it is the RM-Panels configuration that you must use if your application contains RM/Panels syntax.

# RMP--RUNTIME

This is a field declared in the rmpanels.ws copybook that specifies the runpan2 library. You need to edit this value in the copybook from your RM/COBOL application and ship it with the other converted files for the application.

RMP--RUNTIME is set to runpan2 in the original RM/COBOL rmpanels .ws copybook. In Visual COBOL, the value needs to identify the library that contains the *runpan2* entry point. On Windows, that is runpan2.dl1 (the .dl1 extension is required to locate the library file); on UNIX, that is cobrunpan2 (32-bit) or cobrunpan264 (64-bit) (do not include the .so suffix of the library file).

# Conversion Example: Using Eclipse

The following is an example conversion from RM/COBOL to Visual COBOL using Eclipse as the IDE.

The application in this example is called **qdemo**, and has two panels: **custinfo** and **message**.

The following files are from the original RM/COBOL application:

- qdemo.cbl: Main COBOL program file
- custinfo.prc: Procedural code for the custinfo panel
- cusinfo.ws: Data for the custinfo panel
- message.prc: Procedural code for the message panel
- message.ws: Data for the message panel
- rmpanels.ws: Control data for RM/Panels
- qdemo.lib: RM/Panels library file

The following files are available from Visual COBOL:

ADISCTRL: The ADIS configuration file for ACCEPT/DISPLAY statements.

Creating an Eclipse Project for the RM/Panels Application

The first task is to create a project.

Launch Visual COBOL. Specify a path for the Eclipse workspace when prompted.

If this is the first time you start Eclipse, the IDE displays the Eclipse Welcome page. Click Open **COBOL Perspective** which is the default perspective in Visual COBOL.

If the IDE does not start in the COBOL perspective, to change to it, click Window > Perspective > Open Perspective > Other, click COBOL, and then click Open.

Perspectives are an Eclipse concept and they include the views, menus and options relevant to your activity. The COBOL perspective shows the COBOL Explorer, Outline, and Console views, among others. The perspective is customizable, so you can choose your own views.

2. Select File > New > COBOL Project.

The **New COBOL Project** dialog box is displayed.

- 3. In the **Project name** field, type vc gdemo.
- 4. Click Finish.

The project is created, and displayed in the COBOL Explorer.

Set the Dialect"RM" Directive for the Project

Set the DIALECT"RM" directive in the project's properties so that it applies to all programs within the project unless you explicitly override it at the program level.

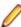

Note: The qdemo.cbl supplied with the demo files sets the directive explicitly in the source code already, so these steps are not essential; although, they are good practice if you were adding further source files to your project, as you would not have to then explicitly set the directive in the new source files each time.

Right-click your project in the COBOL Explorer view and select Properties.

The **Properties for <project-name>** dialog box appears.

Select Micro Focus > Project Settings > COBOL.

The COBOL settings appear in the right-hand pane.

- 3. Set Language Dialect to RM/COBOL.
- 4. Click Apply and Close.

The RM/COBOL dialect is applied to any program within the project, unless that program overrides it by setting the DIALECT directive explicitly within the source code.

### Download the Tutorial Files

The source files required to run the tutorial are available from the Micro Focus Community web site.

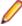

Note: To download the files, you do not need to be a registered user of the Community web site, but to post comments or questions about the tutorial, on the forum, you will need to register and join the Visual COBOL group.

- 1. Visit the Micro Focus Community web site.
- 2. Click Select Product, then choose Visual COBOL.

The Visual COBOL group appears.

3. Click the Visual COBOL Files tab.

A list of Articles appears.

- 4. Click the appropriate Visual COBOL RM/Panels Conversion entry for your platform.
- 5. Click the **Download** icon to the right of the zip filename in the Attachments list, and save the .zip file.
- 6. Extract the contents of the .zip file to a directory that is not the project directory.

Import the RM/Panels Source Code

1. Ensure that the Navigator pane is selected, then drag the following files (downloaded in the previous

step) into Eclipse, and drop them on the project name when the cursor changes to (Windows) or

- (UNIX).
- gdemo.cbl: Main COBOL program file
- custinfo.prc: Procedural code for the custinfo panel
- cusinfo.ws: Data for the custinfo panel
- message.prc: Procedural code for the message panel
- message.ws: Data for the message panel
- rmpanels.ws: Control data for RM/Panels

The **File Operation** dialog box appears.

2. Ensure Copy Files is selected (so that a copy of the original file is created in the project, and not simply a link to the original file inserted), then click **OK**.

A copy of the files are added to the project, and if your environment is set to build automatically, the project is built. If the project does not build automatically, on the Project menu, select Build Automatically.

3. Again, ensure that the Navigator pane is selected, then drag the following files into Eclipse, and drop them on the directory that contains the executable that has just been built, when the cursor changes to

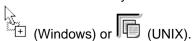

- ADISCTRL
- qdemo.lib

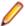

Note: The default directory is New\_Configuration.bin, unless another directory is specified in the default Run configuration.

The File Operation dialog box appears.

4. Ensure Copy Files is selected again, then click OK.

A copy of the files are added to the project's output directory.

## Configure Adis Support for RM/Panels

After importing the Adis configuration file, you must configure it to handle the enhanced ACCEPT and DISPLAY statements in a way that RM/Panels is expecting it to.

Visual COBOL ships with a version of Adis that contains a configuration intended for applications that include RM/Panels syntax.

- 1. Using a Visual COBOL command or shell prompt, navigate to the project output directory (that is, the directory containing ADISCTRL).
- 2. Enter ADISCF.

The adiscf.exe window appears.

3. Press **F6**, then ensure that the **RM-Panels** configuration is selected.

```
    adiscf.exe - Application Output

          Default Configuration
              V1.0 Compatibility
Compatibility
                        Compatibility
U2 Compatibility
                       -Configuration-
et 4=Down List
                                                                                                          Scroll
Escape
                                                                                       Ins-Caps-Num

← Select Configuration
```

Press Esc twice to exit.

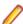

**Note:** if you are prompted to exit without saving, press **N**, **F4**, then **Esc** twice again.

## Configure the Supported Copybook Extensions

Configure Eclipse to recognize the appropriate RM/COBOL file extensions as copybooks in Visual COBOL.

1. On the Window menu, select Preferences.

The Preferences dialog box appears.

2. In the left-hand pane, select **General** > **Appearance** > **Content Types**.

The Content Types pane appears in the right-hand pane.

- 3. Select Text > Micro Focus Project Types > COBOL Copybook. In the bottom pane, a list of file associations for COBOL copybooks appears.
- 4. Click Add, then in the Add Content Type Association dialog box, type \*.prc and click OK.
- **5.** Repeat the previous step, entering \* .ws this time.
- 6. Click OK.

The Preferences dialog box is closed. Files with the extension .prc or .ws are now recognized as copybooks for all projects in Eclipse.

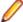

Note: If the COPY statements in your source code reference any of these files without specifying the extension, you should also set the COPYEXT"prc, ws" Compiler directive in your project.

### Configure the Library File for Run Time

This demo can run on Windows or UNIX. To change it to run from one to the other platform, you must edit a data item to point to the correct run-time system.

The downloaded library file should already be configured correctly for your platform; if it is not, you must update it and recompile your application.

1. In COBOL Explorer, select rmpanels.ws.

The copybook appears in the editor.

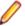

Note: Files with RM/COBOL-specific file extensions (such as .ws and .prc) may only show in a plain text editor; to display them in the COBOL editor, you may have to set the file associations on the Run menu, by selecting Preferences, then General > Editors > File Associations.

- 2. Locate the RMP--RUNTIME data item, and update the value accordingly:
  - runpan2.dll (Windows)
  - cobrunpan2 (32-bit UNIX)
  - cobrunpan264 (64-bit UNIX)

```
rmpanels.ws 🖘 🗙 qdemo.cbl
                               message.ws
            01 RMP--PARAMETERS.
                03 RMP -- INTERNAL - VALUES.
                    05 RMP--VERSION
                                                 PIC 9(4) VALUE 220.
                03 RMP--CONFIGURATION-PARAMETERS.
                    05 RMP--RUNTIME PIC X(80 VALUE "runpan2.dll"
05 RMP--TEMP-FILE-NAME PIC X(12) VALUE SPACE.
                    05 RMP--TEMP-FILE-DIRECTORY PIC X(80) VALUE SPACE.
                    05 RMP--DEBUG-SW PIC X VALUE "N".
                        88 RMP--DEBUG
                                               VALUE "Y" WHEN FALSE "N".
                    05 RMP--PROT-CHAR-SW PIC X VALUE "N".
                        88 RMP--PROT-ALLOW-CHAR
                                                    VALUE "Y".
                        88 RMP--PROT-PREVENT-CHAR VALUE "N".
```

3. Save the copybook.

## Build and Run the Application

By default, Eclipse is set to build projects automatically (see **Project** menu). If there are any problems, check the Problems window: errors for the project show the name of your imported . cbl source file in the Resource column. Double-click an entry to jump to the particular area of the code in error.

To run the application from Eclipse, you need to create a launch configuration.

- 1. Right-click your project in the COBOL Explorer view and select Run As > Run Configurations. The Run Configurations dialog box appears.
- 2. Double-click COBOL Application.

Default launch configuration details for your project are displayed.

3. Click Run.

The following appears:

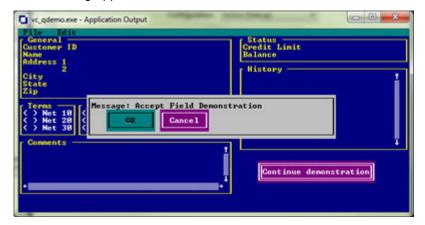

4. When you have finished viewing the demonstration, click the Close button in the top right-hand corner.

This concludes the tutorial in which we have created a project in Visual COBOL, configured it to accept RM/Panels syntax, and then run a small program that demonstrates that.

## Writing Programs

RM/Panels provides a powerful set of standard runtime functions for writing application programs. To use RM/Panels effectively, you must understand the general approach to using these standard runtime functions and have some familiarity with the specific usage of each one. Utility functions, which allow you to control the overall behavior of the RM/Panels runtime system, rather than manipulate individual panels, are also described.

This section discusses the basic processes of activating a panel library, setting parameters, executing standard runtime functions, including required copy files, error detection, and the appropriate screen handling strategy, followed by a detailed description of each RM/Panels standard runtime and utility function.

Standard Runtime Function Basics

# **Activating a Panel Library**

Before your application can use or access individual panels, it must activate the library in which they are contained. The panel library remains active until a different library is activated. Related panels should be grouped into libraries so that RM/Panels does not have to repeatedly change from one library to another.

A library is activated by moving the filename of the library into the variable RMP--LIBRARY. The library becomes active the next time an RM/Panels standard runtime function is used.

## Example:

MOVE "libraryname.LIB" TO RMP--LIBRARY.

## Setting Runtime Parameters

Parameters are variables that are set to control the execution of RM/Panels. Two types of parameters are used with RM/Panels standard runtime functions:

- **Required**, which are those parameters that must be set to valid values in order for a standard runtime function to execute correctly.
- Optional, which are those parameters that can be set to override the default behavior specified for the panel. Optional parameters are always reset to their default values by the RM/Panels runtime system after the function is executed. This prevents later executions of the standard runtime function from inheriting the overridden behavior.

Some optional parameters are controlled by SET statements. The following example sets an optional parameter for the DISPLAY PANEL standard runtime function that displays field/control values along with panel text.

# Example

SET RMP--SHOW-FIELDS TO TRUE.

Other optional parameters are controlled by MOVE statements. The following example sets a required parameter for the DISABLE FIELD FOR INPUT standard runtime function. This parameter identifies which field/control to disable.

### Example

MOVE "CUSTOMER-NUMBER" TO RMP--FIELD-NAME.

All the parameters for RM/Panels standard runtime functions are listed in Appendix B, Standard, Utility, and Extended Runtime Functions and Parameters, and are contained in the master copy file, RMPANELS.WS; see Appendix A, Master Copy File RMPANELS.WS for a description of RMPANELS.WS.

### Executing Standard Runtime

Use the PERFORM statement to execute RM/Panels standard runtime functions. The following example demonstrates the execution of the DISPLAY PANEL standard runtime function for a panel called MYPANEL.

## Example

PERFORM RMP--DP-MYPANEL.

(The procedure RMP--DP-MYPANEL is contained in a panel-specific copy file, MYPANEL.PRC; see Required Copy Files for more information.

The naming of RM/Panels standard runtime functions follows a strict pattern. The name is made up of three parts:

- The prefix, RMP--.
- An abbreviation for the desired RM/Panels standard runtime function. (See Appendix B, Standard, Utility, and Extended Runtime Functions and Parameters for a complete list of standard runtime function abbreviations.)

Examples are DP (DISPLAY PANEL) and RP(REMOVE PANEL).

The panel name.

This naming convention makes it easy to use the RM/Panels standard runtime functions, even in programs using multiple panels.

## Required Copy Files

Each application program that uses RM/Panels requires the master copy file RMPANELS.WS.

Note In some situations you may wish to use one of the other versions of RMPANELS.WS (RMPANELS.LNK and RMPANELS. EXT). See Appendix A, Master Copy File RMPANELS. WS for details on using these copy files.

RMPANELS. WS must be copied into the Working-Storage Section of the application program. The master copy file contains a parameter block used to pass parameters between the application program and the RM/Panels runtime system. Appendix A contains a complete description of RMPANELS.WS.

Each application program must also contain a pair of panel-specific copy files for each panel it uses. These two copy files are the interface between your application program and the RM/Panels runtime system. The Panel Editor automatically produces these copy files when you create a panel. The copy files are named with the first eight characters of the panel name, followed by the extensions, .WS and .PRC. For example, a program that used a panel named MYPANEL would require the copy files:

- MYPANEL.WS
- MYPANEL.PRC

These panel-specific copy files are described below, with MYPANEL representing the panel name variable.

### MYPANEL.WS

MYPANEL. WS sets up a 100-byte work area for the panel that never needs to be directly modified or referenced by your application program. This work area exists solely for the use of RM/Panels.

MYPANEL. WS also contains declarations for each field/control on the panel. This area is called MYPANEL-WS. These fields are declared in the same manner as any other data item in the Working-Storage Section of a COBOL program. These field declarations are used both as the source of field/control values for RM/ Panels displays and as the destination for RM/Panels accepts. The order of these fields/controls is dictated by the Panel Configuration and should not be changed manually. Values, however, can be moved in or out of the fields/controls at any time.

MYPANEL. WS must be copied into the Working-Storage Section of your application program.

Example of contents of MYPANEL. WS:

```
01MYPANEL-WS.
 03 FILLER PIC X(100) VALUE "MYPANEL
                                           0050".
 03 CUST-CITY PIC X(15).
 03 CUST-NAME PIC X(30).
 03 CUST-NUMBER PIC 9(5).
```

### MYPANEL.PRC

MYPANEL . PRC contains procedures that execute RM/Panels standard runtime functions, such as displaying or removing panels and entering panel fields/controls. MYPANEL.PRC must be copied into the Procedure Division of your application program.

Example of partial contents of MYPANEL.PRC:

```
RMP--AF-MYPANEL.
    CALL RMP--RUNTIME USING RMP--AF
    RMP--PARAMETERS MYPANEL-WS
RMP--EE-MYPANEL.
    CALL RMP--RUNTIME USING RMP--EE
    RMP--PARAMETERS MYPANEL-WS
```

# Sample Program

The following sample program shows the minimum requirements for an RM/Panels program. This program, which displays a panel and then removes it, is called MINIMUM. It uses a panel called MYPANEL in the panel library called MYPANEL.LIB.

```
IDENTIFICATION DIVISION.
PROGRAM-ID. MINIMUM.
ENVIRONMENT DIVISION.
DATA DIVISION.
WORKING-STORAGE SECTION.
 COPY "RMPANELS.WS".
 COPY "MYPANEL.WS".
PROCEDURE DIVISION.
MAIN-PROCEDURE.
 MOVE "MYPANEL.LIB" TO RMP--LIBRARY.
 PERFORM RMP--DP-MYPANEL.
 PERFORM RMP--RP-MYPANEL.
 STOP RUN.
 COPY "MYPANEL.PRC".
```

## Error Detection

Every RM/Panels standard runtime function sets a status value. This value is contained in the variable RMP--STATUS in master copy file RMPANELS. WS. The possible status values and error conditions are as follows:

| Status value | Description                         |
|--------------|-------------------------------------|
| 0            | The function executed successfully. |
| 1            | The field/control name is invalid.  |
| 2            | The occurrence number is invalid.   |
| 3            | The function number is invalid.     |
| 4            | The attribute is invalid.           |
| 5            | The panel is not in this library    |
| 6            | The library does not exist.         |

| Status value | Description                                                                                                    |
|--------------|----------------------------------------------------------------------------------------------------|
| 7            | The library configuration is invalid.                                                                           |
| 8            | The panel does not contain any fields/controls.                                                                 |
| 9            | The panel contains no input fields/controls.                                                                    |
| 10           | The panel is not displayed.                                                                                     |
| 11           | The palette number is invalid.                                                                                  |
| 12           | Help message is not defined.                                                                                    |
| 13           | Error message is not defined.                                                                                   |
| 14           | A COBOL input/output error was encountered on the panel library during execution of this function. user's guide |
| 15           | The field/control is disabled.                                                                                  |
| 16           | A window error has occurred.                                                                                    |
| 20           | The menu command name is invalid.                                                                               |
| 22           | There is no pulldown menu on this panel.                                                                        |
| 1001         | API parameter is missing.                                                                                       |
| 1002         | API message is not defined.                                                                                     |
| 1003         | API pulldown option is invalid.                                                                                 |
| 1004         | API pulldown option is uncheckable.                                                                             |

The following condition-names are declared in RMPANELS. WS to help in interpreting errors.

```
RMP--STATUS PIC 9(4).

88 RMP--VALID-FUNCTION VALUE 0.

88 RMP--FIELD-INVALID VALUE 1.

88 RMP--OCCUR-INVALID VALUE 2.

88 RMP--FUNCTION-INVALID VALUE 3.

88 RMP--ATTRIBUTE-INVALID VALUE 4.

88 RMP--PANEL-INVALID VALUE 5.

88 RMP--LIBRARY-INVALID VALUE 6.

88 RMP--CONFIG-INVALID VALUE 7.

88 RMP--NO-FIELDS VALUE 8.

88 RMP--NO-INPUT-FIELDS VALUE 9.

88 RMP--PANEL-NOT-DISPLAYED VALUE 10.

88 RMP--PALETTE-INVALID VALUE 11.

88 RMP--NO-HELP-DEFINED VALUE 12.

88 RMP--NO-ERROR-DEFINED VALUE 13.

88 RMP--IO-ERROR VALUE 14.
05 RMP--STATUS PIC 9(4).
        88 RMP--IO-ERROR VALUE 14.
88 RMP--CONTROL-DISABLED VALUE 15.
88 RMP--WINDOW-ERROR VALUE 16.
         88 RMP--MENU-COMMAND-INVALID VALUE 20.
        88 RMP--NO-PULLDOWN VALUE 22.
88 RMP--API-PARAM-MISSING VALUE 1001.
88 RMP--API-MSG-NOT-DEFINED VALUE 1002.
         88 RMP--API-PD-OPTION-INVALID VALUE 1003.
         88 RMP--API-UNCHECKABLE VALUE 1004.
```

## Screen Handling

RM/Panels supports three different methods of handling screens in COBOL application programs. In addition to the two common approaches of coding individual fields or accepting an entire screen definition, RM/Panels uses a third approach based on a programming technique called the event loop.

The event loop is common in programming graphical user interfaces. It frees you from having to direct all the activity of complex screens. The basic activities of the screen are performed automatically, but every

event is reported to the application program to allow special processing when desired. RM/Panels applies this concept to COBOL screen handling to provide full-screen entry with field level control and a minimum of coding. The three methods are contrasted in the following sections.

In summary, remember the following steps when writing pop-up panels:

- Create the pop-up panel as a window or set RMP--WINDOW to TRUE before displaying.
- 2. Reset the keyboard focus when returning to the main panel.
- 3. Do not let terminating condition(s) of the pop-up panel fall back to the main panel.

#### Individual Field Method

The individual field method of COBOL screen handling requires that you write or generate all the code needed to control each input field individually. This method requires a series of ACCEPT statements, as shown in the following example:

```
ACCEPT FIELD-1 LINE 10 POSITION 40.
ACCEPT FIELD-2 LINE 11 POSITION 40.
ACCEPT FIELD-3 LINE 12 POSITION 40.
```

This approach is usually embellished with code allowing the user to select or move between input fields. Help messages, prompts, validations, and special features may also be added. However, what begins as a simple series of ACCEPT statements soon grows into unmanageable code.

The benefit of building input logic in this method is that total control is possible at the field level. The disadvantage is that all screen handling responsibility is borne by the programmer, who must produce a cumbersome amount of code to add or modify the field level logic, add or delete fields, or move existing fields on the screen.

### Entire Screen Method

The second common method of COBOL screen handling is to do an enhanced ACCEPT statement of an entire screen definition through the Screen Section or some other extension. This approach eliminates the need for extensive coding involved in controlling each individual field, but it also removes the ability to smoothly integrate field level logic and special features because the application program only gains control under a limited set of circumstances.

### Event Loop Method

The event loop method enables sophisticated screen handling with tremendous flexibility and greatly reduced coding.

There are three components in an event loop:

- Loop control. This specifies the condition or conditions that terminates the loop.
- Execution of an event. One event occurs on each repetition of the loop, until the loop control conditions are met.
- Event testing. One or more checks by the application program to evaluate events. Rather than dictating each event, the application program responds to the current event.

### Example of an RM/Panels Event Loop

```
PERFORM UNTIL F3-KEY-PRESSED
                               (Loop Control)
    PERFORM RMP--EE-PANELNAME (Execution)
    EVALUATE RMP--LAST-FIELD
       WHEN "CUSTOMER-NUMBER" (Event Test)
          PERFORM VALIDATE-CUSTOMER-NUMBER
       WHEN "CUSTOMER-STATE" (Event Test)
          PERFORM VALIDATE-CUSTOMER-STATE
    END-EVALUATE
END-PERFORM.
```

The event is input to a field/control on the screen, which is performed by the procedure RMP--EE-PANELNAME. This procedure executes the RM/Panels EXECUTE EVENT standard runtime function. The EXECUTE EVENT standard runtime function accomplishes the following:

- Checks the parameters passed to it to see what event to perform
- Performs the event (field/control input)
- Sets parameters to indicate what event was executed and what event should be executed next
- Returns control to the application program

Each time the EXECUTE EVENT standard runtime function is performed, only one event is executed, thus the application program can always intercept control after any event. It then has the ability to perform special processing or force a particular event to occur.

There are many advantages to using the event loop method:

- 1. Writing tedious screen handling code is eliminated.
- 2. Adding special field/control level logic is made easier.
- 3. Field/control level logic is insulated from changes in field/control entry order and position.
- 4. Size of screen handling code is dependent upon the amount of special processing to be done, rather than the number of fields/controls on the screen.
- 5. Adding new fields/controls does not affect the event loop unless the fields/controls require special processing.
- 6. Event loops can be nested, which allows multiple panels to be used on the screen. The following section describes the use of multiple panels and special considerations in nesting event loops.

## Using Multiple Panels

RM/Panels is designed to support windowed applications, where panels can be displayed (or "pop-up") at different locations on the screen. While simple to produce, this type of application requires a few special considerations. The following describes the three steps to writing pop-up applications.

1. Detect a request for a pop-up panel. The first step in coding a windowed application is detecting the conditions that indicate the need to display the pop-up panel. This can be any condition, but is commonly a special keystroke, push button, or menu command. The detection is usually a test inside an event loop based on the EXECUTE EVENT standard runtime function. This is illustrated by the following code fragment:

```
DEMONSTRATE-FUNCTION.
  PERFORM RMP--EE-PANEL5.
  IF F3-KEY AND (RMP--LAST-FIELD = "CUST-SHIP-CODE")
     PERFORM SHIP-CODE-DETAILS
```

When the F3 key is pressed during the entry of the CUST-SHIP-CODE field, the SHIP-CODE-DETAILS procedure, which controls the pop-up panel, is performed.

2. Display, use, and remove the pop-up panel. A pop-up panel is used like any other panel, but with one important difference. The "Make panel a window" parameter must be selected, or at runtime execution, RMP--WINDOW should be set to TRUE before the panel is displayed. Failure to do one of these will prevent the panel from being removed from the display properly.

The following code fragment shows how the pop-up panel is displayed, used, and removed:

```
SHIP-CODE-DETAILS.
   PERFORM RMP--DP-PANEL6.
   SET RMP--FIRST-FIELD TO TRUE.
   PERFORM RMP--EE-PANEL6
       WITH TEST AFTER UNTIL ESCAPE-KEY.
   PERFORM RMP--RP-PANEL6.
```

Since this panel was created with the windowing option selected, the code is no different from the usage of a normal panel. The panel is displayed, an event loop is used for user input, and then the panel is removed, restoring the screen contents.

- 3. Resume execution of the original event loop. The event loop is based on the ability of the EXECUTE EVENT standard runtime function to perform an input event and set up the next input event. Because the previous step includes an event loop that actually executes inside the original event loop, the internal variables determining which field/control should be entered next are set for the pop-up panel. One of these must be reset so that the keyboard focus moves to a field/control on the main panel. There are three ways to do this:
  - a. Set RMP--REPEAT-EVENT to TRUE.

This returns keyboard focus to the last field/control that had it on the panel.

**b.** Set RMP--FIRST-FIELD to TRUE.

This sets keyboard focus to the first enabled field/control on the panel.

c. Move the name of a field to RMP--NEXT-FIELD.

This specifically moves keyboard focus to that field/control.

Also, care must also be taken not to allow the terminating condition from the inner loop to terminate the original loop. The following program prevents this problem by moving zero to RMP--EXCEPTION-NUMBER, so that the Escape key condition is false upon resuming the original loop. The following code follows the sample shown in the first step.

```
SET RMP--REPEAT-EVENT TO TRUE
MOVE 0 TO RMP--EXCEPTION-NUMBER.
```

### Standard Runtime Functions

The RM/Panels runtime system is an RM/COBOL-85 object program that must be available to and distributed with your application.

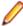

**Note:** In version 1.0 of RM/Panels, there was only one RM/Panels runtime system program, runpanel.cob. Version 1.1 introduced an additional runtime system program, rmputil.cob. Both of these programs must be distributed with applications written using RM/Panels version 1.1. In version 2.1 of RM/Panels, there is only one runtime system program, runpan2.cob.

The RM/Panels runtime system provides a powerful set of standard runtime functions that allows the application to manipulate panels. The following table gives the name and abbreviation of each RM/Panels standard runtime function.

| Function                | Abbreviation |
|-------------------------|--------------|
| ACCEPT FIELD            | AF           |
| CHANGE PANEL PALETTE    | CPP          |
| CHECK MENU OPTION       | СМО          |
| CLEAR ALL FIELDS        | CAF          |
| DISABLE ALL FIELDS      | DA           |
| DISABLE FIELD FOR INPUT | DFI          |
| DISABLE MENU OPTION     | DMO          |
| DISPLAY ALL FIELDS      | DAF          |
| DISPLAY FIELD           | DF           |
| DISPLAY PANEL           | DP           |
| ENABLE ALL FIELDS       | EA           |
| ENABLE FIELD FOR INPUT  | EFI          |

| Function              | Abbreviation |
|-----------------------|--------------|
| ENABLE MENU OPTION    | ЕМО          |
| EXECUTE EVENT         | EE           |
| INITIALIZE ALL FIELDS | IAF          |
| INITIALIZE FIELD      | IF           |
| POPUP MENU            | PUM          |
| REMOVE PANEL          | RP           |
| SET FIELD ATTRIBUTE   | SFA          |
| SET SCROLL BAR RANGE  | SSR          |
| SHOW FIELD ERROR      | SFE          |
| SHOW FIELD HELP       | SFH          |
| SHOW PANEL ERROR      | SPE          |
| SHOW PANEL HELP       | SPH          |
| UNCHECK MENU OPTION   | имо          |
| VALIDATE ALL FIELDS   | VAF          |
| VALIDATE FIELD        | VF           |

Each standard runtime function is described in the following section. All parameters for RM/Panels standard runtime functions are defined in Appendix B, Standard, Utility, and Extended Runtime Functions and Parameters.

# Configurable Keys

is the **Tab** key.

The RM/Panels runtime system takes special action on several keys. The field termination codes that RM/ Panels recognizes as each key can be controlled by the application program. If the key values are set to zero, RM/Panels assumes the key is not to be used. The seven configurable keys and their interpretation by RM/Panels are as follows:

| by INIVI/I diloid | sale as follows.                                                                                                    |
|-------------------|----------------------------------------------------------------------------------------------------|
| Help              | This key causes the automatic help facility to display help information for the field/control during the ACCEPT FIELD or EXECUTE EVENT standard runtime functions.                                                                                                    |
| Enter             | This key is interpreted as the termination of normal input into a field/control. If a validation test fails, the user is forced to reenter the field/control, and an error message is displayed (if created). In the EXECUTE EVENT standard runtime function, preparations are made to enter the next field/control. |
| Next Field        | This key is interpreted as the termination of normal input into the current field/control and as a request to move to the next field/control. The default key is the <b>Down Arrow</b> key.                                                                                                    |
| Prev Field        | This key is interpreted as the termination of normal input into the current field/control and as a request to move to the previous field/control. The default key used is the <b>Up Arrow</b> key.                                                                                                    |
| Next Group        | This key is interpreted as the termination of normal input into the current field/control and as a request to move to the first field/control in the next group of fields/controls. The default key                                                                                                    |

Prev Group This key is interpreted as the termination of normal input into the current field/control and as a request to move to the first field/control in the previous group of fields. The default key is the **Shift-Tab** key combination.

**Pulldown** This key is interpreted as a request to shift input focus to the pulldown menu, if present.

See Appendix A, Master Copy File RM/PANELS.WS for more information.

ACCEPT FIELD

#### Execution

PERFORM RMP--AF-PANELNAME

# Description

This standard runtime function performs the entry of a single panel field/control by the user. It is similar to a standard COBOL ACCEPT statement, except that RM/Panels sets all the parameters and can perform many supporting activities automatically. Many characteristics of the field/control can then be modified through the Panel Editor, without requiring program changes or recompilation.

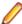

Note: While much more powerful than an ACCEPT statement, this standard runtime function is not the preferred method of allowing user input in RM/Panels. Use the EXECUTE EVENT standard runtime function as the primary method to allow user input. Use ACCEPT FIELD when only one field/ control is needed.

## **Required Parameters**

The program must set the name of the field/control to be accepted in RMP--FIELD-NAME. If the field/ control occurs more than once, the occurrence number must be specified in RMP--FIELD-OCCUR. The occurrence numbers are equivalent to COBOL subscripts and begin at 1.

### **Returned Values**

The value entered by the user is stored in the appropriate field/control within panelname. WS. The field/ control termination code indicating the ending key is returned in RMP--EXCEPTION-NUMBER.

## Additional Usage Notes

- Before this standard runtime function can be executed, the panel must be displayed.
- User Input Errors. If validation is specified for the field/control and an error is detected, the behavior of RM/Panels depends on the way in which user input was terminated. If the input was terminated by the auto-exit property or by pressing the Enter key, the error message is displayed and the user is forced to reenter the field/control. If input was terminated in any other way, control is returned to the application program and RMP--INVALID-INPUT is TRUE. If you want the error message displayed under these circumstances, you must execute the SHOW FIELD ERROR standard runtime function. This approach differs somewhat from the handling of invalid input during the execution of the EXECUTE EVENT function. During the execution of the ACCEPT FIELD function, RM/Panels assumes that the auto-exit property and the Enter key indicate a normal termination of input. The user should not be allowed to proceed if the input is invalid. During the EXECUTE EVENT function, RM/Panels assumes that many other keys also indicate normal termination of input.

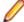

Note: If accelerator values are used for any fields/controls, check both the exception value and RMP--VALID-INPUT. Accelerator keys can affect code logic.

Disabled Fields/Controls. In the Panel Editor or at runtime execution, a field/control can be specified as not allowing entry. This characteristic does not apply to the ACCEPT FIELD standard runtime function. It only applies to standard runtime functions that allow input of more than one field/control. RM/Panels assumes that if a field/control is specifically identified for the ACCEPT FIELD standard runtime function, it should allow input regardless of the allow input characteristic. This can be quite useful. For example, ACCEPT FIELD might be used to allow input of a key field/control in a maintenance program, and then EXECUTE EVENT might be used to allow updating of the non-key fields/controls.

## **RMP--STATUS Values**

| Status value | Description                                                                                                    |
|--------------|----------------------------------------------------------------------------------------------------|
| 0            | The function executed successfully.                                                                                                    |
| 1            | The field/control name is invalid.                                                                                                    |
| 2            | The occurrence number is invalid.                                                                                                    |
| 5            | The panel is not in this library                                                                                                    |
| 6            | The library does not exist.                                                                                                    |
| 10           | The panel is not displayed.                                                                                                    |
| 14           | A COBOL input/output error was encountered on the panel library during execution of this function. To determine the exact nature of the I/O error, use the C \$RERR subprogram. |

# CHANGE PANEL PALETTE

### **Execution**

PERFORM RMP--CPP-PANELNAME

# Description

This standard runtime function redisplays a panel and all its fields/controls using a new palette.

## **Required Parameters**

RMP--PALETTE must be set with the number of the palette to be used. You must have previously defined the palette number in the panel library with a value ranging from 1 to 99. A value of 0 causes the panel to display using the default palette for the panel.

# **Additional Usage Notes**

Before this standard runtime function can be executed, the panel must be displayed. However, the default panel palette can be overridden at the time the panel is displayed.

## **RMP--STATUS Values**

| Status value | Description                                                                                                    |
|--------------|----------------------------------------------------------------------------------------------------|
| 0            | The function executed successfully.                                                                                                    |
| 6            | The library does not exist.                                                                                                    |
| 10           | The panel is not displayed.                                                                                                    |
| 11           | The palette number is invalid.                                                                                                    |
| 14           | A COBOL input/output error was encountered on the panel library during execution of this function. To determine the exact nature of the I/O error, use the C \$RERR subprogram. |

# CHECK MENU OPTION

## **Execution**

PERFORM RMP--CMO-PANELNAME

## Description

This standard runtime function places a check next to a pulldown menu command when it is displayed.

### Required Parameters

The application program must set the name of the menu command to be checked in RMP--COMMAND-NAME.

## **Returned Values**

None.

# Additional Usage Notes

This standard runtime function is valid only for pulldown menu commands that can be checked.

An inverse standard runtime function, UNCHECK MENU OPTION is also available.

### **RMP--STATUS Values**

| Status value | Description                                                                                                    |
|--------------|----------------------------------------------------------------------------------------------------|
| 0            | The function executed successfully.                                                                                                    |
| 5            | The panel is not in this library                                                                                                    |
| 6            | The library does not exist.                                                                                                    |
| 14           | A COBOL input/output error was encountered on the panel library during execution of this function. To determine the exact nature of the I/O error, use the C \$RERR subprogram. |
| 20           | The menu command name is invalid.                                                                                                    |

### CLEAR ALL FIELDS

## Execution

PERFORM RMP--CAF-PANELNAME

# Description

This standard runtime function inserts spaces in all alphanumeric fields/controls and zeros in all numeric and date fields/controls on the panel. It is the equivalent of issuing an INITIALIZE statement to each field defined in panelname. WS.

# **Required Parameters**

None.

### **Returned Values**

The value for each field/control in the panel is stored within panelname. WS.

# **Additional Usage Notes**

- The panel does not need to be displayed before clearing the fields/controls.
- This standard runtime function is similar to the INITIALIZE ALL FIELDS standard runtime function. However, the INITIALIZE ALL FIELDS standard runtime function sets all fields/controls to their default values, which may not be zero or spaces.

This standard runtime function does not display the fields/controls on the screen.

## **RMP--STATUS Values**

| Status value | Description                                                                                                    |
|--------------|----------------------------------------------------------------------------------------------------|
| 0            | The function executed successfully.                                                                                                    |
| 5            | The panel is not in this library                                                                                                    |
| 6            | The library does not exist.                                                                                                    |
| 14           | A COBOL input/output error was encountered on the panel library during execution of this function. To determine the exact nature of the I/O error, use the C \$RERR subprogram. |

# DISABLE ALL FIELDS

## **Execution**

PERFORM RMP--DA-PANELNAME

# Description

This standard runtime function causes all fields/controls on the panel to be disabled for input.

# **Required Parameters**

None.

# **Additional Usage Notes**

This function does not redisplay the fields/controls with their disabled attributes. Use the DISPLAY ALL FIELDS or DISPLAY PANEL standard runtime function after the DISABLE ALL FIELDS standard runtime function to show the change in their status.

# **RMP--STATUS Values**

| Status value | Description                                                                                                    |
|--------------|----------------------------------------------------------------------------------------------------|
| 0            | The function executed successfully.                                                                                                    |
| 5            | The panel is not in this library                                                                                                    |
| 6            | The library does not exist.                                                                                                    |
| 14           | A COBOL input/output error was encountered on the panel library during execution of this function. To determine the exact nature of the I/O error, use the C \$RERR subprogram. |

### DISABLE FIELD FOR INPUT

# **Execution**

PERFORM RMP--DFI-PANELNAME

# **Description**

This standard runtime function prevents input to a field/control that was specified as allowing input in the Panel Editor. Many times a certain field/control should be input, or not input, based on the value of another field/control. This standard runtime function allows a field/control to be disabled for input at runtime execution, rather than at panel creation time, increasing the flexibility of the EXECUTE EVENT standard runtime function.

# **Required Parameters**

The program must set the name of the field/control to be disabled in RMP--FIELD-NAME. If the field/control occurs more than once, all occurrences of the field/control will be disabled.

## **Optional Parameters**

RMP--SUPPRESS-EVENT-RESET can be set to TRUE to prevent RMP--NEXT-FIELD and RMP--NEXT-OCCUR from being reset.

## **Returned Values**

The values of RMP--NEXT-FIELD and RMP--NEXT-OCCUR are reset, based upon the new input status of the fields/controls on the panel.

## Additional Usage Notes

- This standard runtime function resets the next field/control to be entered because generally the standard runtime function is used within an event loop and the new input status of the field/control should take effect immediately.
- An inverse standard runtime function, ENABLE FIELD FOR INPUT, is also available.

### **RMP--STATUS Values**

| Status value | Description                                                                                                    |
|--------------|----------------------------------------------------------------------------------------------------|
| 0            | The function executed successfully.                                                                                                    |
| 1            | The field/control name is invalid.                                                                                                    |
| 5            | The panel is not in this library                                                                                                    |
| 6            | The library does not exist.                                                                                                    |
| 14           | A COBOL input/output error was encountered on the panel library during execution of this function. To determine the exact nature of the I/O error, use the C \$RERR subprogram. |

# DISABLE MENU OPTION

## Execution

PERFORM RMP--DMO-PANELNAME

### Description

This standard runtime function disables a command on a pulldown menu. It does not apply to menu titles. The command appears on the menu with the disabled attribute, but the user is not able to select it.

## Required Parameters

The application program must set the name of the menu item to be disabled in RMP--COMMAND-NAME.

# **Returned Values**

None.

## **Additional Usage notes**

An inverse standard runtime function, ENABLE MENU OPTION is also available.

### **RMP--STATUS Values**

| Status value | Description                                                                                                    |
|--------------|----------------------------------------------------------------------------------------------------|
| 0            | The function executed successfully.                                                                                                    |
| 5            | The panel is not in this library                                                                                                    |
| 6            | The library does not exist.                                                                                                    |
| 14           | A COBOL input/output error was encountered on the panel library during execution of this function. To determine the exact nature of the I/O error, use the C \$RERR subprogram. |
| 20           | The menu command name is invalid.                                                                                                    |

### DISPLAY ALL FIELDS

### **Execution**

PERFORM RMP--DAF-PANELNAME

## Description

This standard runtime function displays the values of all fields/controls on the panel. It should be used as the primary method of displaying field/control values. Use a related standard runtime function, DISPLAY FIELD when only one field/control is to be displayed.

# **Required Parameters**

None.

# **Additional Usage Notes**

- This standard runtime function is intended primarily for displaying only field/control values. When you want to display both the panel text and graphics at the same time, you need to use the DISPLAY PANEL standard runtime function.
- Before this standard runtime function can be executed, the panel must be displayed.

### **RMP--STATUS Values**

| Status value | Description                                                                                                    |
|--------------|----------------------------------------------------------------------------------------------------|
| 0            | The function executed successfully.                                                                                                    |
| 5            | The panel is not in this library                                                                                                    |
| 6            | The library does not exist.                                                                                                    |
| 10           | The panel is not displayed.                                                                                                    |
| 14           | A COBOL input/output error was encountered on the panel library during execution of this function. To determine the exact nature of the I/O error, use the C \$RERR subprogram. |

### DISPLAY FIELD

#### Execution

PERFORM RMP--DF-PANELNAME

# Description

This standard runtime function displays the value of a single field/control on the panel. It is similar to a standard DISPLAY statement, except that RM/Panels sets all the parameters. Many characteristics of the field/control can then be modified solely through the Panel Editor, without requiring program changes or recompilation.

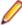

Note: While much more powerful than a standard DISPLAY statement, this standard runtime function is not the preferred method of displaying field/control values in RM/Panels. Use the DISPLAY ALL FIELDS and DISPLAY PANEL standard runtime functions as the primary method of displaying field/ control values. Use DISPLAY FIELD when only one field/control is to be displayed.

## **Required Parameters**

The program must set the name of the field/control to be displayed in RMP--FIELD-NAME. If the field/ control occurs more than once, the occurrence number must be specified in RMP--FIELD-OCCUR. The occurrence numbers are equivalent to COBOL subscripts and begin at 1.

# Additional Usage Notes

- Before this standard runtime function can be executed, the panel must be displayed.
- Setting RMP--FIELD-OCCUR to 0 will display all occurrences of a repeating field/control.

## **RMP--STATUS Values**

| Status value | Description                                                                                                    |
|--------------|----------------------------------------------------------------------------------------------------|
| 0            | The function executed successfully.                                                                                                    |
| 1            | The field/control name is invalid.                                                                                                    |
| 2            | The occurrence number is invalid.                                                                                                    |
| 5            | The panel is not in this library                                                                                                    |
| 6            | The library does not exist.                                                                                                    |
| 10           | The panel is not displayed.                                                                                                    |
| 14           | A COBOL input/output error was encountered on the panel library during execution of this function. To determine the exact nature of the I/O error, use the C \$RERR subprogram. |

### DISPLAY PANEL

### Execution

PERFORM RMP--DP-PANELNAME

## Description

This standard runtime function displays a panel on the screen.

## **Required Parameters**

RMP--LIBRARY must be set to the name of the panel library which contains the panel.

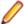

Note: Since this value is never changed by RM/Panels, it does not need to be set for each panel used in the same library.

# **Optional Parameters**

RMP--BEEP can be set to TRUE to produce a beep when displaying the panel.

RMP--CLEAR can be set to TRUE to erase the entire video screen and set the color of the screen to the background color of the panel.

RMP--PALETTE can be set to select a specific palette other than the default for the panel.

RMP--PANEL-LINE can be set to 999 to center the panel vertically or it can be set to any non-zero value to display the panel on a specific starting line.

RMP--PANEL-POS can be set to 999 to center the panel horizontally or it can be set to any non-zero value to display the panel on a specific starting column position.

RMP--SHOW-FIELDS can be set to TRUE to display all field/control values with the panel.

RMP--WINDOW can be set to TRUE or FALSE to override the default windowing characteristic of the panel.

## Additional Usage Notes

- If the value in RMP--PALETTE is 0 or invalid, the panel is displayed using the default palette for the panel.
- Displaying the field/control values with the panel is much faster than displaying the panel, then the fields/controls.

## **RMP--STATUS Values**

| Status value | Description                                                                                                    |
|--------------|----------------------------------------------------------------------------------------------------|
| 0            | The function executed successfully.                                                                                                    |
| 5            | The panel is not in this library                                                                                                    |
| 6            | The library does not exist.                                                                                                    |
| 11           | The palette number is invalid.                                                                                                    |
| 14           | A COBOL input/output error was encountered on the panel library during execution of this function. To determine the exact nature of the I/O error, use the C \$RERR subprogram. |

# ENABLE ALL FIELDS

## Execution

PERFORM RMP--EA-PANELNAME

### Description

This standard runtime function causes all fields/controls on the panel to be enabled for input.

## **Required Parameters**

None.

### Additional Usage Notes

This standard runtime function does not redisplay the fields/controls with their enabled attributes. Use the DISPLAY ALL FIELDS or DISPLAY PANEL standard runtime function after the ENABLE ALL FIELDS standard runtime function to show the change in their status.

### **RMP--STATUS Values**

| Status value | Description                                                                                                    |
|--------------|----------------------------------------------------------------------------------------------------|
| 0            | The function executed successfully.                                                                                                    |
| 5            | The panel is not in this library                                                                                                    |
| 6            | The library does not exist.                                                                                                    |
| 14           | A COBOL input/output error was encountered on the panel library during execution of this function. To determine the exact nature of the I/O error, use the C \$RERR subprogram. |

## ENABLE FIELD FOR INPUT

### Execution

PERFORM RMP--EFI-PANELNAME

# Description

This standard runtime function allows input to a field/control that was specified as not allowing input in the Panel Editor. Many times a certain field/control should be input, or not input, based on the value of another field/control. This standard runtime function allows a field/control to be enabled for input at runtime execution, rather than at panel creation time, increasing the flexibility of the EXECUTE EVENT standard runtime function.

## **Required Parameters**

The application program must set the name of the field/control to be enabled in RMP--FIELD-NAME. If the field/control occurs more than once, all occurrences of the field/control are enabled.

# **Optional Parameters**

RMP--SUPPRESS-EVENT-RESET can be set to TRUE to prevent RMP--NEXT-FIELD and RMP--NEXT-OCCUR from being reset.

## Returned Values

The values of RMP--NEXT-FIELD and RMP--NEXT-OCCUR are reset, based upon the new input status of the fields/controls on the panel.

# **Additional Usage Notes**

- This standard runtime function resets the next field/control to be entered because generally the standard runtime function is used within an event loop and the new input status of the field/control should take effect immediately.
- An inverse standard runtime function, DISABLE FIELD FOR INPUT, is also available.

## **RMP--STATUS Values**

| Status value | Description                                                                                                    |
|--------------|----------------------------------------------------------------------------------------------------|
| 0            | The function executed successfully.                                                                                                    |
| 1            | The field/control name is invalid.                                                                                                    |
| 5            | The panel is not in this library                                                                                                    |
| 6            | The library does not exist.                                                                                                    |
| 14           | A COBOL input/output error was encountered on the panel library during execution of this function. To determine the exact nature of the I/O error, use the C \$RERR subprogram. |

### **ENABLE MENU OPTION**

### Execution

PERFORM RMP--EMO-PANELNAME

# Description

This standard runtime function enables a command on a pulldown menu. It does not apply to menu titles. The command appears with the normal attribute and the user is able to select it.

# **Required Parameters**

The application program must be set to the name of the menu item to be enabled in RMP--COMMAND-NAME.

# **Returned Values**

None.

# **Additional Usage Notes**

- The next time the command is displayed, it is shown with the enabled attribute.
- An inverse standard runtime function, DISABLE MENU OPTION, is also available.

# **RMP--STATUS Values**

| Status value | Description                                                                                                    |
|--------------|----------------------------------------------------------------------------------------------------|
| 0            | The function executed successfully.                                                                                                    |
| 5            | The panel is not in this library                                                                                                    |
| 6            | The library does not exist.                                                                                                    |
| 14           | A COBOL input/output error was encountered on the panel library during execution of this function. To determine the exact nature of the I/O error, use the C \$RERR subprogram. |
| 20           | The menu command name is invalid.                                                                                                    |

#### Execution

PERFORM RMP--EE-PANELNAME

## Description

This standard runtime function performs the entry of a single panel field/control, but when placed in an event loop it allows entry of all fields/controls on the panel. Use the EXECUTE EVENT standard runtime function as the standard method of allowing user input with RM/Panels. It provides the power of multiple field entry with the flexibility of field-by-field control. Use a related standard runtime function, ACCEPT FIELD when only one field/control is to be entered.

## **Required Parameters**

There are three ways to specify which field/control receives input focus on each execution of the EXECUTE **EVENT** standard runtime function:

- 1. If you want to begin entry on the first field/control of the panel, RMP--FIRST-FIELD must be set to
- 2. If you want to specify the next input field/control, RMP--NEXT-FIELD must be set to the field/control name, and RMP--NEXT-OCCUR must be set to the field/control occurrence number. The RM/Panels runtime system resets these parameters after each execution of the EXECUTE EVENT standard runtime function, thereby preparing for the next execution.
- 3. If you want to resume entry on the last field/control of the panel that the user entered, RMP--REPEAT-EVENT must be set to TRUE. This is useful if multiple panels are in use and the user is returning to a previously accessed panel, or if invalid user input is detected.

### **Returned Values**

The value entered for each field/control in the panel is stored within panelname. WS. The field termination code indicating the terminating key is returned in RMP--EXCEPTION- NUMBER.

The values of RMP--LAST-FIELD, RMP--LAST-OCCUR, RMP--NEXT-FIELD, and RMP--NEXT-OCCUR are also set to the appropriate values for the next event. Occurrence numbers are equivalent to COBOL subscripts and begin at 1.

Under modeless operation, the following parameters are also returned:

- RMP--LAST-PANEL contains the name of the panel for which the last EXECUTE EVENT standard runtime function was performed.
- RMP--REQUESTED-PANEL contains the name of the panel that the user requested for the next event. To support modeless behavior, the application program must be written so that the next EXECUTE EVENT standard runtime function is performed for the panel named by this parameter.

# **Additional Usage Notes**

- Before this standard runtime function can be executed, the panel must be displayed.
- User Input Errors. If validation is specified for the field/control and an error is detected, the behavior of RM/Panels depends on the way in which user input was terminated. If the input was terminated by the auto-exit property or by pressing any of the keys defined in RMPANELS. WS as having a special function, the error message is displayed and the user is forced to reenter the field/control. If input was terminated in any other way, control is returned to the application program and RMP--INVALID-INPUT is TRUE. If you want the error message displayed under these circumstances, you must execute the SHOW FIELD ERROR standard runtime function. This approach differs somewhat from the handling of invalid input during the execution of the ACCEPT FIELD function. During the execution of the EXECUTE EVENT function, RM/Panels assumes that the auto-exit property and any of the keys defined in RMPANELS.WS

indicate a normal termination of input. The user should not be allowed to proceed if the input is invalid. During the ACCEPT FIELD function, RM/Panels assumes that only the auto-exit property and the Enter key indicate normal termination of input.

The simplest usage of this standard runtime function is as follows:

```
PERFORM RMP--EE-PANELNAME WITH TEST AFTER UNTIL F3-KEY.
```

This allows the user to operate all enabled panel fields/controls until the F3 key is pressed. The WITH TEST AFTER phrase ensures that the standard runtime function is executed at least once before testing the condition-name F3 KEY, in case the F3 key has just been pressed in another routine.

The many parameters provided to interpret and control events make it possible to construct sophisticated input routines. The following sample demonstrates one such routine and is followed by an explanation of the numbered areas.

## Example

```
1 SET RMP--FIRST-FIELD TO TRUE.
2 PERFORM WITH TEST AFTER UNTIL F3-KEY
  PERFORM RMP--EE-PANELNAME
3
4
       EVALUATE RMP--LAST-FIELD
5
          WHEN "CUSTOMER-NUMBER"
             PERFORM CUSTOMER-VALIDATION
             IF CUST-NOT-VALID
                SET RMP--REPEAT-EVENT TO TRUE
6
             END-IF
7
          WHEN "CUST-BAL"
            IF CUST-BAL = 0
8
                MOVE "SHIP-CODE" TO RMP--NEXT-FIELD
            END-IF
9
          WHEN "SHIP-CODE"
             IF SHIP-CODE NOT = OLD-SHIP-CODE
                PERFORM VALIDATE-SHIP-CODE
                IF SHIP-CODE-NOT-VALID
                   SET RMP--REPEAT-EVENT TO TRUE
10
                END-IF
             END-IF
11
      END-EVALUATE
12
       EVALUATE RMP--NEXT-FIELD
13
          WHEN "SHIP-CODE"
             MOVE SHIP-CODE TO OLD-SHIP-CODE
14
       END-EVALUATE
15 END-PERFORM.
```

- 1. Setting RMP--FIRST-FIELD to TRUE tells RM/Panels to begin user input with the first field/control on
- 2. This is the loop control, specifying the condition that terminates the event loop.
- 3. This is the execution of the event, the entry of a field/control. It is done with the EXECUTE EVENT standard runtime function.
- 4. This is the first of the event tests. The EVALUATE statement is used to determine the field/control on the panel that was just entered by the user.
- 5. This statement checks to see if the customer number was just entered. If it was entered, a validation routine contained in the application program is performed.
- 6. Setting RMP--REPEAT-EVENT to TRUE forces the customer number to be reentered as the next event, rather than moving on to the next field/control.
- 7. This statement checks to see if the customer balance was just entered.
- 8. Moving SHIP-CODE to RMP--NEXT-FIELD forces the next event to be the entry of the SHIP-CODE field/control, rather than the next field/control on the panel.
- 9. This statement checks to see whether the SHIP-CODE field/control was just entered. If so, the statement checks to see if the value changed and validates the new value.

- 10.Setting RMP--REPEAT-EVENT to TRUE forces reentry of the SHIP-CODE field/control.
- **11.**This statement ends the evaluation of the last field/control entered.
- **12.**This statement begins evaluation of the next field/control to be entered.
- 13. This statement checks to see whether the SHIP-CODE field/control is about to be entered. If so, it saves the current value allowing the operations, described previously in #9, to detect a change in the value.
- **14.**This statement ends the evaluation of the next field/control to be entered.
- 15. This statement ends one iteration of the loop.

This type of flexibility provides limitless possibilities. For more conceptual information on event loops, see the discussion of Event Loop Method.

#### RMP--STATUS Values

| Status value | Description                                                                                                    |
|--------------|----------------------------------------------------------------------------------------------------|
| 0            | The function executed successfully.                                                                                                    |
| 1            | The field/control name is invalid.                                                                                                    |
| 2            | The occurrence number is invalid.                                                                                                    |
| 5            | The panel is not in this library                                                                                                    |
| 6            | The library does not exist.                                                                                                    |
| 8            | The panel does not contain any fields/controls.                                                                                                    |
| 9            | The panel contains no input fields/controls.                                                                                                    |
| 10           | The panel is not displayed.                                                                                                    |
| 14           | A COBOL input/output error was encountered on the panel library during execution of this function. To determine the exact nature of the I/O error, use the C \$RERR subprogram. |

### INITIALIZE ALL FIELDS

### Execution

PERFORM RMP--IAF-PANELNAME

# Description

This standard runtime function initializes all fields/controls to the default values specified in the panel. It is useful because the default value can be modified with the Panel Editor and does not require program changes or recompilation. Use the INITIALIZE ALL FIELDS standard runtime function as the primary method to initialize fields/controls.

Use a related standard runtime function, INITIALIZE FIELD when only one field/control is to be initialized.

## Required Parameters

None.

### **Returned Values**

The default value for each field/control in the panel is stored within panelname. WS.

# **Additional Usage Notes**

The panel does not need to be displayed before initializing all fields/controls.

- This standard runtime function is similar to the CLEAR ALL FIELDS standard runtime function which inserts spaces in all alphanumeric fields/controls and zeros in all numeric and date fields/controls on the
- This standard runtime function does not display the fields/controls on the screen.

## **RMP--STATUS Values**

| Status value | Description                                                                                                    |
|--------------|----------------------------------------------------------------------------------------------------|
| 0            | The function executed successfully.                                                                                                    |
| 5            | The panel is not in this library                                                                                                    |
| 6            | The library does not exist.                                                                                                    |
| 14           | A COBOL input/output error was encountered on the panel library during execution of this function. To determine the exact nature of the I/O error, use the C \$RERR subprogram. |

## INITIALIZE FIELD

### Execution

PERFORM RMP--IF-PANELNAME

# Description

This standard runtime function initializes a single field/control or field/control occurrence to the default value specified in the panel. It is useful because the default value can be modified with the Panel Editor and does not require program changes or recompilation.

Note This standard runtime function is not the preferred method of initializing fields in RM/Panels. Use the INITIALIZE ALL FIELDS standard runtime function as the primary method to initialize fields/controls. Use INITIALIZE FIELD when only one field/control is to be initialized.

## **Required Parameters**

The program must set the name of the field/control to be entered in RMP--FIELD-NAME. If the field/control occurs more than once, the occurrence number must be specified in RMP--FIELD-OCCUR. The occurrence numbers are equivalent to COBOL subscripts and begin at 1.

#### Returned Values

The default value for each field/control in the panel is stored within panelname. WS.

# **Additional Usage Notes**

- The panel does not need to be displayed before initializing a field/control.
- This standard runtime function does not display the field/control on the screen.

#### RMP--STATUS Values

| Status value | Description                         |
|--------------|-------------------------------------|
| 0            | The function executed successfully. |
| 1            | The field/control name is invalid.  |
| 2            | The occurrence number is invalid.   |

| Status value | Description                                                                                                    |
|--------------|----------------------------------------------------------------------------------------------------|
| 5            | The panel is not in this library                                                                                                    |
| 6            | The library does not exist.                                                                                                    |
| 14           | A COBOL input/output error was encountered on the panel library during execution of this function. To determine the exact nature of the I/O error, use the C \$RERR subprogram. |

### POPUP MENU

### Execution

PERFORM RMP--PUM-PANELNAME

# Description

This standard runtime function displays or "pops up" one of the pulldown menus as an isolated menu, that is, without the menu bar. The popup menu looks and works just like the pulldown menu, including enabled, disabled, and checked options, accelerators, and mnemonics. Commands are chosen in the same way as from the pulldown menu.

The popup menu is modal. You must make a choice or cancel the menu with the pulldown menu Cancel button or by clicking the mouse outside the border of the menu. If a command is not selected, none of the event type conditions reported in RMPANELS. WS is set. The popup menu does not affect the setting of RMP--LAST-FIELD, RMP--NEXT-FIELD, or any of the other event parameters.

## Required Parameters

RMP--COMMAND-NAME must be set to the name of one of the commands on the pulldown menu for this panel.

## **Optional Parameters**

RMP--PANEL-LINE can be set as follows:

| Value | Description                                                                                                |
|-------|----------------------------------------------------------------------------------------------------|
| 0     | Display the pop-up menu on the same line on which it would be displayed if selected from the pulldown menu |
| 999   | Center the pop-up menu vertically on the screen                                                            |

Any other value indicates a specific line on which the pop-up menu should be displayed.

RMP--PANEL-POS may be set as follows:

| Value | Description                                                                                                  |
|-------|----------------------------------------------------------------------------------------------------|
| 0     | Display the pop-up menu on the same column on which it would be displayed if selected from the pulldown menu |
| 999   | Center the pop-up menu horizontally on the screen                                                            |

Any other value indicates a specific column on which the pop-up menu should be displayed.

# Additional Usage Notes

This standard runtime function is only valid for panels that have a pulldown menu.

The menu, which is to display or "pop up", is identified by a command name rather than a menu title because the command name is language independent and the menu title is not.

## **RMP--STATUS Values**

| Status value | Description                                                                                                    |
|--------------|----------------------------------------------------------------------------------------------------|
| 0            | The function executed successfully.                                                                                                    |
| 5            | The panel is not in this library                                                                                                    |
| 6            | The library does not exist.                                                                                                    |
| 10           | The panel is not displayed.                                                                                                    |
| 14           | A COBOL input/output error was encountered on the panel library during execution of this function. To determine the exact nature of the I/O error, use the C \$RERR subprogram. |
| 16           | A window error has occurred.                                                                                                    |
| 20           | The menu command name is invalid.                                                                                                    |
| 22           | There is no pulldown menu on this panel.                                                                                                    |

### REMOVE PANEL

## Execution

PERFORM RMP--RP-PANELNAME

# Description

This standard runtime function removes a panel from the screen. If the panel was displayed with the default windowing option, the original contents of the screen are restored; otherwise, the area of the screen occupied by the panel is cleared and the color of that area is set to the attribute set represented by the A attribute code for the panel.

# **Required Parameters**

None.

# **Optional Parameters**

RMP--CLEAR can be set to TRUE to clear the entire screen and set the screen color to the attribute set represented by the A attribute code for the panel.

# **Additional Usage Notes**

Before this standard runtime function can be executed, the panel must be displayed.

# **RMP--STATUS Values**

| Status value | Description                         |
|--------------|-------------------------------------|
| 0            | The function executed successfully. |
| 6            | The library does not exist.         |
| 10           | The panel is not displayed.         |

| Status value | Description                                                                                                    |
|--------------|----------------------------------------------------------------------------------------------------|
| 14           | A COBOL input/output error was encountered on the panel library during execution of this function. To determine the exact nature of the I/O error, use the C \$RERR subprogram. |

### SET FIELD ATTRIBUTE

#### Execution

PERFORM RMP--SFA-PANELNAME

# Description

This standard runtime function alters the enabled attribute code assigned to a field/control through the Panel Editor. The attribute value remains altered until the panel is removed. This standard runtime function allows a field/control to be displayed with different attributes based on its value or other runtime system conditions.

# **Required Parameters**

The program must set the name of the field/control to be changed in RMP--FIELD-NAME. If the field/ control occurs more than once, the occurrence number must be specified in RMP--FIELD-OCCUR. The occurrence numbers are equivalent to COBOL subscripts and begin at 1.

RMP--ATTRIBUTE must be set to space or to a value in the range A through P to indicate the new attribute for the field/control. A value of space restores the default attribute value.

# **Additional Usage Notes**

- Before this standard runtime function can be executed, the panel must be displayed.
- This standard runtime function displays the field/control with the new attribute. However, if it is a repeating field/control, it displays only the specified occurrence. Setting RMP--FIELD-OCCUR to 0 displays all occurrences of a repeating field/control.

# **RMP--STATUS Values**

| Status value | Description                                                                                                    |
|--------------|----------------------------------------------------------------------------------------------------|
| 0            | The function executed successfully.                                                                                                    |
| 1            | The field/control name is invalid.                                                                                                    |
| 2            | The occurrence number is invalid.                                                                                                    |
| 4            | The attribute is invalid.                                                                                                    |
| 5            | The panel is not in this library                                                                                                    |
| 6            | The library does not exist.                                                                                                    |
| 10           | The panel is not displayed.                                                                                                    |
| 14           | A COBOL input/output error was encountered on the panel library during execution of this function. To determine the exact nature of the I/O error, use the C \$RERR subprogram. |

#### Execution

PERFORM RMP--SSR-PANELNAME

# Description

This standard runtime function changes the minimum, maximum, step, and page values for a scroll bar. In some instances, these values are unknown until the RM/Panels runtime system and this function can be used to reset them.

## Required Parameters

The application program must set the name of the scroll bar in RMP--FIELD-NAME.

RMP--SB-MIN must be set to the new minimum value. RMP--SB-MAX must be set to the new maximum value.

## **Optional Parameters**

RMP--SB-STEP may be set to the new step value or zero to keep the current value. RMP--SB-PAGE may be set to the new page value or zero to keep the current value.

# **Additional Usage Notes**

- This standard runtime function always sets the minimum and maximum value for a scroll bar.
- If RMP--SB-STEP is set to 0, the step value is not changed. If RMP--SB-STEP is set to any non-zero value, that value becomes the new step value.
- If RMP--SB-PAGE is set to 0, the page value will not be changed. If RMP--SB-PAGE is set to any nonzero value, that value will become the new page value.
- The scroll bar thumb needs special consideration when resetting the scroll bar range. To avoid the possibility of having two scroll bar thumbs displayed simultaneously, always do the following before using this standard runtime function.
- Set the scroll bar value to the minimum.
- Display the scroll bar with the DISPLAY FIELD standard runtime function.

## **RMP--STATUS Values**

| Status value | Description                                                                                                    |
|--------------|----------------------------------------------------------------------------------------------------|
| 0            | The function executed successfully.                                                                                                    |
| 1            | The field/control name is invalid.                                                                                                    |
| 5            | The panel is not in this library                                                                                                    |
| 6            | The library does not exist.                                                                                                    |
| 14           | A COBOL input/output error was encountered on the panel library during execution of this function. To determine the exact nature of the I/O error, use the C \$RERR subprogram. |

## SHOW FIELD ERROR

# Execution

PERFORM RMP--SFE-PANELNAME

## Description

This standard runtime function displays the error message, if any, that you have defined for a field/control. It complements the ACCEPT FIELD, EXECUTE EVENT, VALIDATE ALL FIELDS, and VALIDATE FIELD standard runtime functions by allowing the application program to display the error message under circumstances that prevent RM/Panels from displaying it automatically.

SHOW FIELD ERROR displays the message, waits for the user to press any key, erases the message, and then returns control to the application program.

### Required Parameters

The application program must set the name of the field/control for which the error message is to be displayed in RMP--FIELD-NAME. No occurrence number is required, even for fields/controls with multiple occurrences, as the error message applies to each occurrence.

### **RMP--STATUS Values**

| Status value | Description                                                                                                    |
|--------------|----------------------------------------------------------------------------------------------------|
| 0            | The function executed successfully.                                                                                                    |
| 1            | The field/control name is invalid.                                                                                                    |
| 5            | The panel is not in this library                                                                                                    |
| 6            | The library does not exist.                                                                                                    |
| 14           | A COBOL input/output error was encountered on the panel library during execution of this function. To determine the exact nature of the I/O error, use the C \$RERR subprogram. |

### SHOW FIELD HELP

## Execution

PERFORM RMP--SFH-PANELNAME

# Description

This standard runtime function displays the help message, if any, that you defined for a field/control. It allows you to display, rather than re-create, existing help messages in situations other than those involving user input. (Help messages are displayed automatically when the Help key is pressed during user input.)

SHOW FIELD HELP displays the message, waits for the operator to press any key, erases the message, and then returns control to the application program.

# **Required Parameters**

The application program must set the name of the field/control for which the help message is to be displayed in RMP--FIELD-NAME. No occurrence number is required, even for fields/controls with multiple occurrences, as the help message applies to each occurrence.

### RMP--STATUS Values

| Status value | Description                         |
|--------------|-------------------------------------|
| 0            | The function executed successfully. |
| 1            | The field/control name is invalid.  |

| Status value | Description                                                                                                    |
|--------------|----------------------------------------------------------------------------------------------------|
| 5            | The panel is not in this library                                                                                                    |
| 6            | The library does not exist.                                                                                                    |
| 12           | Help message is not defined.                                                                                                    |
| 14           | A COBOL input/output error was encountered on the panel library during execution of this function. To determine the exact nature of the I/O error, use the C \$RERR subprogram. |

#### SHOW PANEL ERROR

### Execution

PERFORM RMP--SPE-PANELNAME

# Description

This standard runtime function displays the error message, if any, that you defined for a panel. It complements the ACCEPT FIELD, EXECUTE EVENT, VALIDATE ALL FIELDS, and VALIDATE FIELD standard runtime functions by allowing the application program to display the existing error message in situations other than those involving user input. (RM/Panels automatically displays error messages during user input.)

SHOW PANEL ERROR displays the message, waits for the operator to press any key, erases the message, and then returns control to the application program.

# **Required Parameters**

None.

# **RMP--STATUS Values**

| Status value | Description                                                                                                    |
|--------------|----------------------------------------------------------------------------------------------------|
| 0            | The function executed successfully.                                                                                                    |
| 5            | The panel is not in this library                                                                                                    |
| 6            | The library does not exist.                                                                                                    |
| 13           | Error message is not defined.                                                                                                    |
| 14           | A COBOL input/output error was encountered on the panel library during execution of this function. To determine the exact nature of the I/O error, use the C \$RERR subprogram. |

## SHOW PANEL HELP

## Execution

PERFORM RMP--SPH-PANELNAME

# Description

This standard runtime function displays the help message, if any, that you defined for a panel. It allows you to display, rather than re-create, existing help messages in situations other than those involving user input. (Help messages are displayed automatically when the Help key is pressed during user input.)

SHOW PANEL HELP displays the message, waits for the operator to press any key, erases the message, and then returns control to the application program.

# **Required Parameters**

None.

# **RMP--STATUS Values**

| Status value | Description                                                                                                    |
|--------------|----------------------------------------------------------------------------------------------------|
| 0            | The function executed successfully.                                                                                                    |
| 5            | The panel is not in this library                                                                                                    |
| 6            | The library does not exist.                                                                                                    |
| 12           | Help message is not defined.                                                                                                    |
| 14           | A COBOL input/output error was encountered on the panel library during execution of this function. To determine the exact nature of the I/O error, use the C \$RERR subprogram. |

# UNCHECK MENU OPTION

### **Execution**

PERFORM RMP--UMO-PANELNAME

# Description

This standard runtime function removes a check from a pulldown menu command when it is displayed.

# **Required Parameters**

The application program must be set to the name of the menu command to be unchecked in RMP--COMMAND-NAME.

# **Returned Values**

None.

# **Additional Usage Notes**

- This standard runtime function is valid only for pulldown menu commands that can be, and are currently, checked.
- An inverse standard runtime function, CHECK MENU OPTION, is also available.

## **RMP--STATUS Values**

| Status value | Description                                                                                           |
|--------------|----------------------------------------------------------------------------------------------------|
| 0            | The function executed successfully.                                                                   |
| 5            | The panel is not in this library                                                                      |
| 6            | The library does not exist.                                                                           |
| 14           | A COBOL input/output error was encountered on the panel library during execution of this function. To |

| Status value | Description                                                               |
|--------------|---------------------------------------------------------------------------|
|              | determine the exact nature of the I/O error, use the C \$RERR subprogram. |
| 20           | The menu command name is invalid.                                         |

#### VALIDATE ALL FIELDS

#### Execution

PERFORM RMP--VAF-PANELNAME

# Description

This standard runtime function validates values of all fields/controls on the panel. This is the same validation RM/Panels performs when a user enters a value into a field/control. VALIDATE ALL FIELDS provides a way to validate the values of fields/controls that the user has not yet entered or fields/controls that acquired values from some means other than user input.

VALIDATE ALL FIELDS validates each field/control in sequence of entry order until all fields/controls have been validated or an invalid field/control is found. If an invalid field/control is found, its name and occurrence number are reported to the application program. The application program determines what action to take next, either displaying an error message or reentering the field/control.

# **Required Parameters**

None.

## **Returned Values**

If no fields/controls are found to be invalid, RMP--VALID-INPUT is TRUE. If an invalid field/control is found, RMP--INVALID-INPUT is TRUE; RMP--FIELD-NAME is set to the name of the field/control; and RMP--FIELD-OCCUR is set to the field/control occurrence. Occurrence numbers are equivalent to COBOL subscripts and begin at 1.

## Additional Usage Notes

This standard runtime function provides the ability to validate all panel fields/controls when the user has completed input. It is especially useful to detect required fields/controls that have not been entered.

### **RMP--STATUS Values**

| Status value | Description                                                                                                    |
|--------------|----------------------------------------------------------------------------------------------------|
| 0            | The function executed successfully.                                                                                                    |
| 5            | The panel is not in this library                                                                                                    |
| 6            | The library does not exist.                                                                                                    |
| 14           | A COBOL input/output error was encountered on the panel library during execution of this function. To determine the exact nature of the I/O error, use the C \$RERR subprogram. |

## **VALIDATE FIELD**

### Execution

PERFORM RMP--VF-PANELNAME

## Description

This standard runtime function performs any validations you defined for the named panel field/control. It does not display any error message for the field/control, but simply reports the validity of the field/control data to the application program through RMP--VALID-INPUT.

Note This standard runtime function is not the preferred method of validating fields/controls in RM/Panels. Use the VALIDATE ALL FIELDS standard runtime function as the primary method to validate fields/ controls. Use VALIDATE FIELD when only one field/control is to be validated.

# **Required Parameters**

The application program must set the name of the field/control to be validated in RMP-- FIELD-NAME. If the field/control occurs more than once, the occurrence number must be specified in RMP--FIELD-OCCUR. The occurrence numbers are equivalent to COBOL subscripts and begin at 1.

### **Returned Values**

If the field/control data is valid, RMP--VALID-INPUT is TRUE; otherwise RMP--INVALID-INPUT is TRUE.

# Additional Usage Notes

This standard runtime function is not commonly used since field/control validation is performed whenever a panel field/control is input.

### **RMP--STATUS Values**

| Status value | Description                                                                                                    |
|--------------|----------------------------------------------------------------------------------------------------|
| 0            | The function executed successfully.                                                                                                    |
| 1            | The field/control name is invalid.                                                                                                    |
| 2            | The occurrence number is invalid.                                                                                                    |
| 5            | The panel is not in this library                                                                                                    |
| 6            | The library does not exist.                                                                                                    |
| 14           | A COBOL input/output error was encountered on the panel library during execution of this function. To determine the exact nature of the I/O error, use the C \$RERR subprogram. |

## **Utility Functions**

The RM/Panels utility functions are provided to allow you to control the overall behavior of the RM/Panels runtime system, rather than manipulate individual panels. Unlike the RM/Panels standard runtime functions described previously, the utility functions are not related to individual panels, are not generated into the panelname. PRC files, and do not require a panel work area parameter. These functions are included in your program through CALL statements.

The following table gives the name and abbreviation of each RM/Panels utility function.

| Function               | Abbreviation |
|------------------------|--------------|
| DELETE TEMPORARY FILE  | DTF          |
| END MODELESS OPERATION | EMD          |
| END POLLING            | EP           |
| HIDE MOUSE CURSOR      | HMC          |

| Function                 | Abbreviation |
|--------------------------|--------------|
| SET COLOR                | sco          |
| SET MONOCHROME           | SMO          |
| SHOW MOUSE CURSOR        | SMC          |
| START MODELESS OPERATION | SMD          |
| START POLLING            | SP           |

Each utility function is described in the following sections. All parameters for RM/Panels utility functions are defined in Appendix B, Standard, Utility, and Extended Runtime Functions and Parameters.

### DELETE TEMPORARY FILE

### Execution

CALL RMP--RUNTIME USING RMP--U-DTF RMP--PARAMETERS

# Description

This utility function removes the temporary file that may have been created by the RM/Panels runtime system.

If dynamic changes are made to a panel during execution of an application, RM/Panels may create a temporary file to store the altered panel information. This file may also be created if modeless operation is used. The temporary file should be deleted before exiting from COBOL back to the operating system to prevent wasted disk space.

This utility function should not be performed when a CALLed program is exited, but when the COBOL run unit itself is about to be terminated.

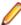

Note: It is recommended to always perform this utility function before terminating a COBOL run unit that uses RM/Panels. If no temporary file has been created, the utility function does not perform any action.

## END MODELESS OPERATION

### Execution

CALL RMP--RUNTIME USING RMP--U-EMD RMP--PARAMETERS

# Description

This utility function tells the RM/Panels runtime system to end modeless operation, which was started with the START MODELESS OPERATION utility function.

#### **END POLLING**

### Execution

CALL RMP--RUNTIME USING RMP--U-EP RMP--PARAMETERS

# Description

This utility function instructs the RM/Panels runtime system to end the polling process, which was started with the START POLLING utility function.

#### HIDE MOUSE CURSOR

### Execution

CALL RMP--RUNTIME USING RMP--U-HMC RMP--PARAMETERS

## Description

This utility function removes the mouse cursor from the monitor.

When RM/Panels opens a panel library, it checks for the presence of a mouse. If a mouse is found, the mouse cursor is displayed. The mouse cursor remains visible until you remove it. You may wish to hide the mouse cursor temporarily while performing some lengthy process, or you may wish to hide it while executing a portion of the application that does not support the mouse. While the mouse cursor is hidden, RM/Panels disregards any mouse events.

If your application does not wish to support the mouse at all, simply do not include rmpmouse. exe with your application. If this file is not present, RM/Panels does not recognize the mouse.

Before exiting from COBOL back to the operating system, you should perform this utility function to hide the mouse cursor. If you fail to do this, the mouse cursor is displayed at the operating system prompt.

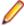

Note: Mouse support is not available for UNIX systems. The HIDE MOUSE CURSOR has no effect under Windows.

SET COLOR

### Execution

CALL RMP--RUNTIME USING RMP--U-SCO RMP--PARAMETERS

### Description

This utility function instructs the RM/Panels runtime system to perform all subsequent screen output with color specifications.

This utility function does not automatically redisplay any information that is on the monitor. After executing this function, the application program should redisplay any information it wants to have redisplayed in color.

Use this utility function to cancel the effects of a previous SET MONOCHROME utility function or the setting of RMP--FORCE-MONO to TRUE in RMPANELS. WS. However, if RMP--FORCE-MONO remains TRUE, the runtime system reverts to monochrome output when a different panel library is opened, because RMP--FORCE-MONO is checked every time a library is opened. If the SET COLOR function is used to cancel the effects of RMP--FORCE-MONO, RMP--FORCE-MONO should be set to FALSE.

SET MONOCHROME

## Execution

CALL RMP--RUNTIME USING RMP--U-SMO RMP--PARAMETERS

# Description

This utility function instructs the RM/Panels runtime system to perform all subsequent screen output without color specifications.

RMPANELS. WS contains a parameter that can be set to force monochrome operation (RMP--FORCE-MONO), but this parameter is only checked when a panel library is opened. This utility function allows the application program to change to monochrome operation at any time.

This utility function does not automatically redisplay any information that is on the monitor. After executing this utility function, the application program should redisplay any information it wants to have redisplayed in monochrome.

#### Execution

CALL RMP--RUNTIME USING RMP--U-SMC RMP--PARAMETERS

### Description

This utility function makes the mouse cursor visible on the monitor.

When RM/Panels opens a panel library, it checks for the presence of a mouse. If a mouse if found, the mouse cursor is displayed. This mouse cursor remains visible until you remove it with the HIDE MOUSE CURSOR utility function. After hiding the mouse cursor, you can use the SHOW MOUSE CURSOR utility function to make the mouse cursor visible again.

When the RM/Panels runtime system opens a panel library, it automatically makes the mouse cursor visible if it recognizes the mouse. The SHOW MOUSE CURSOR utility function is only needed if you hide the mouse cursor and then want to restore it.

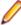

Note: Mouse support is not available for UNIX systems. The SHOW MOUSE CURSOR function has no effect under Windows.

START MODELESS OPERATION

### Execution

CALL RMP--RUNTIME USING RMP--U-SMD RMP--PARAMETERS

## Description

This utility function instructs the RM/Panels runtime system to begin modeless operation. Modeless behavior differs from modal behavior, which is the default.

In modal operation, a panel is displayed, information is entered on that and only that panel, then the panel is removed or possibly overlaid by another panel. In modal operation, the topmost panel is the only panel that can be accessed.

However, in modeless operation, the user can choose between a number of displayed panels. The chosen panel is displayed again on top of the other panels, and the user can work with that panel.

By default, RM/Panels works in a modal state. When an EXECUTE EVENT standard runtime function is performed, RM/Panels recognizes only events for the panel for which the function was performed. In a modeless state, RM/Panels recognizes a mouse click on any displayed panel as a request to access that panel, informs the application program which panel was chosen, and if the application program allows it, redisplays that panel on top of the others.

This process does not complicate RM/Panels programming nearly as much as you might think. It really just requires that a check be added to the event loop to see which panel was requested.

The following limitations apply to modeless behavior:

- This utility function should be executed before any panels that are to be modeless are displayed. Any panels already displayed when this utility function is performed will be ignored.
- DISPLAY statements should not be used to place information on panels that will be modeless. The RM/ Panels runtime system will be automatically redisplaying these panels and you will not get an opportunity to display your information.
- There is a limit of 2000 bytes of data for each panel that will be used in modeless operation.

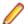

**Note:** Modeless operation is not supported under Windows.

#### Execution

CALL RMP--RUNTIME USING RMP--U-SP RMP--PARAMETERS

#### Description

This utility function instructs the RM/Panels runtime system to begin a polling process, during which the EXECUTE EVENT standard runtime function will report a polling event to the application program whenever a specified amount of time has elapsed.

At first this might seem similar to the time-out event that is available for fields/controls, but the time-out interval is relative to the time at which the field/control gained keyboard focus. The polling interval is relative to actual clock time.

The polling event is reported only by the EXECUTE EVENT standard runtime function and is subject to limitations. Internal processes of the RM/Panels runtime system are not interrupted to report the event, therefore, the polling event is reported as soon as possible after the polling interval has passed. You should allow for some delay in receiving these events. It would be unwise to count polling intervals to determine total elapsed time, especially when a very short polling period is set, as some could be missed.

## **Required Parameters**

RMP--POLLING-INTERVAL must be set to the polling interval in seconds. The value must be in the range 1-999999.

## Appendix A: Master Copy File RMPANELS.WS

RMPANELS. WS is a master copy file that must be copied into the Working-Storage Section of each application program that uses RM/Panels. It contains a parameter block used to pass parameters between the program and the RM/Panels runtime system.

Appendix B lists the contents of RMPANELS. WS and describes each field contained in the file.

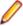

Note: The RM/Panels parameter block contained in RMPANELS. WS may also be passed to CALLed programs. This allows changes to the key configuration information to be made in a "high level" program and affect all the programs it calls.

To declare the parameter block in a called program, use RMPANELS.LNK instead of RMPANELS.WS. RMPANELS. WS is a copy of RMPANELS. WS with the value clauses removed (but the 88-level items not removed) so that it compiles cleanly in the Linkage Section. Never use RMPANELS. WS in the Working-Storage Section.

Another strategy can be used to make changes in the RM/Panels parameter block available to all programs. You can use a file called RMPANELS.EXT to declare the RMPANELS parameter block as an external variable in the Working-Storage Section of all programs. (RMPANELS.EXT is identical to RMPANELS. WS, but with a declaration of EXTERNAL.)

You must initialize certain variables when using RMPANELS.EXT before any program calls the RM/Panels runtime system. The initialization needs to be done only once by one program no matter how many programs are involved. The external declaration of the parameter block causes the values to be retained. The following statements initialize the necessary variables.

These statements must be included exactly as shown:

```
MOVE 200 TO RMP--VERSION.
MOVE X"0102030405060708090A0B0C0D0E0F"
   TO RMP--FUNCTION-CODES (1:15).
MOVE X"101112131415161718191A1B1C1D"
   TO RMP--FUNCTION-CODES (16:14).
MOVE X"F1F2F3F4F5F6F7F8F9"
   TO RMP--FUNCTION-CODES (30:9).
```

```
MOVE X"808182838485868788898A8B8C8D8E8F"

TO RMP--FUNCTION-CODES (39:16).

MOVE X"909192939495969798999A9B9C9D"

TO RMP--FUNCTION-CODES (55:14).

MOVE X"A0A1A2A3"

TO RMP--FUNCTION-CODES (69:4).

MOVE X"B0B1B3B4B7B8B9BA"

TO RMP--FUNCTION-CODES (73:8).
```

## These statements can be tailored to your preferences:

```
MOVE "runpan2" TO RMP--RUNTIME.

MOVE SPACE TO RMP--TEMP-FILE-NAME RMP--TEMP-FILE-DIRECTORY.

SET RMP--DEBUG RMP--PROT-PREVENT-CHAR TO TRUE.

SET RMP--GEN-HELP-SUP RMP--FORCE-MONO TO FALSE.

MOVE "00100000000000" TO RMP--HELP-KEY-VALUES.

MOVE "01300000000000" TO RMP--RETURN-KEY-VALUES.

MOVE "05300000000000" TO RMP--NEXT-FIELD-KEY-VALUES.

MOVE "052000000000000" TO RMP--PREV-FIELD-KEY-VALUES.

MOVE "058000000000000" TO RMP--NEXT-GROUP-KEY-VALUES.

MOVE "056000000000000" TO RMP--PREV-GROUP-KEY-VALUES.

MOVE "057000000000000" TO RMP--PREV-GROUP-KEY-VALUES.
```

#### Contents of RMPANELS WS

```
01 RMP--PARAMETERS.
   03 RMP--INTERNAL-VALUES.
     05 RMP--VERSION PIC 9(4) VALUE 200.
   03 RMP--CONFIGURATION-PARAMETERS.
     05 RMP--RUNTIME PIC X(80) VALUE "runpan2".
     05 RMP--TEMP-FILE-NAME PIC X(12) VALUE SPACE.
     05 RMP--TEMP-FILE-DIRECTORY PIC X(80) VALUE SPACE.
     05 RMP--DEBUG-SW PIC X VALUE "N".
        88 RMP--DEBUG VALUE "Y" WHEN FALSE "N".
     05 RMP--PROT-CHAR-SW PIC X VALUE "N".
        88 RMP--PROT-ALLOW-CHAR VALUE "Y".
        88 RMP--PROT-PREVENT-CHAR VALUE "N".
     05 RMP--FORCE-MONO-KEY PIC 9(3).
     05 RMP--USER-EDIT-KEY PIC 9(3).
     05 RMP--BACKSPACE-KEY PIC 9(3).
     05 RMP--GEN-HELP-SUP-SW PIC X VALUE "N".
        88 RMP--GEN-HELP-SUP VALUE "Y" WHEN FALSE "N".
     05 RMP--KEY-CONFIGURATION.
        07 RMP--HELP-KEY-VALUES PIC X(15)
                                VALUE "00100000000000".
        07 RMP--RETURN-KEY-VALUES PIC X(15)
                                VALUE "01300000000000".
        07 RMP--NEXT-FIELD-KEY-VALUES PIC X(15)
                                VALUE "053000000000000".
        07 RMP--PREV-FIELD-KEY-VALUES PIC X(15)
                                VALUE "052000000000000".
        07 RMP--NEXT-GROUP-KEY-VALUES PIC X(15)
                                VALUE "05800000000000".
        07 RMP--PREV-GROUP-KEY-VALUES PIC X(15)
                                VALUE "05600000000000".
        07 RMP--PULLDOWN-KEY-VALUES PIC X(15)
                                VALUE "02700000000000".
   03 RMP--GENERAL-FUNCTION-PARAMS.
      05 RMP--LIBRARY PIC X(80).
      05 RMP--FIELD-NAME PIC X(30).
      05 RMP--FIELD-OCCUR PIC 9(4).
      05 RMP--FIELD-SEQ PIC 9(3).
      05 RMP--ATTRIBUTE PIC X.
      05 RMP--PALETTE PIC 99.
      05 RMP--SUPPRESS-EVENT-RESET-SW PIC X VALUE "N".
```

```
88 RMP--SUPPRESS-EVENT-RESET VALUE "Y" WHEN FALSE "N".
   05 RMP--FORCE-MONO-SW PIC X VALUE "N".
      88 RMP--FORCE-MONO VALUE "Y" WHEN FALSE "N".
   05 RMP--POLLING-INTERVAL PIC 9(6).
03 RMP--PANEL-DISPLAY-PARAMS.
   05 RMP--SHOW-FIELDS-SW PIC X VALUE "N".
      88 RMP--SHOW-FIELDS VALUE "Y" WHEN FALSE "N".
   05 RMP--CLEAR-SW PIC X VALUE "N".
      88 RMP--CLEAR VALUE "Y" WHEN FALSE "N".
   05 RMP--WINDOW-SW PIC X VALUE SPACE.
      88 RMP--WINDOW VALUE "Y" WHEN FALSE "N".
   05 RMP--PANEL-LINE PIC 9(3).
   05 RMP--PANEL-POS PIC 9(3).
   05 RMP--BEEP-SW PIC X VALUE "N".
      88 RMP--BEEP VALUE "Y" WHEN FALSE "N".
03 RMP--EXECUTE-EVENT-PARAMS.
   05 RMP--EE-CONTROL-PARAMS.
      07 RMP--REPEAT-EVENT-SW PIC X VALUE "N".
         88 RMP--REPEAT-EVENT VALUE "Y" WHEN FALSE "N".
      07 RMP--FIRST-FIELD-SW PIC X VALUE "N".
         88 RMP--FIRST-FIELD VALUE "Y" WHEN FALSE "N".
      07 RMP--NEXT-FIELD PIC X(30).
      07 RMP--NEXT-OCCUR PIC 9(3).
      07 RMP--NEXT-CURSOR-POS PIC 9(4).
      07 RMP--NEXT-FIELD-SEQ PIC 9(3).
      07 RMP--SUPPRESS-SELECTION-SW PIC X VALUE "N".
         88 RMP--SUPPRESS-SELECTION VALUE "Y" WHEN FALSE "N".
   05 RMP--EE-RETURNED-PARAMS.
      07 RMP--LAST-FIELD PIC X(30).
      07 RMP--LAST-OCCUR PIC 9(3).
      07 RMP--LAST-CURSOR-POS PIC 9(4).
      07 RMP--LAST-FIELD-SEQ PIC 9(3).
      07 RMP--EVENT-TYPE PIC X VALUE SPACE.
         88 RMP--BUTTON-PRESS VALUE "B".
         88 RMP--BOX-CHANGED VALUE "C".
         88 RMP--MENU-COMMAND VALUE "M".
         88 RMP--RADIO-BTN-PRESSED VALUE "R".
         88 RMP--LB-CHOICE-SELECTED VALUE "L".
         88 RMP--SB-MOVED VALUES ARE "S" "D" "d" "U" "u".
         88 RMP--SB-PAGE-UP VALUE "U".
         88 RMP--SB-PAGE-DOWN VALUE "D".
         88 RMP--SB-STEP-UP VALUE "u".
         88 RMP--SB-STEP-DOWN VALUE "d".
         88 RMP--SB-DRAG VALUE "S".
         88 RMP--TIME-OUT-OCCURRED VALUE "T".
         88 RMP--POLLING-OCCURRED VALUE "P".
         88 RMP--PANEL-MOVED VALUE "F".
      07 RMP--DATA-CHANGED-SW PIC X VALUE "N".
         88 RMP--DATA-CHANGED VALUE "Y" WHEN FALSE "N".
      07 RMP--PULLDOWN-PARAMETERS.
         09 RMP--COMMAND-NAME PIC X(30).
         09 RMP--COMMAND-TEXT PIC X(30).
      07 RMP--MOUSE-CLICK-TYPE PIC X VALUE SPACE.
         88 RMP--DOUBLE-CLICK VALUE "D".
         88 RMP--SINGLE-CLICK VALUE "S".
      07 RMP--LAST-PANEL PIC X(20).
      07 RMP--REQUESTED-PANEL PIC X(20).
      07 RMP--PROT-CHAR PIC X.
      07 FILLER PIC X(96).
03 RMP--RETURNED-VALUES.
   05 RMP--EXCEPTION-NUMBER PIC 9(3).
      88 F10-KEY VALUE 10.
      88 ESCAPE-KEY VALUE 27.
  05 RMP--MOUSE-PRESENT-SW PIC X VALUE SPACE.
```

```
88 RMP--MOUSE-PRESENT VALUE "Y" WHEN FALSE "N".
 05 RMP--VALID-INPUT-SW PIC X VALUE SPACE.
    88 RMP--VALID-INPUT VALUE "Y".
    88 RMP--INVALID-INPUT VALUE "N"
 05 RMP--STATUS PIC 9(4) VALUE 0.
    88 RMP--VALID-FUNCTION VALUE 0.
    88 RMP--FIELD-INVALID VALUE 1.
    88 RMP--OCCUR-INVALID VALUE 2.
    88 RMP--FUNCTION-INVALID VALUE 3.
    88 RMP--ATTRIBUTE-INVALID VALUE 4.
             88 RMP--PANEL-INVALID VALUE 5.
             88 RMP--LIBRARY-INVALID VALUE 6.
             88 RMP--CONFIG-INVALID VALUE 7.
             88 RMP--NO-FIELDS VALUE 8.
             88 RMP--NO-ENABLED-FIELDS VALUE 9.
             88 RMP--PANEL-NOT-DISPLAYED VALUE 10.
             88 RMP--PALETTE-INVALID VALUE 11.
             88 RMP--NO-HELP-DEFINED VALUE 12.
             88 RMP--NO-ERROR-DEFINED VALUE 13.
             88 RMP--IO-ERROR VALUE 14.
             88 RMP--FIELD-DISABLED VALUE 15.
             88 RMP--WINDOW-ERROR VALUE 16.
             88 RMP--MENU-COMMAND-INVALID VALUE 20.
             88 RMP--MODELESS-DATA-OVERLOAD VALUE 21.
             88 RMP--NO-PULLDOWN VALUE 22.
             88 RMP--WRONG-FIELD-TYPE VALUE 23.
             88 RMP--TOO-MANY-PANELS VALUE 40.
             88 RMP--CANNOT-CREATE-TEMP VALUE 41.
             88 RMP--CANNOT-OPEN-TEMP VALUE 42.
             88 RMP--API-PARAM-MISSING VALUE 1001.
             88 RMP--API-MSG-NOT-DEFINED VALUE 1002.
             88 RMP--API-PD-OPTION-INVALID VALUE 1003.
             88 RMP--API-UNCHECKABLE VALUE 1004.
03 RMP--FUNCTION-CODES.
      05 RMP--CAF PIC X VALUE X"01".
      05 RMP--CPP PIC X VALUE X"02".
      05 RMP--DAF PIC X VALUE X"03".
05 RMP--DF PIC X VALUE X"04".
05 RMP--DFI PIC X VALUE X"05".
05 RMP--DP PIC X VALUE X"06".
05 RMP--EE PIC X VALUE X"07".
05 RMP--EFI PIC X VALUE X"08".
05 RMP--IAF PIC X VALUE X"09".
05 RMP--IF PIC X VALUE X"0A".
05 RMP--RP PIC X VALUE X"0B".
05 RMP--SFA PIC X VALUE X"0C".
05 RMP--SFE PIC X VALUE X"0D".
05 RMP--SFH PIC X VALUE X"0E".
05 RMP--SPE PIC X VALUE X"0F".
05 RMP--SPH PIC X VALUE X"10".
05 RMP--VAF PIC X VALUE X"11".
05 RMP--VF PIC X VALUE X"12".
05 RMP--SSR PIC X VALUE X"13".
05 RMP--EMO PIC X VALUE X"14".
05 RMP--DMO PIC X VALUE X"15".
05 RMP--CMO PIC X VALUE X"16".
05 RMP--UMO PIC X VALUE X"17".
05 RMP--EA PIC X VALUE X"18".
05 RMP--DA PIC X VALUE X"19".
05 RMP--AF PIC X VALUE X"1A".
05 RMP--PUM PIC X VALUE X"1B".
05 FILLER PIC X(2).
05 RMP--U-SMC PIC X VALUE X"F1".
05 RMP--U-HMC PIC X VALUE X"F2".
```

```
05 RMP--U-SMD PIC X VALUE X"F3".
  05 RMP--U-EMD PIC X VALUE X"F4".
  05 RMP--U-DTF PIC X VALUE X"F5".
  05 RMP--U-SMO PIC X VALUE X"F6".
  05 RMP--U-SCO PIC X VALUE X"F7".
  05 RMP--U-SP PIC X VALUE X"F8".
  05 RMP--U-EP PIC X VALUE X"F9".
  05 RMP--E-CL PIC X VALUE X"80".
  05 RMP--E-AL PIC X VALUE X"81"
  05 RMP--E-CP PIC X VALUE X"82"
  05 RMP--E-AP PIC X VALUE X"83"
  05 RMP--E-SPL PIC X VALUE X"84".
  05 RMP--E-GPL PIC X VALUE X"85".
  05 RMP--E-GPC PIC X VALUE X"86".
  05 RMP--E-SPC PIC X VALUE X"87".
  05 RMP--E-GFD PIC X VALUE X"88".
  05 RMP--E-AFD PIC X VALUE X"89".
  05 RMP--E-CFD PIC X VALUE X"8A".
  05 RMP--E-GFV PIC X VALUE X"8B".
  05 RMP--E-SFV PIC X VALUE X"8C".
  05 RMP--E-GPT PIC X VALUE X"8D".
  05 RMP--E-SPT PIC X VALUE X"8E".
  05 RMP--E-GPD PIC X VALUE X"8F".
  05 RMP--E-SPD PIC X VALUE X"90".
  05 RMP--E-GMS PIC X VALUE X"91"
  05 RMP--E-SMS PIC X VALUE X"92".
  05 RMP--E-SHM PIC X VALUE X"93"
  05 RMP--E-SPLT PIC X VALUE X"94"
  05 RMP--E-GPLT PIC X VALUE X"95".
  05 RMP--E-SLC PIC X VALUE X"96".
  05 RMP--E-GLC PIC X VALUE X"97".
  05 FILLER PIC X(6).
  05 RMP--E-GFN PIC X VALUE X"A0".
  05 FILLER PIC X(3).
  05 RMP--E-SP PIC X VALUE X"B0".
  05 RMP--E-DC PIC X VALUE X"B1"
  05 RMP--E-DFD PIC X VALUE X"B3".
  05 RMP--E-HDP PIC X VALUE X"B4".
  05 RMP--E-RMO PIC X VALUE X"B7".
  05 FILLER PIC X(2).
  05 RMP--E-UDP PIC X VALUE X"BA".
03 RMP--SCROLL-BAR-WS.
  05 RMP--SB-MIN PIC 9(4).
  05 RMP--SB-MAX PIC 9(4).
  05 RMP--SB-STEP PIC 9(4).
  05 RMP--SB-PAGE PIC 9(4).
  05 RMP--SB-OPERATED PIC X(30).
03 FILLER PIC X(50).
```

#### RMPANELS WS Field Definitions

```
01 RMP--PARAMETERS.
```

This is the group-level name used to reference the entire parameter block.

```
03 RMP--INTERNAL-VALUES.
```

This area contains values that are used solely by RM/Panels.

```
05 RMP--VERSIONPIC 9(4) VALUE 210.
```

This field allows future versions of the RM/Panels runtime system to provide backward compatibility with the current version.

```
03 RMP--CONFIGURATION-PARAMETERS.
```

This area contains values that configure the behavior of the RM/Panels runtime system.

```
05 RMP--RUNTIMEPIC X(80) VALUE "runpan2".
```

This area contains the name of the RM/Panels runtime system program. The value clause contains the default value. This default can be changed by individual programs at runtime execution, or can be modified in RMPANELS. WS before programs are compiled.

```
05 RMP--TEMP-FILE-NAMEPIC X(12) VALUE SPACE.
```

If dynamic changes are made to a panel, a temporary file may be created by the RM/Panels runtime system to store these changes. RM/Panels generates a filename if this field is blank, but if you supply a filename here it is used instead. Supplying a filename does not require you to supply a directory in RMP--TEMP-FILE-DIRECTORY.

```
05 RMP--TEMP-FILE-DIRECTORYPIC X(80) VALUE SPACE.
```

If dynamic changes are made to a panel, a temporary file may be created by the RM/Panels runtime system to store these changes. RM/Panels places this file in the current working directory if this field is blank, but if you supply a directory name here it is used instead. Supplying a directory name does not require you to supply a filename in RMP--TEMP-FILE-NAME.

```
05 RMP--DEBUG-SWPIC X VALUE "N."
  88 RMP--DEBUG VALUE "Y" WHEN FALSE "N".
```

This parameter can be used to enable the RM/Panels debugging mode. In this mode, extensive information is presented on the screen whenever an invalid standard runtime function request is made. The debugging mode should be used during program development. The parameter is set by the following statement:

```
SET RMP--DEBUG TO TRUE.
05 RMP--PROT-CHAR-SWPIC X VALUE "N".
  88 RMP--PROT-ALLOW-CHAR VALUE "Y".
  88 RMP--PROT-PREVENT-CHAR VALUE "N"
```

This parameter is used to control the type of keyboard action that returns control to the application program when a protected field/control is being entered. If RMP--PROT-ALLOW-CHAR is TRUE, a normal character key returns control to the application program in addition to exception keys. If RMP--PROT-PREVENT-CHAR is TRUE, only exception keys return control to the application program when a protected field/control is being entered. The parameter is set by the following statement:

```
SET RMP--PROT-ALLOW-CHAR TO TRUE.
05 RMP--FORCE-MONO-KEYPIC 9(3).
```

This parameter is used to indicate a field termination code that toggles between color and monochrome on the monitor, regardless of the type of video adapter or terminal being used. The parameter is set by the following statement:

```
MOVE 94 TO RMP--FORCE-MONO-KEY.
```

or by adding a value clause:

```
05 RMP--BACKSPACE-KEYPIC 9(3) VALUE 75.
05 RMP--USER-EDIT-KEYPIC 9(3).
```

This parameter is used to indicate a field termination code that starts the End-User Panel Editor. The parameter is set by the following statement:

```
MOVE 95 TO RMP--USER-EDIT-KEY.
```

or by adding a value clause:

```
05 RMP--BACKSPACE-KEYPIC 9(3) VALUE 75.
05 RMP--BACKSPACE-KEYPIC 9(3).
```

This parameter is used to indicate the field termination code that is generated by the Backspace key. The parameter is set by the following statement:

```
MOVE 75 TO RMP--BACKSPACE-KEY.
```

or by adding a value clause:

```
05 RMP--BACKSPACE-KEYPIC 9(3) VALUE 75.
05 RMP--GEN-HELP-SUP-SWPIC X VALUE "N".
  88 RMP--GEN-HELP-SUP VALUE "Y" WHEN FALSE "N".
```

This parameter is used to suppress the ability to display the panel help message when a field/controlspecific help message is displayed. This parameter is set by the following statement:

```
SET RMP--GEN-HELP-SUP TO TRUE.
05 RMP--KEY-CONFIGURATION.
```

This area contains values that identify specific keys to the RM/Panels runtime system. These keys control RM/Panels behavior, such as displaying help messages, or moving to the previous field/control. Default values are included, but these can be changed by individual programs at runtime execution, or modified in RMPANELS.WS before programs are compiled.

Each entry relates to a specific type of behavior and contains room for up to five keys that RM/Panels recognizes. The values assigned to the entry are three-digit RM/COBOL field termination codes.

The order of the values is not important. When modifying values, be careful to use three-digit values and do not add spaces. For example:

The help function in the default configuration is assigned to the F1 key.

The F1 key is field termination code 1, so the default configuration is:

```
07 RMP--HELP-KEY-VALUES PIC X(15) VALUE "00100000000000".
```

If you want the F3 key (field termination code 3) and the F9 key (field termination code 9) to also function as help keys, you would change the help key configuration to the following:

```
07 RMP--HELP-KEY-VALUES PIC X(15) VALUE "001003009000000".
07 RMP--HELP-KEY-VALUESPIC X(15) VALUE "00100000000000".
```

This area specifies the field termination codes that initiate the automatic help messages provided by RM/ Panels.

```
07 RMP--RETURN-KEY-VALUESPIC X(15) VALUE "013000000000000".
```

This area specifies the field termination codes that should be interpreted by RM/Panels as the Enter key. 07 RMP--NEXT-FIELD-KEY-VALUES PIC X(15) VALUE "053000000000000".

This area specifies the field termination codes that should be interpreted by RM/Panels as a request to move to the next field/control on the panel.

```
07 RMP--PREV-FIELD-KEY-VALUES PIC X(15) VALUE "052000000000000".
```

This area specifies the field termination codes that should be interpreted by RM/Panels as a request to move to the previous field/control on the panel.

```
07 RMP--NEXT-GROUP-KEY-VALUES PIC X(15) VALUE "05800000000000".
```

This area specifies the field termination codes that should be interpreted by RM/Panels as a request to move to the next group on the panel.

```
07 RMP--PREV-GROUP-KEY-VALUES PIC X(15) VALUE "056000000000000".
```

This area specifies the field termination codes that should be interpreted by RM/Panels as a request to move to the previous group on the panel.

```
07 RMP--PULLDOWN-KEY-VALUESPIC X(15) VALUE "0270000000000".
```

This area specifies the field termination codes that should be interpreted by RM/Panels as a request to activate a pulldown menu.

```
03 RMP--GENERAL-FUNCTION-PARAMS.
```

This area contains parameters that are used with a number of different standard runtime functions.

```
05 RMP--LIBRARYPIC X(80).
```

This parameter identifies the panel library that contains the panels to be used. It must be set before the first panel is used, and set again whenever a new panel library is needed.

```
05 RMP--FIELD-NAMEPIC X(30).
```

This parameter is used with many standard runtime functions to identify a specific panel field/control.

```
05 RMP--FIELD-OCCURPIC 9(4).
```

This parameter is used with many standard runtime functions to identify a specific occurrence of a panel field/control.

```
05 RMP--FIELD-SEQPIC 9(3).
```

This parameter is used with many standard runtime functions to identify a panel field/control by the order in which it is entered on the panel.

```
05 RMP--ATTRIBUTEPIC X.
```

This parameter is used to specify an attribute value for the SET FIELD ATTRIBUTE standard runtime function.

```
05 RMP--PALETTEPIC 99.
```

This parameter is used to select a palette for the DISPLAY PANEL and CHANGE PANEL PALETTE standard runtime functions.

```
05 RMP--SUPPRESS-EVENT-RESET-SW PIC X VALUE "N".
  88 RMP--SUPPRESS-EVENT-RESET VALUE "Y" WHEN FALSE "N".
```

This parameter is used with the ENABLE/DISABLE FIELD standard runtime function, but it is included here because it controls the EXECUTE EVENT standard runtime function. It prevents RM/Panels from resetting the values of RMP--NEXT-FIELD and RMP--NEXT-OCCUR when a field/control is enabled or disabled.

```
05 RMP--FORCE-MONO-SWPIC X VALUE "N".
  88 RMP--FORCE-MONO VALUE "Y" WHEN FALSE "N".
```

This parameter is used to tell the RM/Panels runtime system to operate in monochrome mode, suppressing all colors. Because this parameter is checked by the runtime system when a library is opened, it must be set before a library is open. Setting RMP--FORCE-MONO to TRUE after opening a library has no effect until a new library is opened. This parameter is set by the following statement:

```
SET RMP--FORCE-MONO TO TRUE.
05 RMP--POLLING-INTERVALPIC 9(6).
```

This parameter is used by the utility function, START POLLING, to specify a polling interval in seconds.

```
03 RMP--PANEL-DISPLAY-PARAMS.
```

This area contains parameters for the DISPLAY PANEL standard runtime function. RMP--CLEAR-SW is also a parameter for the REMOVE PANEL standard runtime function.

```
05 RMP--SHOW-FIELDS-SWPIC X VALUE "N".
  88 RMP--SHOW-FIELDS VALUE "Y" WHEN FALSE "N".
```

This parameter is used to display the values of panel fields/controls at the same time the panel is displayed. The parameter is set by the following statement:

```
SET RMP--SHOW-FIELDS TO TRUE.
05 RMP--CLEAR-SWPIC X VALUE "N".
  88 RMP--CLEAR VALUE "Y" WHEN FALSE "N".
```

This parameter is used to erase the entire screen before a panel is displayed, or when a panel is erased. The parameter is set by the following statement:

```
SET RMP--CLEAR TO TRUE.
05 RMP--WINDOW-SWPIC X VALUE SPACE.
  88 RMP--WINDOW VALUE "Y" WHEN FALSE "N".
```

This parameter is used to override the default windowing characteristic of a panel. To force a panel to display as a window, set the parameter by the following statement:

```
SET RMP--WINDOW TO TRUE.
```

To force a panel to display without behaving as a window, set the parameter by the following statement:

```
SET RMP--WINDOW TO FALSE.
05 RMP--PANEL-LINEPIC 9(3).
```

This parameter is used to control the screen line at which a panel is displayed. Leaving this value at 0 accepts the default. Setting this parameter to 999 centers the panel vertically. Setting any other value displays the panel at the specified line.

```
05 RMP--PANEL-POSPIC 9(3).
```

This parameter is used to control the screen column at which a panel is displayed. Leaving this value at 0 accepts the default. Setting this parameter to 999 centers the panel horizontally. Setting any other value displays the panel at the specified column.

```
05 RMP--BEEP-SWPIC X VALUE "N".
  88 RMP--BEEP VALUE "Y" WHEN FALSE "N".
```

This parameter is used to generate a beep when a panel is displayed. The parameter is set by the following statement:

```
SET RMP--BEEP TO TRUE.
03 RMP--EXECUTE-EVENT-PARAMS.
```

These fields are parameters or returned values related to the EXECUTE EVENT standard runtime function. 05 RMP--EE-CONTROL-PARAMS.

These parameters are used to control the behavior of a single execution of the EXECUTE EVENT standard runtime function.

```
07 RMP--REPEAT-EVENT-SWPIC X VALUE "N".
  88 RMP--REPEAT-EVENT VALUE "Y" WHEN FALSE "N".
```

This parameter is used to force the RM/Panels runtime system to repeat the last event executed on this panel. It is set by the following statement:

```
SET RMP--REPEAT-EVENT TO TRUE.
07 RMP--FIRST-FIELD-SWPIC X VALUE "N".
  88 RMP--FIRST-FIELD VALUE "Y" WHEN FALSE "N".
```

This parameter is used to force the RM/Panels runtime system to begin user input with the first field/control on the panel. The parameter is set by the following statement:

```
SET RMP--FIRST-FIELD TO TRUE.
07 RMP--NEXT-FIELDPIC X(30).
```

This parameter is set by the RM/Panels runtime system to indicate the name of the field/control that will be entered next by the user. It may be modified by the application program to force input of a different field/ control.

```
07 RMP--NEXT-OCCURPIC 9(3).
```

This parameter is set by the RM/Panels runtime system to indicate the occurrence of the field/control that will be entered next by the user. It may be modified by the application program to force input of a different occurrence.

```
07 RMP--NEXT-CURSOR-POSPIC 9(4).
```

This parameter is automatically set to zero by the RM/Panels runtime system and causes the cursor to move to the start of a field/control. By setting this parameter to a value other than zero, you can control the character position that the cursor initially moves to in a field/control.

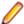

**Note:** This value may be ignored under some graphical user interfaces.

```
07 RMP--NEXT-FIELD-SEQPIC 9(3).
```

This parameter is automatically set to zero by the RM/Panels runtime system and causes the cursor to move to the first enabled field/control. By setting this parameter to a value other than zero, you can control the field/control that is input next by entry order number.

```
07 RMP--SUPPRESS-SELECTION-SWPIC X VALUE "N".
  88 RMP--SUPPRESS-SELECTIONVALUE "Y" WHEN FALSE "N".
```

Setting this parameter to TRUE prevents the field/control being input during the next EXECUTE EVENT standard runtime function from being displayed with the selected attribute, even though it has the keyboard focus.

```
05 RMP--EE-RETURNED-PARAMS.
```

The parameters in this area contain values returned by the RM/Panels EXECUTE EVENT standard runtime function.

```
07 RMP--LAST-FIELDPIC X(30).
```

This parameter is used by the RM/Panels runtime system to indicate the name of the field/control that was just entered by the user.

```
07 RMP--LAST-OCCURPIC 9(3).
```

This parameter is used by the RM/Panels runtime system to indicate the occurrence of the field/control that was just entered by the user.

```
07 RMP--LAST-CURSOR-POSPIC 9(4).
```

This parameter is set to the location of the keyboard cursor, relative to the start of the field/control, when input was terminated. It is set only for input type fields/controls.

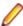

**Note:** This value may not be reported under some graphical user interfaces.

```
07 RMP--LAST-FIELD-SEOPIC 9(3).
```

This parameter is set to the entry order number of the field/control that was just entered by the user.

```
07 RMP--EVENT-TYPEPIC X VALUE SPACE.
```

This parameter is set by the RM/Panels runtime system to describe the type of event that just occurred. If none of the following conditions occur, input is terminated "normally", that is, by auto exit or by pressing a field termination key.

```
88 RMP--BUTTON-PRESS VALUE "B".
```

This condition indicates that a push button was pressed. The name of the push button is contained in RMP--NEXT-FIELD. The condition-name representing the button in panelname-WS is also set to TRUE.

```
88 RMP--BOX-CHANGED VALUE "C".
```

This condition indicates that a check box was toggled. The name of the check box is contained in RMP--NEXT-FIELD.

```
88 RMP--MENU-COMMAND VALUE "M".
```

This condition indicates that a pulldown menu command was selected. The name and text of the command are contained in RMP--COMMAND-NAME and RMP--COMMAND-TEXT, respectively.

```
88 RMP--RADIO-BTN-PRESSED VALUE "R".
```

This condition indicates that a radio button was pressed. The name of the radio button is contained in RMP--NEXT-FIELD.

```
88 RMP--LB-CHOICE-SELECTED VALUE "L".
```

This condition indicates that a list box choice was selected. The name of the list box is contained in RMP--NEXT-FIELD.

```
88 RMP--SB-MOVED VALUES ARE "S" "D" "d" "U" "u".
```

This condition indicates that a scroll bar's thumb position was changed. The name of the scroll bar is reported in RMP--SB- OPERATED because scroll bars, unlike other fields/controls, do not receive keyboard focus. The following conditions give more detail on how the scroll bar thumb was moved.

```
88 RMP--SB-PAGE-UP VALUE "U".
```

This condition indicates that a scroll bar's thumb was moved up by clicking above the thumb.

```
88 RMP--SB-PAGE-DOWN VALUE "D".
```

This condition indicates that a scroll bar's thumb was moved down by clicking below the thumb.

```
88 RMP--SB-STEP-UP VALUE "u".
```

This condition indicates that a scroll bar's thumb was moved up by clicking on the up arrow.

```
88 RMP--SB-STEP-DOWN VALUE "d".
```

This condition indicates that a scroll bar's thumb was moved down by clicking on the down arrow.

```
88 RMP--SB-DRAG VALUE "S".
```

This condition indicates that a scroll bar's thumb was moved by dragging it.

```
88 RMP--TIME-OUT-OCCURRED VALUE "T".
```

This condition indicates that a "time out" occurred.

```
88 RMP--POLLING-OCCURRED VALUE "P".
```

This condition indicates that the polling interval established with the START POLLING utility function has elapsed.

```
88 RMP--PANEL-MOVED VALUE "F".
```

This condition indicates that the user moved the panel and that RM/Panels has repainted the panel and its fields. If you used a DISPLAY statement to place information on the panel, you need to display it again.

```
07 RMP--DATA-CHANGED-SWPIC X VALUE "N".
  88 RMP--DATA-CHANGED VALUE "Y" WHEN FALSE "N".
```

This condition indicates that the value of a field/control was changed by the last event. There is no indication of the field/control that was changed, because it is possible to change two fields/controls with one event. When a user types input to an input field/control and then clicks on a check box, both fields/ controls change. This parameter allows you to bypass validation routines when no data has been changed on the panel.

```
07 RMP--PULLDOWN-PARAMETERS.
```

These parameters report the name and text of a pulldown menu command when it is selected.

```
09 RMP--COMMAND-NAMEPIC X(30).
```

This parameter reports the name of a pulldown menu command when it is selected. This name is an internal value that is not displayed to the user. Programs should check this value, rather than the text of the command, to maintain the logical, rather than physical, connection to the user interface.

```
09 RMP--COMMAND-TEXTPIC X(30).
```

This parameter reports the text of a pulldown menu command when it is selected. Programs are discouraged from checking this value and should instead use RMP--COMMAND-NAME.

```
07 RMP--MOUSE-CLICK-TYPEPIC X VALUE SPACE.
```

This parameter reports the type of mouse click performed on a field/control.

```
88 RMP--DOUBLE-CLICK VALUE "D".
```

This condition indicates that the mouse was double clicked on the field/control. Fields/controls must be configured to allow a double click.

```
88 RMP--SINGLE-CLICK VALUE "S".
```

This condition indicates that the mouse was single clicked on the field/control. All enabled fields/controls allow a single click.

```
07 RMP--LAST-PANELPIC X(20).
```

This parameter reports the name of the panel that was most recently accessed and is useful when implementing modeless behavior.

```
07 RMP--REQUESTED-PANELPIC X(20).
```

This parameter reports the name of an underlying panel that was selected during modeless behavior. This tells the application program the panel that should be used for the next EXECUTE EVENT standard runtime function to allow the panel to be elevated to the top level on the monitor.

```
07 RMP--PROT-CHARPIC X.
```

If a character key is pressed during protected field/control entry and RMP--PROT-ALLOW-CHAR is TRUE, this parameter contains the character that was pressed and RMP--EXCEPTION-NUMBER is 0. If an exception key is pressed, RMP--EXCEPTION-NUMBER contains the field termination code and is set to SPACE.

```
07 FILLERPIC X(96).
```

This area is reserved for future use.

```
03 RMP--RETURNED VALUES.
```

This area contains values that are returned by the RM/Panels runtime system.

```
05 RMP--EXCEPTION-NUMBERPIC 9(3).
  88 F10-KEY VALUE 10.
  88 ESCAPE-KEY VALUE 27.
```

This parameter is used by the RM/Panels runtime system to indicate to the application the key that was used to terminate user input. The value returned is the same value that the ON EXCEPTION clause returns for the key.

Level 88 condition-names are added after this parameter to allow the application program to easily interpret the key pressed. RETURN-KEY and ESCAPE-KEY are just samples that can be renamed, deleted, or added to. The names and values in this area are not important to the standard runtime function of RM/ Panels. They are solely for the use of the application program.

```
05 RMP--MOUSE-PRESENT-SWPIC X VALUE SPACE.
  88 RMP--MOUSE-PRESENT VALUE "Y" WHEN FALSE "N".
```

This parameter is set by the RM/Panels runtime system whenever a library is opened. It lets the application program know whether a mouse is present and accessible to RM/Panels.

```
05 RMP--VALID-INPUT-SW PIC X SPACE.
  88 RMP--VALID-INPUT VALUE "Y".
  88 RMP--INVALID-INPUT VALUE "N".
```

This parameter is used by the RM/Panels runtime system to indicate to the application program whether user input to a field/control satisfied validation rules specified for that field/control in the panel. If the input satisfied the rules, the value is set to Y. If the input failed to satisfy the rules, the value is set to N.

```
05 RMP--STATUS PIC 9(4) VALUE 0.
  88 RMP--VALID-FUNCTION VALUE 0.
  88 RMP--FIELD-INVALID VALUE 1.
  88 RMP--NO-ERROR-DEFINED VALUE 13.
  88 RMP--IO-ERROR VALUE 14.
  88 RMP--CONTROL-DISABLED VALUE 15.
  88 RMP--WINDOW-ERROR VALUE 16.
  88 RMP--NO-PULLDOWN VALUE 22.
  88 RMP--MENU-COMMAND-INVALID VALUE 20.
  88 RMP--MODELESS-DATA-OVERLOAD VALUE 21.
  88 RMP--NO-PULLDOWN VALUE 22.
  88 RMP--WRONG-FIELD-TYPE VALUE 23.
  88 RMP--TOO-MANY-PANELS VALUE 40.
  88 RMP--CANNOT-CREATE-TEMP VALUE 41.
  88 RMP--CANNOT-OPEN-TEMP VALUE 42.
  88 RMP--API-PARAM-MISSING VALUE 1001.
  88 RMP--API-MSG-NOT-DEFINED VALUE 1002.
  88 RMP--API-PD-OPTION-INVALID VALUE 1003.
  88 RMP--API-UNCHECKABLE VALUE 1004.
```

This parameter is used by the RM/Panels runtime system to report the outcome of the function request. If the function was performed successfully, a value of 0 is returned. If the function was unsuccessful, a nonzero value is returned indicating the reason. The condition-names are provided to make it easier for the application program to detect and interpret unsuccessful function requests.

```
03 RMP--FUNCTION-CODES.
```

These parameters contain the function codes used to identify standard, utility, and extended runtime functions to the RM/Panels runtime system. They should not be modified and the application program should never depend on the value or even the type of the data items. The calls to the RM/Panels runtime system use the data names. If direct calls are used in your application programs, they must always use the data-name and not the actual value.

```
03 RMP--SCROLL-BAR-WS.
```

These parameters contain values specific to scroll bars and their standard runtime functions.

```
05 RMP--SB-MINPIC 9(4).
```

This parameter is used to set a new minimum value for a scroll bar.

```
05 RMP--SB-MAXPIC 9(4).
```

This parameter is used to set a new maximum value for a scroll bar.

```
05 RMP--SB-STEPPIC 9(4).
```

This parameter is used to set a new step value for a scroll bar.

```
05 RMP--SB-PAGEPIC 9(4).
```

This parameter is used to set a new page value for a scroll bar.

```
05 RMP--SB-OPERATEDPIC X(30).
```

This parameter is used to report the name of a scroll bar when its thumb position is altered.

```
03 FILLERPIC X(50).
```

This area reserved for future use.

## Appendix B Standard Utility, and Extended Runtime Functions and Parameters

The following types of parameters are used with RM/Panels standard, utility, and extended runtime functions:

- Required parameters
- Optional parameters

Required parameters are those that must be set to valid values in order for a standard, utility, or extended runtime function to execute correctly.

Optional parameters are those that can be set to override the default behavior specified for the panel. Optional parameters are always reset to their default values by the RM/Panels runtime system after the function is executed. This prevents later executions of the standard runtime function from inheriting the overridden behavior.

Extended runtime functions also use additional arguments on the CALL statement.

The following table lists the required and optional parameters for RM/Panels standard runtime functions.

| Standard Runtime Function Name | Abbr. | Required Parameters                           | Optional Parameters                                                             |
|--------------------------------|-------|-----------------------------------------------|---------------------------------------------------------------------------------|
| ACCEPT FIELD                   | AF    | RMPFIELD-NAME<br>RMPFIELD-OCCUR               | NONE                                                                            |
| CHANGE PANEL PALETTE           | CPP   | RMPPALETTE                                    | NONE                                                                            |
| CHECK MENU OPTION              | СМО   | RMPCOMMAND-NAME                               | NONE                                                                            |
| CLEAR ALL FIELDS               | CAF   | NONE                                          | NONE                                                                            |
| DISABLE ALL FIELDS             | DA    | NONE                                          | NONE                                                                            |
| DISABLE FIELD FOR INPUT        | DFI   | RMPFIELD-NAME                                 | RMPSUPPRESS- EVENT-<br>RESET                                                    |
| DISABLE MENU OPTION            | DMO   | RMPCOMMAND-NAME                               | NONE                                                                            |
| DISPLAY ALL FIELDS             | DAF   | NONE                                          | NONE                                                                            |
| DISPLAY FIELD                  | DF    | RMPFIELD-NAME<br>RMPFIELD-OCCUR               | NONE                                                                            |
| DISPLAY PANEL                  | DP    | RMPLIBRARY                                    | RMPBEEP RMPCLEAR RMPPALETTE RMPPANEL-LINE RMPPANEL-POS RMPSHOW-FIELDS RMPWINDOW |
| ENABLE ALL FIELDS              | EA    | NONE                                          | NONE                                                                            |
| ENABLE FIELD FOR INPUT         | EFI   | RMPFIELD-NAME                                 | RMPSUPPRESS- EVENT-<br>RESET                                                    |
| ENABLE MENU OPTION             | EMO   | RMPCOMMAND-NAME                               | NONE                                                                            |
| EXECUTE EVENT                  | EE    | RMPFIRST-FIELD1 RMPNEXT-FIELD1 RMPNEXT-OCCUR1 | NONE                                                                            |

| Standard Runtime Function Name | Abbr. | Required Parameters                                                              | Optional Parameters           |
|--------------------------------|-------|----------------------------------------------------------------------------------|-------------------------------|
|                                |       | RMPREPEAT-EVENT1                                                                 |                               |
|                                |       | You may select one of these parameters to execute the standard runtime function. |                               |
| INITIALIZE ALL FIELDS          | IAF   | NONE                                                                             | NONE                          |
| INITIALIZE FIELD               | IF    | RMPFIELD-NAME<br>RMPFIELD-OCCUR                                                  | NONE                          |
| POPUP MENU                     | PUM   | RMPCOMMAND-NAME                                                                  | RMPPANEL-LINE<br>RMPPANEL-POS |
| REMOVE PANEL                   | RP    | NONE                                                                             | RMPCLEAR                      |
| SET FIELD ATTRIBUTE            | SFA   | RMPATTRIBUTE RMPFIELD-NAME RMPFIELD-OCCUR                                        | NONE                          |
| SET SCROLL BAR RANGE           | SSR   | RMPFIELD-NAME<br>RMPSB-MAX<br>RMPSB-MIN                                          | RMPSB-PAGE<br>RMPSB-STEP      |
| SHOW FIELD ERROR               | SFE   | RMPFIELD-NAME                                                                    | NONE                          |
| SHOW FIELD HELP                | SFH   | RMPFIELD-NAME                                                                    | NONE                          |
| SHOW PANEL ERROR               | SPE   | NONE                                                                             | NONE                          |
| SHOW PANEL HELP                | SPH   | NONE                                                                             | NONE                          |
| UNCHECK MENU OPTION            | UMO   | RMPCOMMAND-NAME                                                                  | NONE                          |
| VALIDATE ALL FIELDS            | VAF   | NONE                                                                             | NONE                          |
| VALIDATE FIELD                 | VF    | RMPFIELD-NAME<br>RMPFIELD-OCCUR                                                  | NONE                          |

The following table lists the required and optional parameters for RM/Panels utility functions.

| Utility Function Name    | Abbr. | Required Parameters | Optional Parameters |
|--------------------------|-------|---------------------|---------------------|
| DELETE TEMPORARY FILE    | DTF   | NONE                | NONE                |
| END MODELESS OPERATION   | EMD   | NONE                | NONE                |
| END POLLING              | EP    | NONE                | NONE                |
| HIDE MOUSE CURSOR        | HMC   | NONE                | NONE                |
| SET COLOR                | SCO   | NONE                | NONE                |
| SET MONOCHROME           | SMO   | NONE                | NONE                |
| SHOW MOUSE CURSOR        | SMC   | NONE                | NONE                |
| START MODELESS OPERATION | SMD   | NONE                | NONE                |
| START POLLING            | SP    | RMPPOLLING-INTERNAL | NONE                |

The following table lists the required parameters and additional arguments for RM/Panels extended runtime functions.

| Extended Runtime Function Name      | Abbr.  | Required Parameters | Additional Arguments |
|-------------------------------------|--------|---------------------|----------------------|
| ACTIVATE A LIBRARY                  | E-AL   | NONE                | libraryname          |
| ACTIVATE A PANEL                    | E-AP   | NONE                | panelname            |
| ADD FIELD DESCRIPTION               | E-AFD  | NONE                | FIELD-DESCRIPTION    |
| CHANGE FIELD DESCRIPTION            | E-CFD  | RMPFIELD-NAME       | FIELD-DESCRIPTION    |
| CREATE A LIBRARY                    | E-CL   | NONE                | libraryname          |
| CREATE A PANEL                      | E-CP   | NONE                | panelname            |
| DELETE FIELD DESCRIPTION            | E-DFD  | RMPFIELD-NAME       | NONE                 |
| DISCARD CHANGES                     | E-DC   | NONE                | NONE                 |
| GET FIELD DESCRIPTION               | E-GFD  | RMPFIELD-NAME       | FIELD-DESCRIPTION    |
| BY NAME                             |        |                     |                      |
| GET FIELD DESCRIPTION BY NUMBER     | E-GFN  | RMPFIELD-SEQ        | FIELD-DESCRIPTION    |
| GET FIELD VALUE                     | E-GFV  | RMPFIELD-NAME       | FIELD-VALUE-DESC     |
| GET LIBRARY CONFIGURATION           | E-GLC  | NONE                | LIBRARY-CONFIG-DESC  |
| GET MESSAGE                         | E-GMS  | NONE                | MSG-DESC             |
| GET PALETTE DESCRIPTION             | E-GPLT | RMPPALETTE          | PALETTE-DESC         |
| GET PANEL CONFIGURATION             | E-GPC  | NONE                | PANEL-CONFIG-DESC    |
| GET PANEL LINE                      | E-GPL  | NONE                | PANEL-LINE-DESC      |
| GET PULLDOWN MENU PULLDOWN OPTIONS  | E-GPD  | NONE                | PULLDOWN-PD-DESC     |
| GET PULLDOWN MENU TOP LEVEL OPTIONS | E-GPT  | NONE                | PULLDOWN-TITLE-AREA  |
| HIDE PANEL                          | E-HDP  | NONE                | NONE                 |
| REMOVE MENU OPTION                  | E-RMO  | RMPCOMMAND-NAME     | NONE                 |
| SAVE A PANEL                        | E-SP   | NONE                | NONE                 |
| SET FIELD VALUE                     | E-SFV  | RMPFIELD-NAME       | FIELD-VALUE-DESC     |
| SET LIBRARY CONFIGURATION           | E-SLC  | NONE                | LIBRARY-CONFIG-DESC  |
| SET MESSAGE                         | E-SMS  | NONE                | MSG-DESC             |
| SET PALETTE DESCRIPTION             | E-SPLT | RMPPALETTE          | PALETTE-DESC         |
| SET PANEL CONFIGURATION             | E-SPC  | NONE                | PANEL-CONFIG-DESC    |
| SET PANEL LINE                      | E-SPL  | NONE                | PANEL-LINE-DESC      |
| SET PULLDOWN MENU PULLDOWN OPTIONS  | E-SPD  | NONE                | PULLDOWN-PD-DESC     |
| SET PULLDOWN MENU TOP LEVEL OPTIONS | E-SPT  | NONE                | PULLDOWN-TITLE-AREA  |

| Extended Runtime Function Name | Abbr. | Required Parameters | Additional Arguments |
|--------------------------------|-------|---------------------|----------------------|
| SHOW MESSAGE                   | E-SHM | NONE                | MSG-DESC             |
| UPDATE PANEL                   | E-UDP |                     |                      |

## Compatibility with XML Extensions

XML Extensions has many capabilities. The major features support the ability to import and export XML documents to and from COBOL working storage. Specifically, XML Extensions allows data to be imported from an XML document by converting data elements (as necessary) and storing the results into a matching COBOL data structure. Similarly, data is exported from a COBOL data structure by converting the COBOL data elements (as necessary) and storing the results in an XML document.

For more information about XML Extensions, refer to the XML Extensions User's Guide, available from the SupportLine section of the Micro Focus Web site.

For RM/COBOL users that utilize XML Extensions, here is a summary of compatibility issues that you need to be aware of when working in this COBOL system. Refer to this list and the RM/COBOL Conversion Issues list in the Compatibility with RM/COBOL section

Click a summary title for a fuller explanation and workaround, where possible.

## Additional Parameter Required with XML Extensions Processing Statements

In statements that use a Document Pointer parameter, you are also required to pass an additional Document Length parameter.

When using XML Extensions processing statements, each Document Pointer parameter must be immediately followed by a Document Length parameter. This applies to the following statements:

- XML EXPORT TEXT
- XML IMPORT TEXT
- XML TEST WELLFORMED-TEXT
- XML VALIDATE TEXT
- XML GET TEXT
- XML PUT TEXT
- XML TRANSFORM TEXT

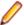

Note: XML FREE TEXT does not require that you use the Document Length parameter.

#### Solution:

Ensure that the Document Length parameter (MY-DOCUMENT-LENGTH) is specified immediately following the Document Pointer parameter (MY-DOCUMENT-POINTER) when calling an XML Extensions processing statement:

When the statement is outputting data, the statement will set MY-DOCUMENT-LENGTH:

```
XML EXPORT TEXT
   MY-DATA-ITEM
   MY-DOCUMENT-POINTER
   MY-DOCUMENT-LENGTH
    "MY-MODEL-FILE".
IF NOT XML-OK GO TO Z.
```

When the statement is inputting data, you must set MY-DOCUMENT-LENGTH before the statement is processed:

```
XML IMPORT TEXT
   MY-DATA-ITEM
   MY-DOCUMENT-POINTER
   MY-DOCUMENT-LENGTH *> Item size MY-DOCUMENT-POINTER points to.
```

```
"MY-MODEL-FILE".
IF NOT XML-OK GO TO Z.
```

## **COBOL programs using BIS**

Programs in this COBOL system that are used with the Xcentrisity Business Information Server (BIS) must end with the GOBACK statement, not the STOP RUN statement. Also, messages for the BIS trace log must be generated by calling the B\$Trace library program, not the DISPLAY statement.

Programs that are used with the BIS must not use the STOP RUN statement, as this will terminate the MF run-time prematurely and the BIS will be unable to process any further web service requests.

In RM/COBOL, programs that are used with BIS capture the output of a DISPLAY statement and place it in the BIS trace log. In this COBOL system, to place messages in the BIS trace log, use the B\$Trace library routine.

#### Solutions:

To ensure that programs used with the BIS do not prematurely terminate the MF run-time, use the GOBACK statement in those programs.

To place messages in the BIS trace log, call the B\$Trace library program, using the same identifiers or literals, but not figurative constants, that you would use in a DISPLAY statement.

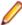

Note: Numeric data items can be of any data type and are converted to a numeric string by B\$Trace.

call "B\$Trace" using "Log message: " MyMessage " " MyStatus.

#### Conflicts Between Model File-names and XML Data Files

In this COBOL system, model file-names, as created by the compiler, are of the form program-name.xml. You should ensure your XML data files do not share the same name as this, to avoid any conflicts.

In this COBOL system, if the ModelFileName#DataName parameter does not include a hash, it is always treated as a model data-name, and the model file-name is assumed to be program-name.xml for the program (or one of its callers) that executed an XML Extensions export or import statement. With this in mind, if you do not explicitly set a model file-name, you should ensure that your XML data files do not share the same name as your COBOL programs when performing import and export XML Extensions statements.

#### Solution:

To avoid conflicts between model file-names and XML data file-names, do one of the following:

- Ensure you set the DocumentName parameter in your import and export statements to a name other than your COBOL program name.
- If you want to keep your XML data file-names the same as the program-name, rename the model filename after compilation and specify the new name in the value of the ModelFileDataName parameter before the hash, separating it from the ModelDataName.

When using the second technique, it is recommended that the compilation be done with a script that includes the renaming command, to avoid forgetting this step.

#### Notes:

In RM/COBOL, you can use the environment variable RM MISSING HASH to determine the meaning of the ModelFileDataName parameter when the hash is omitted. In this COBOL system, the environment variable is not supported.

Also, RM/COBOL v12 and later generally did not use model files because the model was embedded in the object program file; this COBOL system is more like RM/COBOL v11 and earlier, which always used model files. Thus, care must be taken to distribute model files with applications that use XML Extensions.

## Creating an XML Model File

To create an XML model file for use with XML Extensions, compile your application with the XMLGEN Compiler directive.

For complete information on using the XMLGEN compiler directive, see XMLGEN.

See Restricted data items with XML Extensions for a workaround to include data descriptions from other Data Division sections of your source code.

## Displaying the Status of XML Extensions Statements

In this COBOL system, use the XML-Status-Edited data item to display the status result of an XML Extensions statement execution.

In RM/COBOL, XML-Status, the data item used to display the status result of an XML Extensions statement execution, is defined as Display Usage. In this COBOL system, XML-Status is defined as:

```
03 XML-Status
                   PIC S9(4) COMP-5.
```

Therefore, an additional declaration is made in *lixmldef.cpy*, so that you can easily use the status result in your code:

```
03 XML-Status-Edited PIC +9(4).
```

When an XML Extensions statement is executed, the value of XML-Status-Edited is not set, so you need move XML-Status to XML-Status-Edited before you can use the result.

## **Importing and Exporting Ambiguous Data-names**

In RM/COBOL, if you attempt to export an ambiguous data-item to a model file, an error is produced. If you attempt to import to an ambiguous data-item, the data is placed in the first occurrence of the named dataitem.

In this COBOL system, if you attempt to export an ambiguous data-item to a model file, a warning message is produced and the first occurrence of the named data-item is exported. Similarly, If you attempt to import to an ambiguous data-item, a warning message is displayed and the data is placed in the first occurrence of the named data-item.

```
Example:
01 Group01.
   02 GroupA.
     03 NumItem PIC s9(5).
     03 StrItem
                  PIC X(5).
       02 GroupB.
         03 NumItem PIC s9(5).
         03 StrItem PIC X(5).
<StrItem> ABCDE </StrItem> *> this produces a warning and
updates StrItem in GroupA
<GroupB><StrItem> ABCDE </StrItem></GroupB> *> this updates
StrItem in GroupB
```

## **Invalid Characters in Condition Names**

In this COBOL system, if you use mark-up characters as values for condition names, this can produce invalid XML when exporting code using XML Extensions.

Mark-up characters, such as "<", ">" or "&" used in the values for condition names will produce invalid model files when using XML Extensions. The model files will cause parse errors when loaded by XML Extensions using the XML parser; XML Extensions will report the parse error and be unable to perform the requested export or import.

88 cond-name VALUE "<br/>".

#### Solution:

In this COBOL system, you must modify the COBOL source code, to eliminate mark-up characters in condition-name values.

#### Restricted data items with XML Extensions

In this COBOL system, you cannot use data items described in any section other than the File or Working Storage Sections, as model data names.

To export data items from or import XML data into this COBOL system, use the XMLGEN Compiler directive to create a model file, for use with XML Extensions.

The model data names specified in the model file are determined by XMLGEN:

- XMLGEN with no parameter specified produces model data names for data items/structures in the File Section only.
- XMLGEN(ws) produces model data names for data items/structures in the Working Storage Section only.

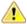

Important: Data items/structures described in the Linkage Section, Communication Section, Local-Storage Section and Thread-Local-Storage Section cannot be used as model data names in a model file.

#### Solution:

Using a copybook containing your data items, compile a dummy program that copies the descriptions into the Working Storage section, and then use the XMLGEN(ws) Compiler directive to create a model file containing the required data items.

## Notes:

The data items used at runtime when the model file is used can be in any section of the data division.

## Unable to Use Data Items Declared in Nested Programs

In this COBOL system, you cannot use data items declared in nested programs, as model data-names.

## Solution:

Using a copybook containing your data items, compile a dummy program that copies the descriptions into the Working Storage section of your top-level program, and then use the XMLGEN(ws) Compiler directive to create a model file containing the required data items.

## User-names Longer than 127 Bytes are Truncated

In RM/COBOL, you can specify user-names (data-names, procedure-names, program-names, etc) up to 240 characters long. In this COBOL system, user-names longer than 127 bytes in length are truncated and a warning message is produced.

#### Solution:

Results may be affected if the truncated user-name is used with XML Extensions, to export or import XML documents; therefore, we recommend that you keep user-names to 127 bytes or less.

## Using the Correct Calling Convention

In this COBOL system, XML Extensions uses the standard COBOL calling convention. If your programs are also using the standard library routines implemented for RM/COBOL compatibility, you need to be aware that these are called using the 1024 calling convention.

#### Solution:

Generally, you should explicitly use the 1024 calling convention when calling your RM/COBOL standard library routines, but if you are using the DEFAULTCALLS Compiler directive to set this calling convention, you will need to override it when calling to XML Extensions.

## Customer Feedback

We welcome your feedback regarding Micro Focus documentation.

Submit feedback regarding this Help

Click the above link to email your comments to Micro Focus.

# Copyright and Disclaimer

© Copyright 2020 Micro Focus or one of its affiliates.

The only warranties for this product and any associated updates or services are those that may be described in express warranty statements accompanying the product or in an applicable license agreement you have entered into. Nothing in this document should be construed as creating any warranty for a product, updates, or services. The information contained in this document is subject to change without notice and is provided "AS IS" without any express or implied warranties or conditions. Micro Focus shall not be liable for any technical or other errors or omissions in this document. Please see the product's applicable end user license agreement for details regarding the license terms and conditions, warranties, and limitations of liability.

Any links to third-party websites take you outside Micro Focus websites, and Micro Focus has no control over and is not responsible for information on third party sites.